#### 0073-1-7682 │ Rev. 02 │ 04.2012

# KNX Technisches Handbuch Busch-triton

6320/10-500 1/2-fach MF/IR 6320/30-500 3/6-fach MF/IR 6320/38-500 3/6-fach MF/IR/RTR 6320/50-500 5/10-fach MF/IR 6320/58-500 5/10-fach MF/IR/RTR

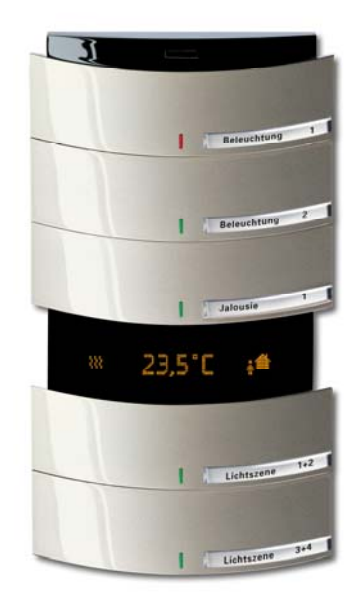

## aufregend anders

Einzigartig in der Form – vielseitig in der Funktion: Buschtriton® Sensoren definieren den Begriff der Bedienelemente neu. Ohne Rahmen, aber dafür mit einem Design, das auffällig, modern und elegant zugleich ist, werden sie zu einem unwiderstehlichen Blickfang in jedem Raum. Das innovative Äußere lässt ahnen, dass sich hinter der Fassade kein normaler Schalter verbirgt. Vielmehr handelt es sich um vielseitige Multifunktions-Elemente, deren Flexibilität kaum Grenzen kennt. So lassen sich die einzelnen Wippen völlig flexibel programmieren, wobei jede Seite unterschiedliche Funktionen auslösen kann. Auf diese Weise wird der Sensor zur individuellen Schaltzentrale mit einem unschlagbaren Preis-Leistungsverhältnis, denn aus drei Wippen wird ein 6-fach Bedienelement. Die Busankopplung ist bereits integriert, so dass keinerlei zusätzliche Geräte benötigt werden.

Ein Maximum an Komfort ergibt sich durch das Zusammenspiel von Busch-triton® und einer IR-Fernbedienung, mit der die Funktionen bequem abgerufen werden können. Auch zur Regelung des Raumklimas lassen sich die Sensoren nutzen. Sie erfassen den Ist-Wert im Raum und regeln die Klimaanlage oder die Heizung entsprechend. Auch eine Ansteuerung von Fan-Coil-Aktoren ist möglich.

Busch-triton® ist in unterschiedlichen Varianten mit einer, drei oder fünf Wippen, mit oder ohne RTR-Funktion erhältlich. Die einzelnen Schaltflächen sind individuell beschriftbar, wodurch die Bedienung besonders leicht fällt. Die dezente Beleuchtung sorgt zusätzlich für Orientierung auch bei Dunkelheit. In fünf edlen Farben passt das Design in jedes Umfeld. Die Farben und die Beschaffenheit der Oberflächen finden sich in anderen Busch-Jaeger-Schalterprogrammen wieder, so dass die gesamte Gebäudetechnik vom Bedienelement bis zur Steckdose optisch perfekt zueinander passend gewählt werden kann.

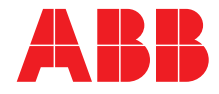

## 1 Sicherheitshinweise

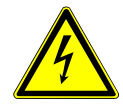

Arbeiten am 230 V-Netz dürfen nur von Fachpersonal ausgeführt werden.

Vor Montage oder Demontage Netzspannung freischalten!

Durch Nichtbeachtung von Installations- und Bedienungshinweisen können Brände und andere Gefahren entstehen.

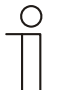

#### **Haftungsausschluss**

Trotz Überprüfung des Inhalts dieser Druckschrift auf Übereinstimmung mit der Hard- und Software sind Abweichungen nicht vollkommen ausgeschlossen. Daher können wir hierfür keine Gewähr übernehmen. Notwendige Korrekturen fließen in neue Versionen des Handbuchs ein.

Bitte teilen Sie uns Verbesserungsvorschläge mit.

# 2 Technische Daten

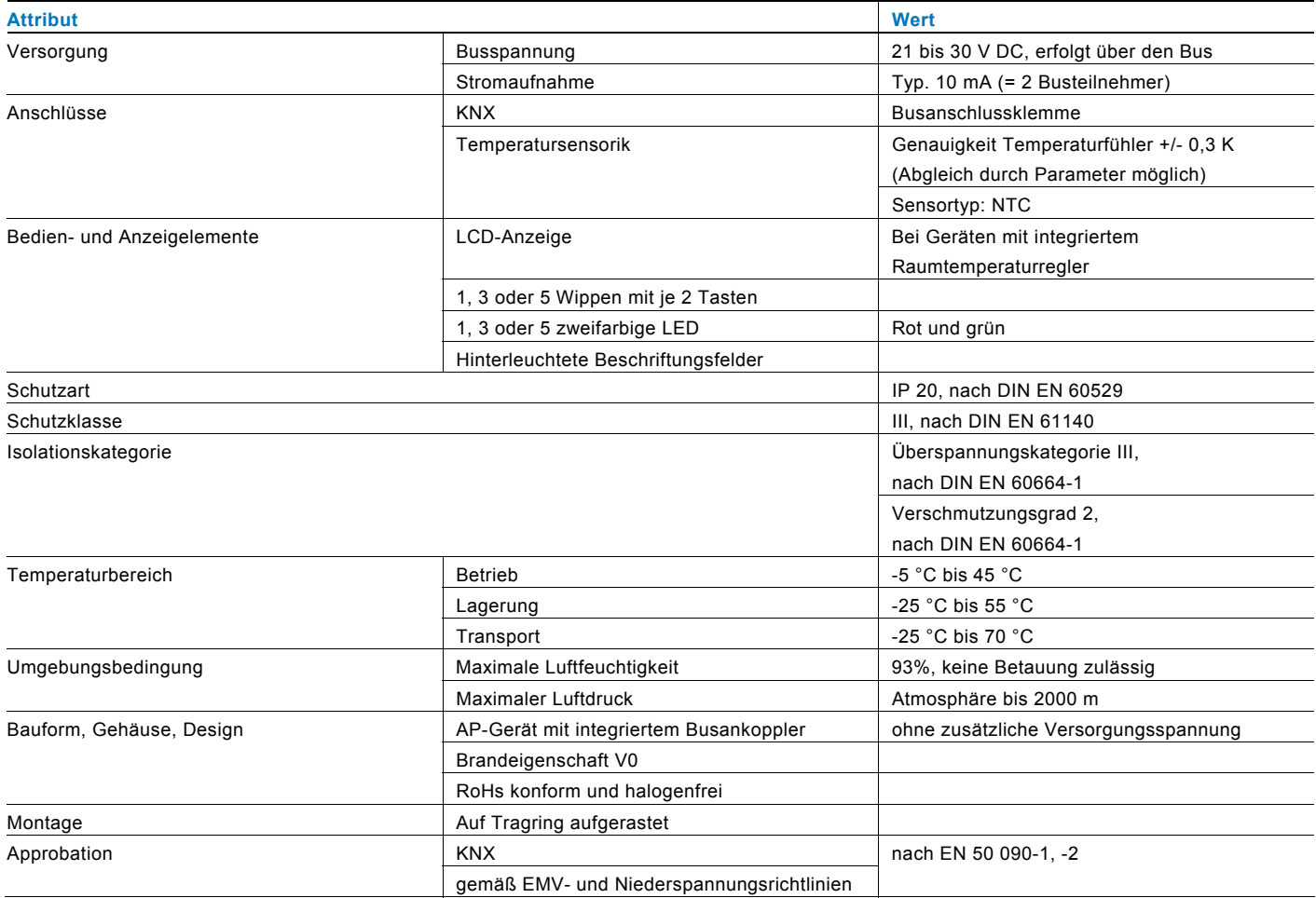

# 3 Applikationsübersicht

### **Applikationen**

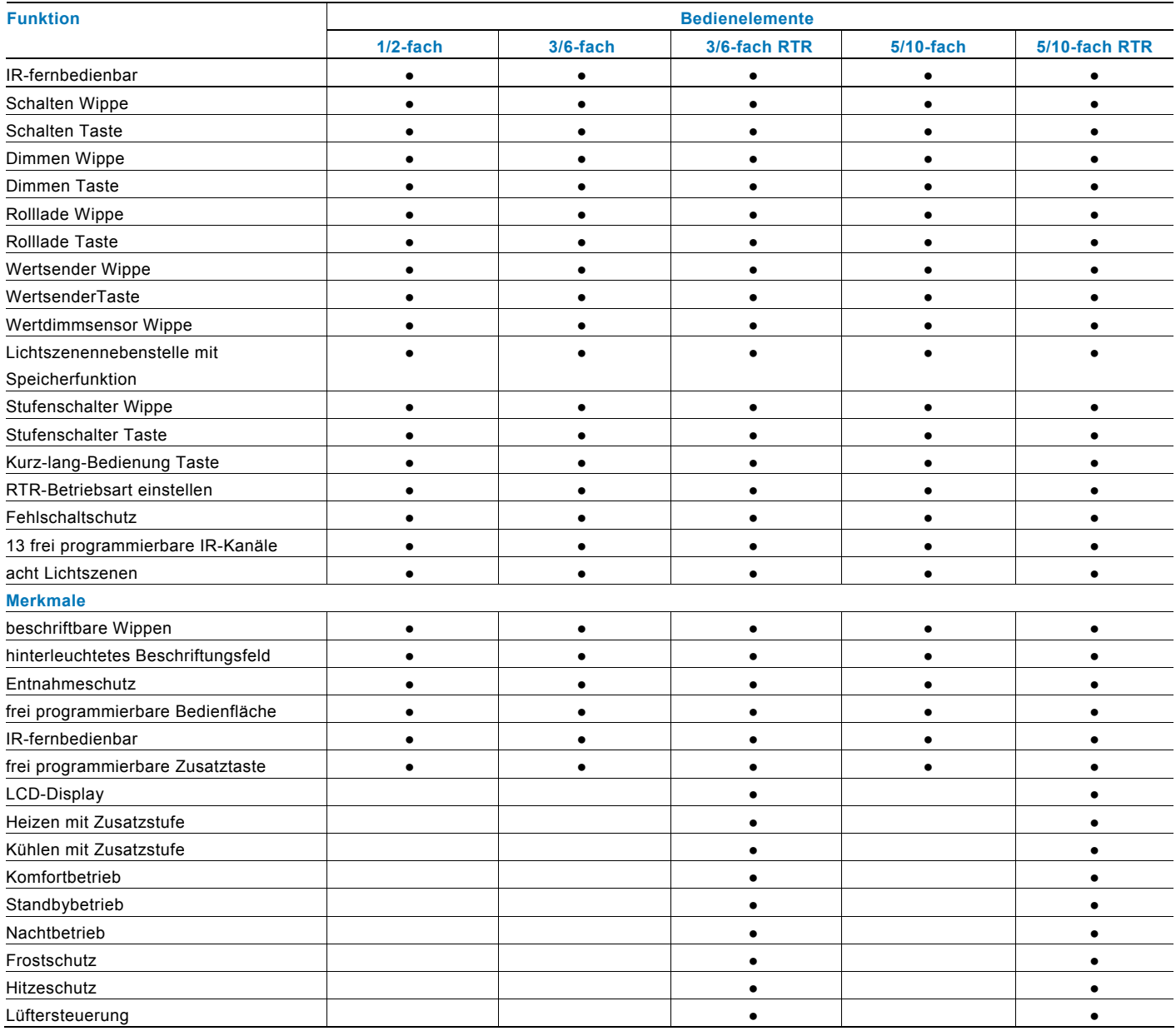

# 4 Maßzeichnungen

## **Bedienelement Busch-triton**® **6320/10-500**

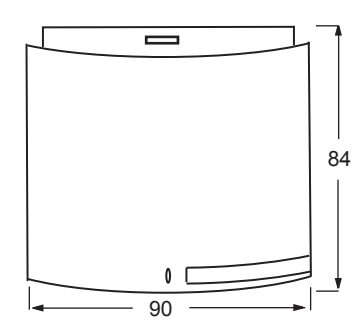

## **Bedienelement Busch-triton**® **6320/38-500**

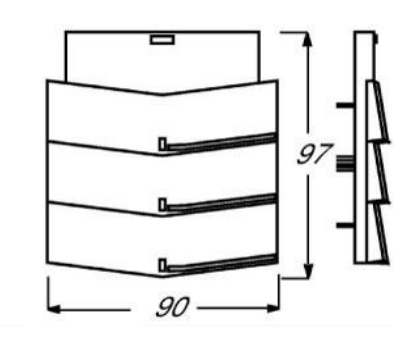

## **Bedienelement Busch-triton**® **6320/30-500**

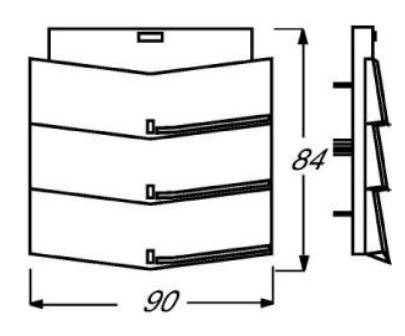

### **Bedienelement Busch-triton**® **6320/50-500 und 6320/58-500**

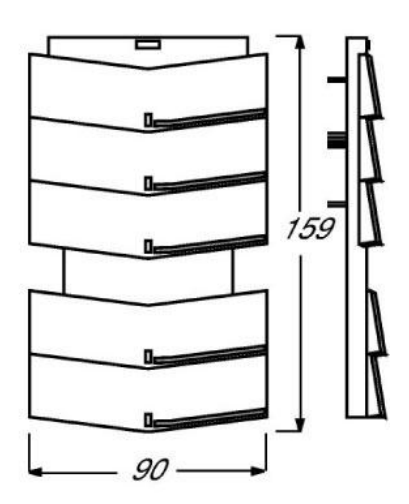

# 5 Einfache Montage

#### **Hinweis**

Bei waagerechter Montage zweier **Busch-triton**®-Tastensensoren wird ein Abstand von 112 mm (mittels 2 UP-Dosen Abstandhalter, z. B. 2 x Kaiser Abstand-Stutzen 91) empfohlen.

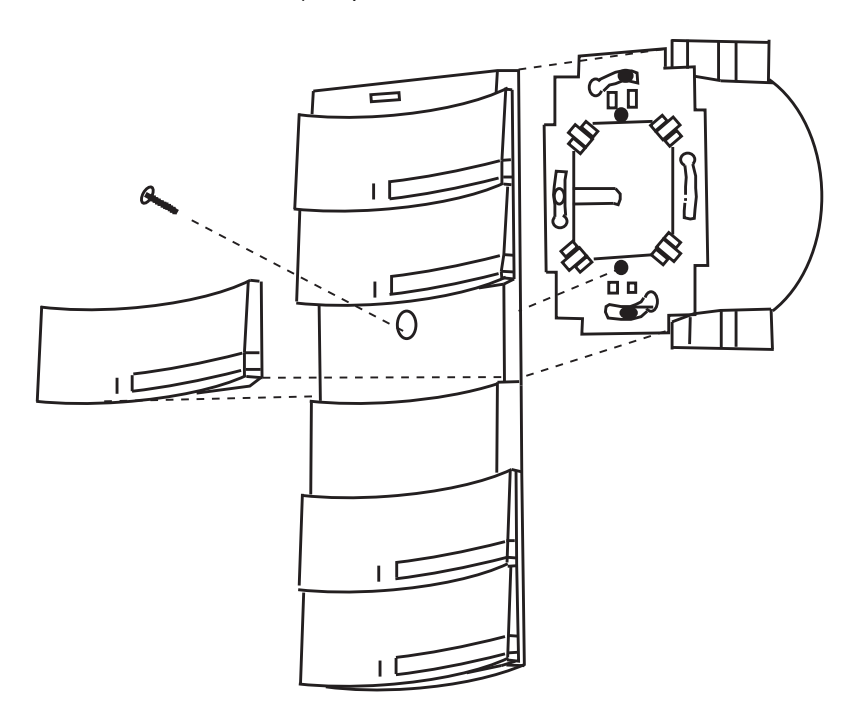

Verschraubung des Busch-triton®-Oberteils mit dem Tragring

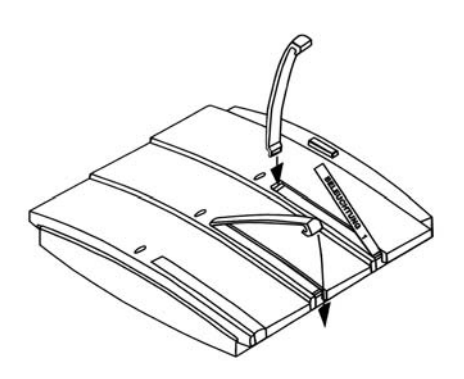

Montage der Beschriftungsfelder

Weitere Informationen finden Sie in der "Montage- und Bedienungsanleitung".

## 6 Raumtemperaturregler

### **6.1 Raumtemperaturregler-Display**

#### **6.1.1 Standardansicht**

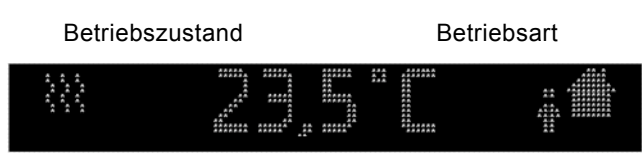

Ist- bzw. Solltemperatur

### **6.1.2 Sollwerte**

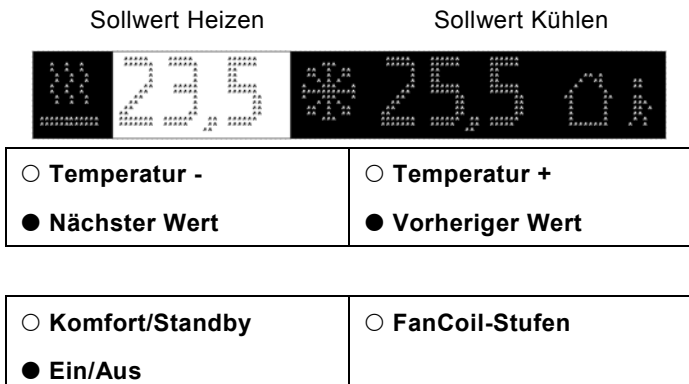

**Kurzer Tastendruck Langer Tastendruck**

Das Display des Raumtemperaturreglers zeigt je nach Parametrierung entweder die aktuelle Raumtemperatur oder den Sollwert für die Temperatur an. Im linken Bereich des Displays wird der aktuelle Betriebszustand und im rechten Bereich die aktuelle Betriebsart angezeigt.

In der Einstellebene, die durch einmaliges Drücken der Zusatztaste erreicht wird, können die Sollwerte für Heizen und / oder Kühlen verändert werden. Die entsprechenden Sollwerte stehen rechts des jeweiligen Symbols für Heizen und Kühlen. Der hell hinterlegte Wert kann geändert werden. Die Verstellung erfolgt mit der oberen Wippe des Bedienelements. Kurzes Drücken der linken Seite senkt den Sollwert, kurzes Drücken der rechten Seite erhöht den Sollwert. Durch einen langen Tastendruck springt die Auswahl auf den nächsten Sollwert. Dieser kann nun durch kurzen Tastendruck ebenfalls verstellt werden. Nach einer einstellbaren Zeit springt das Display zurück in die Standardansicht.

#### **6.2 Betriebsarten**

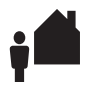

**Standby:** Der Standby-Betrieb senkt die Temperatur bei Abwesenheit unter das Niveau des Komfort-Betriebs. So kann Energie gespart werden. Gleichzeitig kühlt der Raum auch während längerer Abwesenheit nicht aus.

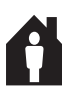

**Komfort:** Der Komfort-Betrieb regelt die Temperatur so, wie es dem Bewohner bei Anwesenheit am angenehmsten ist. Er kann zeitgesteuert oder durch ein Telegramm aufgerufen werden.

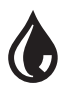

**Taupunkt:** Wird von einem Taupunktsensor ein entsprechendes Telegramm empfangen, wird der Raumtemperaturregler das entsprechende Symbol anzeigen und nicht weiter kühlen, sondern lediglich vor Hitze schützen.

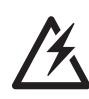

**Alarm:** Der Alarm kann frei parametriert werden. Er kann z. B. erscheinen, wenn ein externer Temperaturfühler keine Werte sendet.

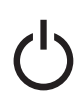

**An/Aus:** Der Raumtemperaturregler kann ein- und ausgeschaltet werden. Bei ausgeschalteter Regelung erscheint dieses Symbol im Display. Das Gerät arbeitet im Frostschutzbetrieb.

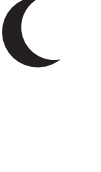

**Nachtabsenkung:** Während der Nacht kann die Temperatur heruntergeregelt werden. Das spart Energie und ist komfortabel für die Nachtruhe. Am nächsten Morgen wird wieder automatisch geheizt, so dass beim Aufstehen die Wohlfühltemperatur erreicht ist.

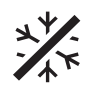

**Frostschutz:** Falls parametriert, wird der Frostschutz die Temperatur so regeln, dass sie einen gewünschten Wert nicht unterschreitet. Es ist der niedrigste Sollwert.

**Hitzeschutz:** Falls parametriert, wird der Hitzeschutz die Temperatur so regeln, dass sie einen gewünschten Wert nicht überschreitet. Es ist der höchste Sollwert.

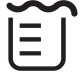

**Kondensat:** Im Betrieb eines Fancoils sammelt sich unter Umständen Kondenswasser an und wird in einem Behälter aufgefangen. Sollte der Fancoil ein Telegramm aussenden, wenn dieser Behälter gefüllt ist, erscheint das Symbol für den Kondensatbetrieb. Der Raumtemperaturregler schaltet automatisch in den Hitzeschutz-**Betrieb** 

# 7 Bedienelemente

#### **1/2-fach Bedienelement mit hinterleuchtetem Beschriftungsfeld und IR-Empfang**

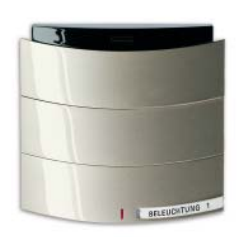

**3/6-fach Bedienelement mit hinterleuchtetem Beschriftungsfeld und IR-Empfang** 

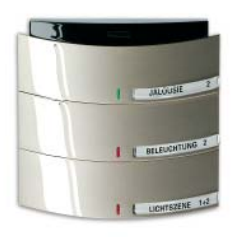

Die Bedienelemente sind mit frei programmierbaren "großen" Bedienflächen ausgestattet. Sie können sowohl mit wippen- als auch mit tastenorientierten Anwendungen belegt werden.

**3/6-fach Bedienelement mit hinterleuchtetem Beschriftungsfeld, integriertem Raumtemperaturregelung und IR-Empfang** 

Über die Zusatztaste besteht die Möglichkeit, alle Funktionen eines Tasters auszuführen oder bei den Geräten mit Raumtemperaturregelung in die Einstellebene zu gelangen.

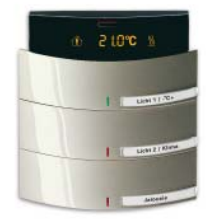

Die Bedienelemente verfügen über zwei Bedienebenen. In der ersten Ebene werden die Vor-Ort-Bedienungen ausgelöst, über die Zusatztaste gelangt man in die zweite Bedienebene, mit der die Heizungssteuerung bedient werden kann.

### **5/10-fach Bedienelement mit hinterleuchtetem Beschriftungsfeld und IR-Empfang**

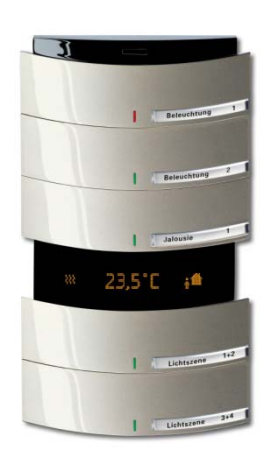

**5/10-fach Bedienelement mit hinterleuchtetem Beschriftungsfeld, integriertem Raumtemperaturregelung und IR-Empfang** 

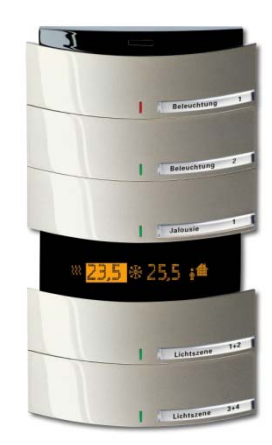

Über die Zusatztaste besteht auch die Möglichkeit, Lichtszenen zu speichern oder die Schriftfeldhinterleuchtung zu schalten.

Alternativ zur zweiten Bedienebene können auch die Bedienflächen genutzt werden, um Raumtemperaturregler-Funktionen zu bedienen.

## **7.1 Verfügbare Farben**

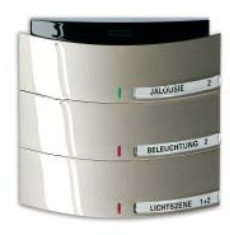

platin

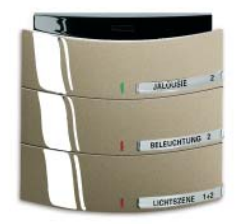

palladium

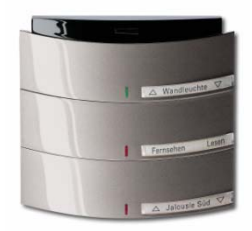

champagner

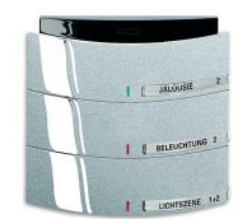

alusilber

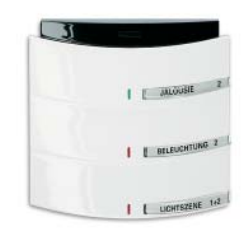

studioweiß

## 8 Planerunterstützung RTR

### **8.1 Betriebsarten**

Der Raumtemperaturregler besitzt die vier Betriebsarten:

- **Frostschutzbetrieb** (bei Heizen): Die Raumtemperaturregelung ist außer Betrieb; es wird nur geheizt, wenn die Raumtemperatur so weit abgesunken ist, dass Gefahr für die Heizungsinstallation durch Einfrieren besteht. Hitzeschutzbetrieb (bei Kühlen): Die Raumtemperaturregelung ist außer Betrieb; es wird nur gekühlt, wenn die Raumtemperatur so stark angestiegen ist, dass die Benutzung des Raumes kaum noch möglich ist.
- **Komfortbetrieb** (bei Heizen und Kühlen): Der Sollwert für die Raumtemperatur ist auf einen Wert eingestellt, der die "normale Benutzung" der Räumlichkeit mit einer angenehmen Temperatur ermöglicht.
- **Standby-Betrieb** (bei Heizen): Die Raumtemperatur wird so weit abgesenkt (z. B. bei vorübergehender Abwesenheit), dass Heizkosten eingespart werden, die Komfort-Temperatur aber schnell wieder erreicht werden kann. Standby-Betrieb (bei Kühlen): Die Raumtemperatur wird so weit angehoben (z. B. bei vorübergehender Abwesenheit), dass Energiekosten eingespart werden, die Komfort-Temperatur aber schnell wieder erreicht werden kann.
- **Nachtbetrieb** (bei Heizen und Kühlen): Während der Nachtstunden werden Räumlichkeiten für einen längeren Zeitraum nicht genutzt; die Raumtemperatur wird auf einen nachts angenehmen Wert eingestellt und kann morgens relativ schnell wieder auf den Komfort-Sollwert gebracht werden.

Zwischen diesen Betriebsarten kann entweder durch Schalttelegramme (Parameter "Betriebsartenumschaltung": "1 Bit (3x)") oder durch 1-Byte-Werttelegramme (Parameter "Betriebsartenumschaltung": "1 Byte (2x)") umgeschaltet werden.

#### **8.1.1 Betriebsartenumschaltung 1 Bit**

Der Frost- / Hitzeschutz hat die höchste Priorität, d. h. in diesem Fall kann nicht in eine andere Betriebsart umgeschaltet werden. Hierzu muss der Frost- / Hitzeschutzbetrieb erst wieder deaktiviert werden, z. B. durch Schließen eines geöffneten Fensters. Die nächste höhere Priorität hat der Nachtbetrieb, danach folgt der Komfortbetrieb. Wenn keine der drei genannten Betriebsarten aktiv sind, befindet sich der Raumtemperaturregler im Standby-Betrieb.

#### **8.1.2 Betriebsartenumschaltung 1 Byte**

Bei der Betriebsartenumschaltung über 1 Byte werden zwei 1 Byte-Kommunikationsobjekte zur Verfügung gestellt. Die beiden 1-Byte-Kommunikationsobjekte besitzen eine unterschiedliche Verhaltensweise bei Telegrammempfang. Ein Objekt wertet empfangene Telegramme "normal" aus ("Betriebsartenumschaltung"). Das bedeutet, wenn z. B. ein Komfort-Telegramm empfangen wird, schaltet der Raumtemperaturregler in die Betriebsart "Komfort". Wird ein Nacht-Telegramm empfangen, schaltet der Raumtemperaturregler in die Betriebsart "Nacht". Dieses Objekt wird z. B. von Zeitschaltuhren angesteuert.

Das zweite Objekt ("Betriebsartenumschaltung OMO") kann das erste kurzfristig "überschreiben". Das bedeutet, wenn z. B. ein Frost- / Hitzeschutz-Telegramm empfangen wird, wechselt der Raumtemperaturregler in die Betriebsart "Frost" bzw. "Hitzeschutz". Wird der Frost- oder Hitzeschutz durch den Empfang eines erneuten Telegramms zurückgesetzt, aktiviert der Raumtemperaturregler die Betriebsart, die auf dem "normalen" Objekt anliegt. Somit ist er in der Lage, sich Betriebsarten zu merken. Dieses Objekt wird z. B. von Binäreingängen, die Fensterkontakte erfassen, angesteuert.

Für beide 1 Byte-Kommunikationsobjekte gelten folgende Bestimmungen:

 $0 =$  Auto (nur bei "Betriebsartenumschaltung OMO")

- 1 = Komfort
- 2 = Standby

 $3 =$  Nacht

- 4 = Frost- / Hitzeschutz
- $5 255 =$  nicht erlaubt

### **8.2 Temperaturmessung**

Der Raumtemperaturregler mit Display kann über einen internen Fühler die Temperatur erfassen. Zusätzlich lassen sich über Kommunikationsobjekte von einem externen Fühler bzw. einem Außentemperaturfühler Werte empfangen. Der Empfang dieser Werte kann überwacht und evtl. abgeglichen werden. Nachfolgend werden die Funktionen genauer erläutert.

#### **8.2.1 Interne Temperaturerfassung**

Das Gerät besitzt einen eingebauten Temperaturfühler. Der gemessene Wert fließt als Istwert mit in die Regelung ein. Gleichzeitig kann der Wert auch auf dem Display dargestellt werden.

Zusätzlich kann die gemessene Temperatur über das 2 Byte-Kommunikationsobiekt "Istwert senden – Temperatursensor" auf den Bus übertragen werden, um z. B. auf einer Visualisierung angezeigt zu werden. Das Aussenden geschieht in Abhängigkeit der Parameter "Istwert bei Änderung senden größer" und "Istwert zyklisch senden". Standardmäßig sind beide Parameter deaktiviert. D. h., wenn die Isttemperatur ausgesendet werden soll, muss mindestens eine Einstellung aktiviert werden.

Die Einstellung "Istwert bei Änderung senden größer" hat den Vorteil, dass schon kleinste Änderungen der gemessenen Temperatur, einstellbar von 0,1 K bis 1,0 K, auf den Bus übertragen werden. Der Nachteil ist, dass bei z. B. der Einstellung 0,1 K und sehr vielen Raumtemperaturreglern innerhalb einer Installation die Busbelastung ansteigt.

Der Parameter "Istwert zyklisch senden" hat den Vorteil, dass der aktuelle Istwert kontinuierlich ausgesendet wird, auch wenn sich der gemessene Wert nicht ändern sollte. Der Nachteil ist, dass schnelle Änderungen evtl. nicht registriert werden, da die Zykluszeit zu groß gewählt wurde. Sie sollte allerdings aufgrund einer zu hohen Busbelastung auch nicht zu klein gewählt werden.

#### **8.2.2 Externe Temperaturerfassung**

In Räumen wie zum Beispiel Großraumbüros kann es schwierig sein, nur mit einem Raumtemperaturregler im gesamten Raum eine gute Regelung zu erreichen. Für solche Fälle bietet es sich an, den Raum mit mehreren Temperaturfühlern in Zonen zu unterteilen.

Damit der Temperaturwert der zusätzlichen Temperaturfühler mit in die Raumtemperaturregelung eingebunden werden kann, muss der Parameter "Raumtemperaturmessung" auf "Intern und Extern" oder "Extern" (je nach Ausstattung) eingestellt werden. Zusätzlich kann danach noch eine Gewichtung der intern und extern gemessenen Temperatur vorgenommen werden. Die Gewichtungseinstellungen hängen von den örtlichen Gegebenheiten ab. Sofern die Messfühler sich im gleichen Abstand zum Heizkörper (bei Flächenheizkörpern) befinden, sollte die Einstellung "50 % / 50 %" gute Regelergebnisse erzielen.

### **8.2.3 Überwachung**

Der Parameter "Überwachung Temperaturmessung" legt fest, ob der externe Temperaturfühler und die Außentemperatur überwacht werden sollen. Das bedeutet, dass der Raumtemperaturregler innerhalb einer einstellbaren Zeit ("Überwachungszeit externe Temperatur" und "Überwachungszeit Außentemperatur") mindestens ein Telegramm mit der aktuellen Temperatur auf dem dazugehörigen Kommunikationsobjekt empfangen muss.

Wird während der Überwachungszeit kein Telegramm empfangen, geht der Raumtemperaturregler davon aus, dass der Messfühler für die Außentemperatur bzw. externe Temperatur defekt oder nicht mehr am Bus angeschlossen ist. Der Raumtemperaturregler setzt daraufhin seine Regelung aus und sendet eine vordefinierte Stellgröße ("Stellgröße bei Fehler Temperaturmessung") aus, damit der zu regelnde Raum nicht auskühlen bzw. überhitzen kann. Diese Stellgröße wird so lange ausgesendet, bis der Raumtemperaturregler erneut ein Temperaturtelegramm über den Bus empfängt und die Regelung wieder aktiviert wird.

#### **8.2.4 Abgleich**

Wird die gemessene Temperatur verfälscht kann ein "Abgleichwert Raumtemperaturmessung" eingestellt werden. Wenn eine zusätzliche externe Temperaturwerterfassung aktiviert wurde und der gemessene Wert sich durch Kälte- bzw. Wärmeeinflüsse verfälscht, kann hierfür ebenfalls ein Abgleichwert eingetragen werden.

### **8.3 Regler**

Der Raumtemperaturregler kann nur zum Heizen, nur zum Kühlen oder zum Heizen und Kühlen eingesetzt werden. Sofern der Raumtemperaturregler Heizen und Kühlen soll, kann das Umschalten von Heizen auf Kühlen bzw. Kühlen auf Heizen automatisch durch den Raumtemperaturregler erfolgen. Dabei erkennt der Regler selbsttätig, ob gerade eine Stellgröße für Heizen oder Kühlen auszusenden ist. Ist keine automatische Umschaltung erwünscht, kann das Umschalten zwischen Heizen und Kühlen durch eine externe, zentrale Steuerung über das 1-Bit-Objekt "Umschalten Heizen/Kühlen" erfolgen. In dieser Einstellung sind die Heiz- bzw. Kühlsymbole während der entsprechenden Betriebsart dauernd sichtbar. Das Objekt wird über den Parameter "Umschalten zwischen Heizen und Kühlen" frei geschaltet.

Die Stellgröße, die für Heizen und / oder Kühlen ausgesendet wird, kann entweder auf einem gemeinsamen Kommunikationsobjekt "Stellgröße Heizen/Kühlen" oder auf zwei einzelnen Kommunikationsobjekten "Stellgröße Heizen" und "Stellgröße Kühlen" erfolgen. Bei der Nutzung eines gemeinsamen Objektes ist es eventuell notwendig, den Aktor zu informieren, ob es sich um eine Stellgröße für Heizen oder Kühlen handelt. Dazu kann über den Parameter "Umschalten zwischen Heizen und Kühlen" mit der Einstellung "Automatisch und senden" ein 1-Bit-Kommunikationsobjekt "Umschalten Heizen/Kühlen" frei geschaltet werden. Bei Aktivierung des Betriebsmodus "Heizen" wird eine "1" auf den Bus gesendet, bei Aktivierung des Betriebsmodus "Kühlen" eine "0".

Ein gemeinsames Kommunikationsobjekt für Heizen und Kühlen wird zum Ansteuern von Zweirohrsystemen benötigt, d. h. das Heizen und Kühlen erfolgt über dieselbe Rohrleitung. Zwei einzelne Kommunikationsobjekte kommen bei Vierrohrsystemen zum Einsatz. Dabei gibt es für Heizen und Kühlen jeweils ein eigenes Rohrleitungssystem. Der Parameter "Anzahl der Ausgangskanäle" legt fest, ob ein Objekt ("1 Kanal (Zweirohrsystem) bei Heizen und Kühlen") oder zwei Objekte ("2 Kanäle (Vierrohrsystem) bei Heizen und Kühlen") eingeblendet werden sollen.

Für Heizen und Kühlen können jeweils eigene Regelungstypen parametriert werden. Es kann eine der folgenden Regelungstypen ausgewählt werden:

- 2-Punkt
- PWM
- **Stetig**
- Fan Coil

Im Weiteren werden die einzelnen Reglertypen genau beschrieben.

#### **8.3.1 2-Punktregler**

Ein 2-Punktregler besitzt zwei Ausgangszustände, die in Abhängigkeit des Istwerts wechseln. Liegt der Istwert über dem parametrierten Sollwert, wird die Stellgröße "0" auf den Bus gesendet. Liegt der Istwert unter dem parametrierten Sollwert, wird die Stellgröße "1" gesendet.

Ein 2-Punktregler sollte zum Einsatz kommen, wenn die Stellgröße nur zwischen den beiden Zuständen EIN und AUS wechseln muss, wie z. B. ein elektrothermisches Ventil, das an einen Schaltaktor angeschlossen ist. Ein 2-Punktregler kann bei großen Änderungen der Führungsgröße die Regelabweichungen schnell ausregeln, kommt dabei aber nie zur Ruhe. Um schnelle Schwingungen der Ausgangszustände zu vermeiden, haben 2-Punktregler immer eine eingebaute Hysterese, die um den Sollwert schwankt. Die Hysterese kann verschieden groß parametriert werden. Liegt z. B. beim Heizbetrieb der Sollwert bei 21 °C und die Hysterese bei 1,0 K, dann schaltet sich der Regler bei Unterschreiten von 20,5 °C ein und bei Überschreiten von 21,5 °C wieder ab. Der einzustellende Parameter "Hysterese" richtet sich zum einen danach, wie schnell die Heizung den Raum aufheizen kann bzw. wie rasch die Kühlung den Raum abkühlt und zum anderen, wie das Temperaturempfinden des Menschen im Raum ist. Die Hysterese sollte nicht zu klein gewählt werden, da sonst ein schaltender Stellantrieb ständig öffnet und schließt. Die Hysterese darf aber auch nicht zu groß gewählt werden, da die Temperaturschwankungen im Raum sonst zu groß werden.

#### **8.3.2 Stetigregler**

Ein Stetigregler besitzt eine sich kontinuierlich ändernde Stellgröße, die Werte zwischen 0 und 100 % annehmen kann. Beim KNX wird dieses Stellgrößensignal in einen 1-Byte-Wert umgewandelt, d. h. die Stellgröße 0 % entspricht dem Wert "0" und die Stellgröße 100 % entspricht dem Wert "255".

Über einen Stetigregler mit 1 Byte großer Stellgröße lassen sich z. B. elektromotorische Stellantriebe ansteuern. Diese setzen über einen eingebauten Motor den empfangenen Wert direkt in die Ventilposition um. Somit lässt sich optimal regeln. Die 1-Byte-Stellgröße eines Stetigreglers kann aber auch an KNX-Heizungsaktoren gesendet werden, die das 1-Byte-Signal in eine PWM-Größe umwandeln. Somit können elektrothermische Ventile angesteuert werden. Hierbei kann es eventuell sinnvoll sein, den Dynamikbereich zu beschränken, da elektrothermische Ventile eine gewisse Zeit benötigen, um zu öffnen und zu schließen. Dies erfolgt über die Parameter "Minimale Stellgröße" bzw. "Maximale Stellgröße". Wenn z. B. eine maximale Stellgröße von 80 % vorgegeben wird, sendet der Regler bei Überschreiten einer Stellgröße von 204 automatisch immer den Wert 255 aus.

Um unnötigen Busbelastungen vorzubeugen, kann eingestellt werden, wie groß die Änderung der Stellgröße sein muss, damit sie auf den Bus gesendet werden darf. Die Einstellung erfolgt in Prozent. Das Aussenden der Stellgröße, sofern diese sich nicht geändert hat, wird durch eine Zykluszeit vorgegeben. Diese Zykluszeit sollte nicht zu klein gewählt werden (z. B. alle 10 Minuten).

#### **8.3.3 PWM-Regler**

Der PWM-Regler besitzt dieselbe stetige Regelung wie ein Stetigregler. Nur wird bei einem PWM-Regler die 1-Byte-Stellgröße (0 … 255) in ein Ein- / Ausschaltverhältnis (0 und 1) umgewandelt. Soll z. B. eine Stellgröße von 70 % ausgegeben werden, wird bei einer voreingestellten Zykluszeit von 10 Minuten die Einschaltzeit 7 Minuten und die Ausschaltzeit 3 Minuten betragen.

Hierdurch werden die Vorteile der Stetigregelung (regeln auf den gewünschten Sollwert, kein Überschwingen) auf Antriebe übertragen, die nur für Ein- / Ausschaltsignale ausgelegt sind, wie z. B. elektrothermische Antriebe.

Um die Regeleigenschaften des Heiz- bzw. Kühlsystems zu optimieren, kann die "Zykluszeit PWM-Stellgröße" eingestellt werden. Um die Zykluszeit sinnvoll einzustellen, sind die Art der Heizung oder Kühlung sowie der eingesetzte Stellantrieb zu berücksichtigen. Hierzu können die folgenden Empfehlungen verwendet werden:

• Elektrothermischer Stellantrieb

 Ein elektrothermisches Stellventil ganz zu öffnen, dauert ca. 2 bis 3 Minuten. Eine kürzere Zykluszeit als 15 Minuten ist deshalb nicht sinnvoll.

• Fußbodenheizung

Die Zeitkonstante einer Fußbodenheizung ist sehr groß. Eine Zykluszeit von 20 Minuten ist deshalb ausreichend.

• Warmwasserheizung

 Zum Einsatz kommen hier sehr oft elektrothermische Antriebe. Eine Zykluszeit von 15 Minuten bringt sehr gute Regelergebnisse.

• Elektro-Konvektorheizung Zykluszeiten zwischen 10 und 15 Minuten, je nach Elektroheizung und räumlichen Gegebenheiten, sind zu empfehlen.

### **8.3.4 Fan Coil**

Mit der Auswahl "Fan Coil" bei "Regelungstypen" erfolgt die Stellgrößenausgabe in derselben Art und Weise wie unter "Stetigregler" beschrieben.

Zusätzlich gibt es mit "Fan Coil" die Möglichkeit, bei einem Fan Coil-Aktor Lüfterstufen über ein 1-Byte- oder drei 1-Bit-Kommunikationsobjekte anzusteuern.

Durch das Zuschalten der Lüfterstufen wird der Raum entsprechend schneller erwärmt bzw. abgekühlt.

Welche Lüfterstufe bei welcher Stellgröße aktiv sein soll, wird auf einer separaten Karteikarte "Fan Coil Heizen" bzw. "Fan Coil Kühlen" festgelegt. Dabei ist auf die Schwellwerte zu achten. "Stufe 1" muss immer kleiner sein als der Schwellwert "Stufe 2", der wiederum kleiner sein muss als der Schwellwert "Stufe 3".

### **8.3.5 Regelparameter bei PWM- und Stetigregler (Fan Coil)**

Bei stetigem Regelverhalten und bei schaltendem PWM-Regler können die voreingestellten Regelparameter über den Installationstyp der Heizungs- bzw. Klimaanlage verwendet werden. Sind andere Regelparameter notwendig, können diese über die freie Parametrierung individuell eingestellt werden. Die freie Parametrierung sollte nur benutzt werden, wenn ausreichende Erfahrung in der Regelungstechnik vorliegt.

Mit der Einstellung "freie Parametrierung" können der "Proportionalbereich (Xp)" und die "Nachstellzeit (Tn)" eingestellt werden. Der Proportionalbereich liegt unter- und oberhalb vom eingestellten Sollwert und bestimmt die Schnelligkeit der Regelung. Die Nachstellzeit beträgt das Dreifache der Verzugszeit. Die Verzugszeit wird durch die Wendetangente der Aufheizkurve des Raumes bestimmt. Grundsätzlich gilt für beide Einstellungen, dass je träger das Gesamtsystem ist, desto größer die Werte parametriert werden sollten.

### **8.3.6 Zweistufiges Heizen / Kühlen**

In bestimmten Fällen (Fußbodenheizung) kann es erforderlich sein, für die Heizungsregelung eine flinke Zusatzstufe zu installieren, um den Raum schnell aufheizen zu können. Der Raumtemperaturregler verfügt bei der Voreinstellung "Zusatzstufe Heizen aktiv" über ein zweites Heizsystem mit einer schaltenden Regelung, die mit den 1-Byte-Werten 0 % und 100 % steuert.

Mit den Parametern "Abstand der Zusatzstufe" und "Hysterese einseitig" wird bestimmt, wann die Zusatzstufe zuschaltet und wann sie abschaltet. Ist z. B. für die Zusatzstufe der Sollwert bei 18 °C und die Hysterese bei 0,5 K (einseitig), dann schaltet sich der Regler bei 18 °C ein und bei 18,5 °C wieder ab.

Für die Zusatzstufe "Kühlen" gelten analog dieselben Einstellungen wie für die Zusatzstufe "Heizen", nur dass bei "Kühlen" bei Überschreiten einer einstellbaren Temperatur eine zusätzliche Kühlung eingeschaltet wird, so dass der Raum schneller gekühlt wird.

Da einige Stellantriebe bei einem 1-Bit-Wert von "1" bzw. einem 1-Byte-Wert von "255" schließen (stromlos geöffnet) und bei "0" entsprechend öffnen, kann der Wirksinn der Stellgröße über "Stellgröße invertieren" geändert werden.

#### **8.4 Sollwerte**

Der Raumtemperaturregler kann mit abhängigen oder individuellen Sollwerten arbeiten. Beide Varianten werden nachfolgend einzeln erläutert.

#### **8.4.1 Abhängige Sollwerte**

Bei abhängigen Sollwerten gibt es zwei Basis-Sollwerte, einen für Heizen ("Heizen Sollwert Komfortbetrieb") und einen für Kühlen ("Kühlen Sollwert Komfortbetrieb").

Auf diese Basis-Sollwerte beziehen sich die Einstellungen "... Absenkung Standby / Nachtbetrieb" bzw. "... Anhebung Standby / Nachtbetrieb". Das bedeutet, wenn z. B. für den "Heizen Sollwert Komfortbetrieb" 21 °C eingestellt ist und bei "Heizen Sollwert Absenkung Standby" 2 K festgelegt wurden, der "Heizen Sollwert" im Standby-Betrieb um 2 K auf 19 °C abgesenkt wird. Ist bei "Heizen Sollwert Absenkung Nachtbetrieb" 4 K festgelegt, liegt der "Heizen Sollwert" im Nachtbetrieb bei 17 °C.

Die Abhängigkeit der Sollwerte bleibt auch nach einer manuellen Sollwertverschiebung erhalten. Wenn der Anwender z. B. eine manuelle Sollwertverschiebung der parametrierten Temperatur "Heizen Sollwert Komfortbetrieb" um 1 K nach oben auf 22 °C vorgenommen hat, wird dieser Wert bei Aktivierung des Standby-Betriebs um 2 K auf 20 °C gesenkt. Bei Aufruf des Nachtbetriebs wird der Wert um 4 K gesenkt, so dass der Sollwert 18 °C beträgt.

Eine manuelle Änderung der parametrierten Sollwerte kann vom Anwender über die beiden Tasten "Temperatur erhöhen" bzw. "Temperatur absenken" vorgenommen werden. Der Wechsel zwischen "Heizen Sollwert Komfortbetrieb" und "Kühlen Sollwert Komfortbetrieb" erfolgt über einen langen Tastendruck (ca. 1 s) auf die Taste "Temperatur hoch" auf den "Sollwert Heizen" und auf die Taste "Temperatur runter" auf den "Sollwert Kühlen".

Die beiden eingestellten Sollwerte für Heizen und Kühlen können, auch ohne die ETS, beliebig oft über den Bus geändert werden. Dazu muss ein 2-Byte-Temperaturwert zum Kommunikationsobjekt "Basis-Sollwert – Regelung" gesendet werden. Je nachdem, ob gerade Heizen oder Kühlen aktiv ist, wird der Wert als "Heizen Sollwert Komfortbetrieb" oder "Kühlen Sollwert Komfortbetrieb" hinterlegt. Die empfangenen Werte werden in den Speicher des Gerätes geschrieben und bleiben auch bei einem Busspannungsausfall und -wiederkehr erhalten. Hierüber ist es möglich, bei einer Raumnutzungsänderung z. B. über eine Visualisierung neue Basis-Sollwerte an das Gerät zu senden.

Es ist kein erneutes Parametrieren notwendig. Bei einer manuellen Verstellung und abhängigen Sollwerten wird der Bezug Basissollwert berücksichtigt. Hierüber wird festgelegt, ob sich der Basis-Sollwert auf die Komfort-Temperatur für Heizen, Kühlen oder die mittlere Temperatur zwischen Heizen und Kühlen bezieht.

Voreingestellt ist "Sollwert Heizen". In Regionen, in denen eher die Kühlfunktion im Vordergrund steht, ist es sinnvoll, den Parameter auf "Sollwert Kühlen" zu ändern. Dies erleichtert die Einstellung des Raumtemperaturreglers bezüglich der Anhebung der "Sollwerte Kühlen" ("Standby-Temperatur Kühlen" und "Nachtabsenkung Kühlen").

#### **8.4.2 Individuelle Sollwerte**

Wenn individuelle Sollwerte verwendet werden, werden für jede Betriebsart einzelne Sollwerte parametriert ("Heizen Sollwert Komfortbetrieb", "Heizen Sollwert Standby", "Heizen Sollwert Nachtbetrieb", "Kühlen Sollwert Komfortbetrieb", "Kühlen Sollwert Standby" und "Kühlen Sollwert Nachtbetrieb").

Anders als bei den abhängigen Sollwerten, bleiben die individuellen Sollwerte auch nach einer manuellen Sollwertverschiebung erhalten. Wenn der Anwender z. B. eine manuelle Sollwertverschiebung der parametrierten Temperatur "Heizen Sollwert Komfortbetrieb" nach oben oder unten vornimmt, wird bei Aktivierung des Standby-Betriebs immer der parametrierte Wert "Heizen Sollwert Standby" aufgerufen. D. h. es werden immer nur die fest hinterlegten Sollwerte für die einzelnen Betriebsarten aufgerufen.

Eine manuelle Änderung der parametrierten Sollwerte kann vom Anwender über die beiden Tasten "Temperatur erhöhen" bzw. "Temperatur absenken" vorgenommen werden. Der Wechsel zwischen "Heizen Sollwert Komfortbetrieb" und "Kühlen Sollwert Komfortbetrieb" erfolgt über einen langen Tastendruck (ca. 1 s) auf die Taste "Temperatur hoch" auf den "Sollwert Heizen" und auf die Taste "Temperatur runter" auf den "Sollwert Kühlen".

Die eingestellten Sollwerte können für jede Betriebsart, auch ohne die ETS, beliebig oft über den Bus geändert werden. Dazu muss ein 2-Byte-Temperaturwert zum entsprechenden Kommunikationsobjekt "Sollwert Heizen Komfort", "Sollwert Heizen Standby", "Sollwert Heizen Nachtbetrieb", "Sollwert Frostschutz", "Sollwert Kühlen Komfort", "Sollwert Kühlen Standby", "Sollwert Kühlen Nachtbetrieb" oder "Sollwert Hitzeschutz" gesendet werden. Die empfangen Werte werden in den Speicher des Gerätes geschrieben und bleiben auch bei einem Busspannungsausfall und -wiederkehr erhalten. Hierüber ist es möglich, bei einer Raumnutzungsänderung, z. B. über eine Visualisierung, neue Sollwerte an das Gerät zu senden. Es ist kein erneutes Parametrieren notwendig.

### **8.4.3 Mindestabstand**

Der einstellbare Parameter "Mindestabstand zwischen Heizen und Kühlen" ist sowohl bei den abhängigen als auch bei den individuellen Sollwerten aktiv.

Der Mindestabstand liegt immer zwischen dem "Heizen Sollwert Komfortbetrieb" und "Kühlen Sollwert Komfortbetrieb". Sie dient als Pufferzone, damit die beiden Sollwerte sich nicht überlagern können. Beispiel:

Es sind individuelle Sollwerte gewählt. Der "Heizen Sollwert Komfortbetrieb" liegt bei 21 °C und der "Kühlen Sollwert Komfortbetrieb" ist auf 26 °C eingestellt. Die Totzone zwischen Heizen und Kühlen ist 3 K groß. Wenn nun eine "Sollwertverschiebung Heizen" nach oben vorgenommen wird, wird auch die Totzone nach oben verschoben. Überschreitet die Verschiebung eine Temperatur von 23 °C, wird sich der "Kühlen Sollwert Komfortbetrieb" ebenfalls nach oben verschieben, so dass immer ein Mindestabstand von 3 K zwischen Heizen und Kühlen gewährleistet bleibt. Bei einer "Sollwertverschiebung Kühlen" nach unten wird auch die Totzone nach unten verschoben. Überschreitet die Verschiebung eine Temperatur von 24 °C, wird sich der "Heizen Sollwert Komfortbetrieb" ebenfalls nach unten verschieben, so dass auch in diesem Fall der Mindestabstand gehalten wird.

### **8.5 Fan Coil Allgemein**

Ventilatorkonvektoren, auch Gebläsekonvektoren oder Fan Coil-Units genannt, werden zum dezentralen Heizen und Kühlen eingesetzt. Sie werden im Raum montiert und über ein zentrales Heiz- und Kühlsystem versorgt. Es wird hierbei zwischen Zweirohr- und Vierrohrsystemen unterschieden. Innerhalb einer Fan Coil-Unit gibt es mehrstufige Ventilatoren, die eine schnelle Anpassung der Raumtemperatur an individuelle Wünsche ermöglichen. Der Raumtemperaturregler Fan Coil mit Display kann bis zu drei Lüfterstufen manuell oder automatisch ansteuern.

Die Ansteuerung der Lüfterstufen kann auf drei Arten erfolgen:

über 1 Bit-Werte,

d. h. es wird für jede Lüfterstufe ein eigenes 1-Bit-Kommunikationsobjekt "Fan Coil Stufe ... schalten" zur Verfügung gestellt. Dies wird für "normale" Schaltaktoren benötigt. (Bei der Verwendung von KNX-Schaltaktoren und Fan Coil-Units sind die Anschlusshinweise der Fan Coil-Unit zu beachten.)

• über 1-Byte-Objekt als Zählwert 0-3,

d. h. es gibt ein 1-Byte-Kommunikationsobjekt "Lüfterstufe manuell 1 Byte", das mit einem entsprechenden Kommunikationsobjekt eines Fan Coil Aktors verbunden wird. Dabei haben die Werte die folgende Bedeutung:  $0 = \text{AUS}$ 

- $1 =$ Stufe 1
- $2 =$  Stufe 2
- $3 =$ Stufe 3

• über 1-Byte-Objekt als Stetigwert 0-100 %

d. h. es gibt ein 1-Byte-Kommunikationsobjekt "Lüfterstufe manuell 1 Byte", das mit einem entsprechenden Kommunikationsobjekt eines Fan Coil-Aktors verbunden wird. Es werden bei einer manuellen Stufenumschaltung die Stufen-Schwellwerte ausgesendet, die auf der Karteikarte "Heizen" bzw. "Kühlen" eingestellt sind. Im Heizbetrieb die Schwellwerte für "Heizen", im Kühlbetrieb die Schwellwerte für "Kühlen". Damit eine Fan Coil-Unit die Lüfterstufen auch schaltet, müssen die Parameter des zugehörigen Fan Coil-Aktors entsprechend eingestellt werden.

Über den Parameter "Statusbyte Lüfterstufe auswerten" kann ein 1-Byte-Kommunikationsobjekt "Status Betriebszustand Fan Coil" frei geschaltet werden, das mit einem entsprechenden Objekt eines Fan Coil Aktors verknüpft wird. Hierüber kann der Raumtemperaturregler Fan Coil auswerten, welche Lüfterstufe beim Fan Coil-Aktor tatsächlich aktiv ist. Die Displayanzeige entspricht dem Wert des Kommunikationsobjekts (0 = AUS, 1 = Stufe 1, 2 = Stufe 2, 3 = Stufe 3).

Der Parameter "Statusbyte Betrieb auswerten" aktiviert ein 1-Bit-Kommunikationsobjekt "In Betrieb empfangen – Aktorüberwachung". Auf diesem Objekt können zyklisch Telegramme vom Fan Coil-Aktor empfangen und ausgewertet werden. Damit kann der Raumtemperaturregler überprüfen, ob sich der Fan Coil-Aktor noch in Betrieb befindet und ansteuern lässt. Sollte der Fan Coil-Aktor ein Problem aufweisen und keine zyklischen Telegramme mehr aussenden können, zeigt der Raumtemperaturregler dies durch das Symbol für "Störung" im Display an. Sofern die Störung beim Fan Coil-Aktor behoben wird und wieder zyklische Telegramme empfangen werden, wird die "Störung" im Display entfernt und der Raumtemperaturregler arbeitet wieder "normal".

Bei der Einstellung der Zykluszeit "In Betrieb" im Fan Coil-Aktor ist darauf zu achten, dass diese mindestens doppelt so groß gewählt wird, wie die Überwachungszeit im Raumtemperaturregler ("Sendezykluszeit des Aktors in s"). Eine sinnvolle Zykluszeit beim Aktor ist ca. 60 s, mit einer Überwachungszeit von 120 s beim Raumtemperaturregler.

Um z. B. in Hotelzimmern einen zu lauten Geräuschpegel während der Ruhephase in der Nacht vorzubeugen, kann eine "Stufenbegrenzung im Nachtbetrieb" eingestellt werden. Das bedeutet, dass während des Nachtbetriebs nur noch bis zu der eingestellten Lüfterstufe automatisch hoch geschaltet wird. Beim Wechsel in eine andere Betriebsart können wieder alle Lüfterstufen angesteuert werden.

Über den Parameter "Stufenbegrenzung im Nachtbetrieb" kann eine Begrenzung auf "Stufe 2" bzw. "Stufe 1" vorgenommen oder die Lüftung komplett deaktiviert werden.

#### **8.6 Kompensation**

Der Raumtemperaturregler Fan Coil mit Display besitzt die zwei Kompensationsarten Sommer- und Winterkompensation. Beide werden nachfolgend einzeln erläutert.

### **8.6.1 Sommerkompensation**

Zur Energieeinsparung und um die Temperaturdifferenz beim Betreten eines klimatisierten Gebäudes in behaglichen Grenzen zu halten, sollte im Sommer eine Anhebung der Raumtemperatur in Abhängigkeit der Außentemperatur vorgenommen werden (Sommerkompensation nach DIN 1946). Die Anhebung der Raumtemperatur erfolgt durch Anpassung des "Kühlen Sollwerts Komfortbetrieb".

Ein Anheben der Raumtemperatur bedeutet aber nicht, den Raum aufzuheizen, sondern die Raumtemperatur ohne Kühlung auf einen bestimmten eingestellten Wert ansteigen zu lassen. Somit wird vermieden, dass z. B. bei einer Außentemperatur von 35 °C eine vorhandene Klimaanlage weiterhin versucht, die Raumtemperatur auf 24 °C zu senken.

Die Aktivierung der Sommerkompensation setzt allerdings einen Außentemperaturfühler voraus, der seinen gemessenen Wert auf den KNX sendet und somit vom Raumtemperaturregler mit Display ausgewertet werden kann.

Für die Sommerkompensation gibt es die Parameter:

- "Sommerkompensation unterer Außentemperaturwert",
- "Sommerkompensation oberer Außentemperaturwert",
- "Sommerkompensation unterer Sollwertoffset"
- "Sommerkompensation oberer Sollwertoffset"

Über den unteren und oberen Außentemperaturwert wird festgelegt, ab und bis zu welchem Temperaturwert eine Sollwertkorrektur vorgenommen wird.

Über unteren und oberen Sollwertoffset wird festgelegt, um wie viel Kelvin der in den Parametern bzw. vom Anwender über eine manuelle Verschiebung festgelegte Sollwert während der Sommerkompensation angepasst werden soll.

Typische Werte für die Sommerkompensation sind:

- 20 °C: unterer Außentemperaturwert
- 32 °C: oberer Außentemperaturwert
- 0 K: unterer Sollwertoffset
- 4 K: oberer Sollwertoffset

Das bedeutet, dass eine fließende Sollwerterhöhung von 0 bis 4 K erfolgt, wenn die Außentemperatur von 20 °C auf 32 °C steigt.

Beispiel:

Im unteren Diagramm ist für "Kühlen Sollwert Komfort" 25 °C parametriert. Bei steigender Außentemperatur wird der parametrierte Sollwert ab einer Außentemperatur von 20 °C fließend von 25 °C auf 29 °C angehoben. Die 29 °C werden bei einer Außentemperatur von 32 °C erreicht. Danach wird der Sollwert bei weiter steigender Außentemperatur nicht mehr angehoben.

Hinweis:

Bei aktiver Kompensation wird "CO" im Display des Raumtemperaturreglers angezeigt.

### **8.6.2 Winterkompensation**

Zum Behaglichkeitsgewinn und um die Temperaturdifferenz beim betreten eines Raumes mit großen Fensterflächen in behaglichen Grenzen zu halten, sollte im Winter eine Anhebung der Raumtemperatur in Abhängigkeit der Außentemperatur vorgenommen werden (Winterkompensation). Die Anhebung der Raumtemperatur erfolgt durch Anpassung des "Heizen Sollwerts Komfortbetrieb".

Ähnlich wie schon bei der Sommerkompensation, setzt die Aktivierung der Winterkompensation einen Außentemperaturfühler voraus, der seinen gemessenen Wert auf den KNX sendet und somit vom Raumtemperaturregler mit Display ausgewertet werden kann.

Für die Winterkompensation gibt es die Parameter:

- "Winterkompensation unterer Außentemperaturwert",
- "Winterkompensation oberer Außentemperaturwert",
- "Winterkompensation unterer Sollwertoffset"
- "Winterkompensation oberer Sollwertoffset".

Über den unteren und oberen Außentemperaturwert wird festgelegt, ab und bis zu welchem Temperaturwert eine Sollwertkorrektur vorgenommen wird.

Über unteren und oberen Sollwertoffset wird festgelegt, um wie viel Kelvin der in den Parametern bzw. vom Anwender über eine manuelle Verschiebung festgelegte Sollwert während der Winterkompensation angepasst werden soll. Typische Werte für die Winterkompensation sind:

- 0 °C: unterer Außentemperaturwert
- 10 °C: oberer Außentemperaturwert
- 4 K: unterer Sollwertoffset
- 0 K: oberer Sollwertoffset

Das bedeutet, dass eine fließende Sollwerterhöhung von 0 bis 4 K erfolgt, wenn die Außentemperatur von 10 °C auf 0 °C fällt.

Beispiel:

Im unteren Diagramm ist für "Heizen Sollwert Komfort" 21 °C parametriert. Bei fallender Außentemperatur wird der parametrierte Sollwert ab einer Außentemperatur von 10 °C fließend von 21 °C auf 25 °C angehoben. Die 25 °C werden bei einer Außentemperatur von 0°C erreicht. Danach wird der Sollwert bei weiter fallender Außentemperatur nicht mehr angehoben.

Hinweis:

Bei aktiver Kompensation wird "CO" im Display angezeigt.

# Parameter - Allgemeine Beschreibung

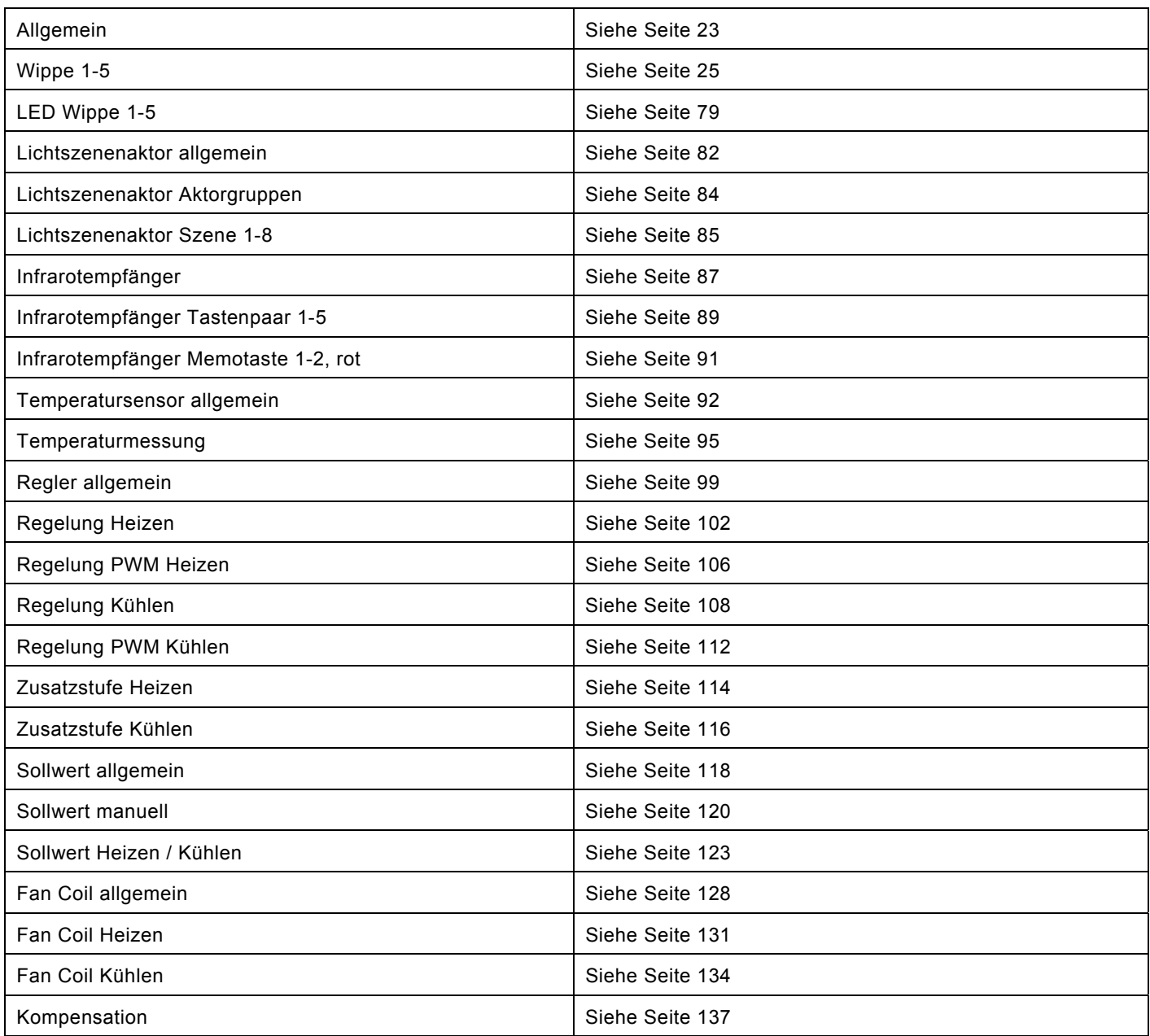

# <span id="page-22-0"></span>9 Allgemein

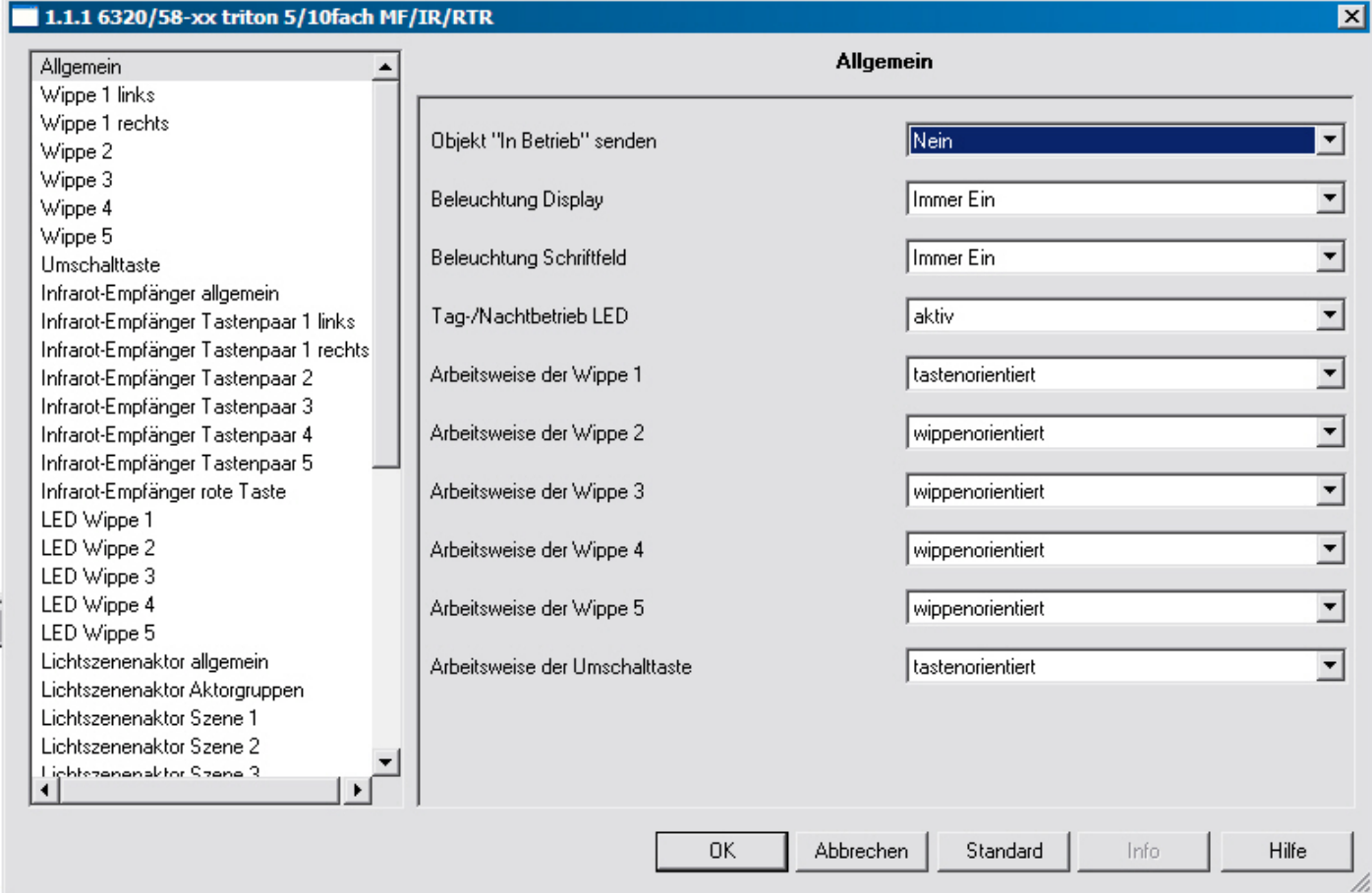

### **9.1** Objekt "In Betrieb" senden

Optionen: - nein

 - zyklisch 0 - zyklisch 1

Das Objekt "In Betrieb" meldet die ordnungsgemäße Funktion des Geräts auf den Bus. Dieses zyklische Telegramm kann durch ein externes Gerät überwacht werden.

### **9.2 Sendezykluszeit in s [1...65.535]**

Optionen: - 1...**60**...65.535

Hier wird das Zeitintervall eingestellt, mit der das Objekt "In Betrieb" zyklisch ein Telegramm sendet.

#### **9.3 Beleuchtung Display**

Optionen: - Immer EIN - Immer AUS - 5 sec Nachlaufzeit

Dieser Parameter ist nur bei Geräten mit integriertem Raumtemperaturregler vorhanden. Über diesen Parameter kann die Hintergrundbeleuchtung des LCD eingestellt werden. Entweder ist diese immer eingeschaltet, immer ausgeschaltet oder sie schaltet sich automatisch 5 s nach einer Betätigung aus.

#### **Hinweis**

Wird auf dem 1-Bit-Kommunikationsobjekt "Beleuchtung" ein EIN-Telegramm empfangen, bleibt die Hintergrundbeleuchtung solange eingeschaltet, bis ein AUS-Telegramm empfangen wird.

#### **9.4 Beleuchtung Schriftfeld**

Optionen: - **Immer EIN** - Immer AUS

Über diesen Parameter kann die Schriftfeldbeleuchtung der Wippen eingestellt werden. Entweder sind diese immer eingeschaltet oder immer ausgeschaltet

#### **Hinweis**

Wird auf dem 1-Bit-Kommunikationsobjekt "Schriftfeldbeleuchtung" ein EIN-Telegramm empfangen, bleibt die Schriftfeldbeleuchtung solange eingeschaltet, bis ein AUS-Telegramm empfangen wird.

#### **9.5 Tag-/Nachtbetrieb LED**

Optionen: - inaktiv

- aktiv

Wenn der Parameter "Tag-/Nachtbetrieb LED" aktiviert wird, wird ein weiteres 1-Bit-Kommunikationsobjekt "Tag-/Nachtbetrieb LED" eingeblendet.

Wird auf dem 1-Bit-Kommunikationsobjekt "Tag-/Nachtbetrieb LED" ein AUS-Telegramm empfangen, werden alle LED ausgeschaltet und bleiben so lange ausgeschaltet, bis über den Empfang eines EIN-Telegramms die LED wieder mit ihrem vorherigen (oder zwischenzeitlich geändertem) Status eingeschaltet werden.

Über dieses Objekt ist es möglich, die LED vorübergehend zu deaktivieren, z.B. während der Nacht in Schlafräumen.

### **9.6 Arbeitsweise der Wippe 1-5**

Optionen: - inaktiv

- **wippenorientiert**
- tastenorientiert

Hier kann für die Wippe eine wippen- oder tastenorientierte Funktionsweise eingestellt werden.

#### **9.7 Arbeitsweise der Umschalttaste**

Optionen: - inaktiv

- **tastenorientiert**

## <span id="page-24-0"></span>10 Wippe 1-5

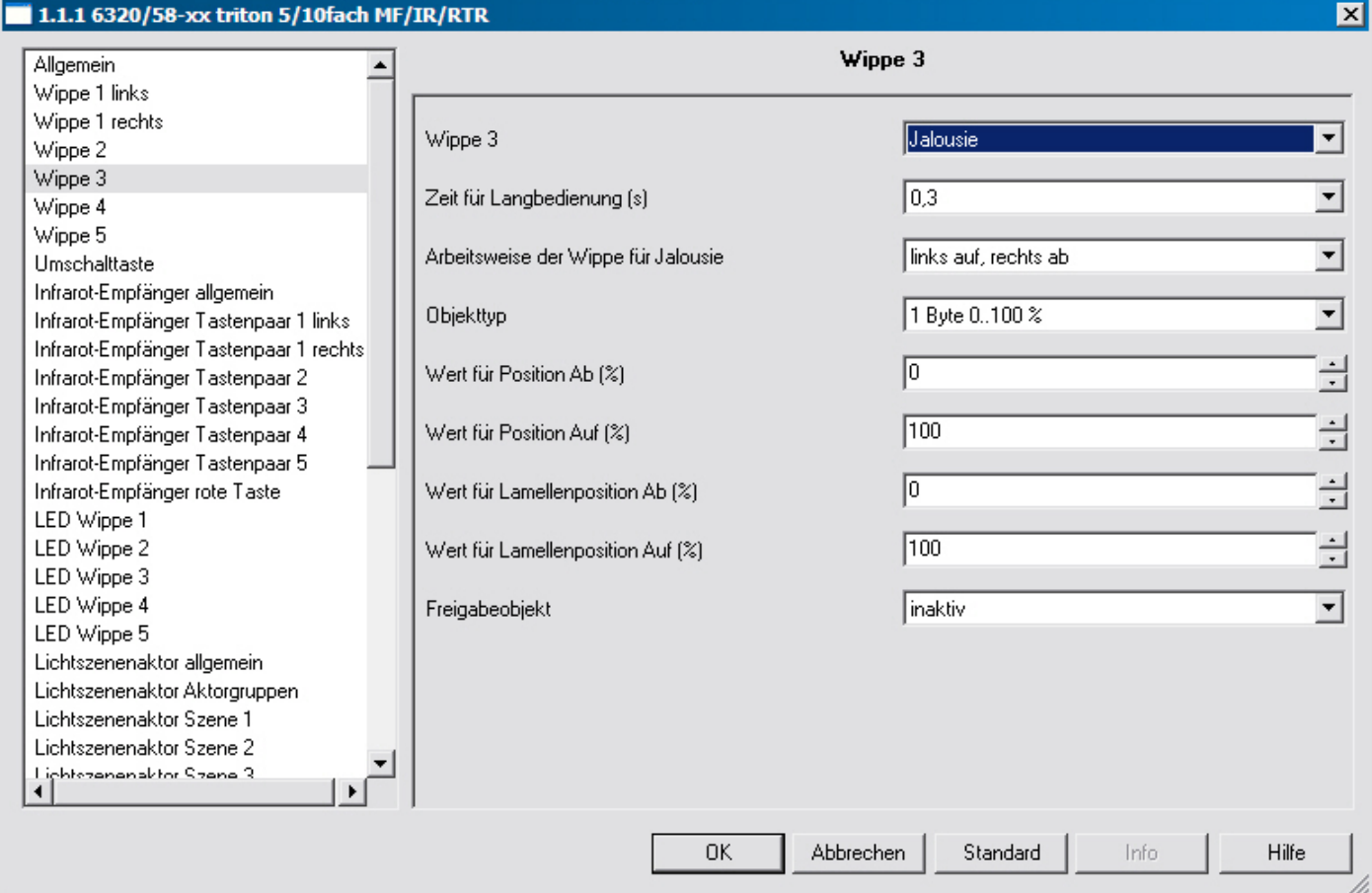

### **10.1 Funktion Wippe 1-5**

Optionen: - Schalten

- 
- Dimmen
- Jalousie
- Wertsender
- Wertdimmsensor
- Stufenschalter

Zusätzlich bei den Bedienelementen mit integriertem RTR:

- Sollwertverstellung des internen RTR
- Betriebarten-/Lüfterstufenumschaltung des internen RTR

Diese Kanäle sind nur sichtbar, wenn der Parameter " Arbeitsweise der Wippe " auf " wippenorientiert" eingestellt ist. Entsprechend der eingestellten Funktion erscheinen weitere Parameter (siehe Parameterbeschreibungen der Wippen).

#### **10.1.1 Schalten**

Über "Arbeitsweise der Wippe für Schalten" wird festgelegt, ob bei einer Betätigung der linken oder rechten Seite der Wippe ein EIN- oder ein AUS-Telegramm ausgesendet wird. Alternativ kann bei der Auswahl "abwechselnd ein/aus" bei jeder Betätigung, die ein Schalttelegramm auslöst, zwischen Ein- und Ausschalten gewechselt werden. D. h. es wird nachdem ein Einschalttelegramm ausgesendet (oder empfangen) wurde, bei einer erneuten Betätigung ein Ausschalttelegramm ausgesendet. Nach einer weiteren Betätigung wird wiederum ein Einschalttelegramm ausgesendet Wird durch eine Betätigung der Wippe ein Schalttelegramm ausgelöst, wird dieses auf dem 1-Bit-Kommunikationsobjekt "Schalten" ausgesendet.

#### **10.1.1.1 Arbeitsweise der Wippe für Schalten**

Optionen: - links ein, rechts aus

- **links aus, rechts ein**
- abwechselnd ein/aus

Über "Arbeitsweise der Wippe für Schalten" wird festgelegt, ob bei einer Betätigung der linken oder rechten Seite der Wippe ein EIN- oder ein AUS-Telegramm ausgesendet wird. Alternativ kann bei der Auswahl "abwechselnd ein/aus" bei jeder Betätigung, die ein Schalttelegramm auslöst, zwischen Ein- und Ausschalten gewechselt werden. D. h. es wird nachdem ein Einschalttelegramm ausgesendet (oder empfangen) wurde, bei einer erneuten Betätigung ein Ausschalttelegramm ausgesendet. Nach einer weiteren Betätigung wird wiederum ein Einschalttelegramm ausgesendet Wird durch eine Betätigung der Wippe ein Schalttelegramm ausgelöst, wird dieses auf dem 1-Bit-Kommunikationsobjekt "Schalten" ausgesendet.

#### **10.1.1.2 Freigabeobjekt**

Optionen: - inaktiv - aktiv

Wird der Parameter "Freigabeobjekt" auf "aktiv" eingestellt, kann die Funktion über das 1-Bit-Kommunikationsobjekt "Freigabe" vorübergehend gesperrt werden. Wird auf dem 1-Bit-Kommunikationsobjekt "Freigabe" ein EIN-Telegramm empfangen ist die Funktion aktiv. Wird auf dem 1-Bit-Kommunikationsobjekt "Freigabe" ein AUS-Telegramm empfangen ist die Funktion gesperrt. D. h. es wird bei einer Betätigung kein Telegramm mehr ausgesendet.

### **10.1.1.3 Objektwert Freigabe**

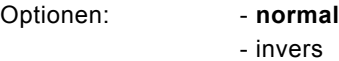

Dieser Parameter ist nur bei aktiviertem Freigabeobjekt einstellbar.

Normaler Weise funktioniert die Freigabefunktion wie folgt:

Wird auf dem 1-Bit-Kommunikationsobjekt "Freigabe" ein EIN-Telegramm empfangen ist die Funktion aktiv. Wird auf dem 1- Bit-Kommunikationsobjekt "Freigabe" ein AUS-Telegramm empfangen ist die Funktion gesperrt.

Über den Parameter "Objektwert Freigabe" kann das oben beschriebene Verhalten umgedreht (invertiert) werden. D. h. wird auf dem 1-Bit-Kommunikationsobjekt "Freigabe" ein EIN-Telegramm empfangen ist die Funktion gesperrt. Wird auf dem 1- Bit-Kommunikationsobjekt "Freigabe" ein AUS-Telegramm empfangen ist die Funktion aktiv.

#### **10.1.1.4 Freigabe nach Busspannungswiederkehr**

Optionen: - **gesperrt** 

- freigegeben

Dieser Parameter ist nur bei aktiviertem Freigabeobjekt einstellbar.

Damit nach Spannungswiederkehr ein definiertes Verhalten am Kommunikationsobjekt "Freigabe" anliegt, gibt es den Parameter "Verhalten Freigabe nach Spannungswiederkehr". Hierüber wird festgelegt, ob nach Spannungswiederkehr am Freigabeobjekt eine "1" ("freigegeben") oder eine "0" ("gesperrt") anliegt.

Hinweis: Ist die Logik der Freigabefunktion (Parameter "Objektwert Freigabe") auf "invers" eingestellt, ist auch das Verhalten nach Spannungswiederkehr invertiert. D. h. wenn der Parameter "Verhalten Freigabe nach Spannungswiederkehr" auf "freigegeben" eingestellt ist, und gleichzeitig der "Objektwert Freigabe" auf "invers" parametriert wird, dann wird nach Spannungswiederkehr die Funktion erstmal nicht aktiv sein. Diese muss erst über den Empfang eines AUS-Telegramms auf dem Freigabeobjekt aktiviert werden.

#### **10.1.2 Dimmen**

Diese Parameter sind nur sichtbar, wenn der Parameter " Arbeitsweise der Wippe " auf " wippenorientiert" und die Funktionsweise "Dimmen" eingestellt ist.

Mit der Applikation "Dimmen" besitzt eine Wippe Kommunikationsobjekte zum Schalten und Dimmen. Dabei wird zwischen kurzen und langen Tastendruck unterschieden.

Die Applikation "Dimmen " unterscheidet, ob die Wippe auf der linken oder auf der rechten Seite betätigt wird. Ob bei einer Betätigung der linken oder rechte Seite ein- oder ausgeschaltet bzw. heller oder dunkler gedimmt wird ist über den Parameter "Arbeitsweise der Wippe für ..." einstellbar.

#### **10.1.2.1 Arbeitsweise der Wippe für Schalten**

Optionen: - - links ein, rechts aus

- **links aus, rechts ein**
- abwechselnd ein/aus

Über "Arbeitsweise der Wippe für Schalten" wird festgelegt, ob bei einer Betätigung der linken oder rechten Seite der Wippe ein EIN- oder ein AUS-Telegramm ausgesendet wird. Alternativ kann bei der Auswahl "abwechselnd ein/aus" bei jeder Betätigung, die ein Schalttelegramm auslöst, zwischen Ein- und Ausschalten gewechselt werden. D. h. es wird nachdem ein Einschalttelegramm ausgesendet (oder empfangen) wurde, bei einer erneuten Betätigung ein Ausschalttelegramm ausgesendet. Nach einer weiteren Betätigung wird wiederum ein Einschalttelegramm ausgesendet Wird durch eine Betätigung der Wippe ein Schalttelegramm ausgelöst, wird dieses auf dem 1-Bit-Kommunikationsobjekt "Schalten" ausgesendet.

#### **10.1.2.2 Arbeitsweise der Wippe für Dimmen**

Optionen: - links heller, rechts dunkler

- **links dunkler, rechts heller**

Über "Arbeitsweise der Wippe für Dimmen" wird festgelegt, ob bei einer Betätigung der linken oder rechten Seite der Wippe ein heller dimmen oder ein dunkler dimmen Telegramm ausgesendet wird.

Wird durch eine Betätigung der Wippe ein Dimmtelegramm ausgelöst, wird auf dem 4-Bit-Kommunikationsobjekt "relatives Dimmen" ein Dimmtelegramm ausgesendet.

#### **10.1.2.3 Dimmart**

Optionen: - **Start-Stopp-Dimmen** - Schrittdimmen

Über diesen Parameter kann zwischen den Dimmvarianten "Start-Stopp-Dimmen" und "Schrittdimmen" gewählt werden. "Start-Stopp-Dimmen" bedeutet, dass immer genau zwei 4-Bit-Telegramme zum Dimmen ausgesendet werden. Bei Auslösung eines Dimmbefehls, wird ein Telegramm mit der Information "um 100 % heller dimmen" bzw. "um 100 % dunkler dimmen" gesendet. Beim Loslassen der Wippe wird das zweite Telegramm mit der Information "dimmen stopp" ausgesendet. Somit kann ein verknüpfter Dimmaktor während der Dimmphase zu jedem Zeitpunkt angehalten werden.

Das zweite Dimmverfahren ist das Schrittdimmen. Beim Schrittdimmen wird bei Auslösung eines Dimmbefehls immer ein definierter Wert, z. B. "heller dimmen um 6,25 %" ausgesendet. Dieses Dimmverfahren kann eingesetzt werden, wenn Dimmsensor und -aktor in unterschiedlichen Linien installiert sind. In diesem Fall könnte es durch einen Koppler zu Telegrammverzögerungen kommen und somit evtl. zu unterschiedlichen Helligkeitswerten, wenn mehrere Dimmaktoren in unterschiedlichen Linien angesprochen werden sollen.

#### **10.1.2.4 Schrittweite beim Schrittdimmen**

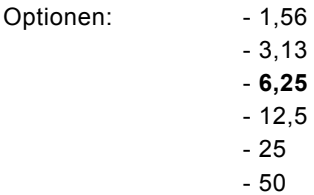

Dieser Parameter ist nur sichtbar wenn der Parameter " Dimmart " auf " Schrittdimmen" eingestellt wird.

Über die Einstellung "Schrittweite beim Schrittdimmen" wird festgelegt, um wie viel heller bzw. dunkler gedimmt werden soll. Der ausgesendete Wert bezieht sich dabei immer auf den momentanen Helligkeitswert.

Beispiel:

Ein Dimmaktor ist momentan auf einen Helligkeitswert von 70 % gedimmt. Durch eine Betätigung der Wippe wird ein Dimmbefehl "um 12,5 % heller dimmen" (Schrittweite beim Schrittdimmen: 12,5 %) ausgesendet. Der Dimmaktor wird unmittelbar nach Empfang des Dimmbefehls seinen Helligkeitswert auf 82,5 % anpassen.

Hinweis : Wenn das Schrittdimmen verwendet werden soll um mehrere Dimmaktoren in unterschiedlichen Linien gleichmäßig zu dimmen, ist eine relativ geringe Schrittweite, z. B. 3,13 %, zu wählen und gleichzeitig eine zyklische Wiederholung zu aktivieren. Somit werden, solange die Wippe betätigt wird, kontinuierlich Dimmtelegramme ausgesendet.

#### **10.1.2.5 Dimmfunktion**

Optionen: - Kurzbedienung Dimmen, Langbedienung Schalten - **Kurzbedienung Schalten, Langbedienung Dimmen**

Dieser Parameter ist nur sichtbar wenn der Parameter " Dimmart " auf " Schrittdimmen" eingestellt wird. Über den Parameter "Dimmfunktion" wird die grundsätzliche Funktionsweise des Dimmens festgelegt. Einstellbar ist hierbei, ob bei einer kurzen Betätigung der Wippe ein Schalttelegramm und bei einer langen Betätigung ein Dimmtelegramm ausgesendet wird, oder ob bei einer langen Betätigung ein Schalttelegramm und bei einer kurzen Betätigung ein Dimmtelegramm ausgesendet wird.

#### **10.1.2.6 Zyklisches Senden der Dimm-Telegramme**

Optionen: - inaktiv

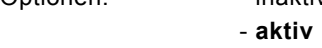

Dieser Parameter ist nur sichtbar wenn der Parameter "Dimmfunktion" auf "Kurzbedienung Schalten, Langbedienung Dimmen" eingestellt wird. Wenn der Parameter "Zyklisches Senden der Dimm-Telegramme" aktiviert wird, werden solange Dimm-Telegramme zyklisch auf dem 4-Bit-Kommunikationsobjekt "Dimmen" ausgesendet, wie die Wippe betätigt wird. Nach Loslassen der Wippe wird das zyklische Aussenden der Dimm-Telegramme unmittelbar gestoppt. Die Zykluszeit wird über den Parameter "Zeit für Telegrammwiederholung" festgelegt.

#### **10.1.2.7 Zeit für die Telegrammwiederholung**

Optionen: - 0,1...0,4...5,0

Wenn der Parameter "Zyklisches Senden der Dimm-Telegramme" aktiviert wird, werden solange Dimm-Telegramme zyklisch auf dem 4-Bit-Kommunikationsobjekt "Dimmen" ausgesendet, wie die Wippe betätigt wird. Nach Loslassen der Wippe wird das zyklische Aussenden der Dimm-Telegramme unmittelbar gestoppt. Die Zykluszeit wird über den Parameter "Zeit für Telegrammwiederholung" festgelegt.

#### **10.1.2.8 Freigabeobjekt**

Optionen: - inaktiv - aktiv

Wird der Parameter "Freigabeobjekt" auf "aktiv" eingestellt, kann die Funktion über das 1-Bit-Kommunikationsobjekt "Freigabe" vorübergehend gesperrt werden. Wird auf dem 1-Bit-Kommunikationsobjekt "Freigabe" ein EIN-Telegramm empfangen ist die Funktion aktiv. Wird auf dem 1-Bit-Kommunikationsobjekt "Freigabe" ein AUS-Telegramm empfangen ist die Funktion gesperrt. D. h. es wird bei einer Betätigung kein Telegramm mehr ausgesendet.

#### **10.1.2.9 Objektwert Freigabe**

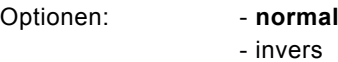

Dieser Parameter ist nur bei aktiviertem Freigabeobjekt einstellbar.

Normaler Weise funktioniert die Freigabefunktion wie folgt:

Wird auf dem 1-Bit-Kommunikationsobjekt "Freigabe" ein EIN-Telegramm empfangen ist die Funktion aktiv. Wird auf dem 1- Bit-Kommunikationsobjekt "Freigabe" ein AUS-Telegramm empfangen ist die Funktion gesperrt.

Über den Parameter "Objektwert Freigabe" kann das oben beschriebene Verhalten umgedreht (invertiert) werden. D. h. wird auf dem 1-Bit-Kommunikationsobjekt "Freigabe" ein EIN-Telegramm empfangen ist die Funktion gesperrt. Wird auf dem 1- Bit-Kommunikationsobjekt "Freigabe" ein AUS-Telegramm empfangen ist die Funktion aktiv.

#### **10.1.2.10 Freigabe nach Busspannungswiederkehr**

Optionen: - **gesperrt** 

- freigegeben

Dieser Parameter ist nur bei aktiviertem Freigabeobjekt einstellbar.

Damit nach Spannungswiederkehr ein definiertes Verhalten am Kommunikationsobjekt "Freigabe" anliegt, gibt es den Parameter "Verhalten Freigabe nach Spannungswiederkehr". Hierüber wird festgelegt, ob nach Spannungswiederkehr am Freigabeobjekt eine "1" ("freigegeben") oder eine "0" ("gesperrt") anliegt.

Hinweis: Ist die Logik der Freigabefunktion (Parameter "Objektwert Freigabe") auf "invers" eingestellt, ist auch das Verhalten nach Spannungswiederkehr invertiert. D. h. wenn der Parameter "Verhalten Freigabe nach Spannungswiederkehr" auf "freigegeben" eingestellt ist, und gleichzeitig der "Objektwert Freigabe" auf "invers" parametriert wird, dann wird nach Spannungswiederkehr die Funktion erstmal nicht aktiv sein. Diese muss erst über den Empfang eines AUS-Telegramms auf dem Freigabeobjekt aktiviert werden.

#### **10.1.3 Jalousie**

Diese Parameter sind nur sichtbar, wenn der Parameter " Arbeitsweise der Wippe " auf " wippenorientiert" und die Funktionsweise "Jalousie" eingestellt ist.

Über die Applikation "Jalousie " können durch kurze bzw. lange Betätigungen der Wippe Jalousiefahr- und/oder Lammellenverstellbefehle an verknüpfte Jalousieaktoren gesendet werden. Ein kurzer Tastendruck löst immer einen Lamellenverstell- bzw. Stopp-Befehl und ein langer Tastendruck immer einen Fahrbefehl aus.

Zur Steuerung merkt sich die Wippenseite, die mit der Applikation "Jalousie " belegt wird, immer die zuletzt ausgeführte Aktion. Beispiel: Wenn eine Jalousie heruntergefahren wurde und über einen kurzen Tastendruck auf halber Höhe angehalten wurde, dann wird einem erneuten langen Tastendruck die Jalousie auffahren.

#### **10.1.3.1 Zeit für Langbedienung (s)**

Optionen: - 0,3...**0,4...3** 

Bei der Betätigung der Wippe kann zwischen einer kurzen und langen Betätigung unterschieden werden. Über "Zeit für Langbedienung (s)" wird die Zeit festgelegt, ab der ein langer Tastendruck erkannt wird. Standardmäßig erkennt die Wippe einen langen Tastendruck, wenn die Betätigung mindestens 0,4 s erfolgt. Es kann eine beliebige Zeit von 0,3 bis 3,0 s eingestellt werden.

#### **10.1.3.2 Arbeitsweise der Wippe**

Optionen: - links Auf, rechts Ab - **links Ab, rechts Auf**

Über "Arbeitsweise der Wippe" wird festgelegt, ob bei einer Betätigung der linken oder rechten Seite der Wippe Auf- bzw. Abfahrbefehle ausgesendet werden.

#### **10.1.3.3 Objekttyp**

Optionen: - 1 Bit

- 1 Byte 0...100%

Über den Parameter Objekttyp kann festgelegt werden, ob die Jalousiesteuerung über zwei 1-Bit- oder zwei 1-Byte-Kommuikationsobjekte "Fahren" und "Verstellen" erfolgt.

Wenn 1-Byte als Objekttyp ausgewählt wurde, können die Kommunikationsobjekte mit 1-Byte-Positionsobjekten von Jalousieaktoren verknüpft werden. Beispiel: Eine Wippenseite könnte die Jalousie auf 50 % herunterfahren mit 50 % geschlossenen Lamellen, während die andere Wippenseite die Jalousie auf 80 % herunterfährt mit 100 % geschlossenen Lamellen.

**10.1.3.4 Wert für Position Ab (%)** 

Optionen: - **0**...100

Dieser Parameter ist nur einstellbar, wenn als Objekttyp "1-Byte 0..100 %" eingestellt wurde.

Über diesen Parameter wird die Position eingestellt, auf die eine verknüpfte Jalousie herunterfahren soll. Das zugehörige 1- Byte "Fahren" Kommunikationsobjekt muss dabei mit einem 1-Byte-Positionsobjekt eines Jalousieaktors verknüpft werden. Einstellbar sind prozentuale Werte von 0 bis 100 % in 1 % Schritten. Der Wert 0 % bedeutet komplett auffahren, der Wert 100 % bedeutet komplett herunterfahren.

**10.1.3.5 Wert für Position Auf (%)**  Optionen: - 0...**100**

Dieser Parameter ist nur einstellbar, wenn als Objekttyp "1-Byte 0..100 %" eingestellt wurde.

Über diesen Parameter wird die Position eingestellt, auf die eine verknüpfte Jalousie auffahren soll. Das zugehörige 1-Byte "Fahren" Kommunikationsobjekt muss dabei mit einem 1-Byte-Positionsobjekt eines Jalousieaktors verknüpft werden. Einstellbar sind prozentuale Werte von 0 bis 100 % in 1 % Schritten. Der Wert 0 % bedeutet komplett auffahren, der Wert 100 % bedeutet komplett herunterfahren.

**10.1.3.6 Wert für Lamellenposition Ab (%)** 

Optionen: - 0...**50**...100

Dieser Parameter ist nur einstellbar, wenn als Objekttyp "1-Byte 0..100 %" eingestellt wurde.

Über diesen Parameter wird die Position eingestellt, auf die eine verknüpfte Jalousielamelle öffnen soll. Das zugehörige 1- Byte "Verstellen" Kommunikationsobjekt muss dabei mit einem 1-Byte-Lamellenpositionsobjekt eines Jalousieaktors verknüpft werden. Einstellbar sind prozentuale Werte von 0 bis 100 % in 1 % Schritten. Der Wert 0 % bedeutet komplett geöffnet, der Wert 100 % bedeutet komplett geschlossen.

**10.1.3.7 Wert für Lamellenposition Auf (%)** 

Optionen: - 0...**50**...100

Dieser Parameter ist nur einstellbar, wenn als Objekttyp "1-Byte 0..100 %" eingestellt wurde.

Über diesen Parameter wird die Position eingestellt, auf die eine verknüpfte Jalousielamelle schließen soll. Das zugehörige 1-Byte "Verstellen" Kommunikationsobjekt muss dabei mit einem 1-Byte-Lamellenpositionsobjekt eines Jalousieaktors verknüpft werden. Einstellbar sind prozentuale Werte von 0 bis 100 % in 1 % Schritten. Der Wert 0 % bedeutet komplett geöffnet, der Wert 100 % bedeutet komplett geschlossen.

#### **10.1.3.8 Freigabeobjekt**

Optionen: - inaktiv

- aktiv

Wird der Parameter "Freigabeobjekt" auf "aktiv" eingestellt, kann die Funktion über das 1-Bit-Kommunikationsobjekt "Freigabe" vorübergehend gesperrt werden. Wird auf dem 1-Bit-Kommunikationsobjekt "Freigabe" ein EIN-Telegramm empfangen ist die Funktion aktiv. Wird auf dem 1-Bit-Kommunikationsobjekt "Freigabe" ein AUS-Telegramm empfangen ist die Funktion gesperrt. D. h. es wird bei einer Betätigung kein Telegramm mehr ausgesendet.

#### **10.1.3.9 Objektwert Freigabe**

Optionen: - **normal** - invers

Dieser Parameter ist nur bei aktiviertem Freigabeobjekt einstellbar.

Normaler Weise funktioniert die Freigabefunktion wie folgt:

Wird auf dem 1-Bit-Kommunikationsobjekt "Freigabe" ein EIN-Telegramm empfangen ist die Funktion aktiv. Wird auf dem 1- Bit-Kommunikationsobjekt "Freigabe" ein AUS-Telegramm empfangen ist die Funktion gesperrt.

Über den Parameter "Objektwert Freigabe" kann das oben beschriebene Verhalten umgedreht (invertiert) werden. D. h. wird auf dem 1-Bit-Kommunikationsobjekt "Freigabe" ein EIN-Telegramm empfangen ist die Funktion gesperrt. Wird auf dem 1- Bit-Kommunikationsobjekt "Freigabe" ein AUS-Telegramm empfangen ist die Funktion aktiv.

#### **10.1.3.10 Freigabe nach Busspannungswiederkehr**

Optionen: - **gesperrt** 

- freigegeben

Dieser Parameter ist nur bei aktiviertem Freigabeobjekt einstellbar.

Damit nach Spannungswiederkehr ein definiertes Verhalten am Kommunikationsobjekt "Freigabe" anliegt, gibt es den Parameter "Verhalten Freigabe nach Spannungswiederkehr". Hierüber wird festgelegt, ob nach Spannungswiederkehr am Freigabeobjekt eine "1" ("freigegeben") oder eine "0" ("gesperrt") anliegt.

Hinweis: Ist die Logik der Freigabefunktion (Parameter "Objektwert Freigabe") auf "invers" eingestellt, ist auch das Verhalten nach Spannungswiederkehr invertiert. D. h. wenn der Parameter "Verhalten Freigabe nach Spannungswiederkehr" auf "freigegeben" eingestellt ist, und gleichzeitig der "Objektwert Freigabe" auf "invers" parametriert wird, dann wird nach Spannungswiederkehr die Funktion erstmal nicht aktiv sein. Diese muss erst über den Empfang eines AUS-Telegramms auf dem Freigabeobjekt aktiviert werden.

### **10.1.4 Wertsender**

Diese Parameter sind nur sichtbar, wenn der Parameter " Arbeitsweise der Wippe " auf " wippenorientiert" und die Funktionsweise "Wertsender" eingestellt ist.

Mit der Applikation "Wertsender" wird bei einer Betätigung der rechten oder linken Seite der Wippe ein Telegramm mit einem vordefinierten Wert ausgesendet. Die Applikation "Wertsender " unterscheidet dabei, ob die Wippe auf der linken oder auf der rechten Seite betätigt wird.

#### **10.1.4.1 Objekttyp**

#### Optionen: - 1 Bit

- 1 Byte 0...100%
- 1 Byte 0...255
- 2 Byte Float
- 2 Byte Signed
- 2 Byte Unsigned
- 4 Byte Signed
- 4 Byte Unsigned

Die Applikation " Wertsender" stellt für die Wippe ein eigenes Kommunikationsobjekt "Wert Schalten" zur Verfügung. Die Bitgröße des Kommunikationsobjekts wird über den Parameter "Objekttyp" festgelegt. Für die unterschiedlichsten Anwendungen kann über "Objekttyp für Objekt ..." die Bitgröße der Kommunikationsobjekte von "1 Bit" bis auf "4 Byte Unsigned" angepasst werden.

1 Bit : Schaltfunktionen

(Ein/Aus, freigegeben/gesperrt, Wahr/Unwahr, ...)

1 Byte 0...100 %: Prozentuale Werte (0=0 %, 255=100 %)

1 Byte 0...255 : beliebige Werte von 0 bis 255

2 Byte Float : Gleitkommawert (physikalische Werte wie Temperatur, Helligkeit, ...)

2 Byte Signed : beliebige Werte von -32.768 bis 32.767

2 Byte Unsigned : beliebige Werte von 0 bis 65.535

4 Byte Signed : beliebige Werte von -2.147.483.648 bis 2.147.483.647

4 Byte Unsigned : beliebige Werte von 0 bis 4.294.967.295

#### **10.1.4.2 Arbeitsweise der Wippe**

#### Optionen: **- links Wert1, rechts Wert2**

- links Wert2, rechts Wert1
- abwechselnd Wert1 / Wert2

Mit dem Parameter "Arbeitsweise der Wippe" wird festgelegt, ob über die rechte oder die linke Seite der Wippe "Wert 1" bzw. "Wert 2" ausgesendet wird. Mit dem Verhalten "abwechselnd Wert1/Wert2" wird immer zwischen Wert 1 und Wert 2 gewechselt. Das bedeutet, wenn z. B. zuletzt Wert 1 ausgesendet wurde, dann wird mit einer erneuten Betätigung der Wippe Wert 2 ausgesendet. Wird die Wippe nochmals betätigt wird wieder Wert 1 ausgesendet usw.. Die Wippe merkt sich also immer den letzten Zustand und schaltet dann auf den anderen Wert um.

Dies gilt auch für Werte, die über das zugehörige Kommunikationsobjekt empfangen werden, d. h. wenn bei der letzten Wippenbetätigung Wert 1 ausgesendet wurde, danach über das Kommunikationsobjekt Wert 2 empfangen wurde, wird bei der nächsten Betätigung der Wippe wieder Wert 1 ausgesendet. Es ist dabei darauf zu achten, dass das S-Flag (Schreiben) des Kommunikationsobjekts aktiviert ist.

#### **10.1.4.3 Wert 1 (1 Bit)**

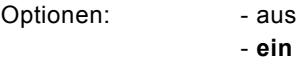

Dieser Parameter ist nur einstellbar, wenn der Parameter Objekttyp auf 1 Bit eingestellt wird.

Hierüber wird der Wert 1 (Ein oder Aus) festgelegt, der bei Betätigung der rechten oder linken Seite der Wippe ausgesendet wird. Dies könnte ein EIN- oder ein AUS-Telegramm sein, sodass verknüpfte Schaltaktoren geschaltet werden können. Das ausgesendete Signal könnte aber z. B. auch eine Freigabe bzw. Sperre aufrufen oder eine logische Funktion bedienen.

**10.1.4.4 Wert 2 (1 Bit)**  Optionen: - ein - **aus**

Dieser Parameter ist nur einstellbar, wenn der Parameter Objekttyp auf 1 Bit eingestellt wird. Hierüber wird der Wert 2 (Ein oder Aus) festgelegt, der bei Betätigung der rechten oder linken Seite der Wippe ausgesendet wird. Dies könnte ein EIN- oder ein AUS-Telegramm sein, sodass verknüpfte Schaltaktoren geschaltet werden können. Das ausgesendete Signal könnte aber z. B. auch eine Freigabe bzw. Sperre aufrufen oder eine logische Funktion bedienen.

**10.1.4.5 Wert 1 1 Byte (0...100%)**  Optionen: - **0**...100

Dieser Parameter ist nur einstellbar, wenn der Parameter Objekttyp auf 1 Byte 0..100% eingestellt wird. Hierüber wird der Wert 1 festgelegt, der bei Betätigung der rechten oder linken Seite der Wippe ausgesendet wird. Dies kann ein prozentualer Wert von 0 % bis 100 % sein (einstellbar in 1 % Schritten).

## **10.1.4.6 Wert 2 1 Byte (0...100%)**

Optionen: - 0...**100**

Dieser Parameter ist nur einstellbar, wenn der Parameter Objekttyp auf 1 Byte 0..100% eingestellt wird. Hierüber wird der Wert 2 festgelegt, der bei Betätigung der rechten oder linken Seite der Wippe ausgesendet wird. Dies kann ein prozentualer Wert von 0 % bis 100 % sein (einstellbar in 1 % Schritten).

#### **10.1.4.7 Wert 1 1 Byte (0...255)**

Optionen: - **0**...255

Dieser Parameter ist nur einstellbar, wenn der Parameter Objekttyp auf 1 Byte 0..255 eingestellt wird. Hierüber wird der Wert 1 festgelegt, der bei Betätigung der rechten oder linken Seite der Wippe ausgesendet wird. Dies kann ein beliebiger Wert von 0 bis 255 sein.

#### **10.1.4.8 Wert 2 1 Byte (0...255)**

Optionen: - 0...**255**

Dieser Parameter ist nur einstellbar, wenn der Parameter Objekttyp auf 1 Byte 0..255 eingestellt wird. Hierüber wird der Wert 2 festgelegt, der bei Betätigung der rechten oder linken Seite der Wippe ausgesendet wird. Dies kann ein beliebiger Wert von 0 bis 255 sein.

#### **10.1.4.9 Wert 1 (2 Byte Float x Faktor 0,1)**

Optionen: - **0**...6707600

Dieser Parameter ist nur einstellbar, wenn der Parameter Objekttyp auf 2 Byte Float (Gleitkommawert) eingestellt wird. Hierüber wird der Wert 1 festgelegt, der bei Betätigung der rechten oder linken Seite der Wippe ausgesendet wird. Dies ist ein 2-Byte Gleitkommawert, der benutzt wird um physikalische Werte zu übermitteln.

**10.1.4.10 Wert 2 (2 Byte Float x Faktor 0,1)** 

Optionen: - **0**...6707600

Dieser Parameter ist nur einstellbar, wenn der Parameter Objekttyp auf 2 Byte Float eingestellt wird. Hierüber wird der Wert 2 festgelegt, der bei Betätigung der rechten oder linken Seite der Wippe ausgesendet wird. Dies ist ein 2-Byte Gleitkommawert, der benutzt wird um physikalische Werte zu übermitteln.

**10.1.4.11 Wert 1 (2 Byte Signed)**  Optionen: - -32.768...**0**...32.767

Dieser Parameter ist nur einstellbar, wenn der Parameter Objekttyp auf 2 Byte Signed eingestellt wird. Hierüber wird der Wert 1 festgelegt, der bei Betätigung der rechten oder linken Seite der Wippe ausgesendet wird. Dies ist ein vorzeichenbehafteter 2-Byte Wert, der beliebige Werte von -32.768 bis 32.767 annehmen kann.

**10.1.4.12 Wert 2 (2 Byte Signed)**  Optionen: - -32.768...**0**...32.767

Dieser Parameter ist nur einstellbar, wenn der Parameter Objekttyp auf 2 Byte Signed eingestellt wird. Hierüber wird der Wert 2 festgelegt, der bei Betätigung der rechten oder linken Seite der Wippe ausgesendet wird. Dies ist ein vorzeichenbehafteter 2-Byte Wert, der beliebige Werte von -32.768 bis 32.767 annehmen kann.

**10.1.4.13 Wert 1 (2 Byte Unsigned)**  Optionen: - **0**...65.535

Dieser Parameter ist nur einstellbar, wenn der Parameter Objekttyp auf 2 Byte Unsigned eingestellt wird. Hierüber wird der Wert 1 festgelegt, der bei Betätigung der rechten oder linken Seite der Wippe ausgesendet wird. Dies ist ein 2-Byte Wert, der beliebige Werte von 0 bis 65.535 annehmen kann.

#### **10.1.4.14 Wert 2 (2 Byte Unsigned)**  Optionen: - **0**...65.535

Dieser Parameter ist nur einstellbar, wenn der Parameter Objekttyp auf 2 Byte Unsigned eingestellt wird. Hierüber wird der Wert 2 festgelegt, der bei Betätigung der rechten oder linken Seite der Wippe ausgesendet wird. Dies ist ein 2-Byte Wert, der beliebige Werte von 0 bis 65.535 annehmen kann.

**10.1.4.15 Wert 1 (4 Byte Signed)**  Optionen: - -2.147.483.648...**0**...2.147.483.647

Dieser Parameter ist nur einstellbar, wenn der Parameter Objekttyp auf 4 Byte Signed eingestellt wird. Hierüber wird der Wert 1 festgelegt, der bei Betätigung der rechten oder linken Seite der Wippe ausgesendet wird. Dies ist ein vorzeichenbehafteter 4-Byte Wert, der beliebige Werte von -2.147.483.648 bis 2.147.483.647 annehmen kann.

#### **10.1.4.16 Wert 2 (4 Byte Signed)**

Optionen: - -2.147.483.648...**0**...2.147.483.647

Dieser Parameter ist nur einstellbar, wenn der Parameter Objekttyp auf 4 Byte Signed eingestellt wird. Hierüber wird der Wert 2 festgelegt, der bei Betätigung der rechten oder linken Seite der Wippe ausgesendet wird. Dies ist ein vorzeichenbehafteter 4-Byte Wert, der beliebige Werte von -2.147.483.648 bis 2.147.483.647 annehmen kann.

**10.1.4.17 Wert 1 (4 Byte Unsigned)**  Optionen: - **0**...4.294.967.295

Dieser Parameter ist nur einstellbar, wenn der Parameter Objekttyp auf 4 Byte Unsigned eingestellt wird. Hierüber wird der Wert 1 festgelegt, der bei Betätigung der rechten oder linken Seite der Wippe ausgesendet wird. Dies ist ein 4-Byte Wert, der beliebige Werte von 0 bis 4.294.967.295 annehmen kann.

#### **10.1.4.18 Wert 2 (4 Byte Unsigned)**

Optionen: - **0**...4.294.967.295

Dieser Parameter ist nur einstellbar, wenn der Parameter Objekttyp auf 4 Byte Unsigned eingestellt wird. Hierüber wird der Wert 2 festgelegt, der bei Betätigung der rechten oder linken Seite der Wippe ausgesendet wird. Dies ist ein 4-Byte Wert, der beliebige Werte von 0 bis 4.294.967.295 annehmen kann.

#### **10.1.4.19 Freigabeobjekt**

Optionen: - inaktiv - aktiv

Wird der Parameter "Freigabeobjekt" auf "aktiv" eingestellt, kann die Funktion über das 1-Bit-Kommunikationsobjekt "Freigabe" vorübergehend gesperrt werden. Wird auf dem 1-Bit-Kommunikationsobjekt "Freigabe" ein EIN-Telegramm empfangen ist die Funktion aktiv. Wird auf dem 1-Bit-Kommunikationsobjekt "Freigabe" ein AUS-Telegramm empfangen ist die Funktion gesperrt. D. h. es wird bei einer Betätigung kein Telegramm mehr ausgesendet.

#### **10.1.4.20 Objektwert Freigabe**

Optionen: - **normal** - invers

Dieser Parameter ist nur bei aktiviertem Freigabeobjekt einstellbar.

Normaler Weise funktioniert die Freigabefunktion wie folgt:

Wird auf dem 1-Bit-Kommunikationsobjekt "Freigabe" ein EIN-Telegramm empfangen ist die Funktion aktiv. Wird auf dem 1- Bit-Kommunikationsobjekt "Freigabe" ein AUS-Telegramm empfangen ist die Funktion gesperrt.

Über den Parameter "Objektwert Freigabe" kann das oben beschriebene Verhalten umgedreht (invertiert) werden. D. h. wird auf dem 1-Bit-Kommunikationsobjekt "Freigabe" ein EIN-Telegramm empfangen ist die Funktion gesperrt. Wird auf dem 1- Bit-Kommunikationsobjekt "Freigabe" ein AUS-Telegramm empfangen ist die Funktion aktiv.
#### **10.1.4.21 Freigabe nach Busspannungswiederkehr**

Optionen: - **gesperrt** 

- freigegeben

Dieser Parameter ist nur bei aktiviertem Freigabeobjekt einstellbar.

Damit nach Spannungswiederkehr ein definiertes Verhalten am Kommunikationsobjekt "Freigabe" anliegt, gibt es den Parameter "Verhalten Freigabe nach Spannungswiederkehr". Hierüber wird festgelegt, ob nach Spannungswiederkehr am Freigabeobjekt eine "1" ("freigegeben") oder eine "0" ("gesperrt") anliegt.

Hinweis: Ist die Logik der Freigabefunktion (Parameter "Objektwert Freigabe") auf "invers" eingestellt, ist auch das Verhalten nach Spannungswiederkehr invertiert. D. h. wenn der Parameter "Verhalten Freigabe nach Spannungswiederkehr" auf "freigegeben" eingestellt ist, und gleichzeitig der "Objektwert Freigabe" auf "invers" parametriert wird, dann wird nach Spannungswiederkehr die Funktion erstmal nicht aktiv sein. Diese muss erst über den Empfang eines AUS-Telegramms auf dem Freigabeobjekt aktiviert werden.

## **10.1.5 Wertdimmsensor**

Mit der Applikation "Wertdimmsensor " ist es möglich über eine Betätigung der Wippe Werttelegramme zu versenden. Jede Betätigung der linken oder rechten Seite der Wippe wird dabei einen Wert erhöhen oder absenken. Der 1-Byte Wert kann mit 1-Byte Helligkeitswertobjekten von Dimmaktoren verknüpft werden. Somit kann über die Wippe ein Dimmaktor über Werttelegramme heller bzw. dunkler gedimmt werden. Mit dem 2-Byte-Float Wert können z. B. Temperatursollwerte beeinflusst werden.

## **10.1.5.1 Zeit für Langbedienung (s)**

Optionen: - 0,3...**0,4...3** 

Bei der Betätigung der Wippe kann zwischen einer kurzen und langen Betätigung unterschieden werden. Über "Zeit für Langbedienung (s)" wird die Zeit festgelegt, ab der ein langer Tastendruck erkannt wird. Standardmäßig erkennt die Wippe einen langen Tastendruck, wenn die Betätigung mindestens 0,4 s erfolgt. Es kann eine beliebige Zeit von 0,3 bis 3,0 s eingestellt werden.

## **10.1.5.2 Dimmart**

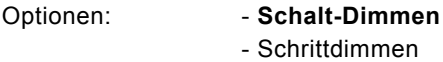

Über diesen Parameter kann zwischen den Dimmvarianten "Schalt-Dimmen" und "Schrittdimmen" gewählt werden. "Schalt-Dimmen" bedeutet, dass bei kurzer Betätigung der einen Wippenseite der "Minimalwert" und bei Betätigung der anderen Wippenseite der "Maximalwert" ausgesendet wird. Bei langer Betätigung der Wippenseiten wird der Wert um die "Schrittweite" erhöht oder vermindert.

Das zweite Dimmverfahren ist das Schrittdimmen. Beim Schrittdimmen wird bei Auslösung eines Dimmbefehls über die kurze Betätigung der Wippenseiten der Wert um die "Schrittweite" erhöht oder vermindert.

#### **10.1.5.3 Arbeitsweise der Wippe für Schalten**

Optionen: - links ein, rechts aus

- **links aus, rechts ein**
- abwechselnd ein/aus

Dieser Parameter ist nur einstellbar, wenn der Parameter "Dimmart" auf "Schalt-Dimmen" eingestellt wird. Über "Arbeitsweise der Wippe für Schalten" wird festgelegt, ob bei einer kurzen Betätigung der linken oder rechten Seite der Wippe der "Minimalwert" oder der "Maximalwert" ausgesendet wird. Alternativ kann bei der Auswahl "abwechselnd ein/aus" bei jeder kurzen Betätigung zwischen Minimal- und Maximalwert gewechselt werden. D. h. es wird nachdem ein Einschalttelegramm ausgesendet (oder empfangen) wurde, bei einer erneuten Betätigung ein Ausschalttelegramm ausgesendet. Nach einer weiteren Betätigung wird wiederum ein Einschalttelegramm ausgesendet.

#### **10.1.5.4 Arbeitsweise der Wippe**

Optionen: - links dunkler, rechts heller - **links heller, rechts dunkler**

Wenn die Wippe links oder rechts betätigt wird, wird der Wert, der vom Kommunikationsobjekt "Wert" ausgesendet wird, erhöht oder abgesenkt.

Ob bei einer Betätigung der Wippe der Wert erhöht oder abgesenkt wird, hängt von der Einstellung des Parameters "Arbeitsweise der Wippe" ab.

## **10.1.5.5 Zyklisches Senden der Wertdimm-Telegramme**

Optionen: - **inaktiv** 

- aktiv

Wenn der Parameter "Zyklisches Senden der Wertdimm-Telegramme" aktiviert wird, werden solange Wert-Telegramme zyklisch auf dem Kommunikationsobjekt "Wert" ausgesendet, wie die Wippe betätigt wird. Nach Loslassen der Wippe wird das zyklische Aussenden der Wert-Telegramme unmittelbar gestoppt. Die Zykluszeit wird über den Parameter "Zeit für Telegrammwiederholung" festgelegt.

## **10.1.5.6 Zeit für die Telegrammwiederholung (s)**

Optionen: - 0,1...0,4...5,0

Wenn der Parameter "Zyklisches Senden der Wertdimm-Telegramme" aktiviert wird, werden solange Wert-Telegramme zyklisch auf dem Kommunikationsobjekt "Wert" ausgesendet, wie die Wippe betätigt wird. Nach Loslassen der Wippe wird das zyklische Aussenden der Wert-Telegramme unmittelbar gestoppt. Die Zykluszeit wird über den Parameter "Zeit für Telegrammwiederholung" festgelegt.

#### **10.1.5.7 Objekttyp**

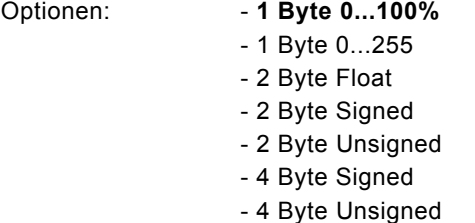

Über den Parameter Objekttyp wird das Kommunikationsobjekt "Wert" eingestellt. Mit der Einstellung "1 Byte 0..100 %" wird bei jeder Betätigung der momentane Wert um einen festgelegten prozentualen Wert erhöht bzw. abgesenkt. Mit der Einstellung "1 Byte 0..255" und "2 Byte Float" wird bei jeder Betätigung der momentane Wert um einen absoluten Wert erhöht bzw. abgesenkt.

Wie groß der prozentuale Wert bzw. der absolute Wert ist, wird über den Parameter "Schrittweite" festgelegt.

## **10.1.5.8 Minimalwert 1 Byte (0...100%)**

Optionen: - **0**...100

Dieser Parameter ist nur einstellbar, wenn der Parameter "Objekttyp" auf "1 Byte 0..100%" eingestellt ist. Sofern die aussendbaren Werte auf einen bestimmten Wertebereich begrenzt werden sollen, wird über den Parameter "Minimalwert" der kleinste noch anwählbare Wert festgelegt, der über das Kommunikationsobjekt "Wert" ausgesendet werden kann. Als Minimalwert kann ein beliebiger Wert von 0 bis 100 eingestellt werden.

## **10.1.5.9 Maximalwert 1 Byte (0...100%)**

Optionen: - 0...**100**

Dieser Parameter ist nur einstellbar, wenn der Parameter "Objekttyp" auf "1 Byte 0..100%" eingestellt ist. Sofern die aussendbaren Werte auf einen bestimmten Wertebereich begrenzt werden sollen, wird über den Parameter "Maximalwert" der größte noch anwählbare Wert festgelegt, der über das Kommunikationsobjekt "Wert" ausgesendet werden kann. Als Maximalwert kann ein beliebiger Wert von 0 bis 100 eingestellt werden.

## **10.1.5.10 Schrittweite %**

Optionen: - 0...**5**...100

Dieser Parameter ist nur einstellbar, wenn der Parameter "Objekttyp" auf "1 Byte 0..100 %" eingestellt ist. Über den Parameter "Schrittweite" wird die Größe festgelegt, um die sich der momentane Wert bei einer Betätigung erhöhen bzw. absenken soll. Es kann ein prozentualer Wert festgelegt werden.

Beispiel: Der aktuelle Wert auf dem 1-Byte-Kommunikationsobjekt "Wert" beträgt 40 %. Bei einer Schrittweite von "10 %" wird der aktuelle Wert, bei einer Betätigung von 40 % auf 50 % (bei einer Erhöhung) erhöht.

## **10.1.5.11 Minimalwert 1 Byte (0...255)**

Optionen: - **0**...255

Dieser Parameter ist nur einstellbar, wenn der Parameter "Objekttyp" auf "1 Byte 0..255" eingestellt ist. Sofern die aussendbaren Werte auf einen bestimmten Wertebereich begrenzt werden sollen, wird über den Parameter "Minimalwert" der kleinste noch anwählbare Wert festgelegt, der über das Kommunikationsobjekt "Wert" ausgesendet werden kann. Als Minimalwert kann ein beliebiger Wert von 0 bis 255 eingestellt werden.

**10.1.5.12 Maximalwert 1 Byte (0...255)** 

Optionen: - 0...**255**

Dieser Parameter ist nur einstellbar, wenn der Parameter "Objekttyp" auf "1 Byte 0..255" eingestellt ist. Sofern die aussendbaren Werte auf einen bestimmten Wertebereich begrenzt werden sollen, wird über den Parameter "Maximalwert" der größte noch anwählbare Wert festgelegt, der über das Kommunikationsobjekt "Wert" ausgesendet werden kann. Als Maximalwert kann ein beliebiger Wert von 0 bis 255 eingestellt werden.

## **10.1.5.13 Schrittweite**

Optionen: - 0...**10**...255

Dieser Parameter ist nur einstellbar, wenn der Parameter "Objekttyp" auf "1 Byte 0..255" eingestellt ist.Über den Parameter "Schrittweite" wird die Größe festgelegt, um die sich der momentane Wert bei einer Betätigung erhöhen bzw. absenken soll. Es kann ein absoluter Wert von 1 bis 255 festgelegt werden. Beispiel: Der aktuelle Wert auf dem 1-Byte-Kommunikationsobjekt "Wert" beträgt 100. Bei einer Schrittweite von "20" wird der aktuelle Wert, bei einer Betätigung von 100 auf 120 (bei einer Erhöhung) erhöht.

#### **10.1.5.14 Minimalwert (2 Byte Float x Faktor 0,1)**

Optionen: - **0**...6707600

Dieser Parameter ist nur einstellbar, wenn der Parameter "Objekttyp" auf "2 Byte Float" (Gleitkommawert) eingestellt ist. Sofern die aussendbaren Werte auf einen bestimmten Wertebereich begrenzt werden sollen, wird über den Parameter "Minimalwert" der kleinste noch anwählbare Wert festgelegt, der über das Kommunikationsobjekt "Wert" ausgesendet werden kann. Als Minimalwert kann ein festgelegter Wert von -671.088.6 bis 670.760.9 eingestellt werden.

## **10.1.5.15 Maximalwert (2 Byte Float x Faktor 0,1)**

Optionen: - **0**...6707600

Dieser Parameter ist nur einstellbar, wenn der Parameter "Objekttyp" auf "2 Byte Float" (Gleitkommawert) eingestellt ist. Sofern die aussendbaren Werte auf einen bestimmten Wertebereich begrenzt werden sollen, wird über den Parameter "Maximalwert" der größte noch anwählbare Wert festgelegt, der über das Kommunikationsobjekt "Wert" ausgesendet werden kann. Als Maximalwert kann ein festgelegter Wert von -671.088.6 bis 670.760.9 eingestellt werden.

## **10.1.5.16 Schrittweite (Wert x Faktor 0,1)**

Optionen: - **0**...6707600

Dieser Parameter ist nur einstellbar, wenn der Parameter "Objekttyp" auf "2 Byte Float" (Gleitkommawert) eingestellt ist. Über den Parameter "Schrittweite" wird die Größe festgelegt, um die sich der momentane Wert bei einer Betätigung erhöhen bzw. absenken soll. Es kann ein absoluter Wert von 0 bis 67076,0 festgelegt werden.

## **10.1.5.17 Minimalwert (2 Byte Signed)**

Optionen: - -32.768...**0**...32.767

Dieser Parameter ist nur einstellbar, wenn der Parameter Objekttyp auf 2 Byte Signed eingestellt wird. Hierüber wird der Wert 1 festgelegt, der bei Betätigung der Wippe ausgesendet wird. Dies ist ein vorzeichenbehafteter 2- Byte Wert, der beliebige Werte von -32.768 bis 32.767 annehmen kann.

#### **10.1.5.18 Maximalwert (2 Byte Signed)**

Optionen: - -32.768...**0**...32.767

Dieser Parameter ist nur einstellbar, wenn der Parameter Objekttyp auf 2 Byte Signed eingestellt wird. Hierüber wird der Wert 2 festgelegt, der bei Betätigung der Wippe ausgesendet wird. Dies ist ein vorzeichenbehafteter 2- Byte Wert, der beliebige Werte von -32.768 bis 32.767 annehmen kann.

#### **10.1.5.19 Schrittweite (2 Byte Signed)**

Optionen: - -32.768...**0**...32.767

Dieser Parameter ist nur einstellbar, wenn der Parameter Objekttyp auf 2 Byte Signed eingestellt wird. Hierüber wird der Wert 2 festgelegt, der bei Betätigung der Wippe ausgesendet wird. Dies ist ein vorzeichenbehafteter 2- Byte Wert, der beliebige Werte von -32.768 bis 32.767 annehmen kann.

#### **10.1.5.20 Minimalwert (2 Byte Unsigned)**

Optionen: - **0**...65.535

Dieser Parameter ist nur einstellbar, wenn der Parameter Objekttyp auf 2 Byte Unsigned eingestellt wird. Hierüber wird der Wert 1 festgelegt, der bei Betätigung der Wippe ausgesendet wird. Dies ist ein 2-Byte Wert, der beliebige Werte von 0 bis 65.535 annehmen kann.

#### **10.1.5.21 Maximalwert (2 Byte Unsigned)**

Optionen: - **0**...65.535

Dieser Parameter ist nur einstellbar, wenn der Parameter Objekttyp auf 2 Byte Unsigned eingestellt wird. Hierüber wird der Wert 2 festgelegt, der bei Betätigung der rechten oder linken Seite der Wippe ausgesendet wird. Dies ist ein 2-Byte Wert, der beliebige Werte von 0 bis 65.535 annehmen kann.

## **10.1.5.22 Schrittweite (2 Byte Unsigned)**

Optionen: - **0**...65.535

Dieser Parameter ist nur einstellbar, wenn der Parameter Objekttyp auf 2 Byte Unsigned eingestellt wird. Hierüber wird der Wert 2 festgelegt, der bei Betätigung der rechten oder linken Seite der Wippe ausgesendet wird. Dies ist ein 2-Byte Wert, der beliebige Werte von 0 bis 65.535 annehmen kann.

## **10.1.5.23 Minimalwert (4 Byte Signed)**  Optionen: - -2.147.483.648...**0**...2.147.483.647

Dieser Parameter ist nur einstellbar, wenn der Parameter Objekttyp auf 4 Byte Signed eingestellt wird. Hierüber wird der Wert 1 festgelegt, der bei Betätigung der rechten oder linken Seite der Wippe ausgesendet wird. Dies ist ein vorzeichenbehafteter 4-Byte Wert, der beliebige Werte von -2.147.483.648 bis 2.147.483.647 annehmen kann.

## **10.1.5.24 Maximalwert (4 Byte Signed)**

Optionen: - -2.147.483.648...**0**...2.147.483.647

Dieser Parameter ist nur einstellbar, wenn der Parameter Objekttyp auf 4 Byte Signed eingestellt wird. Hierüber wird der Wert 2 festgelegt, der bei Betätigung der rechten oder linken Seite der Wippe ausgesendet wird. Dies ist ein vorzeichenbehafteter 4-Byte Wert, der beliebige Werte von -2.147.483.648 bis 2.147.483.647 annehmen kann.

**10.1.5.25 Schrittweite (4 Byte Signed)**  Optionen: - -2.147.483.648...**0**...2.147.483.647

Dieser Parameter ist nur einstellbar, wenn der Parameter Objekttyp auf 4 Byte Signed eingestellt wird. Hierüber wird der Wert 2 festgelegt, der bei Betätigung der rechten oder linken Seite der Wippe ausgesendet wird. Dies ist ein vorzeichenbehafteter 4-Byte Wert, der beliebige Werte von -2.147.483.648 bis 2.147.483.647 annehmen kann.

## **10.1.5.26 Minimalwert (4 Byte Unsigned)**

Optionen: - **0**...4.294.967.295

Dieser Parameter ist nur einstellbar, wenn der Parameter Objekttyp auf 4 Byte Unsigned eingestellt wird. Hierüber wird der Wert 1 festgelegt, der bei Betätigung der rechten oder linken Seite der Wippe ausgesendet wird. Dies ist ein 4-Byte Wert, der beliebige Werte von 0 bis 4.294.967.295 annehmen kann.

**10.1.5.27 Maximalwert (4 Byte Unsigned)**  Optionen: - **0**...4.294.967.295

Dieser Parameter ist nur einstellbar, wenn der Parameter Objekttyp auf 4 Byte Unsigned eingestellt wird. Hierüber wird der Wert 2 festgelegt, der bei Betätigung der rechten oder linken Seite der Wippe ausgesendet wird. Dies ist ein 4-Byte Wert, der beliebige Werte von 0 bis 4.294.967.295 annehmen kann.

#### **10.1.5.28 Schrittweite (4 Byte Unsigned)**  Optionen: - **0**...4.294.967.295

Dieser Parameter ist nur einstellbar, wenn der Parameter Objekttyp auf 4 Byte Unsigned eingestellt wird. Hierüber wird der Wert 2 festgelegt, der bei Betätigung der rechten oder linken Seite der Wippe ausgesendet wird. Dies ist ein 4-Byte Wert, der beliebige Werte von 0 bis 4.294.967.295 annehmen kann.

## **10.1.5.29 Freigabeobjekt**

Optionen: - inaktiv

- aktiv

Wird der Parameter "Freigabeobjekt" auf "aktiv" eingestellt, kann die Funktion über das 1-Bit-Kommunikationsobjekt "Freigabe" vorübergehend gesperrt werden. Wird auf dem 1-Bit-Kommunikationsobjekt "Freigabe" ein EIN-Telegramm empfangen ist die Funktion aktiv. Wird auf dem 1-Bit-Kommunikationsobjekt "Freigabe" ein AUS-Telegramm empfangen ist die Funktion gesperrt. D. h. es wird bei einer Betätigung kein Telegramm mehr ausgesendet.

#### **10.1.5.30 Objektwert Freigabe**

Optionen:

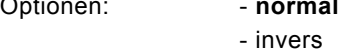

Dieser Parameter ist nur bei aktiviertem Freigabeobjekt einstellbar.

Normaler Weise funktioniert die Freigabefunktion wie folgt:

Wird auf dem 1-Bit-Kommunikationsobjekt "Freigabe" ein EIN-Telegramm empfangen ist die Funktion aktiv. Wird auf dem 1- Bit-Kommunikationsobjekt "Freigabe" ein AUS-Telegramm empfangen ist die Funktion gesperrt.

Über den Parameter "Objektwert Freigabe" kann das oben beschriebene Verhalten umgedreht (invertiert) werden. D. h. wird auf dem 1-Bit-Kommunikationsobjekt "Freigabe" ein EIN-Telegramm empfangen ist die Funktion gesperrt. Wird auf dem 1- Bit-Kommunikationsobjekt "Freigabe" ein AUS-Telegramm empfangen ist die Funktion aktiv.

## **10.1.5.31 Freigabe nach Busspannungswiederkehr**

Optionen: - **gesperrt** - freigegeben

Dieser Parameter ist nur bei aktiviertem Freigabeobjekt einstellbar.

Damit nach Spannungswiederkehr ein definiertes Verhalten am Kommunikationsobjekt "Freigabe" anliegt, gibt es den Parameter "Verhalten Freigabe nach Spannungswiederkehr". Hierüber wird festgelegt, ob nach Spannungswiederkehr am Freigabeobjekt eine "1" ("freigegeben") oder eine "0" ("gesperrt") anliegt.

Hinweis: Ist die Logik der Freigabefunktion (Parameter "Objektwert Freigabe") auf "invers" eingestellt, ist auch das Verhalten nach Spannungswiederkehr invertiert. D. h. wenn der Parameter "Verhalten Freigabe nach Spannungswiederkehr" auf "freigegeben" eingestellt ist, und gleichzeitig der "Objektwert Freigabe" auf "invers" parametriert wird, dann wird nach Spannungswiederkehr die Funktion erstmal nicht aktiv sein. Diese muss erst über den Empfang eines AUS-Telegramms auf dem Freigabeobjekt aktiviert werden.

## **10.1.6 Stufenschalter**

Die Applikation "Stufenschalter" ermöglicht stufenweises Schalten. Das bedeutet, dass der Anwender bei jeder neuen Betätigung der rechten oder linken Seite der Wippe unterschiedliche Schaltvorgänge auslösen kann. Die Applikation unterscheidet, ob die Wippe auf der linken oder rechten Seite betätigt wurde. Je nach Einstellung kann somit eine Stufe hoch bzw. eine Stufe runter geschaltet werden. Hinweis:

Für eine einwandfreie Funktion ist es notwendig, dass von Stufe zu Stufe die Werte jeweils größer sein müssen. Somit muss der Wert der Stufe 1 kleiner sein als der Wert von Stufe 2, der Wert der Stufe 2 muss wieder kleiner sein als der Wert der Stufe 3 und so weiter. Nach einem Reset sind die Stufenschalter mit den Werten aus der Stufe 1 vorgeladen. Es können bis zu fünf Schaltstufen aktiviert werden.

## **10.1.6.1 Arbeitsweise der Wippe**

Optionen: - links ab, rechts auf - **links auf, rechts ab**

Der Parameter "Arbeitsweise der Wippe" legt fest, ob eine Betätigung der linken Wippenseite eine Stufe hoch und eine Betätigung der rechten Wippenseite eine Stufe herunter schaltet ("links auf, rechts ab") oder ob eine Betätigung der linken Wippenseite eine Stufe herunter und eine Betätigung der rechten Wippenseite eine Stufe hoch schaltet ("links ab, rechts auf").

## **10.1.6.2 Anzahl der Objekte**

Optionen: - 1...3...5

Die Applikation kann bis zu fünf Stufen schalten. Die Anzahl der Stufen wird über den Parameter "Anzahl der Objekte" festgelegt.

## **10.1.6.3 Objekttyp**  Optionen: - 1 Bit - 1 Byte 0...100% - 1 Byte 0...255 - 2 Byte Float - 2 Byte Signed - 2 Byte Unsigned - 4 Byte Signed - 4 Byte Unsigned

Über den Parameter Objekttyp wird das Kommunikationsobjekt "Wert" eingestellt. Mit der Einstellung "1 Bit" erfolgt die Ausgabe der Stufen über 1 Bit-Kommunikationsobjekte entsprechend der unter "Anzahl der Objekte" eingestellten Werte. Mit der Einstellung "1 Byte" erfolgt die Ausgabe der Stufen über ein 1 Byte-Kommunikationsobjekt. Mit der Einstellung "2 Byte Float" erfolgt die Ausgabe der Stufen über ein 2 Byte-Float-Kommunikationsobjekt, z. B für Temperaturwerte.

## **10.1.6.4 Bitmuster der Objektwerte**

Optionen: - x aus n

00001

- **1 aus n**

Dieser Parameter ist nur sichtbar, wenn der "Objekttyp" auf 1 Bit eingestellt ist. Die Stufen können in zwei verschiedenen Bitmustern geschaltet werden. x aus n (bei 5 Objekten, Objekt 0 bis 4): 00000 10000 11000 11100 11110 11111 1 aus n (bei 5 Objekten, Objekt 0 bis 4): 00000 10000 01000 00100 00010

**10.1.6.5 Stufe 1...5 1 Byte (0...100%)**  Optionen: - 0...**10**...**40**...**70**...**80**...100

Dieser Parameter ist nur einstellbar, wenn der Parameter "Objekttyp" auf 1 Byte 0..100% eingestellt wird. Hierüber wird der Wert festgelegt, der bei Betätigung der Wippe, in Abhängigkeit der gewählten Stufe, ausgesendet wird. Dies kann ein prozentualer Wert von 0 % bis 100 % sein.

**10.1.6.6 Stufe 1...5 1 Byte (0...255)**  Optionen: - 0...**50**...**100**...**150**...**200**...255

Dieser Parameter ist nur einstellbar, wenn der Parameter "Objekttyp" auf 1 Byte 0..255 eingestellt wird. Hierüber wird der Wert festgelegt, der bei Betätigung der Wippe, in Abhängigkeit der gewählten Stufe, ausgesendet wird. Dies kann ein Wert von 0 bis 255 sein.

**10.1.6.7 Stufe 1...5 (2 Byte Float x Faktor 0,1)**  Optionen: - **0**...6707600

Dieser Parameter ist nur einstellbar, wenn der Parameter "Objekttyp" auf 2 Byte Float eingestellt wird. Hierüber wird der Wert festgelegt, der bei Betätigung der Wippe, in Abhängigkeit der gewählten Stufe, ausgesendet wird. Dies kann ein Wert von -671.088.6 bis 670.760.9 sein.

**10.1.6.8 Stufe 1...5 (2 Byte Signed)**  Optionen: - -32.768...**0**...32.767

Dieser Parameter ist nur einstellbar, wenn der Parameter Objekttyp auf 2 Byte Signed eingestellt wird. Hierüber wird der Wert 1 festgelegt, der bei Betätigung der Wippe ausgesendet wird. Dies ist ein vorzeichenbehafteter 2- Byte Wert, der beliebige Werte von -32.768 bis 32.767 annehmen kann.

**10.1.6.9 Stufe 1...5 (2 Byte Unsigned)**  Optionen: - **0**...65.535

Dieser Parameter ist nur einstellbar, wenn der Parameter Objekttyp auf 2 Byte Unsigned eingestellt wird. Hierüber wird der Wert 1 festgelegt, der bei Betätigung der Wippe ausgesendet wird. Dies ist ein 2-Byte Wert, der beliebige Werte von 0 bis 65.535 annehmen kann.

**10.1.6.10 Stufe 1...5 (4 Byte Signed)**  Optionen: - -2.147.483.648...**0**...2.147.483.647

Dieser Parameter ist nur einstellbar, wenn der Parameter Objekttyp auf 4 Byte Signed eingestellt wird. Hierüber wird der Wert 1 festgelegt, der bei Betätigung der rechten oder linken Seite der Wippe ausgesendet wird. Dies ist ein vorzeichenbehafteter 4-Byte Wert, der beliebige Werte von -2.147.483.648 bis 2.147.483.647 annehmen kann.

## **10.1.6.11 Stufe 1...5 (4 Byte Unsigned)**

Optionen: **0...4.294.967.295** 

Dieser Parameter ist nur einstellbar, wenn der Parameter Objekttyp auf 4 Byte Unsigned eingestellt wird. Hierüber wird der Wert 1 festgelegt, der bei Betätigung der rechten oder linken Seite der Wippe ausgesendet wird. Dies ist ein 4-Byte Wert, der beliebige Werte von 0 bis 4.294.967.295 annehmen kann.

#### **10.1.6.12 Freigabeobjekt**

Optionen: - inaktiv - aktiv

Wird der Parameter "Freigabeobjekt" auf "aktiv" eingestellt, kann die Funktion über das 1-Bit-Kommunikationsobjekt "Freigabe" vorübergehend gesperrt werden. Wird auf dem 1-Bit-Kommunikationsobjekt "Freigabe" ein EIN-Telegramm empfangen ist die Funktion aktiv. Wird auf dem 1-Bit-Kommunikationsobjekt "Freigabe" ein AUS-Telegramm empfangen ist die Funktion gesperrt. D. h. es wird bei einer Betätigung kein Telegramm mehr ausgesendet.

## **10.1.6.13 Objektwert Freigabe**

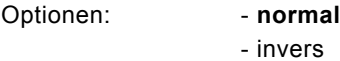

Dieser Parameter ist nur bei aktiviertem Freigabeobjekt einstellbar.

Normaler Weise funktioniert die Freigabefunktion wie folgt:

Wird auf dem 1-Bit-Kommunikationsobjekt "Freigabe" ein EIN-Telegramm empfangen ist die Funktion aktiv. Wird auf dem 1- Bit-Kommunikationsobjekt "Freigabe" ein AUS-Telegramm empfangen ist die Funktion gesperrt.

Über den Parameter "Objektwert Freigabe" kann das oben beschriebene Verhalten umgedreht (invertiert) werden. D. h. wird auf dem 1-Bit-Kommunikationsobjekt "Freigabe" ein EIN-Telegramm empfangen ist die Funktion gesperrt. Wird auf dem 1- Bit-Kommunikationsobjekt "Freigabe" ein AUS-Telegramm empfangen ist die Funktion aktiv.

## **10.1.6.14 Freigabe nach Busspannungswiederkehr**

Optionen: - **gesperrt** 

- freigegeben

Dieser Parameter ist nur bei aktiviertem Freigabeobjekt einstellbar.

Damit nach Spannungswiederkehr ein definiertes Verhalten am Kommunikationsobjekt "Freigabe" anliegt, gibt es den Parameter "Verhalten Freigabe nach Spannungswiederkehr". Hierüber wird festgelegt, ob nach Spannungswiederkehr am Freigabeobjekt eine "1" ("freigegeben") oder eine "0" ("gesperrt") anliegt.

Hinweis: Ist die Logik der Freigabefunktion (Parameter "Objektwert Freigabe") auf "invers" eingestellt, ist auch das Verhalten nach Spannungswiederkehr invertiert. D. h. wenn der Parameter "Verhalten Freigabe nach Spannungswiederkehr" auf "freigegeben" eingestellt ist, und gleichzeitig der "Objektwert Freigabe" auf "invers" parametriert wird, dann wird nach Spannungswiederkehr die Funktion erstmal nicht aktiv sein. Diese muss erst über den Empfang eines AUS-Telegramms auf dem Freigabeobjekt aktiviert werden.

#### **10.1.7 Sollwertverstellung des internen RTR**

Das Einstellen der Applikation "Sollwertverstellung des internen RTR" ist nur bei Geräten mit integriertem RTR (3-fach, 5 fach) möglich. Durch diese Auswahl kann die Sollwertverstellung des RTR auch auf der Bedienebene zugänglich gemacht werden. Die einzelnen Parametereinstellungen werden aber weiterhin über die RTR-Parameterseiten vorgenommen.

#### **10.1.7.1 Freigabeobjekt**

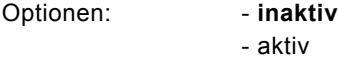

Wird der Parameter "Freigabeobjekt" auf "aktiv" eingestellt, kann die Funktion über das 1-Bit-Kommunikationsobjekt "Freigabe" vorübergehend gesperrt werden. Wird auf dem 1-Bit-Kommunikationsobjekt "Freigabe" ein EIN-Telegramm empfangen ist die Funktion aktiv. Wird auf dem 1-Bit-Kommunikationsobjekt "Freigabe" ein AUS-Telegramm empfangen ist die Funktion gesperrt. D. h. es wird bei einer Betätigung kein Telegramm mehr ausgesendet.

#### **10.1.7.2 Objektwert Freigabe**

Optionen: - **normal** 

- invers

Dieser Parameter ist nur bei aktiviertem Freigabeobjekt einstellbar.

Normaler Weise funktioniert die Freigabefunktion wie folgt:

Wird auf dem 1-Bit-Kommunikationsobjekt "Freigabe" ein EIN-Telegramm empfangen ist die Funktion aktiv. Wird auf dem 1- Bit-Kommunikationsobjekt "Freigabe" ein AUS-Telegramm empfangen ist die Funktion gesperrt.

Über den Parameter "Objektwert Freigabe" kann das oben beschriebene Verhalten umgedreht (invertiert) werden. D. h. wird auf dem 1-Bit-Kommunikationsobjekt "Freigabe" ein EIN-Telegramm empfangen ist die Funktion gesperrt. Wird auf dem 1- Bit-Kommunikationsobjekt "Freigabe" ein AUS-Telegramm empfangen ist die Funktion aktiv.

## **10.1.7.3 Freigabe nach Busspannungswiederkehr**

Optionen: - **gesperrt** 

- freigegeben

Dieser Parameter ist nur bei aktiviertem Freigabeobjekt einstellbar.

Damit nach Spannungswiederkehr ein definiertes Verhalten am Kommunikationsobjekt "Freigabe" anliegt, gibt es den Parameter "Verhalten Freigabe nach Spannungswiederkehr". Hierüber wird festgelegt, ob nach Spannungswiederkehr am Freigabeobjekt eine "1" ("freigegeben") oder eine "0" ("gesperrt") anliegt.

Hinweis: Ist die Logik der Freigabefunktion (Parameter "Objektwert Freigabe") auf "invers" eingestellt, ist auch das Verhalten nach Spannungswiederkehr invertiert. D. h. wenn der Parameter "Verhalten Freigabe nach Spannungswiederkehr" auf "freigegeben" eingestellt ist, und gleichzeitig der "Objektwert Freigabe" auf "invers" parametriert wird, dann wird nach Spannungswiederkehr die Funktion erstmal nicht aktiv sein. Diese muss erst über den Empfang eines AUS-Telegramms auf dem Freigabeobjekt aktiviert werden.

## **10.1.8 Betriebartenumschaltung/Lüfterstufenumschaltung des internen RTR**

Das Einstellen der Applikation "Betriebartenumschaltung/Lüfterstufenumschaltung des internen RTR" ist nur bei Geräten mit integriertem RTR (3-fach, 5-fach) möglich. Durch diese Auswahl kann die Betriebartenumschaltung/Lüfterstufenumschaltung des RTR auch auf der Bedienebene zugänglich gemacht werden. Die einzelnen Parametereinstellungen werden aber weiterhin über die RTR-Parameterseiten vorgenommen.

#### **10.1.8.1 Freigabeobjekt**

Optionen: - inaktiv

- aktiv

Wird der Parameter "Freigabeobjekt" auf "aktiv" eingestellt, kann die Funktion über das 1-Bit-Kommunikationsobjekt "Freigabe" vorübergehend gesperrt werden. Wird auf dem 1-Bit-Kommunikationsobjekt "Freigabe" ein EIN-Telegramm empfangen ist die Funktion aktiv. Wird auf dem 1-Bit-Kommunikationsobjekt "Freigabe" ein AUS-Telegramm empfangen ist die Funktion gesperrt. D. h. es wird bei einer Betätigung kein Telegramm mehr ausgesendet.

#### **10.1.8.2 Objektwert Freigabe**

Optionen: - **normal** - invers

Dieser Parameter ist nur bei aktiviertem Freigabeobjekt einstellbar.

Normaler Weise funktioniert die Freigabefunktion wie folgt:

Wird auf dem 1-Bit-Kommunikationsobjekt "Freigabe" ein EIN-Telegramm empfangen ist die Funktion aktiv. Wird auf dem 1- Bit-Kommunikationsobjekt "Freigabe" ein AUS-Telegramm empfangen ist die Funktion gesperrt.

Über den Parameter "Objektwert Freigabe" kann das oben beschriebene Verhalten umgedreht (invertiert) werden. D. h. wird auf dem 1-Bit-Kommunikationsobjekt "Freigabe" ein EIN-Telegramm empfangen ist die Funktion gesperrt. Wird auf dem 1- Bit-Kommunikationsobjekt "Freigabe" ein AUS-Telegramm empfangen ist die Funktion aktiv.

## **10.1.8.3 Freigabe nach Busspannungswiederkehr**

Optionen: - **gesperrt** 

- freigegeben

Dieser Parameter ist nur bei aktiviertem Freigabeobjekt einstellbar.

Damit nach Spannungswiederkehr ein definiertes Verhalten am Kommunikationsobjekt "Freigabe" anliegt, gibt es den Parameter "Verhalten Freigabe nach Spannungswiederkehr". Hierüber wird festgelegt, ob nach Spannungswiederkehr am Freigabeobjekt eine "1" ("freigegeben") oder eine "0" ("gesperrt") anliegt.

Hinweis: Ist die Logik der Freigabefunktion (Parameter "Objektwert Freigabe") auf "invers" eingestellt, ist auch das Verhalten nach Spannungswiederkehr invertiert. D. h. wenn der Parameter "Verhalten Freigabe nach Spannungswiederkehr" auf "freigegeben" eingestellt ist, und gleichzeitig der "Objektwert Freigabe" auf "invers" parametriert wird, dann wird nach Spannungswiederkehr die Funktion erstmal nicht aktiv sein. Diese muss erst über den Empfang eines AUS-Telegramms auf dem Freigabeobjekt aktiviert werden.

#### **10.2 Funktion Wippe 1-5 links, Wippe 1-5 rechts, Umschalttaste**

Optionen: - Schalten

- 
- Dimmen - Rolllade
	-
- Wertsender
- Wertsender
- Lichtszenennebenstelle mit Speicherfunktion
- Stufenschalter
- Kurz-Lang-Bedienung
- RTR-Betriebsart einstellen

Diese Kanäle sind nur sichtbar, wenn der Parameter "Arbeitsweise der Wippe" auf "tastenorientiert" eingestellt ist. Entsprechend der eingestellten Funktion erscheinen weitere Parameter (siehe Parameterbeschreibungen der Wippen). Zusätzliche Funktion der Umschalttaste bei den Bedienelementen mit integriertem RTR:

## - **Wechsel in die Einstellebene**

#### **10.2.1 Schalten**

Mit der Applikation "Schalten" wird bei einer Betätigung und/oder beim Loslassen der Wippe ein Schalttelegramm ausgesendet.

Die Applikation kann zwischen der Betätigung und dem Loslassen der Wippe unterscheiden. Eine Betätigung wird als "steigende Flanke" und das Loslassen als "fallende Flanke" bezeichnet.

#### **10.2.1.1 Reaktion auf steigende Flanke**

Optionen: - ein

- aus
- abwechselnd ein/aus
- **inaktiv**

Über den Parameter "Reaktion auf steigende Flanke" wird eingestellt, welcher 1-Bit-Wert bei jeder Betätigung ausgesendet wird. Dies kann ein EIN-Telegramm ("Einschalten"), ein AUS-Telegramm ("Ausschalten") oder ein Umschalttelegramm ("abwechselnd ein/aus") sein. Alternativ kann mit der Einstellung "keine Reaktion" auch kein Telegramm, bei einer Wippenbetätigung, ausgesendet werden.

## **10.2.1.2 Reaktion auf fallende Flanke**

Optionen: - ein

- aus
- **abwechselnd ein/aus**
- inaktiv

Über den Parameter "Reaktion auf fallende Flanke" wird eingestellt, welcher 1-Bit-Wert bei jedem Loslassen ausgesendet wird. Dies kann ein EIN-Telegramm ("Einschalten"), ein AUS-Telegramm ("Ausschalten") oder ein Umschalttelegramm ("abwechselnd ein/aus") sein. Alternativ kann mit der Einstellung "keine Reaktion" auch kein Telegramm, beim Loslassen der Wippe, ausgesendet werden.

#### **10.2.1.3 Freigabeobjekt**

Optionen: - inaktiv

- aktiv

Wird der Parameter "Freigabeobjekt" auf "aktiv" eingestellt, kann die Funktion über das 1-Bit-Kommunikationsobjekt "Freigabe" vorübergehend gesperrt werden. Wird auf dem 1-Bit-Kommunikationsobjekt "Freigabe" ein EIN-Telegramm empfangen ist die Funktion aktiv. Wird auf dem 1-Bit-Kommunikationsobjekt "Freigabe" ein AUS-Telegramm empfangen ist die Funktion gesperrt. D. h. es wird bei einer Betätigung kein Telegramm mehr ausgesendet.

#### **10.2.1.4 Objektwert Freigabe**

Optionen: - **normal** - invers

Dieser Parameter ist nur bei aktiviertem Freigabeobjekt einstellbar.

Normaler Weise funktioniert die Freigabefunktion wie folgt:

Wird auf dem 1-Bit-Kommunikationsobjekt "Freigabe" ein EIN-Telegramm empfangen ist die Funktion aktiv. Wird auf dem 1- Bit-Kommunikationsobjekt "Freigabe" ein AUS-Telegramm empfangen ist die Funktion gesperrt.

Über den Parameter "Objektwert Freigabe" kann das oben beschriebene Verhalten umgedreht (invertiert) werden. D. h. wird auf dem 1-Bit-Kommunikationsobjekt "Freigabe" ein EIN-Telegramm empfangen ist die Funktion gesperrt. Wird auf dem 1- Bit-Kommunikationsobjekt "Freigabe" ein AUS-Telegramm empfangen ist die Funktion aktiv.

## **10.2.1.5 Freigabe nach Busspannungswiederkehr**

Optionen: - **gesperrt** 

- freigegeben

Dieser Parameter ist nur bei aktiviertem Freigabeobjekt einstellbar.

Damit nach Spannungswiederkehr ein definiertes Verhalten am Kommunikationsobjekt "Freigabe" anliegt, gibt es den Parameter "Verhalten Freigabe nach Spannungswiederkehr". Hierüber wird festgelegt, ob nach Spannungswiederkehr am Freigabeobjekt eine "1" ("freigegeben") oder eine "0" ("gesperrt") anliegt.

Hinweis: Ist die Logik der Freigabefunktion (Parameter "Objektwert Freigabe") auf "invers" eingestellt, ist auch das Verhalten nach Spannungswiederkehr invertiert. D. h. wenn der Parameter "Verhalten Freigabe nach Spannungswiederkehr" auf "freigegeben" eingestellt ist, und gleichzeitig der "Objektwert Freigabe" auf "invers" parametriert wird, dann wird nach Spannungswiederkehr die Funktion erstmal nicht aktiv sein. Diese muss erst über den Empfang eines AUS-Telegramms auf dem Freigabeobjekt aktiviert werden.

## **10.2.2 Dimmen**

Mit der Applikation "Dimmen" wird bei einer Betätigung ein Schalt- und/oder ein Dimmtelegramm ausgesendet.. Dabei wird zwischen kurzen (Schalten) und langen (Dimmen) Tastendruck unterschieden.

#### **10.2.2.1 Zeit für Langbedienung (s)**

#### Optionen: - 0,3...**0,4.**..3,0

Bei der Betätigung der Wippe, kann zwischen einer kurzen und langen Betätigung unterschieden werden. Wird die Wippe kurz betätigt, wird auf dem 1-Bit-Kommunikationsobjekt "Schalten" ein Schalttelegramm ausgesendet. Wird die Wippe lang betätigt wird auf dem 4-Bit-Kommunikationsobjekt "relatives Dimmen" ein Dimmtelegramm ausgesendet. Über "Zeit für Langbedienung (s)" wird die Zeit festgelegt, ab der ein langer Tastendruck erkannt wird. Standardmäßig erkennt die Wippe einen langen Tastendruck, wenn die Betätigung mindestens 0,4 s erfolgt. Es kann eine beliebige Zeit von 0,3 bis 3,0 s eingestellt werden.

## **10.2.2.2 Arbeitsweise der Wippe für Schalten**

Optionen: - ein

- aus
	- **abwechselnd ein/aus**
	- inaktiv

Wird die Wippe kurz betätigt, wird auf dem 1-Bit-Kommunikationsobjekt "Schalten" ein Schalttelegramm ausgesendet. Über "Arbeitsweise der Wippe für Schalten" wird festgelegt, ob bei einer kurzen Betätigung ein EIN- oder ein AUS-Telegramm ausgesendet wird. Alternativ kann bei der Auswahl "abwechselnd ein/aus" bei jeder kurzen Betätigung zwischen Ein- und Ausschalten gewechselt werden. D. h. es wird nachdem ein Einschalttelegramm ausgesendet (oder empfangen) wurde, bei einer erneuten Betätigung ein Ausschalttelegramm ausgesendet. Nach einer weiteren Betätigung wird wiederum ein Einschalttelegramm ausgesendet.

## **10.2.2.3 Arbeitsweise der Wippe für Dimmen**

Optionen: - dunkler

- heller

- **abwechselnd dunkler/heller**

Wird die Wippe lang betätigt wird auf dem 4-Bit-Kommunikationsobjekt "relatives Dimmen" ein Dimmtelegramm ausgesendet.

Über "Arbeitsweise der Wippe für Dimmen" wird festgelegt, ob bei einer langen Betätigung ein heller dimmen- oder ein dunkler dimmen Telegramm ausgesendet wird. Alternativ kann bei der Auswahl "abwechselnd heller/dunkler" bei jeder langen Betätigung zwischen Hoch- und dunkler dimmen gewechselt werden. D. h. es wird nachdem ein heller dimmen Telegramm ausgesendet (oder empfangen) wurde, bei einer erneuten Betätigung ein dunkler dimmen Telegramm ausgesendet. Nach einer weiteren Betätigung wird wiederum ein heller dimmen Telegramm ausgesendet.

#### **10.2.2.4 Dimmart**

Optionen: - **Start-Stopp-Dimmen** - Schrittdimmen

Über diesen Parameter kann zwischen den Dimmvarianten "Start-Stopp-Dimmen" und "Schrittdimmen" gewählt werden. "Start-Stopp-Dimmen" bedeutet, dass immer genau zwei 4-Bit-Telegramme zum Dimmen ausgesendet werden. Bei Auslösung eines Dimmbefehls, wird ein Telegramm mit der Information "um 100 % heller dimmen" bzw. "um 100 % dunkler dimmen" gesendet. Beim Loslassen der Wippe wird das zweite Telegramm mit der Information "dimmen stopp" ausgesendet. Somit kann ein verknüpfter Dimmaktor während der Dimmphase zu jedem Zeitpunkt angehalten werden.

Das zweite Dimmverfahren ist das Schrittdimmen. Beim Schrittdimmen wird bei Auslösung eines Dimmbefehls immer ein definierter Wert, z. B. "heller dimmen um 6,25 %" ausgesendet. Dieses Dimmverfahren kann eingesetzt werden, wenn Dimmsensor und -aktor in unterschiedlichen Linien installiert sind. In diesem Fall könnte es durch einen Koppler zu Telegrammverzögerungen kommen und somit evtl. zu unterschiedlichen Helligkeitswerten, wenn mehrere Dimmaktoren in unterschiedlichen Linien angesprochen werden sollen.

## **10.2.2.5 Schrittweite beim Schrittdimmen**

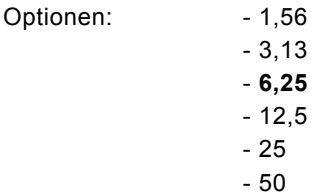

Dieser Parameter ist nur sichtbar wenn der Parameter " Dimmart " auf " Schrittdimmen" eingestellt wird.

Über die Einstellung "Schrittweite beim Schrittdimmen" wird festgelegt, um wie viel heller bzw. dunkler gedimmt werden soll. Der ausgesendete Wert bezieht sich dabei immer auf den momentanen Helligkeitswert.

Beispiel:

Ein Dimmaktor ist momentan auf einen Helligkeitswert von 70 % gedimmt. Durch eine Betätigung der Wippe wird ein Dimmbefehl "um 12,5 % heller dimmen" (Schrittweite beim Schrittdimmen: 12,5 %) ausgesendet. Der Dimmaktor wird unmittelbar nach Empfang des Dimmbefehls seinen Helligkeitswert auf 82,5 % anpassen.

Hinweis : Wenn das Schrittdimmen verwendet werden soll um mehrere Dimmaktoren in unterschiedlichen Linien gleichmäßig zu dimmen, ist eine relativ geringe Schrittweite, z. B. 3,13 %, zu wählen und gleichzeitig eine zyklische Wiederholung zu aktivieren. Somit werden, solange die Wippe betätigt wird, kontinuierlich Dimmtelegramme ausgesendet.

## **10.2.2.6 Dimmfunktion**

Optionen: - Kurzbedienung Dimmen, Langbedienung Schalten - **Kurzbedienung Schalten, Langbedienung Dimmen**

Dieser Parameter ist nur sichtbar wenn der Parameter " Dimmart " auf " Schrittdimmen" eingestellt wird. Über den Parameter "Dimmfunktion" wird die grundsätzliche Funktionsweise des Dimmens festgelegt. Einstellbar ist hierbei, ob bei einer kurzen Betätigung der Wippe ein Schalttelegramm und bei einer langen Betätigung ein Dimmtelegramm ausgesendet wird, oder ob bei einer langen Betätigung ein Schalttelegramm und bei einer kurzen Betätigung ein Dimmtelegramm ausgesendet wird.

#### **10.2.2.7 Zyklisches Senden der Dimm-Telegramme**

Optionen: - inaktiv

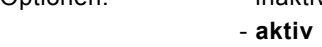

Dieser Parameter ist nur sichtbar wenn der Parameter "Dimmfunktion" auf "Kurzbedienung Schalten, Langbedienung Dimmen" eingestellt wird. Wenn der Parameter "Zyklisches Senden der Dimm-Telegramme" aktiviert wird, werden solange Dimm-Telegramme zyklisch auf dem 4-Bit-Kommunikationsobjekt "Dimmen" ausgesendet, wie die Wippe betätigt wird. Nach Loslassen der Wippe wird das zyklische Aussenden der Dimm-Telegramme unmittelbar gestoppt. Die Zykluszeit wird über den Parameter "Zeit für Telegrammwiederholung" festgelegt.

## **10.2.2.8 Zeit für die Telegrammwiederholung**

Optionen: - 0,1...**1,0.**..5,0

Wenn der Parameter "Zyklisches Senden der Dimm-Telegramme" aktiviert wird, werden solange Dimm-Telegramme zyklisch auf dem 4-Bit-Kommunikationsobjekt "Dimmen" ausgesendet, wie die Wippe betätigt wird. Nach Loslassen der Wippe wird das zyklische Aussenden der Dimm-Telegramme unmittelbar gestoppt. Die Zykluszeit wird über den Parameter "Zeit für Telegrammwiederholung" festgelegt.

#### **10.2.2.9 Freigabeobjekt**

Optionen: - inaktiv - aktiv

Wird der Parameter "Freigabeobjekt" auf "aktiv" eingestellt, kann die Funktion über das 1-Bit-Kommunikationsobjekt "Freigabe" vorübergehend gesperrt werden. Wird auf dem 1-Bit-Kommunikationsobjekt "Freigabe" ein EIN-Telegramm empfangen ist die Funktion aktiv. Wird auf dem 1-Bit-Kommunikationsobjekt "Freigabe" ein AUS-Telegramm empfangen ist die Funktion gesperrt. D. h. es wird bei einer Betätigung kein Telegramm mehr ausgesendet.

## **10.2.2.10 Objektwert Freigabe**

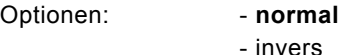

Dieser Parameter ist nur bei aktiviertem Freigabeobjekt einstellbar.

Normaler Weise funktioniert die Freigabefunktion wie folgt:

Wird auf dem 1-Bit-Kommunikationsobjekt "Freigabe" ein EIN-Telegramm empfangen ist die Funktion aktiv. Wird auf dem 1- Bit-Kommunikationsobjekt "Freigabe" ein AUS-Telegramm empfangen ist die Funktion gesperrt.

Über den Parameter "Objektwert Freigabe" kann das oben beschriebene Verhalten umgedreht (invertiert) werden. D. h. wird auf dem 1-Bit-Kommunikationsobjekt "Freigabe" ein EIN-Telegramm empfangen ist die Funktion gesperrt. Wird auf dem 1- Bit-Kommunikationsobjekt "Freigabe" ein AUS-Telegramm empfangen ist die Funktion aktiv.

#### **10.2.2.11 Freigabe nach Busspannungswiederkehr**

Optionen: - **gesperrt** 

- freigegeben

Dieser Parameter ist nur bei aktiviertem Freigabeobjekt einstellbar.

Damit nach Spannungswiederkehr ein definiertes Verhalten am Kommunikationsobjekt "Freigabe" anliegt, gibt es den Parameter "Verhalten Freigabe nach Spannungswiederkehr". Hierüber wird festgelegt, ob nach Spannungswiederkehr am Freigabeobjekt eine "1" ("freigegeben") oder eine "0" ("gesperrt") anliegt.

Hinweis: Ist die Logik der Freigabefunktion (Parameter "Objektwert Freigabe") auf "invers" eingestellt, ist auch das Verhalten nach Spannungswiederkehr invertiert. D. h. wenn der Parameter "Verhalten Freigabe nach Spannungswiederkehr" auf "freigegeben" eingestellt ist, und gleichzeitig der "Objektwert Freigabe" auf "invers" parametriert wird, dann wird nach Spannungswiederkehr die Funktion erstmal nicht aktiv sein. Diese muss erst über den Empfang eines AUS-Telegramms auf dem Freigabeobjekt aktiviert werden.

## **10.2.3 Rolllade**

Über die Applikation "Rolllade" können durch kurze bzw. lange Betätigungen der Wippe Lammellenverstell- und/oder Jalousiefahr befehle an verknüpfte Jalousieaktoren gesendet werden. Ein kurzer Tastendruck löst immer einen Stopp-Befehl und ein langer Tastendruck immer einen Fahrbefehl aus.

Zur Steuerung merkt sich die Wippenseite, die mit der Applikation "Jalousie" belegt wird, immer die zuletzt ausgeführte Aktion. Beispiel: Wenn eine Jalousie heruntergefahren wurde und über einen langen Tastendruck auf halber Höhe angehalten wurde, dann wird ein erneuter kurzer Tastendruck die Jalousie auffahren.

## **10.2.3.1 Zeit für Langbedienung (s)**

Optionen: - 0,3...**0,4...**3,0

Bei der Betätigung der Wippe, kann zwischen einer kurzen und langen Betätigung unterschieden werden. Wird die Wippe kurz betätigt, wird auf dem 1-Bit-Kommunikationsobjekt "Schalten" ein Schalttelegramm ausgesendet. Wird die Wippe lang betätigt wird auf dem 4-Bit-Kommunikationsobjekt "relatives Dimmen" ein Dimmtelegramm ausgesendet. Über "Zeit für Langbedienung (s)" wird die Zeit festgelegt, ab der ein langer Tastendruck erkannt wird. Standardmäßig erkennt die Wippe einen langen Tastendruck, wenn die Betätigung mindestens 0,4 s erfolgt. Es kann eine beliebige Zeit von 0,3 bis 3,0 s eingestellt werden.

**10.2.3.2 Freigabeobjekt**  Optionen: - inaktiv - aktiv

Wird der Parameter "Freigabeobjekt" auf "aktiv" eingestellt, kann die Funktion über das 1-Bit-Kommunikationsobjekt "Freigabe" vorübergehend gesperrt werden. Wird auf dem 1-Bit-Kommunikationsobjekt "Freigabe" ein EIN-Telegramm empfangen ist die Funktion aktiv. Wird auf dem 1-Bit-Kommunikationsobjekt "Freigabe" ein AUS-Telegramm empfangen ist die Funktion gesperrt. D. h. es wird bei einer Betätigung kein Telegramm mehr ausgesendet.

#### **10.2.3.3 Objektwert Freigabe**

Optionen:

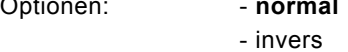

Dieser Parameter ist nur bei aktiviertem Freigabeobjekt einstellbar.

Normaler Weise funktioniert die Freigabefunktion wie folgt:

Wird auf dem 1-Bit-Kommunikationsobjekt "Freigabe" ein EIN-Telegramm empfangen ist die Funktion aktiv. Wird auf dem 1- Bit-Kommunikationsobjekt "Freigabe" ein AUS-Telegramm empfangen ist die Funktion gesperrt.

Über den Parameter "Objektwert Freigabe" kann das oben beschriebene Verhalten umgedreht (invertiert) werden. D. h. wird auf dem 1-Bit-Kommunikationsobjekt "Freigabe" ein EIN-Telegramm empfangen ist die Funktion gesperrt. Wird auf dem 1- Bit-Kommunikationsobjekt "Freigabe" ein AUS-Telegramm empfangen ist die Funktion aktiv.

## **10.2.3.4 Freigabe nach Busspannungswiederkehr**

Optionen: - **gesperrt** - freigegeben

Dieser Parameter ist nur bei aktiviertem Freigabeobjekt einstellbar.

Damit nach Spannungswiederkehr ein definiertes Verhalten am Kommunikationsobjekt "Freigabe" anliegt, gibt es den Parameter "Verhalten Freigabe nach Spannungswiederkehr". Hierüber wird festgelegt, ob nach Spannungswiederkehr am Freigabeobjekt eine "1" ("freigegeben") oder eine "0" ("gesperrt") anliegt.

Hinweis: Ist die Logik der Freigabefunktion (Parameter "Objektwert Freigabe") auf "invers" eingestellt, ist auch das Verhalten nach Spannungswiederkehr invertiert. D. h. wenn der Parameter "Verhalten Freigabe nach Spannungswiederkehr" auf "freigegeben" eingestellt ist, und gleichzeitig der "Objektwert Freigabe" auf "invers" parametriert wird, dann wird nach Spannungswiederkehr die Funktion erstmal nicht aktiv sein. Diese muss erst über den Empfang eines AUS-Telegramms auf dem Freigabeobjekt aktiviert werden.

## **10.2.4 Wertsender**

Mit der Applikation "Wertsender" wird bei einer Betätigung und/oder beim Loslassen der Wippe ein Telegramm mit einem vordefinierten Wert ausgesendet.

#### **10.2.4.1 Objekttyp**

Optionen: - 1 Bit

- 1 Byte 0...100%
- 1 Byte 0...255
- 2 Byte Float
- 2 Byte Signed
- 2 Byte Unsigned
- 4 Byte Signed
- 4 Byte Unsigned

Die Applikation " Wertsender" stellt für die Wippe ein eigenes Kommunikationsobjekt "Wert Schalten" zur Verfügung. Die Bitgröße des Kommunikationsobjekts wird über den Parameter "Objekttyp" festgelegt. Für die unterschiedlichsten Anwendungen kann über "Objekttyp für Objekt ..." die Bitgröße der Kommunikationsobjekte von "1 Bit" bis auf "4 Byte Unsigned" angepasst werden.

1 Bit : Schaltfunktionen

(Ein/Aus, freigegeben/gesperrt, Wahr/Unwahr, ...)

1 Byte 0...100 %: Prozentuale Werte (0=0 %, 255=100 %)

1 Byte 0...255 : beliebige Werte von 0 bis 255

2 Byte Float : Gleitkommawert (physikalische Werte wie Temperatur, Helligkeit, ...)

2 Byte Signed : beliebige Werte von -32.768 bis 32.767

2 Byte Unsigned : beliebige Werte von 0 bis 65.535

4 Byte Signed : beliebige Werte von -2.147.483.648 bis 2.147.483.647

4 Byte Unsigned : beliebige Werte von 0 bis 4.294.967.295

## **10.2.4.2 Reaktion auf steigende Flanke**

Optionen: - keine Reaktion

- **Wert1**
	- Wert2
	- abwechselnd Wert1/Wert2

Die Applikation kann zwischen der Betätigung und dem Loslassen der Wippe unterscheiden. Eine Betätigung wird als "steigende Flanke" und das Loslassen als "fallende Flanke" bezeichnet.

Hierüber wird festgelegt, ob der "Wert 1" oder der "Wert 2" bei steigender Flanke ausgesendet wird.

Alternativ kann bei steigender Flanke auch abwechselnd Wert1/Wert2 eingestellt werden, d. h. es wird nachdem Wert 1 ausgesendet (oder empfangen) wurde, bei einer erneuten Betätigung Wert 2 ausgesendet. Nach einer weiteren Betätigung wird wiederum Wert 1 ausgesendet.

Die Werte 1 und 2 werden über die Parameter "Wert 1" und "Wert 2" festgelegt.

Die Einstellung "keine Reaktion" bewirkt, dass bei einer Betätigung der Wippe kein Telegramm ausgesendet wird.

#### **10.2.4.3 Reaktion auf fallende Flanke**

Optionen: - keine Reaktion

- $Mort1$ 
	- **Wert2**
	- abwechselnd Wert1/Wert2

Die Applikation kann zwischen der Betätigung und dem Loslassen der Wippe unterscheiden. Eine Betätigung wird als "steigende Flanke" und das Loslassen als "fallende Flanke" bezeichnet.

Hierüber wird festgelegt, ob der "Wert 1" oder der "Wert 2" bei fallender Flanke ausgesendet wird.

Alternativ kann bei fallender Flanke auch abwechselnd Wert1/Wert2 eingestellt werden, d. h. es wird nachdem Wert 1 ausgesendet (oder empfangen) wurde, bei einem erneuten Loslassen Wert 2 ausgesendet. Nach einem weiteren Loslassen wird wiederum Wert 1 ausgesendet.

Die Werte 1 und 2 werden über die Parameter "Wert 1" und "Wert 2" festgelegt.

Die Einstellung "keine Reaktion" bewirkt, dass bei einer Betätigung der Wippe kein Telegramm ausgesendet wird.

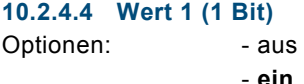

Dieser Parameter ist nur einstellbar, wenn der Parameter Objekttyp auf 1 Bit eingestellt wird.

Hierüber wird der Wert 1 (Ein oder Aus) festgelegt, der bei Betätigung der rechten oder linken Seite der Wippe ausgesendet wird. Dies könnte ein EIN- oder ein AUS-Telegramm sein, sodass verknüpfte Schaltaktoren geschaltet werden können. Das ausgesendete Signal könnte aber z. B. auch eine Freigabe bzw. Sperre aufrufen oder eine logische Funktion bedienen.

#### **10.2.4.5 Wert 2 (1 Bit)**

Optionen: - ein

Dieser Parameter ist nur einstellbar, wenn der Parameter Objekttyp auf 1 Bit eingestellt wird.

Hierüber wird der Wert 2 (Ein oder Aus) festgelegt, der bei Betätigung der rechten oder linken Seite der Wippe ausgesendet wird. Dies könnte ein EIN- oder ein AUS-Telegramm sein, sodass verknüpfte Schaltaktoren geschaltet werden können. Das ausgesendete Signal könnte aber z. B. auch eine Freigabe bzw. Sperre aufrufen oder eine logische Funktion bedienen.

## **10.2.4.6 Wert 1 1 Byte (0...100%)**  Optionen: - **0**...100

- **aus**

Dieser Parameter ist nur einstellbar, wenn der Parameter Objekttyp auf 1 Byte 0..100% eingestellt wird. Hierüber wird der Wert 1 festgelegt, der bei Betätigung der rechten oder linken Seite der Wippe ausgesendet wird. Dies kann ein prozentualer Wert von 0 % bis 100 % sein (einstellbar in 1 % Schritten).

## **10.2.4.7 Wert 2 1 Byte (0...100%)**

Optionen: - 0...**100**

Dieser Parameter ist nur einstellbar, wenn der Parameter Objekttyp auf 1 Byte 0..100% eingestellt wird. Hierüber wird der Wert 2 festgelegt, der bei Betätigung der rechten oder linken Seite der Wippe ausgesendet wird. Dies kann ein prozentualer Wert von 0 % bis 100 % sein (einstellbar in 1 % Schritten).

**10.2.4.8 Wert 1 1 Byte (0...255)**  Optionen: - **0**...255

Dieser Parameter ist nur einstellbar, wenn der Parameter Objekttyp auf 1 Byte 0..255 eingestellt wird. Hierüber wird der Wert 1 festgelegt, der bei Betätigung der rechten oder linken Seite der Wippe ausgesendet wird. Dies kann ein beliebiger Wert von 0 bis 255 sein.

**10.2.4.9 Wert 2 1 Byte (0...255)**  Optionen: - 0...**255**

Dieser Parameter ist nur einstellbar, wenn der Parameter Objekttyp auf 1 Byte 0..255 eingestellt wird. Hierüber wird der Wert 2 festgelegt, der bei Betätigung der rechten oder linken Seite der Wippe ausgesendet wird. Dies kann ein beliebiger Wert von 0 bis 255 sein.

#### **10.2.4.10 Wert 1 (2 Byte Float x Faktor 0,1)**  Optionen: - **0**...6707600

Dieser Parameter ist nur einstellbar, wenn der Parameter Objekttyp auf 2 Byte Float (Gleitkommawert) eingestellt wird. Hierüber wird der Wert 1 festgelegt, der bei Betätigung der rechten oder linken Seite der Wippe ausgesendet wird. Dies ist ein 2-Byte Gleitkommawert, der benutzt wird um physikalische Werte zu übermitteln.

## **10.2.4.11 Wert 2 (2 Byte Float x Faktor 0,1)**

Optionen: - **0**...6707600

Dieser Parameter ist nur einstellbar, wenn der Parameter Objekttyp auf 2 Byte Float eingestellt wird. Hierüber wird der Wert 2 festgelegt, der bei Betätigung der rechten oder linken Seite der Wippe ausgesendet wird. Dies ist ein 2-Byte Gleitkommawert, der benutzt wird um physikalische Werte zu übermitteln.

**10.2.4.12 Wert 1 (2 Byte Signed)**  Optionen: - -32.768...**0**...32.767

Dieser Parameter ist nur einstellbar, wenn der Parameter Objekttyp auf 2 Byte Signed eingestellt wird. Hierüber wird der Wert 1 festgelegt, der bei Betätigung der rechten oder linken Seite der Wippe ausgesendet wird. Dies ist ein vorzeichenbehafteter 2-Byte Wert, der beliebige Werte von -32.768 bis 32.767 annehmen kann.

**10.2.4.13 Wert 2 (2 Byte Signed)**  Optionen: - -32.768...**0**...32.767

Dieser Parameter ist nur einstellbar, wenn der Parameter Objekttyp auf 2 Byte Signed eingestellt wird. Hierüber wird der Wert 2 festgelegt, der bei Betätigung der rechten oder linken Seite der Wippe ausgesendet wird. Dies ist ein vorzeichenbehafteter 2-Byte Wert, der beliebige Werte von -32.768 bis 32.767 annehmen kann.

#### **10.2.4.14 Wert 1 (2 Byte Unsigned)**

Optionen: - 0...65.535

Dieser Parameter ist nur einstellbar, wenn der Parameter Objekttyp auf 2 Byte Unsigned eingestellt wird. Hierüber wird der Wert 1 festgelegt, der bei Betätigung der rechten oder linken Seite der Wippe ausgesendet wird. Dies ist ein 2-Byte Wert, der beliebige Werte von 0 bis 65.535 annehmen kann.

**10.2.4.15 Wert 2 (2 Byte Unsigned)**  Optionen: - **0**...65.535

Dieser Parameter ist nur einstellbar, wenn der Parameter Objekttyp auf 2 Byte Unsigned eingestellt wird. Hierüber wird der Wert 2 festgelegt, der bei Betätigung der rechten oder linken Seite der Wippe ausgesendet wird. Dies ist ein 2-Byte Wert, der beliebige Werte von 0 bis 65.535 annehmen kann.

**10.2.4.16 Wert 1 (4 Byte Signed)**  Optionen: - -2.147.483.648...**0**...2.147.483.647

Dieser Parameter ist nur einstellbar, wenn der Parameter Objekttyp auf 4 Byte Signed eingestellt wird. Hierüber wird der Wert 1 festgelegt, der bei Betätigung der rechten oder linken Seite der Wippe ausgesendet wird. Dies ist ein vorzeichenbehafteter 4-Byte Wert, der beliebige Werte von -2.147.483.648 bis 2.147.483.647 annehmen kann.

**10.2.4.17 Wert 2 (4 Byte Signed)**  Optionen: - -2.147.483.648...**0**...2.147.483.647

Dieser Parameter ist nur einstellbar, wenn der Parameter Objekttyp auf 4 Byte Signed eingestellt wird. Hierüber wird der Wert 2 festgelegt, der bei Betätigung der rechten oder linken Seite der Wippe ausgesendet wird. Dies ist ein vorzeichenbehafteter 4-Byte Wert, der beliebige Werte von -2.147.483.648 bis 2.147.483.647 annehmen kann.

**10.2.4.18 Wert 1 (4 Byte Unsigned)**  Optionen: - **0**...4.294.967.295

Dieser Parameter ist nur einstellbar, wenn der Parameter Objekttyp auf 4 Byte Unsigned eingestellt wird. Hierüber wird der Wert 1 festgelegt, der bei Betätigung der rechten oder linken Seite der Wippe ausgesendet wird. Dies ist ein 4-Byte Wert, der beliebige Werte von 0 bis 4.294.967.295 annehmen kann.

**10.2.4.19 Wert 2 (4 Byte Unsigned)**  Optionen: - **0**...4.294.967.295

Dieser Parameter ist nur einstellbar, wenn der Parameter Objekttyp auf 4 Byte Unsigned eingestellt wird. Hierüber wird der Wert 2 festgelegt, der bei Betätigung der rechten oder linken Seite der Wippe ausgesendet wird. Dies ist ein 4-Byte Wert, der beliebige Werte von 0 bis 4.294.967.295 annehmen kann.

#### **10.2.4.20 Freigabeobjekt**

Optionen: - inaktiv

- aktiv

Wird der Parameter "Freigabeobjekt" auf "aktiv" eingestellt, kann die Funktion über das 1-Bit-Kommunikationsobjekt "Freigabe" vorübergehend gesperrt werden. Wird auf dem 1-Bit-Kommunikationsobjekt "Freigabe" ein EIN-Telegramm empfangen ist die Funktion aktiv. Wird auf dem 1-Bit-Kommunikationsobjekt "Freigabe" ein AUS-Telegramm empfangen ist die Funktion gesperrt. D. h. es wird bei einer Betätigung kein Telegramm mehr ausgesendet.

#### **10.2.4.21 Objektwert Freigabe**

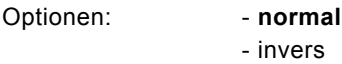

Dieser Parameter ist nur bei aktiviertem Freigabeobjekt einstellbar.

Normaler Weise funktioniert die Freigabefunktion wie folgt:

Wird auf dem 1-Bit-Kommunikationsobjekt "Freigabe" ein EIN-Telegramm empfangen ist die Funktion aktiv. Wird auf dem 1- Bit-Kommunikationsobjekt "Freigabe" ein AUS-Telegramm empfangen ist die Funktion gesperrt.

Über den Parameter "Objektwert Freigabe" kann das oben beschriebene Verhalten umgedreht (invertiert) werden. D. h. wird auf dem 1-Bit-Kommunikationsobjekt "Freigabe" ein EIN-Telegramm empfangen ist die Funktion gesperrt. Wird auf dem 1- Bit-Kommunikationsobjekt "Freigabe" ein AUS-Telegramm empfangen ist die Funktion aktiv.

## **10.2.4.22 Freigabe nach Busspannungswiederkehr**

Optionen: - **gesperrt** 

- freigegeben

Dieser Parameter ist nur bei aktiviertem Freigabeobjekt einstellbar.

Damit nach Spannungswiederkehr ein definiertes Verhalten am Kommunikationsobjekt "Freigabe" anliegt, gibt es den Parameter "Verhalten Freigabe nach Spannungswiederkehr". Hierüber wird festgelegt, ob nach Spannungswiederkehr am Freigabeobjekt eine "1" ("freigegeben") oder eine "0" ("gesperrt") anliegt.

Hinweis: Ist die Logik der Freigabefunktion (Parameter "Objektwert Freigabe") auf "invers" eingestellt, ist auch das Verhalten nach Spannungswiederkehr invertiert. D. h. wenn der Parameter "Verhalten Freigabe nach Spannungswiederkehr" auf "freigegeben" eingestellt ist, und gleichzeitig der "Objektwert Freigabe" auf "invers" parametriert wird, dann wird nach Spannungswiederkehr die Funktion erstmal nicht aktiv sein. Diese muss erst über den Empfang eines AUS-Telegramms auf dem Freigabeobjekt aktiviert werden.

## **10.2.5 Wertsender, 2 Objekte**

Mit der Applikation "Wertsender, 2 Objekte" können bei einer Betätigung und/oder beim Loslassen der Wippe zwei Telegramme mit vordefinierten Werten von zwei unterschiedlichen Kommunikationsobjekten ausgesendet werden.

#### **10.2.5.1 Objekttyp für Wert 1**

#### Optionen: - 1 Bit

- **1 Byte 0...100%**
- 1 Byte 0...255
- 2 Byte Float
- 2 Byte Signed
- 2 Byte Unsigned
- 4 Byte Signed
- 4 Byte Unsigned

Die Applikation "Wertsender, 2 Objekte" stellt für die Wippe zwei eigene Kommunikationsobjekte "Schalten" zur Verfügung. Die Bitgröße des ersten Kommunikationsobjekts wird über den Parameter "Objekttyp für steigende Flanke" festgelegt. Für die unterschiedlichsten Anwendungen kann über "Objekttyp für steigende Flanke" die Bitgröße der Kommunikationsobjekte von "1 Bit" bis auf "4 Byte Unsigned" angepasst werden.

1 Bit : Schaltfunktionen

(Ein/Aus, freigegeben/gesperrt, Wahr/Unwahr, ...)

1 Byte 0...100 %: Prozentuale Werte (0=0 %, 255=100 %)

1 Byte 0...255 : beliebige Werte von 0 bis 255

2 Byte Float : Gleitkommawert (physikalische Werte wie Temperatur, Helligkeit, ...)

2 Byte Signed : beliebige Werte von -32.768 bis 32.767

2 Byte Unsigned : beliebige Werte von 0 bis 65.535

4 Byte Signed : beliebige Werte von -2.147.483.648 bis 2.147.483.647

4 Byte Unsigned : beliebige Werte von 0 bis 4.294.967.295

#### **10.2.5.2 Objekttyp für Wert 2**

Optionen: - 1 Bit

 - **1 Byte 0...100%** - 1 Byte 0...255 - 2 Byte Float - 2 Byte Signed - 2 Byte Unsigned - 4 Byte Signed

- 4 Byte Unsigned

Die Applikation "Wertsender, 2 Objekte" stellt für die Wippe zwei eigene Kommunikationsobjekte "Schalten" zur Verfügung. Die Bitgröße des zweiten Kommunikationsobjekts wird über den Parameter "Objekttyp für fallende Flanke" festgelegt. Für die unterschiedlichsten Anwendungen kann über "Objekttyp für fallende Flanke" die Bitgröße der Kommunikationsobjekte von "1 Bit" bis auf "4 Byte Unsigned" angepasst werden.

#### **10.2.5.3 Reaktion auf steigende Flanke**

Optionen: - keine Reaktion

- **Wert1**
	- Wert2
	- abwechselnd Wert1/Wert2

Die Applikation kann zwischen der Betätigung und dem Loslassen der Wippe unterscheiden. Eine Betätigung wird als "steigende Flanke" und das Loslassen als "fallende Flanke" bezeichnet.

Hierüber wird festgelegt, ob der "Wert 1" oder der "Wert 2" bei steigender Flanke ausgesendet wird.

Alternativ kann bei steigender Flanke auch abwechselnd Wert1/Wert2 eingestellt werden, d. h. es wird nachdem Wert 1 ausgesendet (oder empfangen) wurde, bei einer erneuten Betätigung Wert 2 ausgesendet. Nach einer weiteren Betätigung wird wiederum Wert 1 ausgesendet.

Die Werte 1 und 2 werden über die Parameter "Wert 1" und "Wert 2" festgelegt.

Die Einstellung "keine Reaktion" bewirkt, dass bei einer Betätigung der Wippe kein Telegramm ausgesendet wird.

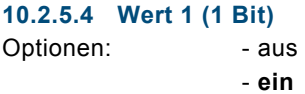

Dieser Parameter ist nur einstellbar, wenn der Parameter Objekttyp auf 1 Bit eingestellt wird.

Hierüber wird der Wert 1 (Ein oder Aus) festgelegt, der bei Betätigung der rechten oder linken Seite der Wippe ausgesendet wird. Dies könnte ein EIN- oder ein AUS-Telegramm sein, sodass verknüpfte Schaltaktoren geschaltet werden können. Das ausgesendete Signal könnte aber z. B. auch eine Freigabe bzw. Sperre aufrufen oder eine logische Funktion bedienen.

## **10.2.5.5 Wert 2 (1 Bit)**

Optionen: - ein - **aus**

Dieser Parameter ist nur einstellbar, wenn der Parameter Objekttyp auf 1 Bit eingestellt wird.

Hierüber wird der Wert 2 (Ein oder Aus) festgelegt, der bei Betätigung der rechten oder linken Seite der Wippe ausgesendet wird. Dies könnte ein EIN- oder ein AUS-Telegramm sein, sodass verknüpfte Schaltaktoren geschaltet werden können. Das ausgesendete Signal könnte aber z. B. auch eine Freigabe bzw. Sperre aufrufen oder eine logische Funktion bedienen.

## **10.2.5.6 Wert 1 1 Byte (0...100%)**  Optionen: - **0**...100

Dieser Parameter ist nur einstellbar, wenn der Parameter Objekttyp auf 1 Byte 0..100% eingestellt wird. Hierüber wird der Wert 1 festgelegt, der bei Betätigung der rechten oder linken Seite der Wippe ausgesendet wird. Dies kann ein prozentualer Wert von 0 % bis 100 % sein (einstellbar in 1 % Schritten).

## **10.2.5.7 Wert 2 1 Byte (0...100%)**

Optionen: - 0...**100**

Dieser Parameter ist nur einstellbar, wenn der Parameter Objekttyp auf 1 Byte 0..100% eingestellt wird. Hierüber wird der Wert 2 festgelegt, der bei Betätigung der rechten oder linken Seite der Wippe ausgesendet wird. Dies kann ein prozentualer Wert von 0 % bis 100 % sein (einstellbar in 1 % Schritten).

**10.2.5.8 Wert 1 1 Byte (0...255)** 

Optionen: - **0**...255

Dieser Parameter ist nur einstellbar, wenn der Parameter Objekttyp auf 1 Byte 0..255 eingestellt wird. Hierüber wird der Wert 1 festgelegt, der bei Betätigung der rechten oder linken Seite der Wippe ausgesendet wird. Dies kann ein beliebiger Wert von 0 bis 255 sein.

**10.2.5.9 Wert 2 1 Byte (0...255)**  Optionen: - 0...**255**

Dieser Parameter ist nur einstellbar, wenn der Parameter Objekttyp auf 1 Byte 0..255 eingestellt wird. Hierüber wird der Wert 2 festgelegt, der bei Betätigung der rechten oder linken Seite der Wippe ausgesendet wird. Dies kann ein beliebiger Wert von 0 bis 255 sein.

## **10.2.5.10 Wert 1 (2 Byte Float x Faktor 0,1)**

Optionen: - **0**...6707600

Dieser Parameter ist nur einstellbar, wenn der Parameter Objekttyp auf 2 Byte Float (Gleitkommawert) eingestellt wird. Hierüber wird der Wert 1 festgelegt, der bei Betätigung der rechten oder linken Seite der Wippe ausgesendet wird. Dies ist ein 2-Byte Gleitkommawert, der benutzt wird um physikalische Werte zu übermitteln.

#### **10.2.5.11 Wert 2 (2 Byte Float x Faktor 0,1)**  Optionen: - **0**...6707600

Dieser Parameter ist nur einstellbar, wenn der Parameter Objekttyp auf 2 Byte Float eingestellt wird. Hierüber wird der Wert 2 festgelegt, der bei Betätigung der rechten oder linken Seite der Wippe ausgesendet wird. Dies ist ein 2-Byte Gleitkommawert, der benutzt wird um physikalische Werte zu übermitteln.

## **10.2.5.12 Wert 1 (2 Byte Signed)**  Optionen: - -32.768...**0**...32.767

Dieser Parameter ist nur einstellbar, wenn der Parameter Objekttyp auf 2 Byte Signed eingestellt wird. Hierüber wird der Wert 1 festgelegt, der bei Betätigung der rechten oder linken Seite der Wippe ausgesendet wird. Dies ist ein vorzeichenbehafteter 2-Byte Wert, der beliebige Werte von -32.768 bis 32.767 annehmen kann.

**10.2.5.13 Wert 2 (2 Byte Signed)**  Optionen: - -32.768...**0**...32.767

Dieser Parameter ist nur einstellbar, wenn der Parameter Objekttyp auf 2 Byte Signed eingestellt wird. Hierüber wird der Wert 2 festgelegt, der bei Betätigung der rechten oder linken Seite der Wippe ausgesendet wird. Dies ist ein vorzeichenbehafteter 2-Byte Wert, der beliebige Werte von -32.768 bis 32.767 annehmen kann.

#### **10.2.5.14 Wert 1 (2 Byte Unsigned)**

Optionen: - 0...65.535

Dieser Parameter ist nur einstellbar, wenn der Parameter Objekttyp auf 2 Byte Unsigned eingestellt wird. Hierüber wird der Wert 1 festgelegt, der bei Betätigung der rechten oder linken Seite der Wippe ausgesendet wird. Dies ist ein 2-Byte Wert, der beliebige Werte von 0 bis 65.535 annehmen kann.

**10.2.5.15 Wert 2 (2 Byte Unsigned)**  Optionen: - 0...65.535

Dieser Parameter ist nur einstellbar, wenn der Parameter Objekttyp auf 2 Byte Unsigned eingestellt wird. Hierüber wird der Wert 2 festgelegt, der bei Betätigung der rechten oder linken Seite der Wippe ausgesendet wird. Dies ist ein 2-Byte Wert, der beliebige Werte von 0 bis 65.535 annehmen kann.

**10.2.5.16 Wert 1 (4 Byte Signed)**  Optionen: - -2.147.483.648...**0**...2.147.483.647

Dieser Parameter ist nur einstellbar, wenn der Parameter Objekttyp auf 4 Byte Signed eingestellt wird. Hierüber wird der Wert 1 festgelegt, der bei Betätigung der rechten oder linken Seite der Wippe ausgesendet wird. Dies ist ein vorzeichenbehafteter 4-Byte Wert, der beliebige Werte von -2.147.483.648 bis 2.147.483.647 annehmen kann.

**10.2.5.17 Wert 2 (4 Byte Signed)**  Optionen: - -2.147.483.648...**0**...2.147.483.647

Dieser Parameter ist nur einstellbar, wenn der Parameter Objekttyp auf 4 Byte Signed eingestellt wird. Hierüber wird der Wert 2 festgelegt, der bei Betätigung der rechten oder linken Seite der Wippe ausgesendet wird. Dies ist ein vorzeichenbehafteter 4-Byte Wert, der beliebige Werte von -2.147.483.648 bis 2.147.483.647 annehmen kann.

**10.2.5.18 Wert 1 (4 Byte Unsigned)**  Optionen: - **0**...4.294.967.295

Dieser Parameter ist nur einstellbar, wenn der Parameter Objekttyp auf 4 Byte Unsigned eingestellt wird. Hierüber wird der Wert 1 festgelegt, der bei Betätigung der rechten oder linken Seite der Wippe ausgesendet wird. Dies ist ein 4-Byte Wert, der beliebige Werte von 0 bis 4.294.967.295 annehmen kann.

**10.2.5.19 Wert 2 (4 Byte Unsigned)**  Optionen: - **0**...4.294.967.295

Dieser Parameter ist nur einstellbar, wenn der Parameter Objekttyp auf 4 Byte Unsigned eingestellt wird. Hierüber wird der Wert 2 festgelegt, der bei Betätigung der rechten oder linken Seite der Wippe ausgesendet wird. Dies ist ein 4-Byte Wert, der beliebige Werte von 0 bis 4.294.967.295 annehmen kann.

#### **10.2.5.20 Reaktion auf fallende Flanke**

Optionen: - keine Reaktion

- $-$  Wert1
	- **Wert2**
	- abwechselnd Wert1/Wert2

Die Applikation kann zwischen der Betätigung und dem Loslassen der Wippe unterscheiden. Eine Betätigung wird als "steigende Flanke" und das Loslassen als "fallende Flanke" bezeichnet.

Hierüber wird festgelegt, ob der "Wert 1" oder der "Wert 2" bei fallender Flanke ausgesendet wird.

Alternativ kann bei fallender Flanke auch abwechselnd Wert1/Wert2 eingestellt werden, d. h. es wird nachdem Wert 1 ausgesendet (oder empfangen) wurde, bei einem erneuten Loslassen Wert 2 ausgesendet. Nach einem weiteren Loslassen wird wiederum Wert 1 ausgesendet.

Die Werte 1 und 2 werden über die Parameter "Wert 1" und "Wert 2" festgelegt.

Die Einstellung "keine Reaktion" bewirkt, dass bei einer Betätigung der Wippe kein Telegramm ausgesendet wird.

## **10.2.5.21 Freigabeobjekt**

Optionen: - **inaktiv** - aktiv

Wird der Parameter "Freigabeobjekt" auf "aktiv" eingestellt, kann die Funktion über das 1-Bit-Kommunikationsobjekt "Freigabe" vorübergehend gesperrt werden. Wird auf dem 1-Bit-Kommunikationsobjekt "Freigabe" ein EIN-Telegramm empfangen ist die Funktion aktiv. Wird auf dem 1-Bit-Kommunikationsobjekt "Freigabe" ein AUS-Telegramm empfangen ist die Funktion gesperrt. D. h. es wird bei einer Betätigung kein Telegramm mehr ausgesendet.

## **10.2.5.22 Objektwert Freigabe**

Optionen: - **normal** 

- invers

Dieser Parameter ist nur bei aktiviertem Freigabeobjekt einstellbar.

Normaler Weise funktioniert die Freigabefunktion wie folgt:

Wird auf dem 1-Bit-Kommunikationsobjekt "Freigabe" ein EIN-Telegramm empfangen ist die Funktion aktiv. Wird auf dem 1- Bit-Kommunikationsobjekt "Freigabe" ein AUS-Telegramm empfangen ist die Funktion gesperrt.

Über den Parameter "Objektwert Freigabe" kann das oben beschriebene Verhalten umgedreht (invertiert) werden. D. h. wird auf dem 1-Bit-Kommunikationsobjekt "Freigabe" ein EIN-Telegramm empfangen ist die Funktion gesperrt. Wird auf dem 1- Bit-Kommunikationsobjekt "Freigabe" ein AUS-Telegramm empfangen ist die Funktion aktiv.

#### **10.2.5.23 Freigabe nach Busspannungswiederkehr**

Optionen: - **gesperrt** 

- freigegeben

Dieser Parameter ist nur bei aktiviertem Freigabeobjekt einstellbar.

Damit nach Spannungswiederkehr ein definiertes Verhalten am Kommunikationsobjekt "Freigabe" anliegt, gibt es den Parameter "Verhalten Freigabe nach Spannungswiederkehr". Hierüber wird festgelegt, ob nach Spannungswiederkehr am Freigabeobjekt eine "1" ("freigegeben") oder eine "0" ("gesperrt") anliegt.

Hinweis: Ist die Logik der Freigabefunktion (Parameter "Objektwert Freigabe") auf "invers" eingestellt, ist auch das Verhalten nach Spannungswiederkehr invertiert. D. h. wenn der Parameter "Verhalten Freigabe nach Spannungswiederkehr" auf "freigegeben" eingestellt ist, und gleichzeitig der "Objektwert Freigabe" auf "invers" parametriert wird, dann wird nach Spannungswiederkehr die Funktion erstmal nicht aktiv sein. Diese muss erst über den Empfang eines AUS-Telegramms auf dem Freigabeobjekt aktiviert werden.

## **10.2.6 Lichtszenennebenstelle mit Speicherfunktion**

Über die Applikation "Lichtszenennebenstelle mit Speicherfunktion" wird bei einer Betätigung der Wippe eine vordefinierte Lichtszenennummer aufgerufen.

Die Applikation "Lichtszenennebenstelle mit Speicherfunktion" stellt für die Wippe jeweils einen eigenen Satz an Parametern und Kommunikationsobjekten zur Verfügung.

Über einen langen Tastendruck hat der Anwender die Möglichkeit ein Lichtszenen-Speicherungsbefehl auszulösen.

## **10.2.6.1 Speicherfunktion Lichtszene**

Optionen: - **inaktiv** 

- aktiv

Wenn der Parameter "Speicherfunktion Lichtszene" auf "aktiv" eingestellt wird, hat der Anwender die Möglichkeit über einen langen Tastendruck ein Lichtszenen-Speicherungsbefehl auszusenden. Dazu wird dasselbe 1-Byte-Kommunikationsobjekt genutzt, dass auch die Lichtszenennummer aussendet.

Innerhalb des 1-Byte-Wertes wird dabei zusätzlich zur Lichtszenennummer ein Speicherungsbit gesetzt. Empfängt ein Lichtszenenbaustein diesen 1-Byte-Wert, kann der Baustein die betroffene Lichtszene erkennen und einen Speicherungsvorgang auslösen. Dabei werden Leseanforderungen an alle verknüpften Aktoren gesendet, die wiederum mit

ihren aktuellen Kommunikationsobjektwerten antworten. Die Antworten werden vom Lichtszenenbaustein abgespeichert und beim jedem zukünftigen Empfang der Lichtszenennummer wieder ausgesendet.

## **10.2.6.2 Zeit für Langbedienung (s)**

Optionen: - 0,3...**3,0**...10,0

Bei der Betätigung der Wippe, kann zwischen einer kurzen und langen Betätigung unterschieden werden. Wird die Wippe kurz betätigt, wird auf dem 1-Byte-Kommunikationsobjekt "Lichtszenennummer" eine voreingestellte Lichtszene aufgerufen. Bei einer langen Betätigung, wird auf demselben Kommunikationsobjekt ein Befehl zur Abspeicherung der voreingestellten Lichtszene ausgesendet.

Über "Zeit für Langbedienung (s)" wird die Zeit festgelegt, ab der ein langer Tastendruck erkannt wird und anstatt der Lichtszenennummer ein Befehl zur Lichtszenenspeicherung ausgesendet wird. Es kann eine beliebige Zeit von 0,3 bis 10,0 s eingestellt werden. Ein typischer Wert, ab wann eine Wippe bei langer Betätigung eine Speicherung auslöst, ist 3 s.

#### **10.2.6.3 Lichtszenennummer**

Optionen: - 1...**64**

Im Parameter "Lichtszenennummer" kann eine beliebige Lichtszenennummer von 1 bis 64 festgelegt werden, die bei Betätigung der Wippe über das 1-Byte-Kommunikationsobjekt "Lichtszenenummer" ausgesendet wird. Die Wippe dient immer nur als Lichtszenennebenstelle, d. h. die Wippe ruft nur die Lichtszenenummer auf. Die einzelnen Werte für die einzustellenden Dimm- oder Jalousieaktoren sind entweder im Aktor selbst oder in verknüpften Lichtszenenbausteinen hinterlegt.

Ein Lichtszenenbaustein wird die Lichtszenennummer empfangen und anschließend die abgespeicherten Lichtszenenwerte hintereinander an die verknüpften Aktoren senden.

#### **10.2.6.4 Freigabeobjekt**

Optionen: - inaktiv - aktiv

Wird der Parameter "Freigabeobjekt" auf "aktiv" eingestellt, kann die Funktion über das 1-Bit-Kommunikationsobjekt "Freigabe" vorübergehend gesperrt werden. Wird auf dem 1-Bit-Kommunikationsobjekt "Freigabe" ein EIN-Telegramm empfangen ist die Funktion aktiv. Wird auf dem 1-Bit-Kommunikationsobjekt "Freigabe" ein AUS-Telegramm empfangen ist die Funktion gesperrt. D. h. es wird bei einer Betätigung kein Telegramm mehr ausgesendet.

#### **10.2.6.5 Objektwert Freigabe**  Optionen: - **normal** - invers

Dieser Parameter ist nur bei aktiviertem Freigabeobjekt einstellbar.

Normaler Weise funktioniert die Freigabefunktion wie folgt:

Wird auf dem 1-Bit-Kommunikationsobjekt "Freigabe" ein EIN-Telegramm empfangen ist die Funktion aktiv. Wird auf dem 1- Bit-Kommunikationsobjekt "Freigabe" ein AUS-Telegramm empfangen ist die Funktion gesperrt.

Über den Parameter "Objektwert Freigabe" kann das oben beschriebene Verhalten umgedreht (invertiert) werden. D. h. wird auf dem 1-Bit-Kommunikationsobjekt "Freigabe" ein EIN-Telegramm empfangen ist die Funktion gesperrt. Wird auf dem 1- Bit-Kommunikationsobjekt "Freigabe" ein AUS-Telegramm empfangen ist die Funktion aktiv.

#### **10.2.6.6 Freigabe nach Busspannungswiederkehr**

Optionen: - **gesperrt** 

- freigegeben

Dieser Parameter ist nur bei aktiviertem Freigabeobjekt einstellbar.

Damit nach Spannungswiederkehr ein definiertes Verhalten am Kommunikationsobjekt "Freigabe" anliegt, gibt es den Parameter "Verhalten Freigabe nach Spannungswiederkehr". Hierüber wird festgelegt, ob nach Spannungswiederkehr am Freigabeobjekt eine "1" ("freigegeben") oder eine "0" ("gesperrt") anliegt.

Hinweis: Ist die Logik der Freigabefunktion (Parameter "Objektwert Freigabe") auf "invers" eingestellt, ist auch das Verhalten nach Spannungswiederkehr invertiert. D. h. wenn der Parameter "Verhalten Freigabe nach Spannungswiederkehr" auf "freigegeben" eingestellt ist, und gleichzeitig der "Objektwert Freigabe" auf "invers" parametriert wird, dann wird nach Spannungswiederkehr die Funktion erstmal nicht aktiv sein. Diese muss erst über den Empfang eines AUS-Telegramms auf dem Freigabeobjekt aktiviert werden.

## **10.2.7 Stufenschalter**

Die Applikation "Stufenschalter" ermöglicht stufenweises Schalten. Das bedeutet, dass der Anwender bei jeder neuen Betätigung der rechten oder linken Seite der Wippe unterschiedliche Schaltvorgänge auslösen kann. Je nach Einstellung kann somit eine Stufe hoch bzw. eine Stufe runter geschaltet werden. Hinweis:

Für eine einwandfreie Funktion ist es notwendig, dass von Stufe zu Stufe die Werte jeweils größer sein müssen. Somit muss der Wert der Stufe 1 kleiner sein als der Wert von Stufe 2, der Wert der Stufe 2 muss wieder kleiner sein als der Wert der Stufe 3 und so weiter. Nach einem Reset sind die Stufenschalter mit den Werten aus der Stufe 1 vorgeladen. Es können bis zu fünf Schaltstufen aktiviert werden.

## **10.2.7.1 Verhalten der Stufenschaltung**

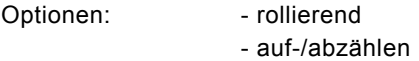

Der Parameter " Verhalten der Stufenschaltung" legt fest, wie das Verhalten der Stufenschaltung nach dem Erreichen der letzten Stufe ist. Bei "rollierend" wird nach der letzten Stufe wieder mit der ersten Stufen begonnen. Bei "auf-/abzählen" wird nach der letzten Stufe auf die vorletzte Stufe usw. zurückgeschaltet.

## **10.2.7.2 Anzahl der Objekte**

Optionen: - 1...3...5

Die Applikation kann bis zu fünf Stufen schalten. Die Anzahl der Stufen wird über den Parameter "Anzahl der Objekte" festgelegt.

## **10.2.7.3 Objekttyp**

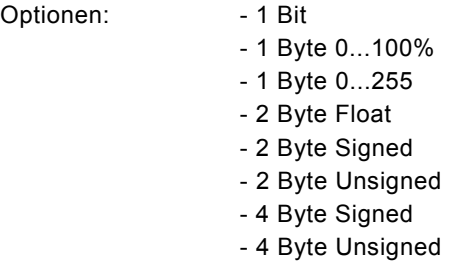

Über den Parameter "Objekttyp" wird das Kommunikationsobjekt "Wert" eingestellt. Mit der Einstellung "1 Bit" erfolgt die Ausgabe der Stufen über 1 Bit-Kommunikationsobjekte entsprechend der unter "Anzahl der Objekte" eingestellten Werte. Mit der Einstellung "1 Byte" erfolgt die Ausgabe der Stufen über ein 1 Byte-Kommunikationsobjekt. Mit der Einstellung "2 Byte Float" erfolgt die Ausgabe der Stufen über ein 2 Byte-Float-Kommunikationsobjekt, z. B. für Temperaturwerte.

#### **10.2.7.4 Bitmuster der Objektwerte**

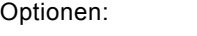

- x aus n - **1 aus n**

Dieser Parameter ist nur sichtbar, wenn der "Objekttyp" auf 1 Bit eingestellt ist. Die Stufen können in zwei verschiedenen Bitmustern geschaltet werden. x aus n (bei 5 Objekten, Objekt 0 bis 4): 00000 10000 11000 11100 11110 11111 1 aus n (bei 5 Objekten, Objekt 0 bis 4): 00000 10000 01000 00100 00010 00001

## **10.2.7.5 Stufe 1...5 1 Byte (0...100%)**

Optionen: - 0...**10**...**40**...**70**...**80**...100

Dieser Parameter ist nur einstellbar, wenn der Parameter "Objekttyp" auf 1 Byte 0..100% eingestellt wird. Hierüber wird der Wert festgelegt, der bei Betätigung der Wippe, in Abhängigkeit der gewählten Stufe, ausgesendet wird. Dies kann ein prozentualer Wert von 0 % bis 100 % sein.

**10.2.7.6 Stufe 1...5 1 Byte (0...255)**  Optionen: - 0...**50**...**100**...**150**...**200**...255

Dieser Parameter ist nur einstellbar, wenn der Parameter "Objekttyp" auf 1 Byte 0..255 eingestellt wird. Hierüber wird der Wert festgelegt, der bei Betätigung der Wippe, in Abhängigkeit der gewählten Stufe, ausgesendet wird. Dies kann ein Wert von 0 bis 255 sein.

## **10.2.7.7 Stufe 1...5 (2 Byte Float x Faktor 0,1)**

Optionen: - **0**...6707600

Dieser Parameter ist nur einstellbar, wenn der Parameter "Objekttyp" auf 2 Byte Float eingestellt wird. Hierüber wird der Wert festgelegt, der bei Betätigung der Wippe, in Abhängigkeit der gewählten Stufe, ausgesendet wird. Dies kann ein Wert von -671.088.6 bis 670.760.9 sein.

#### **10.2.7.8 Stufe 1...5 (2 Byte Signed)**

Optionen: - -32.768...**0**...32.767

Dieser Parameter ist nur einstellbar, wenn der Parameter Objekttyp auf 2 Byte Signed eingestellt wird. Hierüber wird der Wert 1 festgelegt, der bei Betätigung der Wippe ausgesendet wird. Dies ist ein vorzeichenbehafteter 2- Byte Wert, der beliebige Werte von -32.768 bis 32.767 annehmen kann.

**10.2.7.9 Stufe 1...5 (2 Byte Unsigned)**  Optionen: - 0...65.535

Dieser Parameter ist nur einstellbar, wenn der Parameter Objekttyp auf 2 Byte Unsigned eingestellt wird. Hierüber wird der Wert 1 festgelegt, der bei Betätigung der Wippe ausgesendet wird. Dies ist ein 2-Byte Wert, der beliebige Werte von 0 bis 65.535 annehmen kann.

**10.2.7.10 Stufe 1...5 (4 Byte Signed)**  Optionen: - -2.147.483.648...**0**...2.147.483.647

Dieser Parameter ist nur einstellbar, wenn der Parameter Objekttyp auf 4 Byte Signed eingestellt wird. Hierüber wird der Wert 1 festgelegt, der bei Betätigung der rechten oder linken Seite der Wippe ausgesendet wird. Dies ist ein vorzeichenbehafteter 4-Byte Wert, der beliebige Werte von -2.147.483.648 bis 2.147.483.647 annehmen kann.

## **10.2.7.11 Stufe 1...5 (4 Byte Unsigned)**  Optionen: - **0**...4.294.967.295

Dieser Parameter ist nur einstellbar, wenn der Parameter Objekttyp auf 4 Byte Unsigned eingestellt wird. Hierüber wird der Wert 1 festgelegt, der bei Betätigung der rechten oder linken Seite der Wippe ausgesendet wird. Dies ist ein 4-Byte Wert, der beliebige Werte von 0 bis 4.294.967.295 annehmen kann.

#### **10.2.7.12 Freigabeobjekt**

Optionen: - **inaktiv** 

- aktiv

Wird der Parameter "Freigabeobjekt" auf "aktiv" eingestellt, kann die Funktion über das 1-Bit-Kommunikationsobjekt "Freigabe" vorübergehend gesperrt werden. Wird auf dem 1-Bit-Kommunikationsobjekt "Freigabe" ein EIN-Telegramm empfangen ist die Funktion aktiv. Wird auf dem 1-Bit-Kommunikationsobjekt "Freigabe" ein AUS-Telegramm empfangen ist die Funktion gesperrt. D. h. es wird bei einer Betätigung kein Telegramm mehr ausgesendet.

#### **10.2.7.13 Objektwert Freigabe**

Optionen:

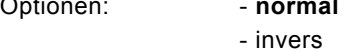

Dieser Parameter ist nur bei aktiviertem Freigabeobjekt einstellbar.

Normaler Weise funktioniert die Freigabefunktion wie folgt:

Wird auf dem 1-Bit-Kommunikationsobjekt "Freigabe" ein EIN-Telegramm empfangen ist die Funktion aktiv. Wird auf dem 1- Bit-Kommunikationsobjekt "Freigabe" ein AUS-Telegramm empfangen ist die Funktion gesperrt.

Über den Parameter "Objektwert Freigabe" kann das oben beschriebene Verhalten umgedreht (invertiert) werden. D. h. wird auf dem 1-Bit-Kommunikationsobjekt "Freigabe" ein EIN-Telegramm empfangen ist die Funktion gesperrt. Wird auf dem 1- Bit-Kommunikationsobjekt "Freigabe" ein AUS-Telegramm empfangen ist die Funktion aktiv.

## **10.2.7.14 Freigabe nach Busspannungswiederkehr**

Optionen: - **gesperrt** - freigegeben

Dieser Parameter ist nur bei aktiviertem Freigabeobjekt einstellbar.

Damit nach Spannungswiederkehr ein definiertes Verhalten am Kommunikationsobjekt "Freigabe" anliegt, gibt es den Parameter "Verhalten Freigabe nach Spannungswiederkehr". Hierüber wird festgelegt, ob nach Spannungswiederkehr am Freigabeobjekt eine "1" ("freigegeben") oder eine "0" ("gesperrt") anliegt.

Hinweis: Ist die Logik der Freigabefunktion (Parameter "Objektwert Freigabe") auf "invers" eingestellt, ist auch das Verhalten nach Spannungswiederkehr invertiert. D. h. wenn der Parameter "Verhalten Freigabe nach Spannungswiederkehr" auf "freigegeben" eingestellt ist, und gleichzeitig der "Objektwert Freigabe" auf "invers" parametriert wird, dann wird nach Spannungswiederkehr die Funktion erstmal nicht aktiv sein. Diese muss erst über den Empfang eines AUS-Telegramms auf dem Freigabeobjekt aktiviert werden.

## **10.2.8 Kurz-Lang-Bedienung**

Über die Applikation "Kurz-Lang-Bedienung" können, bei einer kurzen und/oder langen Betätigung der Wippe, unterschiedliche Werte ausgesendet werden.

Die Applikation "Kurz-Lang-Bedienung " stellt zwei Kommunikationsobjekte "Reaktion bei kurzer Bedienung" und "Reaktion bei langer Bedienung" zur Verfügung. Die Bitgröße der beiden Kommunikationsobjekte wird über den Parameter "Objekttyp" festgelegt.

## **10.2.8.1 Zeit für Langbedienung (s)**

Optionen: - 0,3...**0,4.**..3,0

Bei der Betätigung der Wippe, kann zwischen einer kurzen und langen Betätigung unterschieden werden. Wird die Wippe kurz betätigt, wird auf dem 1-Bit-Kommunikationsobjekt "Schalten" ein Schalttelegramm ausgesendet. Wird die Wippe lang betätigt wird auf dem 4-Bit-Kommunikationsobjekt "relatives Dimmen" ein Dimmtelegramm ausgesendet. Über "Zeit für Langbedienung (s)" wird die Zeit festgelegt, ab der ein langer Tastendruck erkannt wird. Standardmäßig erkennt die Wippe einen langen Tastendruck, wenn die Betätigung mindestens 0,4 s erfolgt. Es kann eine beliebige Zeit von 0,3 bis 3,0 s eingestellt werden.

#### **10.2.8.2 Objekttyp Wert 1**

Optionen: - 1 Bit

- **1 Byte 0...100%**
- 1 Byte 0...255
- 2 Byte Float
- 2 Byte Signed
- 2 Byte Unsigned
- 4 Byte Signed
- 4 Byte Unsigned

Die Applikation "Kurz-Lang-Bedienung " stellt für die Wippe zwei eigene Kommunikationsobjekte "Schalten" zur Verfügung. Die Bitgröße des ersten Kommunikationsobjekts wird über den Parameter "Objekttyp bei kurzer Betätigung" festgelegt. Für die unterschiedlichsten Anwendungen kann über "Objekttyp Wert 1" die Bitgröße der Kommunikationsobjekte von "1 Bit" bis auf "4 Byte Unsigned" angepasst werden.

1 Bit : Schaltfunktionen

(Ein/Aus, freigegeben/gesperrt, Wahr/Unwahr, ...)

1 Byte 0...100 %: Prozentuale Werte (0=0 %, 255=100 %)

1 Byte 0...255 : beliebige Werte von 0 bis 255

2 Byte Float : Gleitkommawert (physikalische Werte wie Temperatur, Helligkeit, ...)

2 Byte Signed : beliebige Werte von -32.768 bis 32.767

2 Byte Unsigned : beliebige Werte von 0 bis 65.535

4 Byte Signed : beliebige Werte von -2.147.483.648 bis 2.147.483.647

4 Byte Unsigned : beliebige Werte von 0 bis 4.294.967.295

## **10.2.8.3 Objekttyp Wert 2**

Optionen: - 1 Bit

 - **1 Byte 0...100%** - 1 Byte 0...255 - 2 Byte Float - 2 Byte Signed - 2 Byte Unsigned - 4 Byte Signed - 4 Byte Unsigned

Die Applikation " Kurz-Lang-Bedienung" stellt für die linke Wippe zwei eigene Kommunikationsobjekte "Schalten" zur Verfügung. Die Bitgröße des zweiten Kommunikationsobjekts wird über den Parameter "Objekttyp bei langer Betätigung" festgelegt.

Für die unterschiedlichsten Anwendungen kann über "Objekttyp Wert 2" die Bitgröße der Kommunikationsobjekte von "1 Bit" bis auf "4 Byte Unsigned" angepasst werden.
#### **10.2.8.4 Reaktion bei kurzer Betätigung**

Optionen: - keine Reaktion

- **Wert1**
- Wert2
- abwechselnd Wert1/Wert2

Hierüber wird festgelegt, ob der "Wert 1" oder der "Wert 2" bei einer kurzen Betätigung der Wippe ausgesendet wird. Alternativ kann bei einer kurzen Betätigung auch abwechselnd Wert1/Wert2 eingestellt werden, d. h. es wird nachdem Wert 1 ausgesendet (oder empfangen) wurde, bei einer erneuten Betätigung Wert 2 ausgesendet. Nach einer weiteren Betätigung wird wiederum Wert 1 ausgesendet.

Die Werte 1 und 2 werden über die Parameter "Wert ... für kurze Bedienung" festgelegt.

Die Einstellung "keine Reaktion" bewirkt, dass bei einer kurzen Betätigung der Wippe kein Telegramm ausgesendet wird.

#### **10.2.8.5 Wert 1 (1 Bit)**

Optionen: - aus - **ein**

Dieser Parameter ist nur einstellbar, wenn der Parameter Objekttyp auf 1 Bit eingestellt wird.

Hierüber wird der Wert 1 (Ein oder Aus) festgelegt, der bei Betätigung der rechten oder linken Seite der Wippe ausgesendet wird. Dies könnte ein EIN- oder ein AUS-Telegramm sein, sodass verknüpfte Schaltaktoren geschaltet werden können. Das ausgesendete Signal könnte aber z. B. auch eine Freigabe bzw. Sperre aufrufen oder eine logische Funktion bedienen.

#### **10.2.8.6 Wert 2 (1 Bit)**

Optionen: - ein - **aus**

Dieser Parameter ist nur einstellbar, wenn der Parameter Objekttyp auf 1 Bit eingestellt wird. Hierüber wird der Wert 2 (Ein oder Aus) festgelegt, der bei Betätigung der rechten oder linken Seite der Wippe ausgesendet wird. Dies könnte ein EIN- oder ein AUS-Telegramm sein, sodass verknüpfte Schaltaktoren geschaltet werden können. Das ausgesendete Signal könnte aber z. B. auch eine Freigabe bzw. Sperre aufrufen oder eine logische Funktion bedienen.

**10.2.8.7 Wert 1 1 Byte (0...100%)**  Optionen: - **0**...100

Dieser Parameter ist nur einstellbar, wenn der Parameter Objekttyp auf 1 Byte 0..100% eingestellt wird. Hierüber wird der Wert 1 festgelegt, der bei Betätigung der rechten oder linken Seite der Wippe ausgesendet wird. Dies kann ein prozentualer Wert von 0 % bis 100 % sein (einstellbar in 1 % Schritten).

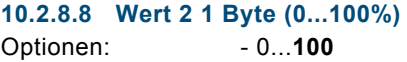

Dieser Parameter ist nur einstellbar, wenn der Parameter Objekttyp auf 1 Byte 0..100% eingestellt wird. Hierüber wird der Wert 2 festgelegt, der bei Betätigung der rechten oder linken Seite der Wippe ausgesendet wird. Dies kann ein prozentualer Wert von 0 % bis 100 % sein (einstellbar in 1 % Schritten).

**10.2.8.9 Wert 1 1 Byte (0...255)**  Optionen: - **0**...255

Dieser Parameter ist nur einstellbar, wenn der Parameter Objekttyp auf 1 Byte 0..255 eingestellt wird. Hierüber wird der Wert 1 festgelegt, der bei Betätigung der rechten oder linken Seite der Wippe ausgesendet wird. Dies kann ein beliebiger Wert von 0 bis 255 sein.

**10.2.8.10 Wert 2 1 Byte (0...255)**  Optionen: - 0...**255**

Dieser Parameter ist nur einstellbar, wenn der Parameter Objekttyp auf 1 Byte 0..255 eingestellt wird. Hierüber wird der Wert 2 festgelegt, der bei Betätigung der rechten oder linken Seite der Wippe ausgesendet wird. Dies kann ein beliebiger Wert von 0 bis 255 sein.

**10.2.8.11 Wert 1 (2 Byte Float x Faktor 0,1)**  Optionen: - **0**...6707600

Dieser Parameter ist nur einstellbar, wenn der Parameter Objekttyp auf 2 Byte Float (Gleitkommawert) eingestellt wird. Hierüber wird der Wert 1 festgelegt, der bei Betätigung der rechten oder linken Seite der Wippe ausgesendet wird. Dies ist ein 2-Byte Gleitkommawert, der benutzt wird um physikalische Werte zu übermitteln.

**10.2.8.12 Wert 2 (2 Byte Float x Faktor 0,1)**  Optionen: - **0**...6707600

Dieser Parameter ist nur einstellbar, wenn der Parameter Objekttyp auf 2 Byte Float eingestellt wird. Hierüber wird der Wert 2 festgelegt, der bei Betätigung der rechten oder linken Seite der Wippe ausgesendet wird. Dies ist ein 2-Byte Gleitkommawert, der benutzt wird um physikalische Werte zu übermitteln.

**10.2.8.13 Wert 1 (2 Byte Signed)**  Optionen: - -32.768...**0**...32.767

Dieser Parameter ist nur einstellbar, wenn der Parameter Objekttyp auf 2 Byte Signed eingestellt wird. Hierüber wird der Wert 1 festgelegt, der bei Betätigung der rechten oder linken Seite der Wippe ausgesendet wird. Dies ist ein vorzeichenbehafteter 2-Byte Wert, der beliebige Werte von -32.768 bis 32.767 annehmen kann.

**10.2.8.14 Wert 2 (2 Byte Signed)**  Optionen: - -32.768...**0**...32.767

Dieser Parameter ist nur einstellbar, wenn der Parameter Objekttyp auf 2 Byte Signed eingestellt wird. Hierüber wird der Wert 2 festgelegt, der bei Betätigung der rechten oder linken Seite der Wippe ausgesendet wird. Dies ist ein vorzeichenbehafteter 2-Byte Wert, der beliebige Werte von -32.768 bis 32.767 annehmen kann.

#### **10.2.8.15 Wert 1 (2 Byte Unsigned)**

Optionen: - 0...65.535

Dieser Parameter ist nur einstellbar, wenn der Parameter Objekttyp auf 2 Byte Unsigned eingestellt wird. Hierüber wird der Wert 1 festgelegt, der bei Betätigung der rechten oder linken Seite der Wippe ausgesendet wird. Dies ist ein 2-Byte Wert, der beliebige Werte von 0 bis 65.535 annehmen kann.

**10.2.8.16 Wert 2 (2 Byte Unsigned)**  Optionen: - **0**...65.535

Dieser Parameter ist nur einstellbar, wenn der Parameter Objekttyp auf 2 Byte Unsigned eingestellt wird. Hierüber wird der Wert 2 festgelegt, der bei Betätigung der rechten oder linken Seite der Wippe ausgesendet wird. Dies ist ein 2-Byte Wert, der beliebige Werte von 0 bis 65.535 annehmen kann.

**10.2.8.17 Wert 1 (4 Byte Signed)**  Optionen: - -2.147.483.648...**0**...2.147.483.647

Dieser Parameter ist nur einstellbar, wenn der Parameter Objekttyp auf 4 Byte Signed eingestellt wird. Hierüber wird der Wert 1 festgelegt, der bei Betätigung der rechten oder linken Seite der Wippe ausgesendet wird. Dies ist ein vorzeichenbehafteter 4-Byte Wert, der beliebige Werte von -2.147.483.648 bis 2.147.483.647 annehmen kann.

**10.2.8.18 Wert 2 (4 Byte Signed)**  Optionen: - -2.147.483.648...**0**...2.147.483.647

Dieser Parameter ist nur einstellbar, wenn der Parameter Objekttyp auf 4 Byte Signed eingestellt wird. Hierüber wird der Wert 2 festgelegt, der bei Betätigung der rechten oder linken Seite der Wippe ausgesendet wird. Dies ist ein vorzeichenbehafteter 4-Byte Wert, der beliebige Werte von -2.147.483.648 bis 2.147.483.647 annehmen kann.

**10.2.8.19 Wert 1 (4 Byte Unsigned)**  Optionen: - **0**...4.294.967.295

Dieser Parameter ist nur einstellbar, wenn der Parameter Objekttyp auf 4 Byte Unsigned eingestellt wird. Hierüber wird der Wert 1 festgelegt, der bei Betätigung der rechten oder linken Seite der Wippe ausgesendet wird. Dies ist ein 4-Byte Wert, der beliebige Werte von 0 bis 4.294.967.295 annehmen kann.

**10.2.8.20 Wert 2 (4 Byte Unsigned)**  Optionen: - **0**...4.294.967.295

Dieser Parameter ist nur einstellbar, wenn der Parameter Objekttyp auf 4 Byte Unsigned eingestellt wird. Hierüber wird der Wert 2 festgelegt, der bei Betätigung der rechten oder linken Seite der Wippe ausgesendet wird. Dies ist ein 4-Byte Wert, der beliebige Werte von 0 bis 4.294.967.295 annehmen kann.

#### **10.2.8.21 Freigabeobjekt**

Optionen: - inaktiv

- aktiv

Wird der Parameter "Freigabeobjekt" auf "aktiv" eingestellt, kann die Funktion über das 1-Bit-Kommunikationsobjekt "Freigabe" vorübergehend gesperrt werden. Wird auf dem 1-Bit-Kommunikationsobjekt "Freigabe" ein EIN-Telegramm empfangen ist die Funktion aktiv. Wird auf dem 1-Bit-Kommunikationsobjekt "Freigabe" ein AUS-Telegramm empfangen ist die Funktion gesperrt. D. h. es wird bei einer Betätigung kein Telegramm mehr ausgesendet.

#### **10.2.8.22 Objektwert Freigabe**

Optionen: - **normal** - invers

Dieser Parameter ist nur bei aktiviertem Freigabeobjekt einstellbar.

Normaler Weise funktioniert die Freigabefunktion wie folgt:

Wird auf dem 1-Bit-Kommunikationsobjekt "Freigabe" ein EIN-Telegramm empfangen ist die Funktion aktiv. Wird auf dem 1- Bit-Kommunikationsobjekt "Freigabe" ein AUS-Telegramm empfangen ist die Funktion gesperrt.

Über den Parameter "Objektwert Freigabe" kann das oben beschriebene Verhalten umgedreht (invertiert) werden. D. h. wird auf dem 1-Bit-Kommunikationsobjekt "Freigabe" ein EIN-Telegramm empfangen ist die Funktion gesperrt. Wird auf dem 1- Bit-Kommunikationsobjekt "Freigabe" ein AUS-Telegramm empfangen ist die Funktion aktiv.

#### **10.2.8.23 Freigabe nach Busspannungswiederkehr**

Optionen: - **gesperrt** 

- freigegeben

Dieser Parameter ist nur bei aktiviertem Freigabeobjekt einstellbar.

Damit nach Spannungswiederkehr ein definiertes Verhalten am Kommunikationsobjekt "Freigabe" anliegt, gibt es den Parameter "Verhalten Freigabe nach Spannungswiederkehr". Hierüber wird festgelegt, ob nach Spannungswiederkehr am Freigabeobjekt eine "1" ("freigegeben") oder eine "0" ("gesperrt") anliegt.

Hinweis: Ist die Logik der Freigabefunktion (Parameter "Objektwert Freigabe") auf "invers" eingestellt, ist auch das Verhalten nach Spannungswiederkehr invertiert. D. h. wenn der Parameter "Verhalten Freigabe nach Spannungswiederkehr" auf "freigegeben" eingestellt ist, und gleichzeitig der "Objektwert Freigabe" auf "invers" parametriert wird, dann wird nach Spannungswiederkehr die Funktion erstmal nicht aktiv sein. Diese muss erst über den Empfang eines AUS-Telegramms auf dem Freigabeobjekt aktiviert werden.

#### **10.2.9 RTR-Betriebsart einstellen**

Mit der Applikation "RTR-Betriebsart einstellen" kann über die Betätigung einer Wippenseite eine Betriebsartenumschaltung bei verknüpften Raumtemperaturreglern vorgenommen werden.

#### **10.2.9.1 Objekttyp für Ausgabe**

Optionen: - 1 Bit

- **1 Byte**

Die Applikation bietet dafür, je nach Einstellung des Parameters "Objekttyp für Ausgabe", entweder drei 1-Bit-Kommunikationsobjekte "Betriebsart Komfort", "Betriebsart Nacht" und "Betriebsart Frost" oder ein 1-Byte-Kommunikationsobjekt "Betriebsart" an.

Die Auswahl "1 Bit" dient zum Ansteuern von Raumtemperaturreglern, die 1-Bit-Kommunikationsobjekte zur Betriebsartenumschaltung besitzen. Die Auswahl "1 Byte" dient zum Ansteuern von Raumtemperaturreglern, die ein 1-Byte-Kommunikationsobjekt zur KNX Betriebsartenumschaltung besitzen. In diesem Fall bedeuten die Werte

- $0 =$  Auto
- 1 = Komfort
- 2 = Standby
- 3 = Nacht
- 4 = Frost-/Hitzeschutz
- 5 255 = nicht erlaubt

#### **10.2.9.2 Betriebsart**

Optionen: - Auto

- **Komfort**
- Standby
- Nacht
- Frostschutz, Hitzeschutz

Über den Parameter "Betriebsart" wird die Betriebsart festgelegt, die bei einer Betätigung der Taste auf den drei 1-Bit-Kommunikationsobjekten oder auf dem 1-Byte-Kommunikationsobjekt zur KNX Betriebsartenumschaltung ausgesendet wird.

#### **10.2.9.3 Freigabeobjekt**

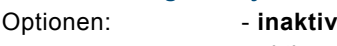

- aktiv

Wird der Parameter "Freigabeobjekt" auf "aktiv" eingestellt, kann die Funktion über das 1-Bit-Kommunikationsobjekt "Freigabe" vorübergehend gesperrt werden. Wird auf dem 1-Bit-Kommunikationsobjekt "Freigabe" ein EIN-Telegramm empfangen ist die Funktion aktiv. Wird auf dem 1-Bit-Kommunikationsobjekt "Freigabe" ein AUS-Telegramm empfangen ist die Funktion gesperrt. D. h. es wird bei einer Betätigung kein Telegramm mehr ausgesendet.

**10.2.9.4 Objektwert Freigabe** 

Optionen: - **normal** 

- invers

Dieser Parameter ist nur bei aktiviertem Freigabeobjekt einstellbar.

Normaler Weise funktioniert die Freigabefunktion wie folgt:

Wird auf dem 1-Bit-Kommunikationsobjekt "Freigabe" ein EIN-Telegramm empfangen ist die Funktion aktiv. Wird auf dem 1- Bit-Kommunikationsobjekt "Freigabe" ein AUS-Telegramm empfangen ist die Funktion gesperrt.

Über den Parameter "Objektwert Freigabe" kann das oben beschriebene Verhalten umgedreht (invertiert) werden. D. h. wird auf dem 1-Bit-Kommunikationsobjekt "Freigabe" ein EIN-Telegramm empfangen ist die Funktion gesperrt. Wird auf dem 1- Bit-Kommunikationsobjekt "Freigabe" ein AUS-Telegramm empfangen ist die Funktion aktiv.

#### **10.2.9.5 Freigabe nach Busspannungswiederkehr**

Optionen: - **gesperrt** 

- freigegeben

Dieser Parameter ist nur bei aktiviertem Freigabeobjekt einstellbar.

Damit nach Spannungswiederkehr ein definiertes Verhalten am Kommunikationsobjekt "Freigabe" anliegt, gibt es den Parameter "Verhalten Freigabe nach Spannungswiederkehr". Hierüber wird festgelegt, ob nach Spannungswiederkehr am Freigabeobjekt eine "1" ("freigegeben") oder eine "0" ("gesperrt") anliegt.

Hinweis: Ist die Logik der Freigabefunktion (Parameter "Objektwert Freigabe") auf "invers" eingestellt, ist auch das Verhalten nach Spannungswiederkehr invertiert. D. h. wenn der Parameter "Verhalten Freigabe nach Spannungswiederkehr" auf "freigegeben" eingestellt ist, und gleichzeitig der "Objektwert Freigabe" auf "invers" parametriert wird, dann wird nach Spannungswiederkehr die Funktion erstmal nicht aktiv sein. Diese muss erst über den Empfang eines AUS-Telegramms auf dem Freigabeobjekt aktiviert werden.

### 11 LED Wippe 1-5

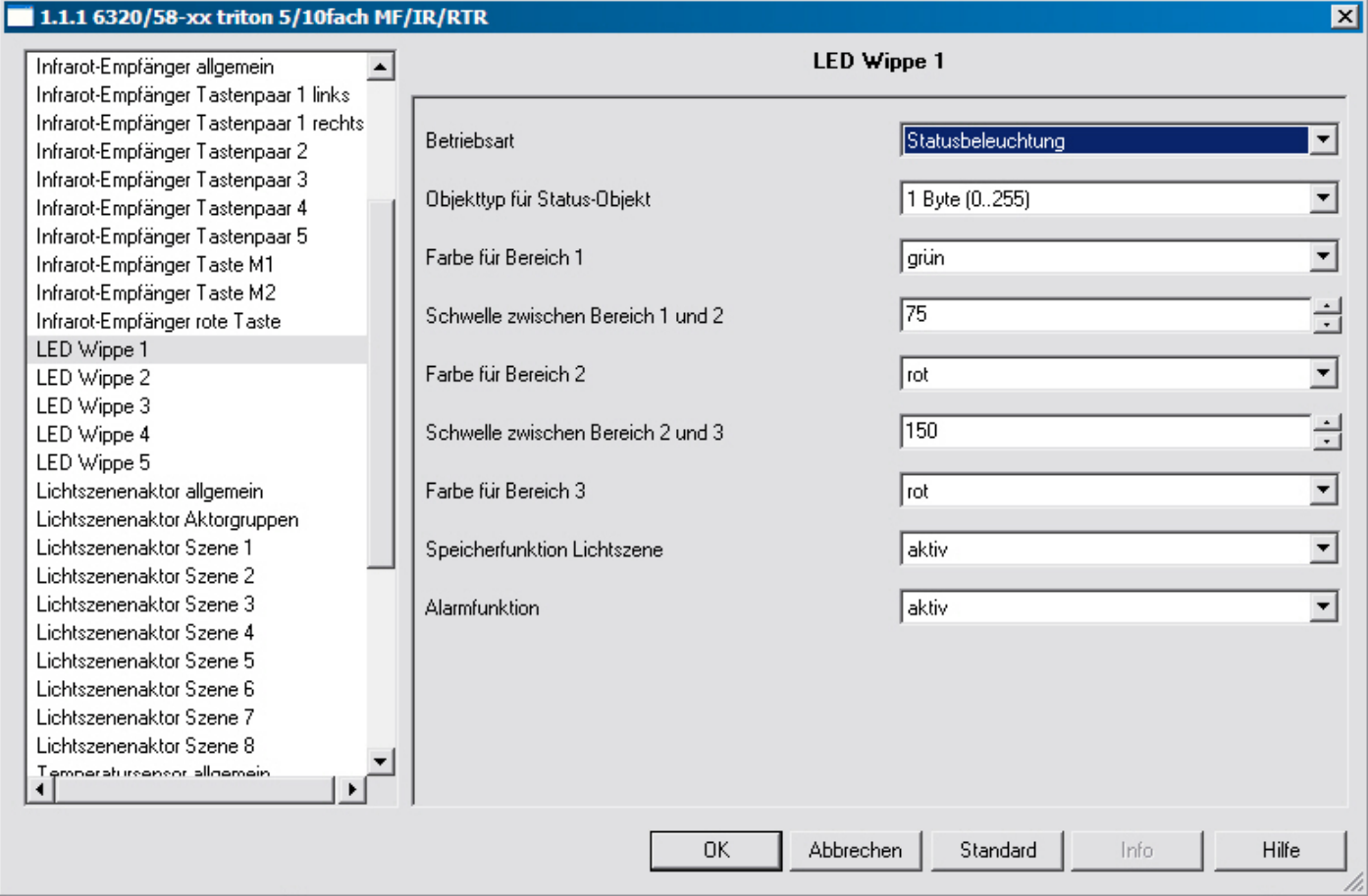

#### **11.1 Betriebsart**

#### Optionen: - Orientierungsbeleuchtung - **Statusbeleuchtung**

Die LED kann entweder zur Anzeige von Status ("Statusbeleuchtung") oder zur Orientierung ("Orientierungsbeleuchtung") dienen. Wenn die Betriebsart "Statusbeleuchtung" ausgewählt wird, besitzt die LED ein eigenes Kommunikationsobjekt "Status". Das kann entweder ein 1-Bit oder ein 1-Byte-Objekt sein. Wird ein Telegramm auf dem Statusobjekt empfangen, wechselt die LED die Farbe. Wenn die Betriebsart "Orientierungsbeleuchtung" ausgewählt wird, unterstützt die Farbe der LED die Orientierung. Die Farbe wird über den Parameter "Farbe der Orientierungsbeleuchtung" festgelegt.

#### **11.2 Farbe der Orientierungsbeleuchtung**

Optionen: - grün - rot - aus

Der Parameter ist nur einstellbar, wenn der Parameter "Betriebsart" auf "Orientierungsbeleuchtung" eingestellt wird.

#### **11.3 Objekttyp für Status-Objekt**

Optionen: - 1 Bit

 - 1 Byte (0...100%) - 1 Byte (0...255)

Der Parameter ist nur einstellbar, wenn der Parameter "Betriebsart" auf "Statusbeleuchtung" eingestellt wird. Mit der Einstellung "1-Bit" hat das Kommunikationsobjekt "Status" die Größe "1 Bit". Wird auf dem Objekt ein EIN-Telegramm empfangen, nimmt die LED die Farbe an, die im Parameter "Farbe für Ein" hinterlegt ist. Wird ein AUS-Telegramm empfangen, nimmt die LED die Farbe an, die im Parameter "Farbe für Aus" hinterlegt ist. Mit der Einstellung "1-Byte 0..100 %" hat das Kommunikationsobjekt "Status" die Größe "1 Byte". Wird ein Werttelegramm

auf dem Objekt empfangen, kann die LED die Farbe wechseln. Ob die Farbe und auf welche Farbe gewechselt wird, hängt von der Einstellung der Parameter "Farbe für Bereich ..." ab. Die drei einstellbaren Bereiche haben das folgende Verhalten: Bereich 1: 0% <= Wert < S1

Bereich 2:, S1 <= Wert < S2 Bereich 3: S2 <= Wert < 100%,

Die beiden Schwellwerte S1 und S2 werden über die Parameter "Schwelle 1 für Zwischenstufe" (S1) und "Schwelle 2 für Zwischenstufe" (S2) festgelegt.

#### **11.4 Farbe für Aus**

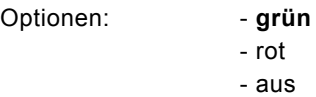

Der Parameter ist nur einstellbar, wenn der Parameter "Betriebsart" auf "Statusbeleuchtung" und der "Objekttyp für Statusobjekt". auf "1 Bit" eingestellt wird.

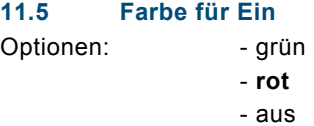

Der Parameter ist nur einstellbar, wenn der Parameter "Betriebsart" auf "Statusbeleuchtung" und der "Objekttyp für Statusobjekt". auf "1 Bit" eingestellt wird.

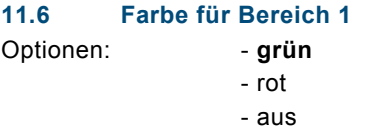

Der Parameter ist nur einstellbar, wenn der Parameter "Betriebsart" auf "Statusbeleuchtung" und der "Objekttyp für Statusobjekt". auf "1 Byte" eingestellt wird.

#### **11.7 Schwelle zwischen Bereich 1 und 2**

Optionen: - 0...**33**...255

Der Parameter ist nur einstellbar, wenn der Parameter "Betriebsart" auf "Statusbeleuchtung" und der Parameter "Format Status-Objekt" auf "1 Byte 0..255" eingestellt wird.

Über den Parameter "Schwelle zwischen Bereich 1 und 2" wird der Wert für S1 festgelegt.

#### **11.8 Farbe für Bereich 2**

Optionen: - qrün - rot - **aus**

Der Parameter ist nur einstellbar, wenn der Parameter "Betriebsart" auf "Statusbeleuchtung" und der "Objekttyp für Statusobjekt". auf "1 Byte" eingestellt wird.

#### **11.9 Schwelle zwischen Bereich 2 und 3**

Optionen: - 0...**66**...255

Der Parameter ist nur einstellbar, wenn der Parameter "Betriebsart" auf "Statusbeleuchtung" und der Parameter "Format Status-Objekt" auf "1 Byte 0..255" eingestellt wird.

Über den Parameter "Schwelle zwischen Bereich 2 und 3" wird der Wert für S2 festgelegt.

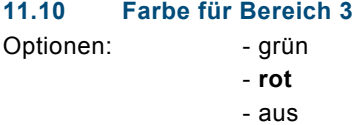

Der Parameter ist nur einstellbar, wenn der Parameter "Betriebsart" auf "Statusbeleuchtung" und der "Objekttyp für Statusobjekt". auf "1 Byte" eingestellt wird.

#### **11.11 Speicherfunktion Lichtszene**

Optionen: - **inaktiv** - aktiv

Wenn die "Speicherfunktion Lichtszene" aktiv geschaltet wird, kann die LED über ein 1-Byte-Kommunikationsobjekt "Szenenspeicherung" während der Status- oder Funktionsanzeige zum Blinken (3 Hz) gebracht werden. Wird auf dem 1-Byte-Kommunikationsobjekt "Szenenspeicherung" ein Szenenspeicherungs-Telegramm empfangen, wird die LED für 3 s blinken und danach selbsttätig das Blinken beenden. Die LED blinkt dabei immer in der Farbe grün.

**11.12 Alarmfunktion**  Optionen: - **inaktiv** 

- aktiv

Wenn die Alarmfunktion aktiv geschaltet wird, kann die LED über ein 1-Bit-Kommunikationsobjekt "Alarm" während der Status- oder Funktionsanzeige zum Blinken (1 Hz) gebracht werden.

Wird auf dem 1-Bit-Kommunikationsobjekt "Alarm" ein EIN-Telegramm empfangen, wird die LED blinken. Empfängt das Objekt ein AUS-Telegramm, wird die LED nicht mehr blinken.

Die LED blinkt dabei immer in der Farbe rot. Die Alarmfunktion könnte z. B. dazu dienen dem Anwender einen Windalarm anzuzeigen, so dass dieser weiß, dass z. Z. keine Jalousiebedienung möglich ist. Eine weitere Anwendung wäre die Signalisierung einer offenen Tür, wenn der Anwender ein Rollo herunterfahren möchte.

### 12 Lichtszenenaktor allgemein

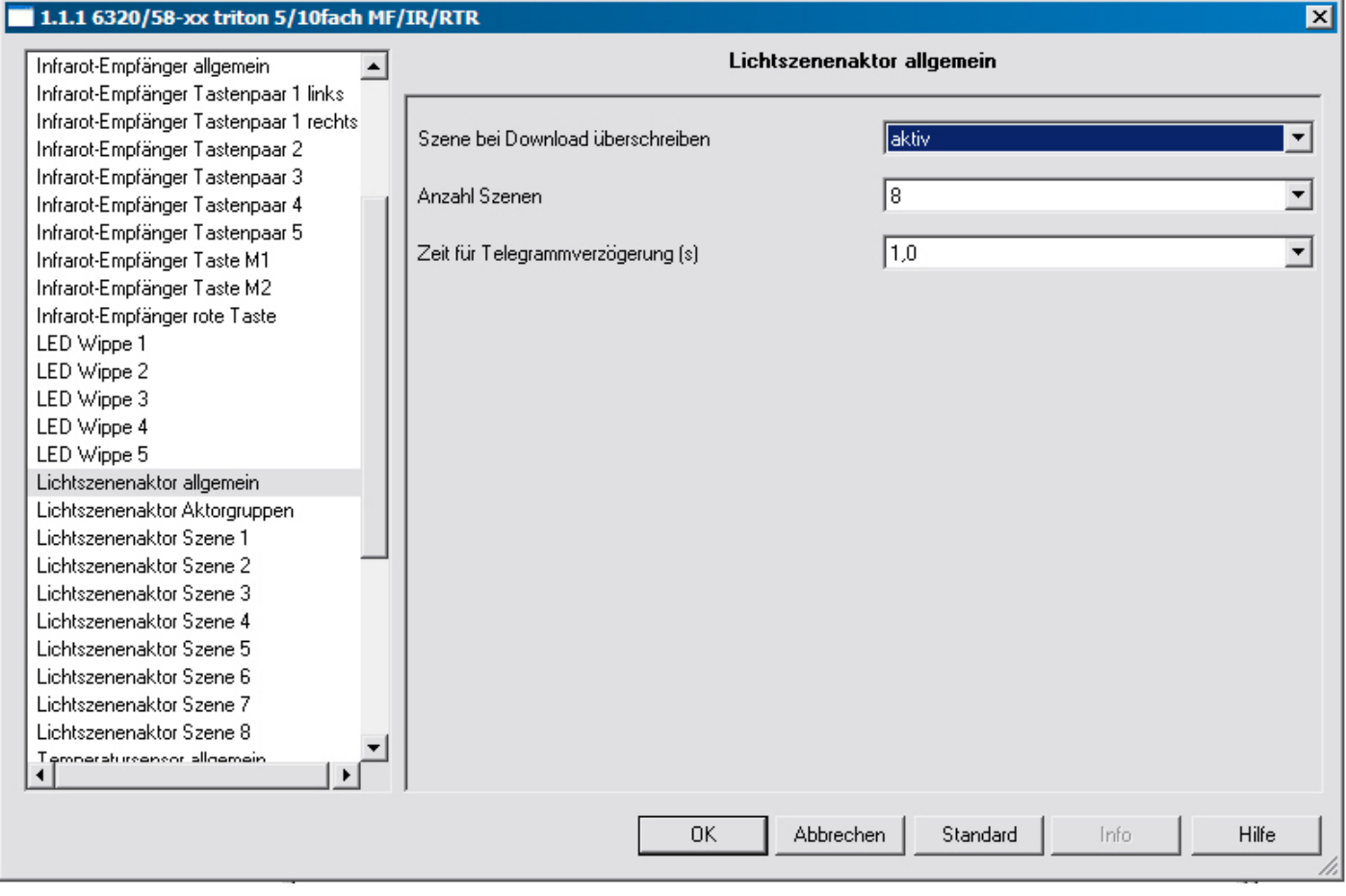

#### **12.1 Anzahl Szenen**

Optionen: - inaktiv

 $-1...8$ 

Über das Gerät können bis zu acht unterschiedliche Szenen aufgerufen werden. Der Parameter "Anzahl Szenen" legt diese fest. Es kann eine beliebige Anzahl von 1 bis 8 Szenen eingeben werden.

Die Werte, die beim Szenenaufruf über die verschiedenen Aktorobjekte ausgesendet werden, sind einstellbar. Sie können aber auch vom Anwender im Gerät abgespeichert werden.

#### **12.2 Zeit für Telegrammverzögerung**

Optionen: - 0,3...**1,0**...10

Diese Parameter sind nur einstellbar, wenn die "Anzahl Szene" auf mindestens "1" und maximal "8" eingestellt ist.Beim Aufruf einer Szene, werden auf den Aktorgruppen-Kommunikationsobjekten nacheinander Telegramme ausgesendet. Die Reihenfolge ist fest vorgegeben. Zuerst wird das Telegramm der Aktorgruppe A, danach das Telegramm der Aktorgruppe B und dann das Telegramm der Aktorgruppe C usw. ausgesendet. Die Zeit zwischen den Telegrammen ist einstellbar.

#### **12.3 Szenen bei Download überschreiben**

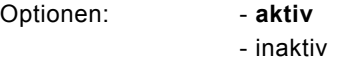

Diese Parameter sind nur einstellbar, wenn die "Anzahl Szene" auf mindestens "1" und maximal "8" eingestellt ist. Bei einem erneuten Programmiervorgang des Gerätes können die vom Anwender gespeicherten Werte mit den in der Parametriersoftware voreingestellten Werten überschrieben werden. Dazu ist der Parameter "Szenen bei Download überschreiben" auf "aktiv" einzustellen. Mit der Einstellung "inaktiv" verbleiben die vom Anwender abgespeicherten Werte im Gerät.

### 13 Lichtszenenaktor Aktorgruppen  $\overline{a}$

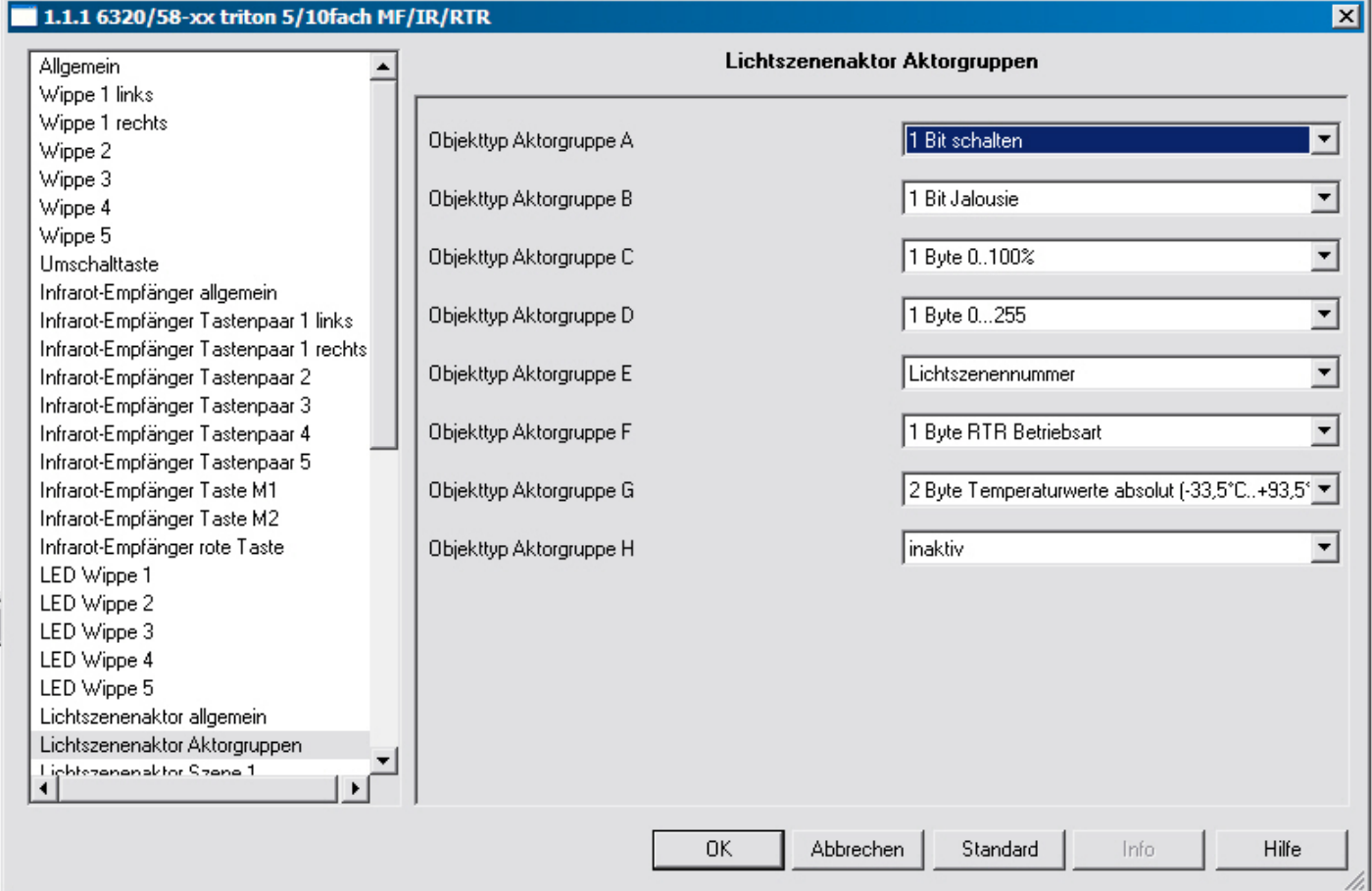

Beim Aufruf einer Szene werden auf den Aktorgruppen-Kommunikationsobjekten nacheinander Telegramme ausgesendet.

#### **13.1 Objekttyp Aktorgruppe A-H**

- Optionen: 1 Bit schalten
	- 1 Bit Jalousie
		- 1 Byte 0...100%
		- 1 Byte 0...255
		- Lichtszenennummer
		- 1 Byte RTR Betriebsart
		- 2 Byte Float (-33,5°C...93,5°C)

Die Größe des Aktorgruppen-Kommunikationsobjekts für unterschiedliche Anwendungsfälle einstellbar.

### 14 Lichtszenenaktor Szene 1-8

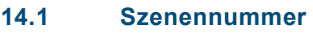

Optionen: - **1**-64

Über den Parameter "Szenennummer" wird festgelegt mit welchem Wert, der auf dem 1-Byte Kommunikationsobjekt "Szenenaufruf" empfangen wird, die Szene bzw. eine Szenenspeicherung aufgerufen werden kann. Es kann eine beliebige Szenennummer von 1 bis 64 eingestellt werden.

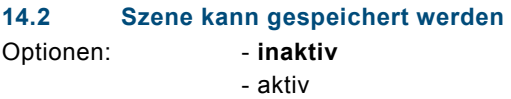

Der Anwender hat die Möglichkeit über dem Empfang eines entsprechenden Szenenspeicherbefehls eine Szenenspeicherung auszulösen. Die Aktorgruppen-Kommunikationsobjekte senden in diesem Fall Leseanforderungen an die verknüpften Aktoren. Sofern bei den Kommunikationsobjekten der verknüpften Aktoren das L-Flag gesetzt ist, werden diese über ein Anworttelegramm ihre aktuellen Werte an das Gerät senden. Die Werte werden im Speicher abgelegt und überschreiben die vorherigen Werte. Diese gehen auch bei einem evtl. auftretenden Spannungsausfall nicht verloren.

**14.3 Aktorgruppe A-H**  Optionen: - inaktiv - **aktiv** 

Diese Parameter sind nur einstellbar, wenn die "Anzahl Aktorgruppen" auf mindestens "1" und maximal "8" eingestellt ist. Es erscheinen die Anzahl von Parametern, die über den Parameter "Anzahl Aktorgruppen" definiert wurden. Über den Parameter "Aktorgruppe A-H" lässt sich festlegen, ob bei einem Aufruf der Szene, die Aktorgruppe A-H ausgesendet wird oder nicht. Wenn die Aktorgruppe A-H ein Telegramm bei Aufruf der Szene 1-8 auslösen soll, ist die Einstellung "aktiv" zu wählen.

#### **14.4 Lichtszenennummer**

Optionen: - **1**...64

Dieser Parameter ist nur einstellbar, wenn die Aktorgruppe A-H aktiviert ist und der Parameter " Objekttyp Aktorgruppe A-H" auf "Lichtszenennummer" eingestellt ist.

Der Parameter legt fest, welche Lichtszenennummer auf dem 1-Byte-Kommunikationsobjekt der Aktorgruppe bei einem Szenenaufruf ausgesendet werden soll. Es können beliebige Lichtszenennummern von 1 bis 64 eingegeben werden.

#### **14.5 Wert 1 Bit Schalten**

Optionen: - aus - ein

Dieser Parameter ist nur einstellbar, wenn die Aktorgruppe A-H aktiviert ist und der Parameter " Objekttyp Aktorgruppe A-H" auf "1 Bit Schalten" eingestellt ist.

Der Parameter "Wert" legt fest, ob auf dem 1-Bit-Kommunikationsobjekt der Aktorgruppe bei einem Szenenaufruf ein EINoder ein AUS-Telegramm ausgesendet werden soll.

**14.6 Wert 1 Bit Jalousie**  Optionen: - auf - ab

Dieser Parameter ist nur einstellbar, wenn die Aktorgruppe A-H aktiviert ist und der Parameter " Objekttyp Aktorgruppe A-H" auf "1 Bit Jalousie" eingestellt ist. Der Parameter legt fest, ob auf dem 1-Bit-Kommunikationsobjekt der Aktorgruppe bei einem Szenenaufruf ein Jalousie Auf- oder ein Abfahrbefehl ausgesendet werden soll.

**14.7 Wert 1 Byte 0...100%** 

Optionen: - **0**...100%

Dieser Parameter ist nur einstellbar, wenn die Aktorgruppe A-H aktiviert ist und der Parameter " Objekttyp Aktorgruppe A-H" auf "1 Byte 0..100 %" eingestellt ist.

Der Parameter "Wert" legt fest, welcher Wert auf dem 1-Byte-Kommunikationsobjekt der Aktorgruppe bei einem Szenenaufruf ausgesendet werden soll. Es können prozentuale Werte von 0 bis 100 % (in 1 % Schritten) eingegeben werden.

**14.8 Wert 1 Byte 0...255**  Optionen: - **0**...255

Dieser Parameter ist nur einstellbar, wenn die Aktorgruppe A-H aktiviert ist und der Parameter " Objekttyp Aktorgruppe A-H" auf "1 Byte 0..255" eingestellt ist.

Der Parameter "Wert" legt fest, welcher Wert auf dem 1-Byte-Kommunikationsobjekt der Aktorgruppe bei einem Szenenaufruf ausgesendet werden soll. Es können Werte von 0 bis 255 eingegeben werden.

#### **14.9 Wert Temperatur °C**

Dieser Parameter ist nur einstellbar, wenn die Aktorgruppe A-H aktiviert ist und der Parameter " Objekttyp Aktorgruppe A-H" auf "Temperaturwert absolut" eingestellt ist.

Der Parameter legt fest, welcher Wert auf dem 2-Byte-Kommunikationsobjekt der Aktorgruppe bei einem Szenenaufruf ausgesendet werden soll. Es können absolute Temperaturwerte von -33,5 bis +93,5°C eingegeben werden. Hierüber kann z. B. eine Sollwertverschiebung bei einem Raumtemperaturregler vorgenommen werden.

#### **14.10 Wert 1 Byte RTR-Betriebsart einstellen**

Optionen: - Auto

- **Komfort**
- Standby
- Nacht
- Frost-/Hitzeschutz

Dieser Parameter ist nur einstellbar, wenn die Aktorgruppe A-H aktiviert ist und der Parameter " Objekttyp Aktorgruppe A-H" auf "1 Byte RTR Betriebsart einst " eingestellt ist.

Der Parameter legt fest, welcher Wert auf dem 1-Byte-Kommunikationsobjekt der Aktorgruppe bei einem Szenenaufruf ausgesendet werden soll. Es können unterschiedliche RTR-Betriebsarten eingegeben werden. Hierüber kann z. B. eine Betriebsartenumschaltung bei einem Raumtemperaturregler vorgenommen werden.

### 15 Infrarotempfänger allgemein

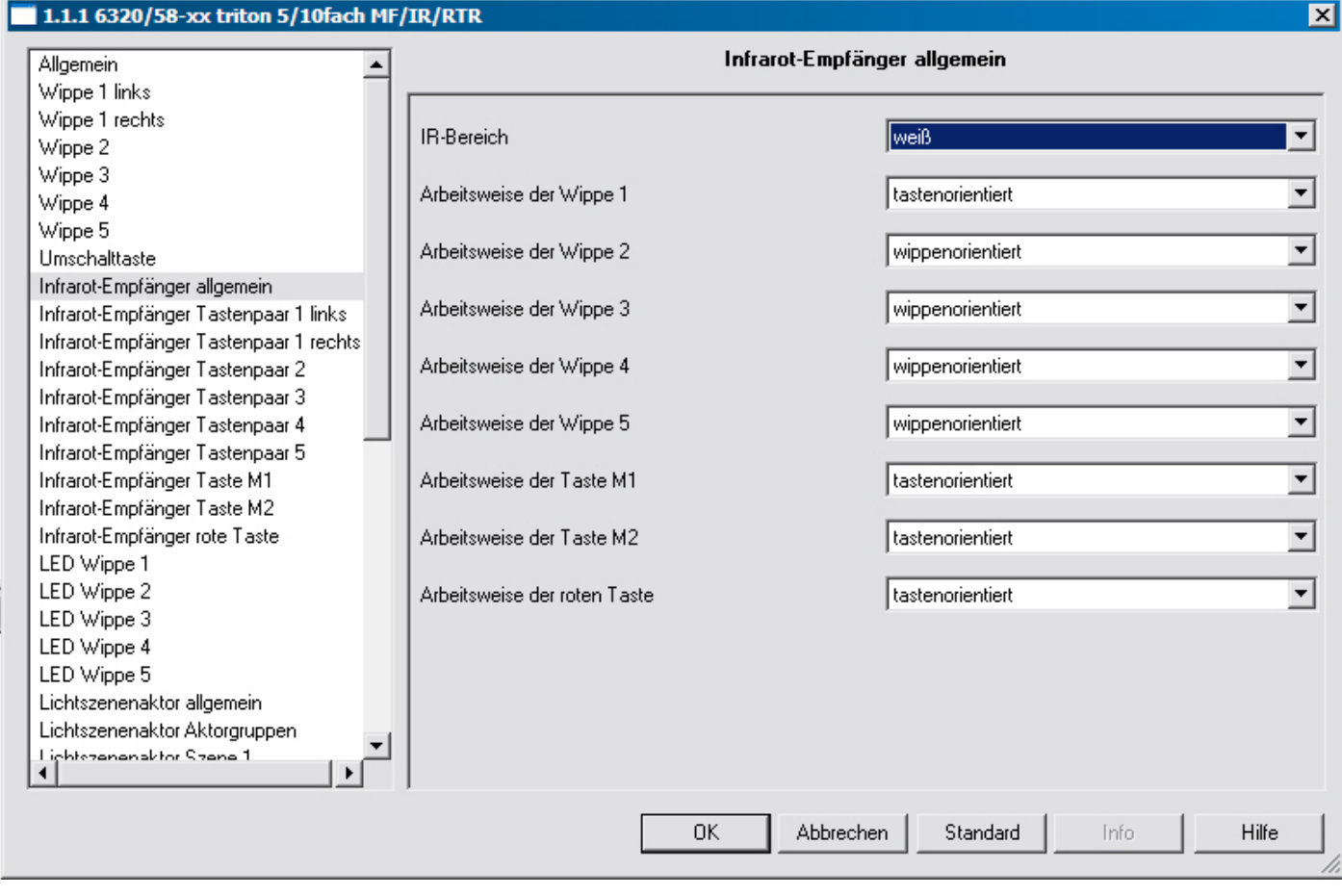

#### **15.1 IR-Bereich**

Optionen: - inaktiv

- weiß

- blau

Der eingebaute Infrarot-Empfänger der Abschlussleiste kann die weißen und die blauen Infrarotsignale der Busch-Ferncontrol Fernbedienung erfassen. Über den Parameter "IR-Bereich" kann der Erfassungsbereich auf das "weiße" und/oder das "blaue" Frequenzband eingeschränkt werden.

#### **15.2 Tastenpaar 1-5**

Optionen: - inaktiv

- 
- **wippenorientiert**

- tastenorientiert

Diese Parameter sind nur sichtbar, wenn der Parameter "IR-Bereich" auf "weiß" oder "blau" eingestellt ist und schaltet die Funktion für dieses Tastenpaar frei. Es erscheint für jedes aktivierte Tastenpaar ein eigenes Parameterfenster. Diese Tastenpaare können dort mit einer beliebigen wippen-oder tastenorientierten Applikation belegt werden.

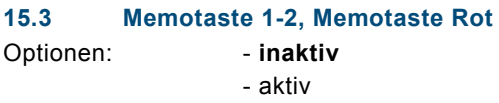

Diese Parameter sind nur sichtbar, wenn der Parameter "IR-Bereich" auf "weiß" oder "blau" eingestellt ist und schaltet die Funktion für diese Tasten frei. Es erscheint für jede aktivierte Taste ein eigenes Parameterfenster. Diese Tasten können dort mit einer beliebigen tastenorientierten Applikation belegt werden.

### 16 Infrarotempfänger Tastenpaar 1-5

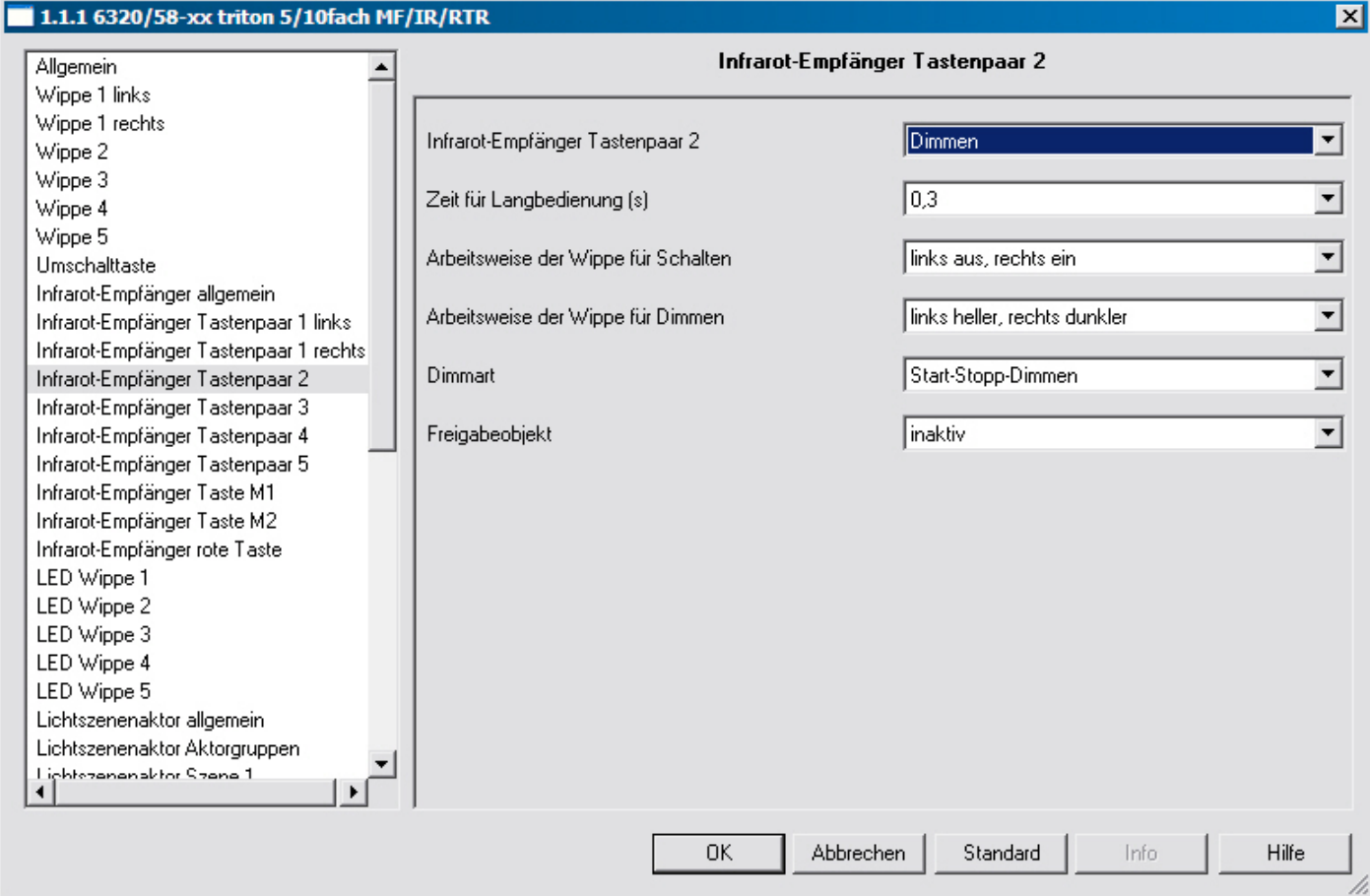

#### **16.1 Tastenpaar 1-5 (weiß)**

Optionen: - Schalten

- 
- Dimmen
- Jalousie
- Wertsender
- Wertdimmsensor
- Stufenschalter

Zusätzlich bei den Bedienelementen mit integriertem RTR:

- Sollwertverstellung des internen RTR
- Betriebarten-/Lüfterstufenumschaltung des internen RTR

Diese Kanäle sind nur sichtbar, wenn der Parameter "Funktion des Tastenpaars" auf "wippenorientiert" eingestellt ist. Ensprechend der eingestellten Funktion erscheinen weitere Parameter (siehe Parameterbeschreibungen der Wippen).

#### **16.2 Taste 1-5 links; Taste 1-5 rechts**

Optionen: - Schalten

- Dimmen
- Rolllade
- Wertsender
- Wertsender, 2 Objekte
- Lichtszenennebenstelle mit Speicherfunktion
- Stufenschalter
- Kurz-Lang-Bedienung
- RTR-Betriebsart einstellen

Diese Kanäle sind nur sichtbar, wenn der Parameter "Funktion des Tastenpaars" auf "tastenorientiert" eingestellt ist. Ensprechend der eingestellten Funktion erscheinen weitere Parameter (siehe Parameterbeschreibungen der Wippen).

### 17 Infrarotempfänger Memotaste 1-2, rot

#### **17.1 Memotaste 1-2, Memotaste Rot**

- Optionen: Schalten
	- Dimmen
	- Rolllade
	- Wertsender
	- Wertsender, 2 Objekte
	- Lichtszenennebenstelle mit Speicherfunktion
	- Stufenschalter
	- Kurz-Lang-Bedienung
	- RTR-Betriebsart einstellen

Dieser Kanal ist nur sichtbar, wenn der Parameter "IR-Bereich" und "Memotaste 1-2, Rot" aktiv" eingestellt ist.

### 18 Temperatursensor allgemein

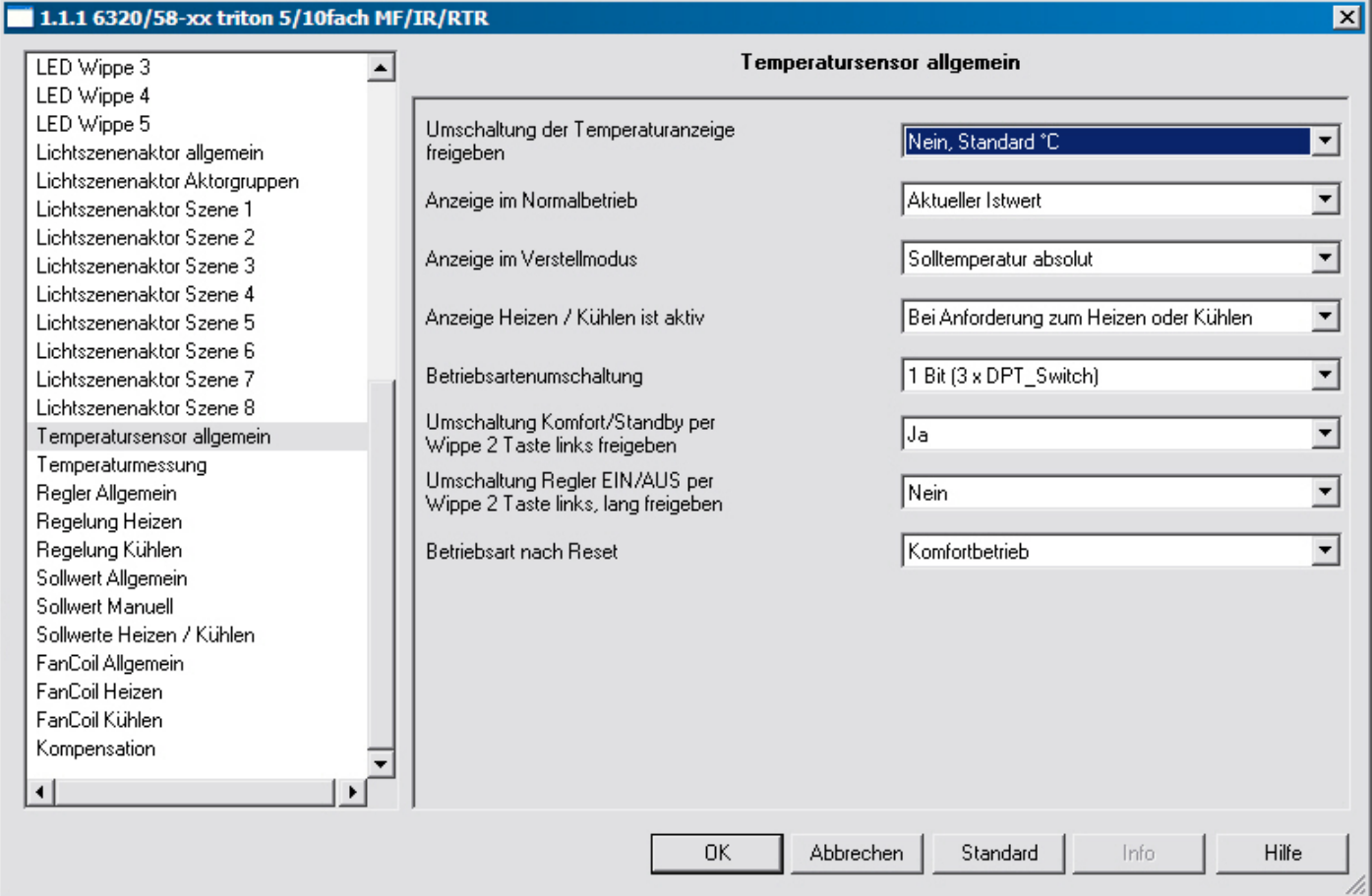

#### **18.1 Umschaltung der Temperaturanzeige °C/°F**

Optionen: - °C

- °F

Die Anzeige der Temperatur im Display kann von °C auf °F geändert werden. Die Umrechnung von °C auf °F erfolgt dabei immer im Raumtemperaturregler, da auf dem KNX ausschließlich °C-Werte versendet werden können. Eine Umschaltung der Einheit °C/°F kann durch das zugehörige Objekt vorgenommen werden.

#### **18.2 Anzeige im Normalbetrieb**

- Optionen: keine Temperatur
	- Solltemperatur absolut
	- Solltemperatur relativ (+/- K)
	- Aktueller Istwert
	-

Über diesen Parameter wird festgelegt, welche Information das Display im Temperatursensormodus anzeigen soll. Angezeigt werden kann die aktuelle Temperatur, der aktuelle Sollwert, der relative aktuelle Sollwert (verstellter Sollwert) oder keine Temperatur.

#### **18.3 Anzeige im Verstellmodus**

Optionen: - Solltemperatur absolut - Solltemperatur relativ (+/- K)

Über diesen Parameter wird festgelegt, welche Information das Display im Verstellmodus anzeigen soll. Angezeigt werden kann die Solltemperatur oder der relative aktuelle Sollwert (verstellter Sollwert).

#### **18.4 Anzeige Heizen / Kühlen ist aktiv**

Optionen: - Wenn Betriebsart aktiv ist

- Bei Anforderung zum Heizen oder Kühlen

Die Anzeige Heizen/Kühlen reagiert je nach Parametereinstellung entweder bei "Heiz- bzw. Kühlbedarf" oder "wenn Betriebsart aktiv" ist. Die untere Einstellung zeigt z. B. nur Heizen oder Kühlen an, wenn auch wirklich geheizt bzw. gekühlt wird.

#### **18.5 Betriebsartenumschaltung**

Optionen: - 1 Bit (3 x DPT\_Switch) - 1 Byte (2 x DPT\_HVACMode)

Über die Betriebsartenumschaltung wird festgelegt, ob der Raumtemperaturregler drei 1-Bit-Kommunikationsobjekte "Komfort/Standby", "Nachtbetrieb" und "Frost-/Hitzeschutz" oder zwei 1-Byte-Kommunikationsobjekte zur Betriebsartenumschaltung besitzt.

Wird bei 1 Bit-Betriebsartenumschaltung auf dem Komfort/Standby-Objekt ein EIN-Telegramm empfangen, wird die Betriebsart Komfort aktiviert. Wird ein AUS-Telegramm empfangen, wird der Standby-Betrieb aktiviert. Wird auf dem Nachtbetrieb-Objekt ein EIN-Telegramm empfangen, ist die Betriebsart Nacht aktiv. Ein AUS-Telegramm deaktiviert die Betriebsart Nacht wieder.

Die Betriebsart Frost-/Hitzeschutz wird ebenfalls mit einem EIN-Telegramm aktiviert und einem AUS-Telegramm deaktiviert. Ist auf mehreren Objekten ein EIN-Telegramm empfangen worden, besitzt der Frost-/Hitzeschutz eine höhere Priorität als der Komfortbetrieb. Die Nachtabsenkung hat eine höhere Priorität als der Komfortbetrieb.

Bei der Betriebsartenumschaltung über 1 Byte werden zwei 1-Byte-Kommunikationsobjekte zur Verfügung gestellt. Hinweis: Die beiden 1-Byte-Kommunikationsobjekte besitzen eine unterschiedliche Verhaltensweise bei Telegrammempfang. Ein Objekt wertet empfangende Telegramme "normal" aus. Das bedeutet, wenn z. B. ein Komfort-Telegramm empfangen wird, schaltet der Raumtemperaturregler in die Betriebsart Komfort. Wird ein Nacht-Telegramm empfangen, schaltet der Raumtemperaturregler in die Betriebsart Nacht. Dieses Objekt wird z. B. von Zeitschaltuhren angesteuert. Das zweite Objekt kann das erste kurzfristig "überschreiben". Das bedeutet, wenn z. B. ein Frost-/Hitzeschutz-Telegramm empfangen wird, wechselt der Raumtemperaturregler in die Betriebsart Frost- bzw. Hitzeschutz. Wird der Frost- oder Hitzeschutz durch den Empfang eines erneuten Telegramms zurückgesetzt, dann aktiviert der Raumtemperaturregler die Betriebsart die auf dem "normalen" Objekt anliegt. Somit ist er in der Lage, sich Betriebsarten zu merken. Dieses Objekt wird z. B. von Binäreingängen, die Fensterkontakte erfassen, angesteuert.

Für das 1-Byte-Kommunikationsobjekt gelten folgende Bestimmungen:

- $0 =$  Auto
- 1 = Komfort
- 2 = Standby
- $3 =$ Nacht
- 4 = Frost-/Hitzeschutz
- $5 255 =$  nicht erlaubt

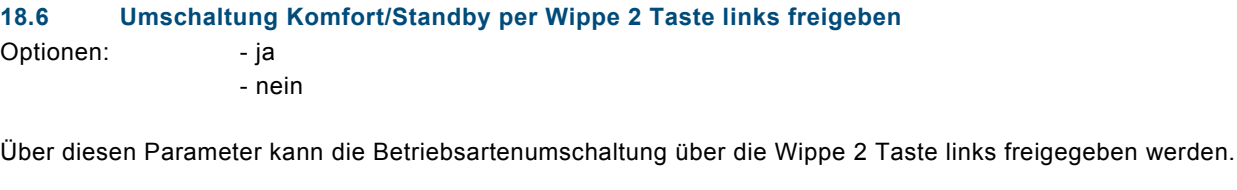

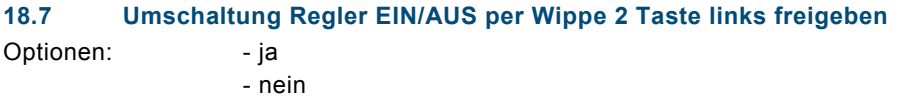

Über diesen Parameter kann das EIN/AUS-Schalten über die Wippe 2 Taste links freigegeben werden. Wenn hier "ja" eingestellt ist, wird bei langem Tastendruck (> 500ms) das Gerät ein-/ausgeschaltet. Wenn das Gerät ausgeschaltet ist und über die Taste eingeschaltet wird, wird der Komfortbetrieb aufgerufen.

#### **18.8 Betriebsart nach Reset**

- 
- Optionen: Komfortbetrieb
	- Standby
	- Nachtmodus
	- Frost-/Hitzeschutz

Hierüber wird die Betriebsart festgelegt, die nach einem ausgeführten Reset des Temperatursensors oder nach der Inbetriebnahme aktiv sein soll. Voreingestellt ist "Komfortbetrieb", alternativ können auch die Betriebsarten "Standby", "Nachtmodus" oder "Frost-/Hitzeschutz" ausgewählt werden.

### 19 Temperaturmessung

 $\overline{a}$ 

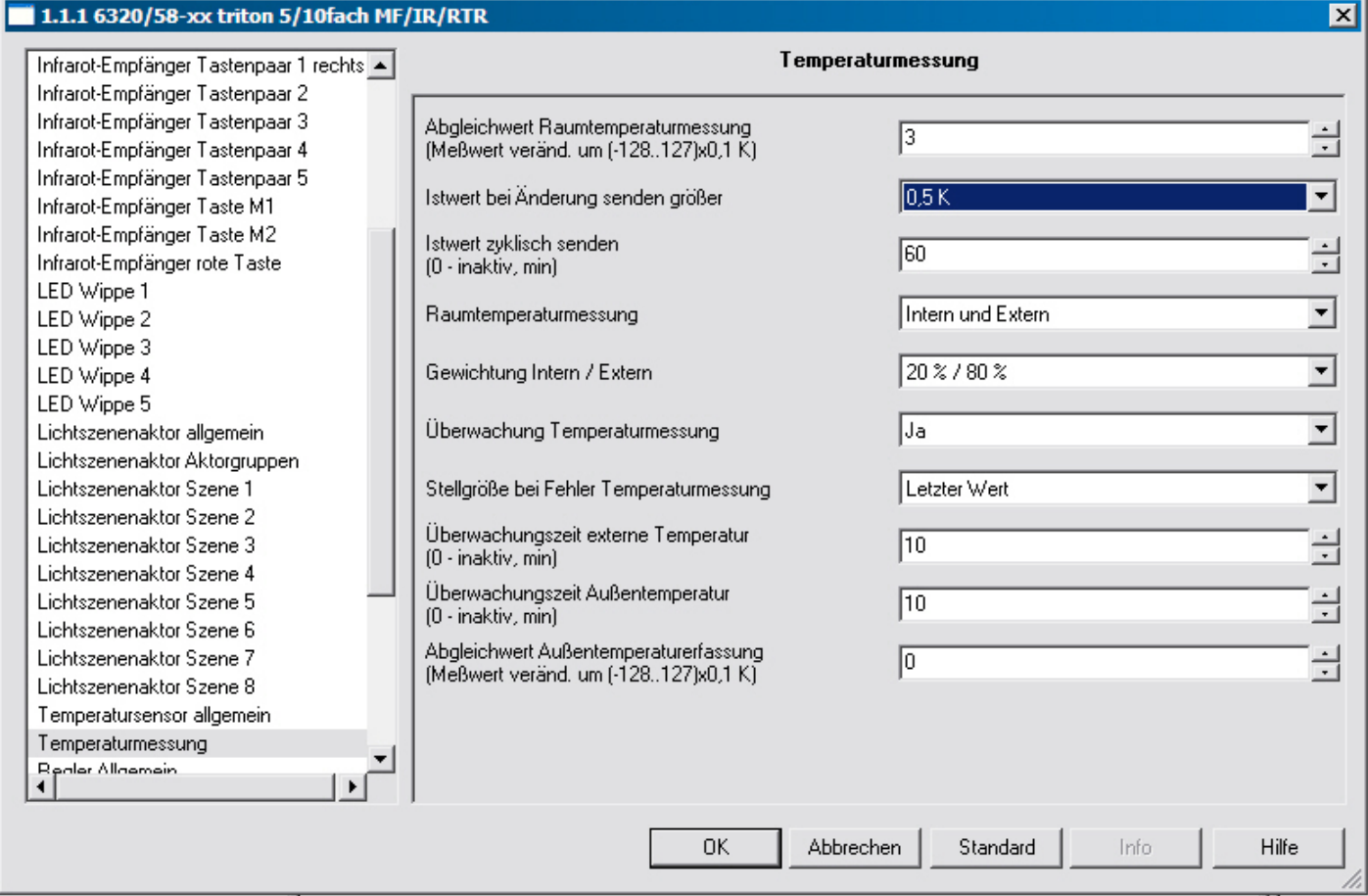

#### **19.1 Abgleichwert für die Raumtemperaturmessung (Messwert verändert um (-128...127) x 0,1 K)**

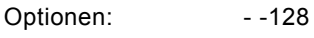

 - ... - 0 - ... - 127

Wird die Isttemperatur intern erfasst, kann sie evtl. von einer zusätzlichen permanenten Wärmequelle verfälscht werden, z. B. Bus- bzw. Netzankoppler. Der verfälschte Wert kann über die Einstellung "Abgleichwert für die Raumtemperaturmessung" angepasst werden.

#### **19.2 Istwert bei Änderung senden größer**  Optionen: - inaktiv

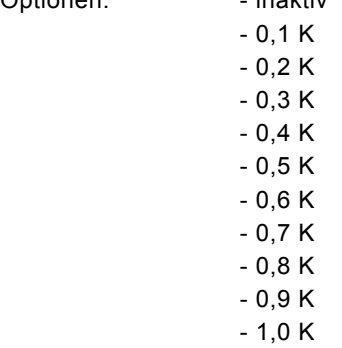

Wird der Parameter auf eine Differenz eingestellt, sendet das zugehörige 2-Byte-Kommunikationsobjekt "Isttemperatur" seinen aktuellen Istwert aus, sobald dieser sich um mehr als die angegebene Differenz ändert.

#### **19.3 Istwert zyklisch senden (0 – inaktiv, min)**

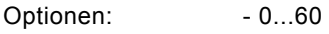

Wenn der Istwert unabhängig von einer Änderung zyklisch ausgesendet werden soll, muss der Parameter "Istwert zyklisch senden" auf eine Zeit eingestellt werden. Dies wird z. B. bei einer übergeordneten Kesselregelung notwendig, die innerhalb einer gewissen Zeit erwartet die Soll- und Istwerte zu empfangen. Werden die Werte nicht empfangen, wird eine voreingestellte Vorlauftemperatur eingestellt, die sich aber nicht mehr am eigentlichen Bedarf orientiert.

#### **19.4 Raumtemperaturmessung**

Optionen: - Intern

 - Extern - Intern und Extern

Über diesen Parameter wird die Isttemperaturerfassung eingestellt. Die Isttemperatur kann "intern", "extern" oder "intern und extern" erfolgen. Interne Erfassung bedeutet, dass die Temperatur direkt vom Raumtemperaturregler gemessen wird. Bei einer externen Erfassung wird die Temperatur von einem zusätzlichen Temperaturfühler erfasst und über ein entsprechendes 2-Byte-Kommunikationsobjekt an den Raumtemperaturregler gesendet. Wird die Isttemperatur intern und extern erfasst, bildet der Raumtemperaturregler entsprechend des Parameters "Gewichtung intern/extern" aus beiden Temperaturwerten eine gemeinsame Isttemperatur. Die Hinzunahme eines zusätzlichen Fühlers wird evtl. bei größeren Räumen notwendig.

#### **19.5 Gewichtung intern/extern**

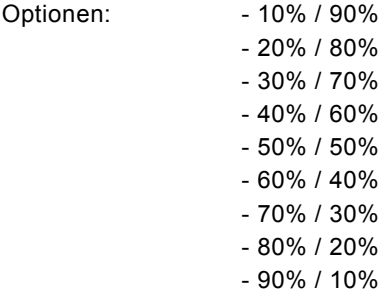

Der Parameter "Gewichtung intern/extern" legt fest, wie der interne Temperaturfühler des Raumtemperaturreglers und der externe Temperaturfühler in die Regelung mit einbezogen werden. Wird z. B. der Parameter auf 60 % gesetzt bedeutet dies, dass der intern gemessene Temperaturwert zu 60 % und der extern empfangene Temperaturwert zu 40 % die Isttemperatur bestimmen.

#### **19.6 Überwachung Temperaturmessung**

Optionen: - Ja - Nein

Der Parameter "Überwachung Temperaturmessung" legt fest, ob der interne und, wenn angeschlossen, der externe Temperaturfühler überwacht werden sollen.

#### **19.7 Stellgröße bei Fehler Temperaturmessung**

Optionen: - Letzter Wert - 0% - 10% - 20% - 30%  $-40%$  - 50% - 60%  $-70%$  - 80% - 90% - 100%

Im Fehlerfall stellt sich der Ausgang des Geräts auf den eingestellten Wert ein, um eine Notlauffunktion auszuführen.

#### **19.8 Überwachungszeit externe Temperatur**  Optionen: - 0 / 1 / ... / 10 / ... / 60

Wenn der Parameter "Überwachung Temperaturmessung" auf ja steht, wird hier die Zeit eingestellt, in der der externe Temperaturfühler ein Telegramm auf dem Bus gesendet haben muss.

#### **19.9 Überwachungszeit Außentemperatur**

Optionen: - 0 / 1 / ... / 10 / ... / 60

Wenn der Parameter "Überwachung Temperaturmessung" auf ja steht, wird hier die Zeit eingestellt, in der der Außentemperaturfühler ein Telegramm auf dem Bus gesendet haben muss.

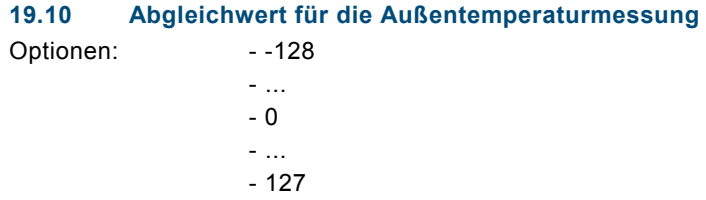

Über diesen Parameter kann der gemessene Außentemperaturwert angepasst werden. D. h. wenn der Außentemperaturwert durch Wärme- bzw. Kälteeinflüsse am Temperaturfühler verfälscht wird, kann der gemessene Wert angehoben bzw. abgesenkt werden.

### 20 Regler allgemein

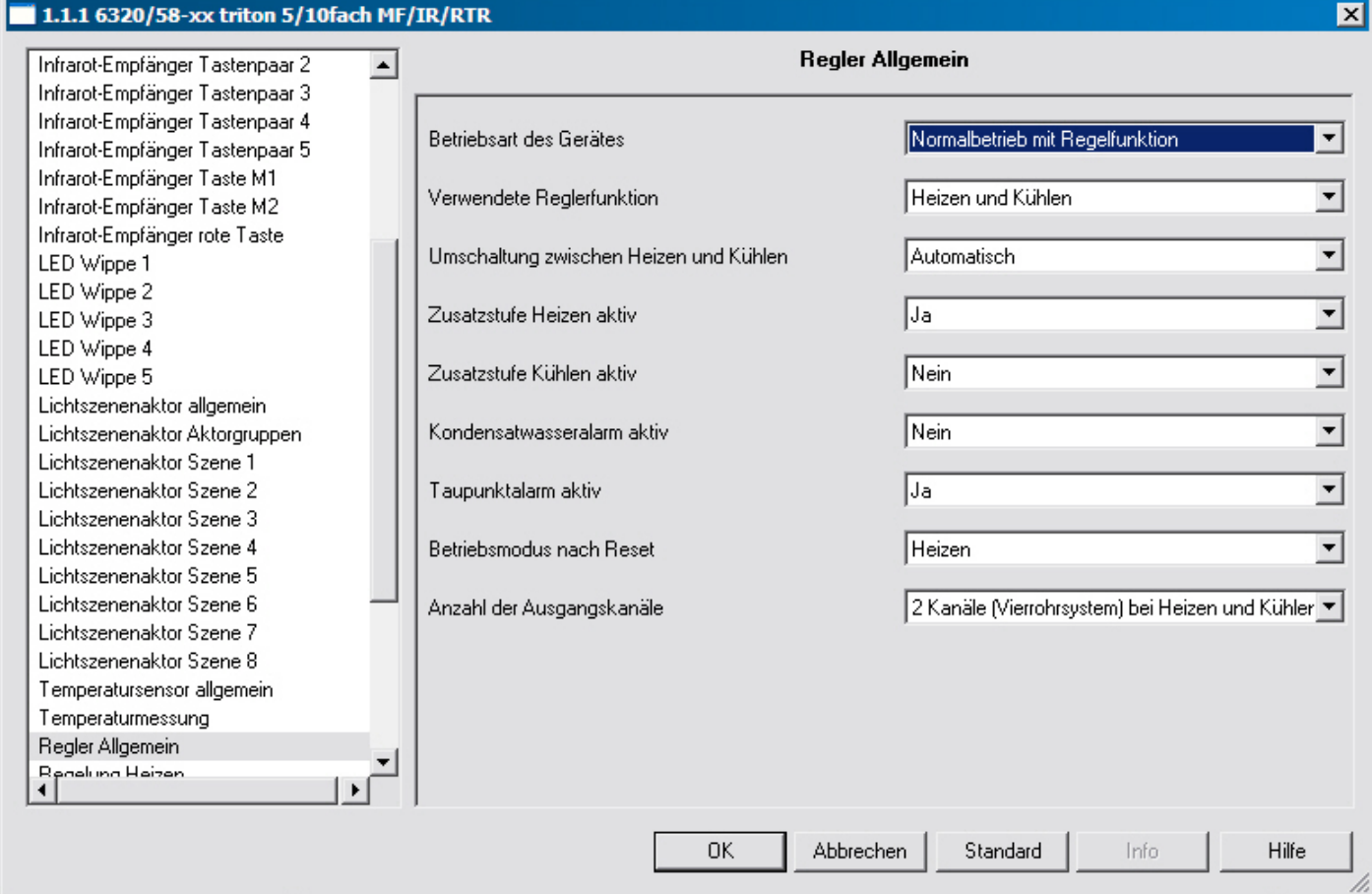

#### **20.1 Betriebsart des Geräts**

- Optionen: Normalbetrieb mit Regelfunktion
	- Nebenstelle, nur Bedien- und Anzeigefunktion

Bei Einstellung "Nebenstelle, nur Bedien- und Anzeigefunktion" ist die Regelfunktion des Geräts deaktiviert. Das Gerät dient dann zur Bedienung eines anderen Geräts, wie z. B. Ein-/Ausschalten, Sollwertvorgabe, Lüfterstufeneinstellung, °C/°F-Umschaltung Anzeige.

#### **20.2 Verwendete Reglerfunktion**

Optionen: - Heizen

- Kühlen
- Heizen und Kühlen

Über den Parameter "verwendete Reglerfunktion" wird die Funktionsweise des Raumtemperaturreglers festgelegt. Je nach gewählter Einstellung kann der Raumtemperaturregler zum "Heizen", zum "Kühlen" oder zum "Heizen und Kühlen" verwendet werden. Wird eine Funktion ausgewählt werden nur die, für diese Funktion, benötigten Parameter und Kommunikationsobjekte eingeblendet. Diese Einstellung ist nur sichtbar wenn die Betriebsart des Geräts auf Normalbetrieb mit Regelfunktion steht.

#### **20.3 Umschalten zwischen Heizen und Kühlen**

Optionen: - automatisch

- automatisch und senden
- extern

Die Umschaltung zwischen Heizen und Kühlen kann im Raumtemperaturregler automatisch erfolgen. Dazu ist die Einstellung "automatisch" zu wählen. Der Raumtemperaturregler beachtet dabei die eingestellten Sollwerte für Heizen und Kühlen. Mit der Einstellung "automatisch und senden" wird die Umschaltung ebenfalls aufgrund der Parametrierung automatisch vorgenommen. Zusätzlich wird, wenn umgeschaltet wird, ein Umschalttelegramm ausgelöst, dass von anderen Raumtemperaturreglern ausgewertet werden kann. Über die Einstellung "extern" erfolgt die Umschaltung über ein zugehöriges 1-Bit-Kommunikationsobjekt.

#### **20.4 Zusatzstufe Heizen aktiv**

Optionen: - Ja

- Nein

In bestimmten Fällen (Fußbodenheizung) kann es erforderlich sein, um den Raum schnell aufheizen zu können, für die Heizungsregelung eine flinke Zusatzstufe zu installieren. Der Raumtemperaturregler verfügt bei der Einstellung "Ja" über ein zweites Heizsystem mit einer schaltenden Stellgröße (1-Bit) oder einer quasi stetigen Stellgröße (1-Byte). Dieser Parameter ist nur verfügbar, wenn die Reglerfunktionen "Heizen" oder "Heizen und Kühlen" benutzt werden.

#### **20.5 Zusatzstufe Kühlen aktiv**

Optionen: - Ja

- Nein

In bestimmten Fällen kann es erforderlich sein, um den Raum schnell abkühlen zu können, für die Kühlungsregelung eine flinke Zusatzstufe zu installieren. Der Raumtemperaturregler verfügt bei der Einstellung "Ja" über ein zweites Kühlsystem mit einer schaltenden Stellgröße (1-Bit) oder einer quasi stetigen Stellgröße (1-Byte) 100%. Dieser Parameter ist nur verfügbar, wenn die Reglerfunktionen "Kühlen" oder "Heizen und Kühlen" benutzt werden.

#### **20.6 Kondensatwasseralarm aktiv**

Optionen: - Ja - Nein

Wird der Parameter "Kondensatwasseralarm aktiv" aktiviert, besitzt der Raumtemperaturregler ein 1-Bit-

Kommunikationsobjekt an das Telegramme von einem Behälter für Kondenswasser gesendet werden können. Bei Empfang eines EIN-Telegramms wechselt der Raumtemperaturregler in den Modus Hitzeschutz. Der Hitzeschutz wird mit Empfang eines AUS-Telegramms wieder deaktiviert. Dadurch wird verhindert das Kondensat, das sich durch eine eingeschaltete Kühlung bilden kann, zum Überlaufen des Kondensatbehälters führen kann.

Dieser Parameter ist nur verfügbar, wenn die Reglerfunktionen "Kühlen" oder "Heizen und Kühlen" benutzt werden. Wenn ein Kondensatwasseralarm detektiert wird, ist dies über das Display (Störungssymbol plus Textkürzel) abzulesen. Ist der Kondensatalarm beseitigt und es liegt kein Taupunktalarm an wird aus dem Hitzschutz zurück in die anliegende Betriebsart gewechselt.

#### **20.7 Taupunktalarm aktiv**

Optionen: - Ja

- Nein

Wird der Parameter "Taupunktalarm aktiv" aktiviert, besitzt der Raumtemperaturregler ein 1-Bit-Kommunikationsobjekt an das Telegramme von einem Taupunktfühler gesendet werden können. Bei Empfang eines EIN-Telegramms wechselt der Raumtemperaturregler in den Modus Hitzeschutz. Der Hitzeschutz wird mit Empfang eines AUS-Telegramms wieder deaktiviert. Dadurch wird verhindert, dass Kondenswasser, das sich durch einsetzende Betauung bei einer eingeschalteten Kühlung bilden kann, Schaden anrichtet.

Dieser Parameter ist nur verfügbar, wenn die Reglerfunktionen "Kühlen" oder "Heizen und Kühlen" benutzt werden. Wenn ein Taupunktalarm detektiert wird, ist dies über das Display (Störungssymbol plus Textkürzel) abzulesen. Ist der Taupunktalarm beseitigt und es liegt kein Kondensatwasseralarm an, wird aus dem Hitzschutz zurück in die anliegende Betriebsart gewechselt.

#### **20.8 Betriebsmodus nach Reset**

Optionen: - Heizen

- Kühlen
- Abhängig von Objekt Heizen/Kühlen

Hierüber wird der Betriebsmodus festgelegt, der nach einem ausgeführten Reset des Temperatursensors oder nach der Inbetriebnahme aktiv sein soll, wenn die Umschaltung Heizen / Kühlen auf extern steht.

#### **20.9 Anzahl der Ausgangskanäle**

- Optionen: 1 Kanal (Zweirohrsystem) bei Heizen und Kühlen
	- 2 Kanäle (Vierrohrsystem) bei Heizen und Kühlen

Wenn im Parameter "Verwendete Reglerfunktionen" "Heizen und Kühlen" ausgewählt wurde, kann über diesen Parameter eingestellt werden, ob für Heizen und Kühlen je ein separates Kommunikationsobjekt oder ob ein gemeinsames Kommunikationsobjekt Heizen/Kühlen für die Stellgröße bereitgestellt wird.

### 21 Regelung Heizen

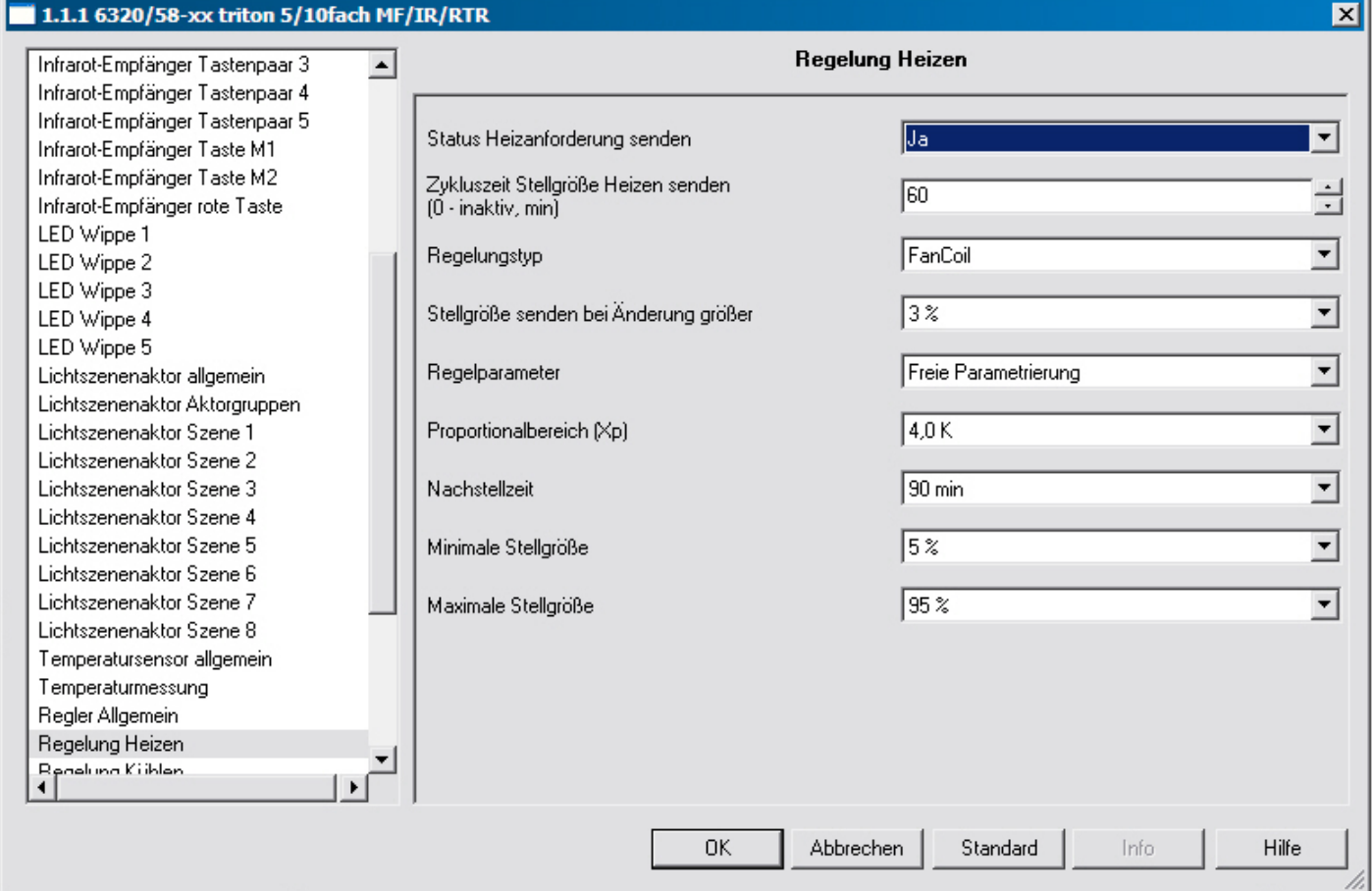

#### **21.1 Status Heizanforderung senden**

Optionen: - Ja

- Nein

Wird der Parameter "Status Heizanforderung senden" auf "Ja" eingestellt, sendet der Raumtemperaturregler auf dem entsprechenden 1-Bit-Kommunikationsobjekt ein EIN-Telegramm aus, sobald er sich im Heizbetrieb befindet. Befindet sich der Raumtemperaturregler in der "Totzone" zwischen Heizen und Kühlen oder im Kühlbetrieb, sendet der Raumtemperaturregler auf dem Status Heizen Objekt ein AUS-Telegramm.

Dieser Parameter ist nur verfügbar, wenn die Reglerfunktion "Heizen" oder "Heizen und Kühlen" eingestellt ist.

#### **21.2 Zykluszeit Stellgröße Heizen senden (0 inaktiv, min)**

Optionen:  $-0/1/$  ... / 60

Der Raumtemperaturregler kann die Stellgröße aussenden, auch wenn diese sich nicht ändert. Dies wird häufig benötigt, da ansonsten der verknüpfte Aktor davon ausgeht, dass kein Raumtemperaturregler mehr vorhanden ist. Dadurch aktiviert der Aktor seine eingestellte Zwangsstellung, die erst wieder bei Empfang einer neuen Stellgröße deaktiviert wird. Die Zykluszeit für automatisches Senden der Stellgröße ist von 1 bis 60 min. einstellbar, alternativ kann das zyklische Senden auch deaktiviert werden (Einstellung 0).

Dieser Parameter ist nur verfügbar, wenn die Reglerfunktion "Heizen" oder "Heizen und Kühlen" eingestellt ist.

#### **21.3 Regelungstyp**

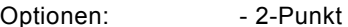

- PWM
- Stetig
- Fan Coil

Über Regelungstyp wird die Art der Regelung festgelegt. Ausgewählt werden kann zwischen einer "2-Punktregelung", einer "PWM-Regelung", einer "Stetigregelung" oder einer "Fan Coil" Ansteuerung (siehe auch ab Seite 81 und folgende). Dieser Parameter ist nur verfügbar, wenn die Reglerfunktion "Heizen" oder "Heizen und Kühlen" eingestellt ist.

Hinweis: Die Lüfterstufenverstellung über Taste ist nur bei Fan Coil möglich. Bei anderen Regelungstypen hat die Taste keine Funktion und die Anzeige der Lüfterstufe ist ausgeblendet.

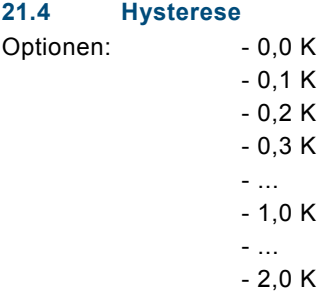

Damit bei einer 2-Punktregelung der Aktor nicht permanent bei der kleinsten Unter- bzw. Überschreitung des eingestellten Sollwertes das Ventil schaltet, sollte eine Hysterese eingestellt werden. Diese legt sich um den Sollwert, so dass z. B. bei einem Sollwert von 21 °C und einer Hysterese von 1 K der Raumtemperaturregler erst bei erreichen von 21,5 °C ein Ausschaltsignal und bei unterschreiten von 20,5 °C ein Einschaltsignal aussendet. Dieser Parameter ist nur verfügbar, wenn als Regelungstyp "2-Punktregelung" eingestellt ist.

#### **21.5 Heizen invertieren**

Optionen: - Ja

- Nein

Über "Heizen invertieren" wird der Wirksinn der Stellgröße an "stromlos geöffnete" bzw. "stromlos geschlossene" Ventile angepasst.

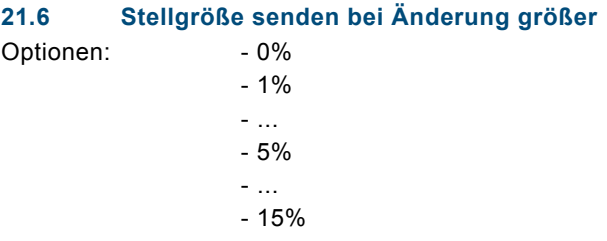

Über den Parameter "Stellgröße senden bei Änderung größer" kann die Busbelastung beeinflusst werden. Die Einstellung erfolgt in prozentualen Schritten. Je größer der gewählte Wert, desto weniger Stellgrößen-Telegramme wird der Raumtemperaturregler aussenden. Allerdings sollte der Wert nicht zu groß eingestellt werden, damit die Regelung noch gut funktioniert. Mit einem Wert von 5 % werden im Allgemeinen gute Regelergebnisse erzielt. Dieser Parameter ist nur verfügbar, wenn die Reglerfunktion "Heizen" oder "Heizen und Kühlen" eingestellt ist und der Regelungstyp Heizen auf "Stetig" oder "Fan Coil" eingestellt ist.

#### **21.7 Regelparameter**

Optionen: - Nach Installationstyp - Freie Parametrierung

Über Regelparameter lässt sich die Regelung hinsichtlich des verwendeten Anlagentyps einstellen. Mit der Einstellung "Nach Installationstyp" werden vordefinierte Werte für verschiedene Anlagentypen angezeigt, die in den meisten Fällen zu guten Regelergebnissen führen. Über die Einstellung "Freie Parametrierung" können Proportionalbereich und Nachstellzeit individuell angepasst werden. Die Auswahl "Freie Parametrierung" setzt ausreichende Kenntnisse auf dem Gebiet der Regelungstechnik voraus.

#### **21.8 Art der Anlage**

Optionen: - Warmwasserheizung (1,5 K/ 100 min)

- Elektroheizung (1,5 K / 50 min)
- Fußbodenheizung (4 K / 200 min)
- Split Unit (4 K / 90 min)

Über "Art der Anlage" kann die verwendete Heizungs-/Kühlanlage mit vordefinierten Regelparametern ausgewählt werden.

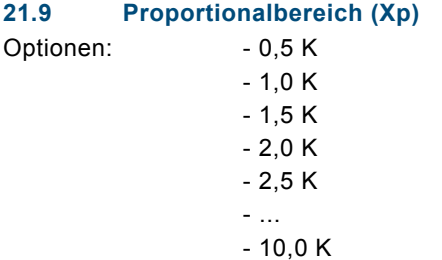

Der Proportionalbereich steht für den P-Anteil einer Regelung. Er schwankt um den Sollwert und dient bei einer PI-Regelung dazu die Schnelligkeit der Regelung zu beeinflussen. Je kleiner der eingestellte Wert, desto schneller reagiert die Regelung. Der Wert sollte allerdings nicht zu klein eingestellt werden, da ansonsten die Gefahr des Überschwingens entstehen kann. Dieser Parameter ist nur verfügbar, wenn als Regelparameter "Freie Parametrierung" eingestellt ist.

#### **21.10 Nachstellzeit**

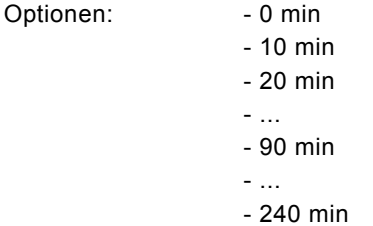

Die Nachstellzeit steht für den I-Anteil einer Regelung. Der integrale Anteil bewirkt, dass die Raumtemperatur sich langsam dem Sollwert annähert und ihn letztlich auch erreicht. Je nach verwendetem Anlagentyp muss die Nachstellzeit unterschiedliche Größen annehmen. Grundsätzlich gilt, je träger das Gesamtsystem, desto größer wird die Nachstellzeit.

#### **21.11 Minimale Stellgröße**

Optionen:

Optionen:

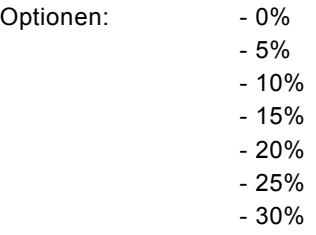

Dieser Parameter wird benötigt, wenn der Raumtemperaturregler mit stetiger Regelung einen stetigen Aktor oder eine Fan Coil ansteuert.

Um Schaltvorgänge bei kleinen Stellgrößen zu unterbinden, kann der Parameter "minimale Stellgröße" auf einen Wert eingestellt werden, so dass das Stellglied erst bei etwas größeren Stellgrößen einschaltet.

#### **21.12 Maximale Stellgröße**

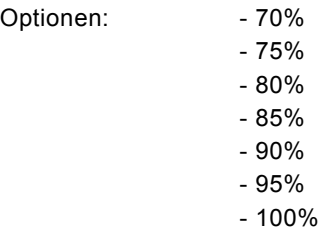

Dieser Parameter wird benötigt, wenn der Raumtemperaturregler mit stetiger Regelung einen stetigen Aktor oder eine Fan Coil ansteuert.

Um Schaltvorgänge bei großen Stellgrößen zu unterbinden, kann der Parameter "maximale Stellgröße" auf einen Wert eingestellt werden, so dass das Stellglied bei etwas kleineren Stellgrößen einschaltet.

### 22 Regelung PWM Heizen

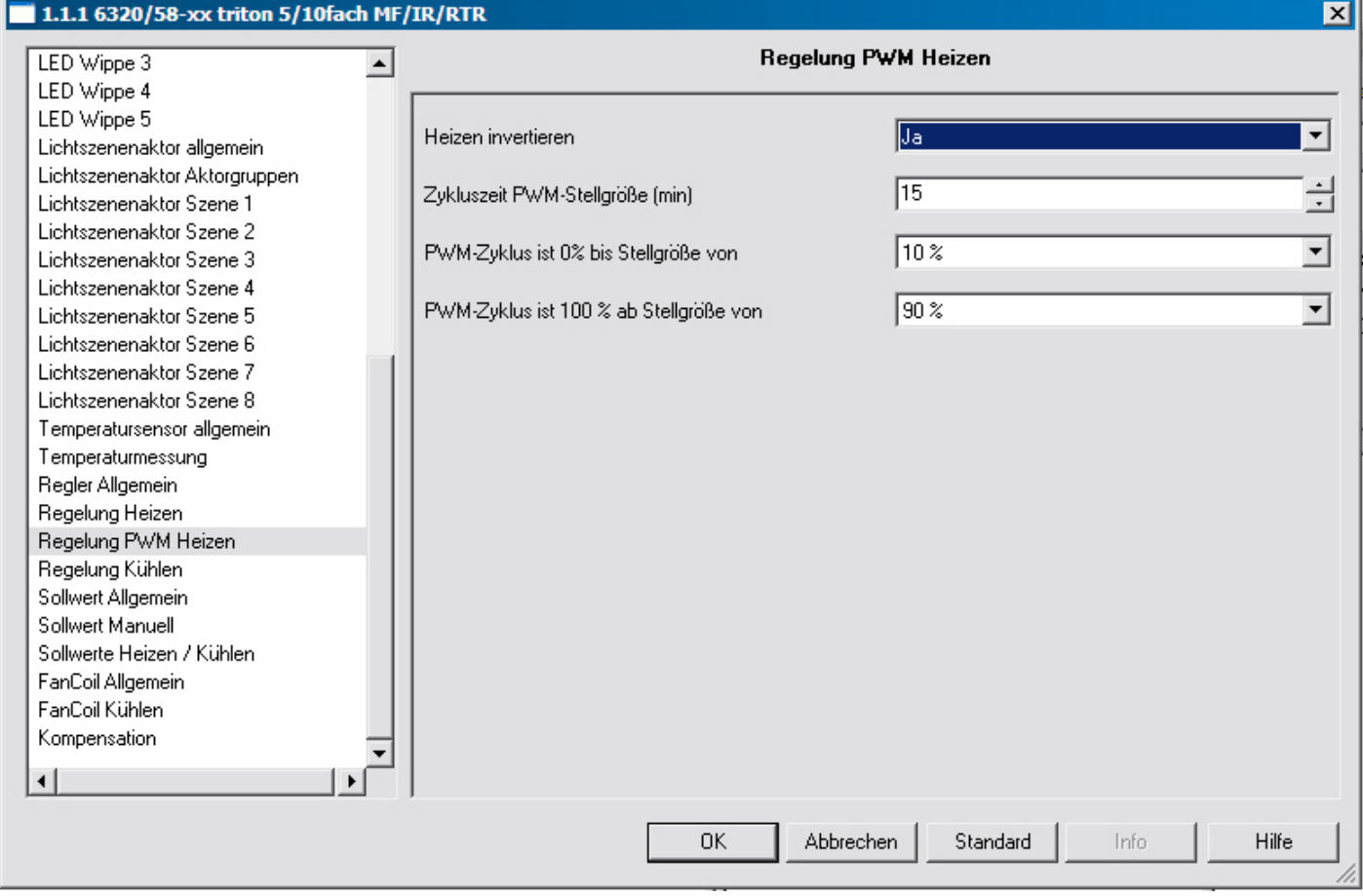

#### **22.1 Heizen invertieren**

Optionen: - Ja

- Nein

Über "Heizen invertieren" wird der Wirksinn der Stellgröße an "stromlos geöffnete" bzw. "stromlos geschlossene" Ventile angepasst.

#### **22.2 Zykluszeit PWM-Stellgröße**

Optionen: - 1 / 2 / ... / 10 / ... / 60

Bei einer PWM-Regelung schaltet der Aktor den Ventilantrieb entsprechend der Stellgröße. Dabei achtet die Regelung auf die "Zykluszeit der PWM-Stellgröße".

Beispiel: Bei einer Zykluszeit von 10 min und einer Stellgröße von 60 % wird der Ventilantrieb 6 min eingeschaltet und 4 min ausgeschaltet sein.

Grundsätzlich gilt für die Zykluszeit, je träger das Gesamtsystem, desto größer kann auch die Zykluszeit eingestellt werden.

#### **22.3 PWM-Zyklus ist 0% bis Stellgröße von**  Optionen: - 0%

 - 5% - ... - 10% - ... - 30%

Ist bei einer PWM-Regelung die Stellgröße sehr klein, dann kann es vorkommen, dass die Einschaltschaltdauer des Aktors gar nicht ausreicht, um einen angeschlossenen thermoelektrischen Ventilantrieb in Bewegung zu setzen. Ein Ventilantrieb öffnet bzw. schließt, durch Erwärmung bzw. Abkühlung eines Wachselements. Allerdings vergeht immer eine gewisse Zeit, bis das Element ausreichend erwärmt bzw. abgekühlt ist, so dass das Ventil öffnet bzw. schließen kann. Somit kann es passieren, dass das Ventil bei sehr kleinen Stellgrößen erst gar nicht öffnet.

Um Schaltvorgänge bei kleinen Stellgrößen zu unterbinden gibt es den Parameter "PWM-Zyklus ist 0 % bis Stellgröße von". Hierüber wird eingestellt, ab welcher Stellgröße der Aktor einschaltet.

#### **22.4 PWM-Zyklus ist 100% ab Stellgröße von**

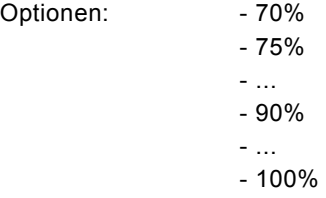

Ist bei einer PWM-Regelung die Stellgröße sehr groß, dann kann es vorkommen, dass die Ausschaltdauer des Aktors gar nicht ausreicht, um einen angeschlossenen thermoelektrischen Ventilantrieb in Bewegung zu setzen. Ein Ventilantrieb öffnet bzw. schließt, durch Erwärmung bzw. Abkühlung eines Wachselements. Allerdings vergeht immer eine gewisse Zeit, bis das Element ausreichend erwärmt bzw. abgekühlt ist. Somit kann es passieren, dass das Ventil bei sehr großen Stellgrößen erst gar nicht schließt.

Um Schaltvorgänge bei großen Stellgrößen zu unterbinden, gibt es den Parameter "PWM-Zyklus ist 100 % ab Stellgröße von". Hierüber wird eingestellt, ab welcher Stellgröße der Aktor ausschaltet.

### 23 Regelung Kühlen

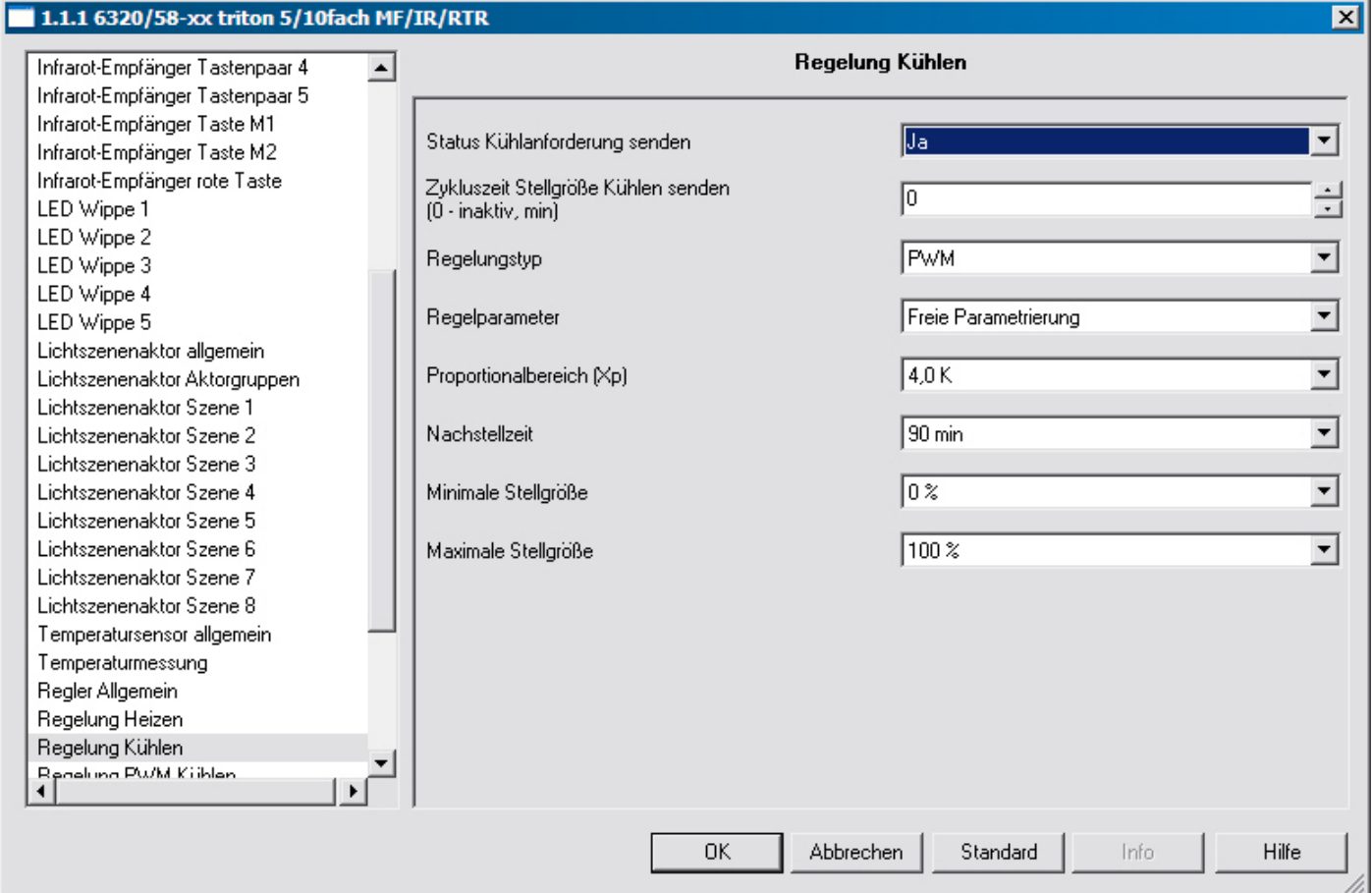

#### **23.1 Status Kühlanforderung senden**

Optionen: - Ja

- Nein

Wird der Parameter "Status Kühlanforderung senden" auf "ja" eingestellt sendet der Raumtemperaturregler, wenn gekühlt wird, auf dem entsprechenden 1-Bit-Kommunikationsobjekt ein EIN-Telegramm. Befindet sich der Raumtemperaturregler in der "Totzone" zwischen Heizen und Kühlen oder im Heizbetrieb sendet der Raumtemperaturregler auf dem Status Kühlen Objekt ein AUS-Telegramm.

Dieser Parameter ist nur verfügbar, wenn die Reglerfunktionen "Kühlen" oder "Heizen und Kühlen" benutzt werden.
### **23.2 Zykluszeit Stellgröße Kühlen senden**

Optionen: - 0 / 1 / 2/ ... / 60

Der Raumtemperaturregler kann die Stellgröße aussenden, auch wenn diese sich nicht ändert. Dies wird häufig benötigt, da ansonsten der verknüpfte Aktor davon ausgeht, dass kein Raumtemperaturregler mehr vorhanden ist. Dadurch aktiviert der Aktor seine eingestellte Zwangsstellung, die erst wieder bei Empfang einer neuen Stellgröße deaktiviert wird. Die Zykluszeit für automatisches Senden ist einstellbar, alternativ kann das zyklische Senden auch deaktiviert werden. Dieser Parameter ist nur verfügbar, wenn die Reglerfunktionen "Kühlen" oder "Heizen und Kühlen" benutzt werden und der Regelungstyp Heizen auf "2-Punktregelung", "Stetig" oder "Fan Coil" eingestellt ist.

### **23.3 Regelungstyp**

Optionen: - 2-Punkt

- PWM
- Stetig
- Fan Coil

Über Regelungstyp wird die Art der Regelung festgelegt. Ausgewählt werden kann zwischen einer "2-Punktregelung", einer "PWM-Regelung", einer "Stetigregelung" oder einer "Fan Coil" Ansteuerung (siehe auch ab Seite 81 und folgende). Dieser Parameter ist nur verfügbar, wenn die Reglerfunktion "Kühlen" oder "Heizen und Kühlen" eingestellt ist.

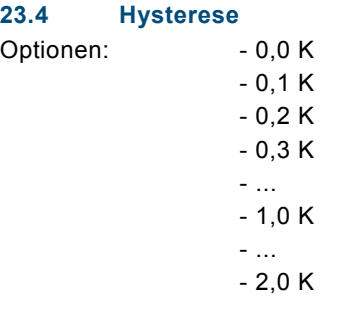

Damit bei einer Zweipunktregelung der Aktor nicht permanent bei der kleinsten Unter- bzw. Überschreitung des eingestellten Sollwertes das Ventil schaltet, sollte eine Hysterese eingestellt werden. Diese legt sich um den Sollwert, so dass z. B. bei einem Sollwert von 26 °C und einer Hysterese von 1 K der Raumtemperaturregler beim Kühlen erst bei erreichen von 25,5 °C ein Ausschaltsignal und bei unterschreiten von 26,5 °C ein Einschaltsignal aussendet. Dieser Parameter ist nur verfügbar, wenn als Regelungstyp "2-Punktregelung" eingestellt ist.

## **23.5 Kühlen invertieren**

Optionen: - Ja

- Nein

Über "Kühlen invertieren" wird der Wirksinn der Stellgröße an "stromlos geöffnete" bzw. "stromlos geschlossene" Ventile angepasst.

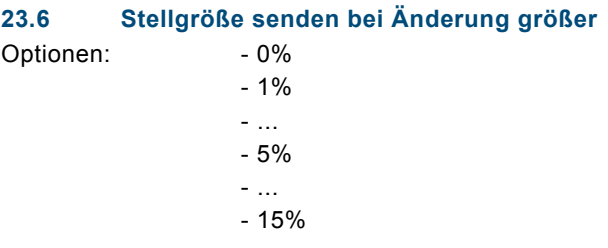

Über den Parameter "Stellgröße senden bei Änderung größer" kann die Busbelastung beeinflusst werden. Die Einstellung erfolgt in prozentualen Schritten. Je größer der gewählte Wert, desto weniger Stellgrößen-Telegramme wird der Raumtemperaturregler aussenden. Allerdings sollte der Wert nicht zu groß eingestellt werden, damit die Regelung noch gut funktioniert. Mit einem Wert von 5 % werden im Allgemeinen gute Regelergebnisse erzielt. Dieser Parameter ist nur verfügbar, wenn die Reglerfunktion "Kühlen" oder "Heizen und Kühlen" eingestellt ist und der Regelungstyp Heizen auf "Stetig" oder "Fan Coil" eingestellt ist.

### **23.7 Regelparameter**

Optionen: - Nach Installationstyp - Freie Parametrierung

Über Regelparameter lässt sich die Regelung hinsichtlich des verwendeten Anlagentyps einstellen. Mit der Einstellung "Nach Installationstyp" werden vordefinierte Werte für verschiedene Anlagentypen angezeigt, die in den meisten Fällen zu guten Regelergebnissen führen. Über die Einstellung "Freie Parametrierung" können Proportionalbereich und Nachstellzeit individuell angepasst werden. Die Auswahl "Freie Parametrierung" setzt ausreichende Kenntnisse auf dem Gebiet der Regelungstechnik voraus.

## **23.8 Art der Anlage**

Optionen: - Kühldecke (5 K/ 240 min) - Split Unit (4 K / 90 min)

Über "Art der Anlage" kann die verwendete Heizungs-/Kühlanlage mit vordefinierten Regelparametern ausgewählt werden.

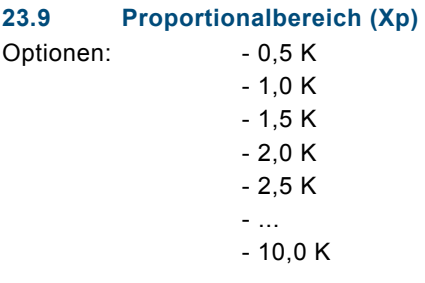

Der Proportionalbereich steht für den P-Anteil einer Regelung. Er schwankt um den Sollwert und dient bei einer PI-Regelung dazu die Schnelligkeit der Regelung zu beeinflussen. Je kleiner der eingestellte Wert, desto schneller reagiert die Regelung. Der Wert sollte allerdings nicht zu klein eingestellt werden, da ansonsten die Gefahr des Überschwingens entstehen kann. Dieser Parameter ist nur verfügbar, wenn als Regelparameter "Freie Parametrierung" eingestellt ist.

### **23.10 Nachstellzeit**

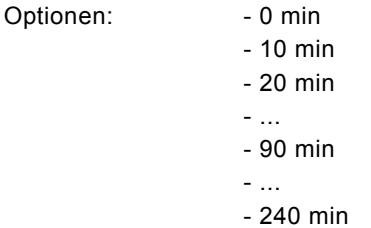

Die Nachstellzeit steht für den I-Anteil einer Regelung. Der integrale Anteil bewirkt, dass die Raumtemperatur sich langsam dem Sollwert annähert und ihn letztlich auch erreicht. Je nach verwendetem Anlagentyp muss die Nachstellzeit unterschiedliche Größen annehmen. Grundsätzlich gilt, je träger das Gesamtsystem, desto größer wird die Nachstellzeit.

#### **23.11 Minimale Stellgröße**

Optionen:

Optionen:

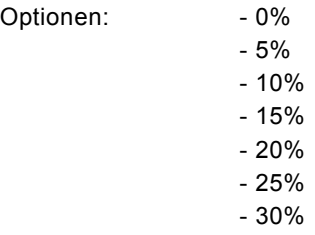

Dieser Parameter wird benötigt, wenn der Raumtemperaturregler mit stetiger Regelung einen stetigen Aktor oder eine Fan Coil ansteuert.

Um Schaltvorgänge bei kleinen Stellgrößen zu unterbinden, kann der Parameter "minimale Stellgröße" auf einen Wert eingestellt werden, so dass das Stellglied erst bei etwas größeren Stellgrößen einschaltet.

## **23.12 Maximale Stellgröße**

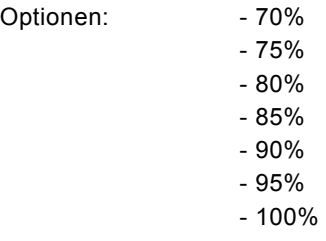

Dieser Parameter wird benötigt, wenn der Raumtemperaturregler mit stetiger Regelung einen stetigen Aktor oder eine Fan Coil ansteuert.

Um Schaltvorgänge bei großen Stellgrößen zu unterbinden, kann der Parameter "maximale Stellgröße" auf einen Wert eingestellt werden, so dass das Stellglied bei etwas kleineren Stellgrößen einschaltet.

## 24 Regelung PWM Kühlen

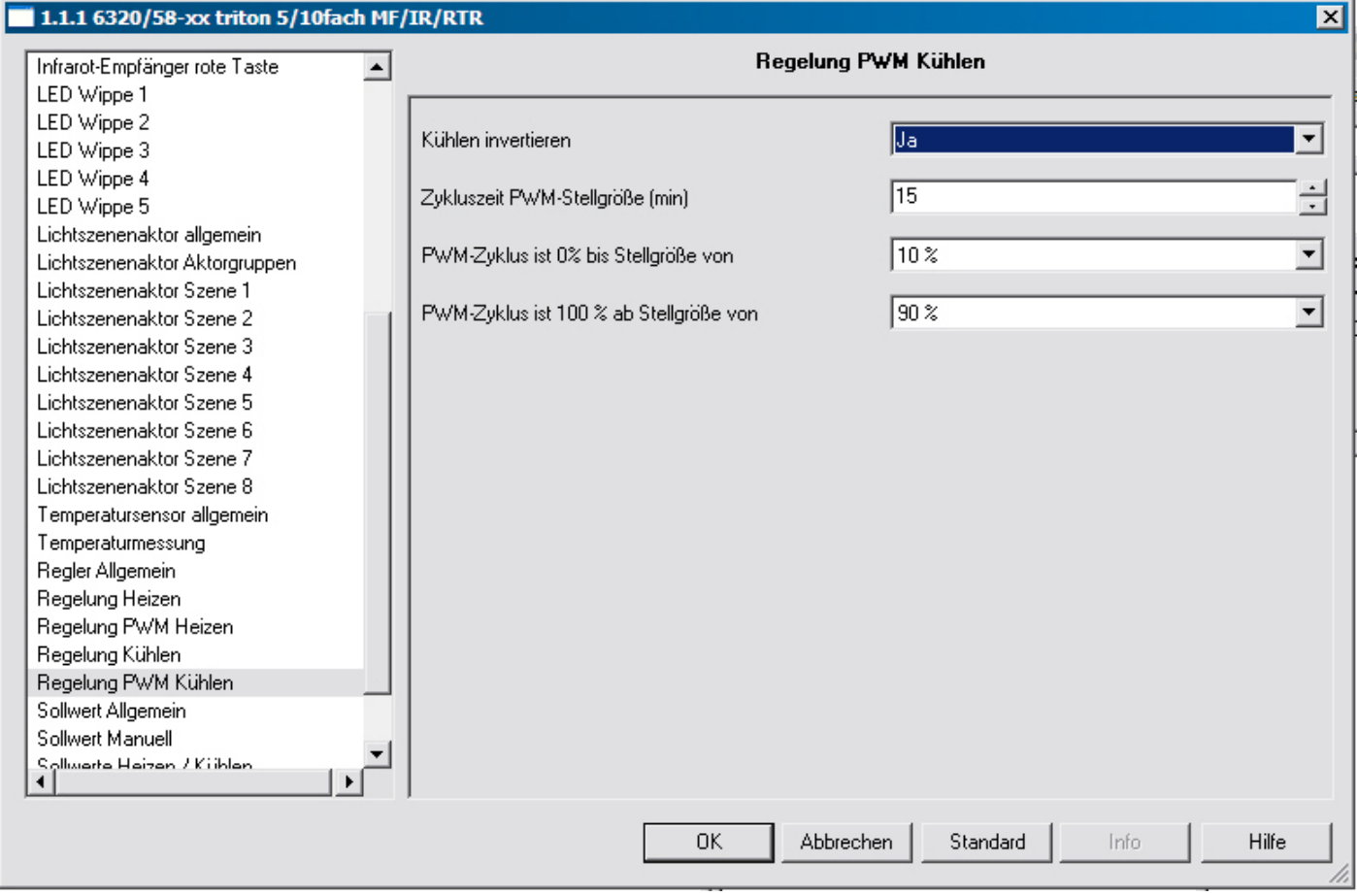

## **24.1 Kühlen invertieren**

Optionen: - Ja

- Nein

Über "Kühlen invertieren" wird der Wirksinn der Stellgröße an "stromlos geöffnete" bzw. "stromlos geschlossene" Ventile angepasst.

### **24.2 Zykluszeit PWM-Stellgröße**

Optionen: - 1 / 2 / ... / 10 / ... / 60

Bei einer PWM-Regelung schaltet der Aktor den Ventilantrieb entsprechend der Stellgröße. Dabei achtet die Regelung auf die "Zykluszeit der PWM-Stellgröße".

Beispiel: Bei einer Zykluszeit von 10 min und einer Stellgröße von 60 % wird der Ventilantrieb 6 min eingeschaltet und 4 min ausgeschaltet sein.

Grundsätzlich gilt für die Zykluszeit, je träger das Gesamtsystem, desto größer kann auch die Zykluszeit eingestellt werden.

## **24.3 PWM-Zyklus ist 0% bis Stellgröße von**  Optionen: - 0% - 5%

 - ... - 10% - ... - 30%

Ist bei einer PWM-Regelung die Stellgröße sehr klein, dann kann es vorkommen, dass die Einschaltschaltdauer des Aktors gar nicht ausreicht, um einen angeschlossenen thermoelektrischen Ventilantrieb in Bewegung zu setzen. Ein Ventilantrieb öffnet bzw. schließt, durch Erwärmung bzw. Abkühlung eines Wachselements. Allerdings vergeht immer eine gewisse Zeit, bis das Element ausreichend erwärmt bzw. abgekühlt ist, so dass das Ventil öffnet bzw. schließen kann. Somit kann es passieren, dass das Ventil bei sehr kleinen Stellgrößen erst gar nicht öffnet.

Um Schaltvorgänge bei kleinen Stellgrößen zu unterbinden gibt es den Parameter "PWM-Zyklus ist 0 % bis Stellgröße von". Hierüber wird eingestellt, ab welcher Stellgröße der Aktor einschaltet.

## **24.4 PWM-Zyklus ist 100% ab Stellgröße von**

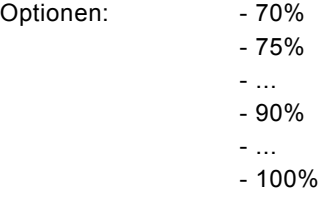

Ist bei einer PWM-Regelung die Stellgröße sehr groß, dann kann es vorkommen, dass die Ausschaltdauer des Aktors gar nicht ausreicht, um einen angeschlossenen thermoelektrischen Ventilantrieb in Bewegung zu setzen. Ein Ventilantrieb öffnet bzw. schließt, durch Erwärmung bzw. Abkühlung eines Wachselements. Allerdings vergeht immer eine gewisse Zeit, bis das Element ausreichend erwärmt bzw. abgekühlt ist. Somit kann es passieren, dass das Ventil bei sehr großen Stellgrößen erst gar nicht schließt.

Um Schaltvorgänge bei großen Stellgrößen zu unterbinden, gibt es den Parameter "PWM-Zyklus ist 100 % ab Stellgröße von". Hierüber wird eingestellt, ab welcher Stellgröße der Aktor ausschaltet.

## 25 Zusatzstufe Heizen

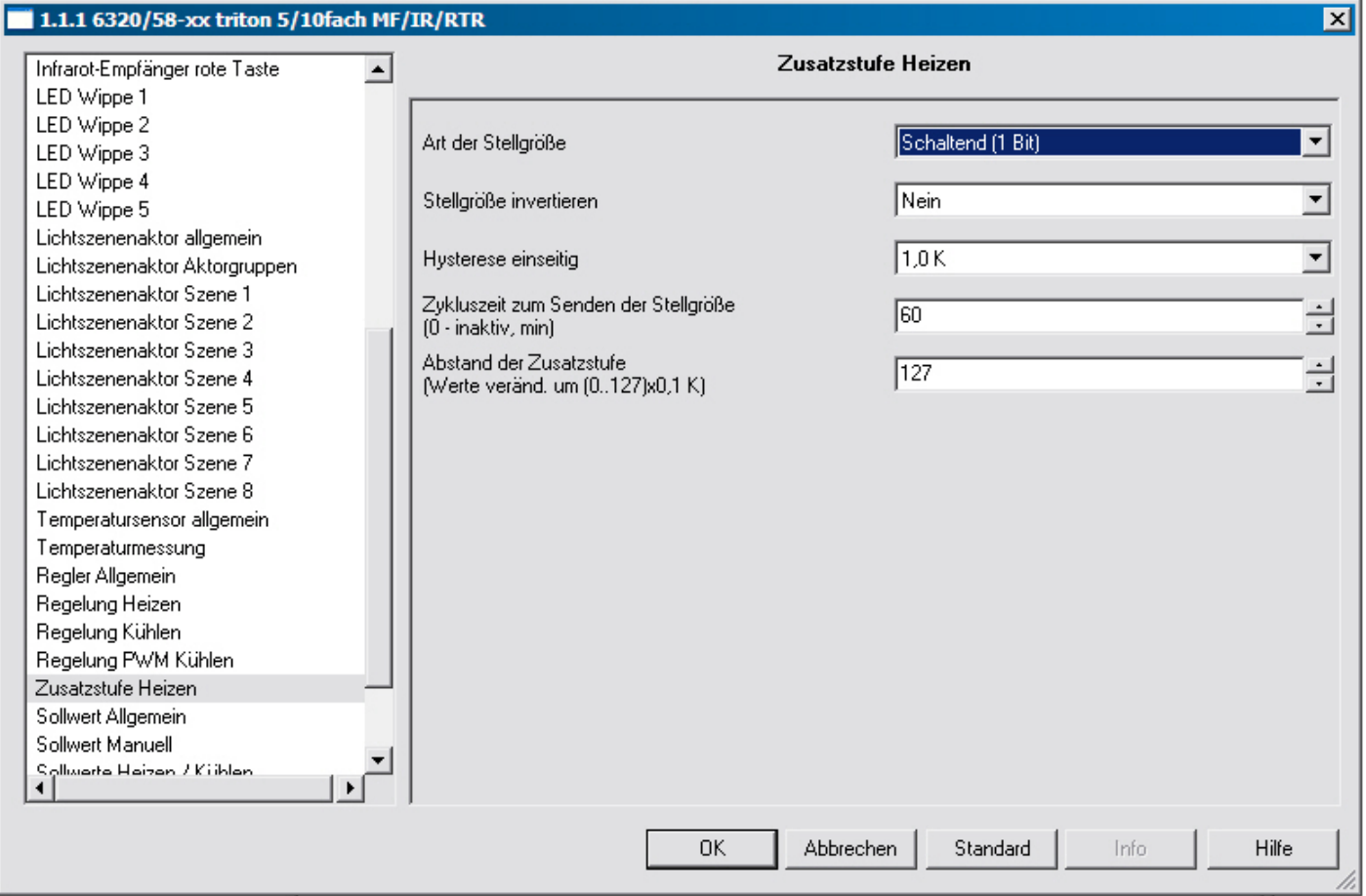

## **25.1 Art der Stellgröße**

Optionen: - Quasi stetig (1 Byte) - Schaltend (1 Bit)

Die Zusatzstufe Heizen/Kühlen kann 1-Bit oder 1-Byte große Stellgrößen aussenden. Wird "Schaltend 1-Bit" ausgewählt, steuert die Zusatzstufe über ein 1-Bit-Kommunikationsobjekt eine schaltende Regelung (1-Bit) an, z. B. einen thermoelektrischen Stellantrieb, der von einem Schaltaktor angesteuert wird. Wird "Quasi stetig 1-Byte" ausgewählt, steuert die Zusatzstufe über ein 1-Byte-Kommunikationsobjekt eine stetige Regelung (1-Byte) an, z. B. einen elektromotorischen Antrieb oder einen Aktor mit integrierter Puls-Weiten-Modulation.

## **25.2 Stellgröße invertieren**

Optionen: - Ja

- Nein

Über "Stellgröße invertieren" wird der Wirksinn des Reglers an "stromlos geöffnete" bzw. "stromlos geschlossene" Ventile angepasst.

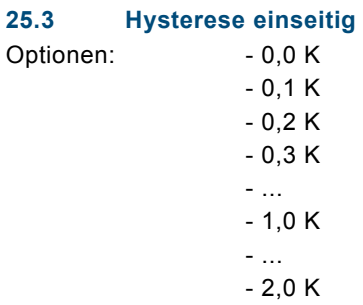

Mit den Parametern "Abstand der Zusatzstufe" und "Hysterese (einseitig)" wird bestimmt, wann die Zusatzstufe zuschaltet, und wann sie abschaltet. Ist z. B. für die Zusatzstufe Heizen der Sollwert bei 18 °C und die Hysterese bei 0,5 K (einseitig), dann schaltet die Zusatzstufe bei 18 °C ein und bei 18,5 °C wieder ab.

Beispiel für Zusatzstufe Kühlen: Ist für die Zusatzstufe der Sollwert bei 29 °C und die Hysterese bei 0,5 K (einseitig), dann schaltet die Zusatzstufe bei 29 °C ein und bei 28,5 °C wieder ab.

### **25.4 Zykluszeit zum Senden der Stellgröße (0 – inaktiv, min)**

Optionen: - 0 / 1 / 2 / ... / 60

Der Raumtemperaturregler kann die Stellgröße aussenden, auch wenn diese sich nicht ändert. Dies wird häufig benötigt, da ansonsten der verknüpfte Aktor davon ausgeht, dass kein Raumtemperaturregler mehr vorhanden ist. Dadurch aktiviert der Aktor seine eingestellte Zwangsstellung, die erst wieder bei Empfang einer neuen Stellgröße deaktiviert wird. Die Zykluszeit für automatisches Senden ist einstellbar, alternativ kann das zyklische Senden auch deaktiviert werden.

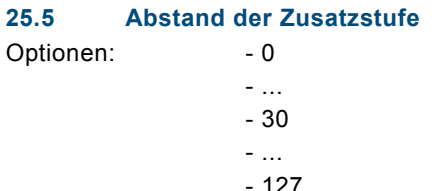

Hierüber wird der Sollwert für die Zusatzstufe Heizen festgelegt. Der Sollwert bezieht sich auf den Basis-Sollwert Heizen (Komfort-Temperatur Heizen) der Grundstufe.

Beispiel: Der Basis-Sollwert Heizen ist auf 21 °C eingestellt. Bei unterschreiten von 18 °C soll eine zusätzliche Heizung eingeschaltet werden, damit sich der Raum schnell wieder aufheizt. Der "Stufenabstand von der Grundstufe zur Zusatzstufe" ist in diesem Fall auf 3 K einzustellen. Dies ist evtl. nach der Nachtabsenkung notwendig, wenn der Anwender unmittelbar den Raum benutzen möchte (z. B. Badezimmer früh morgens).

Dieser Parameter ist nur verfügbar, wenn die Reglerfunktionen "Heizen" oder "Heizen und Kühlen" benutzt werden.

## 26 Zusatzstufe Kühlen

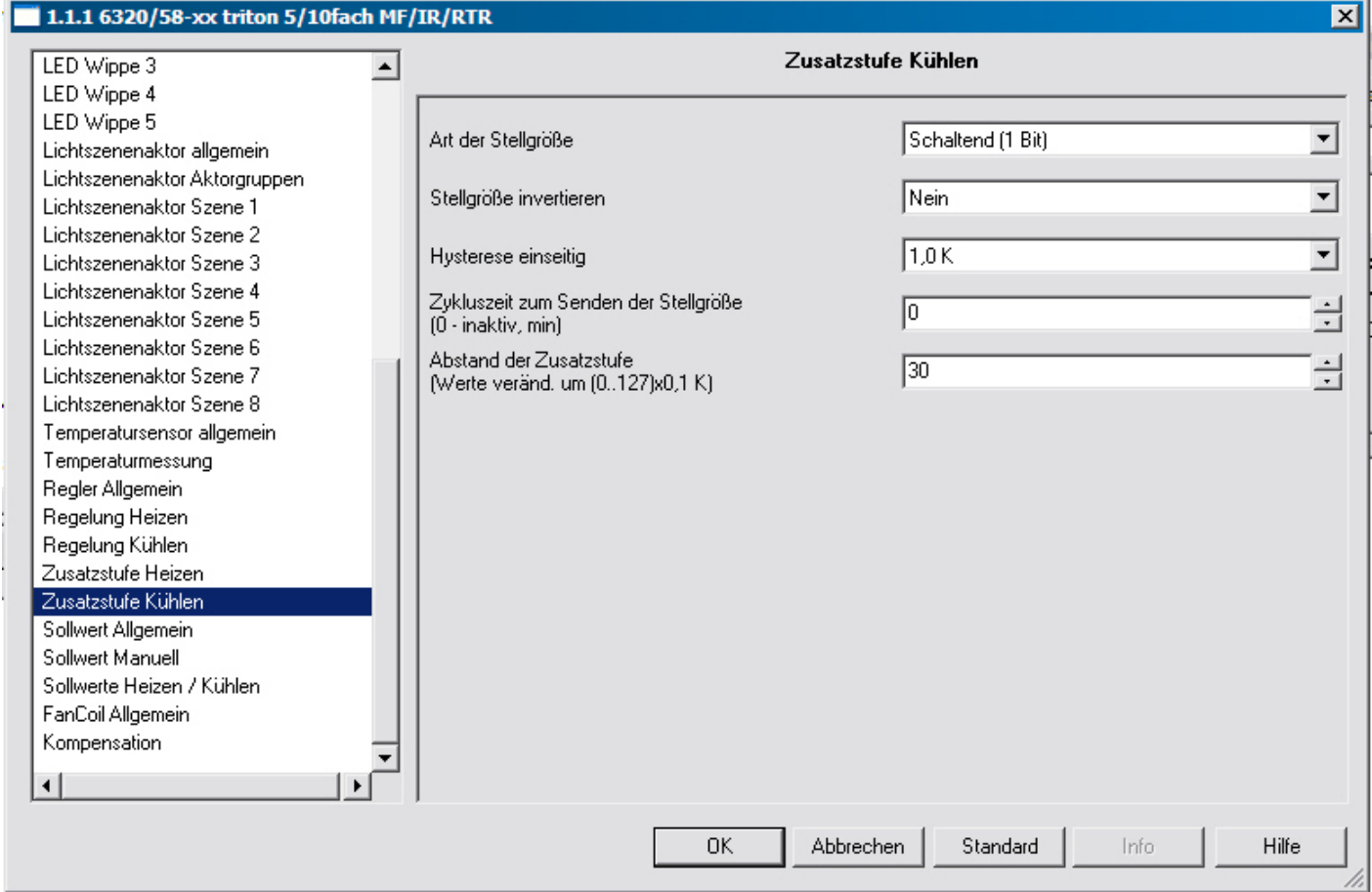

## **26.1 Art der Stellgröße**

Optionen: - Quasi stetig (1 Byte)

- Schaltend (1 Bit)

Die Zusatzstufe Heizen/Kühlen kann 1-Bit oder 1-Byte große Stellgrößen aussenden. Wird "Schaltend 1-Bit" ausgewählt, steuert die Zusatzstufe über ein 1-Bit-Kommunikationsobjekt eine schaltende Regelung (1-Bit) an, z. B. einen thermoelektrischen Stellantrieb, der von einem Schaltaktor angesteuert wird. Wird "Quasi stetig 1-Byte" ausgewählt, steuert die Zusatzstufe über ein 1-Byte-Kommunikationsobjekt eine stetige Regelung (1-Byte) an, z. B. einen elektromotorischen Antrieb oder einen Aktor mit integrierter Puls-Weiten-Modulation.

## **26.2 Stellgröße invertieren**

Optionen: - Ja

- Nein

Über "Stellgröße invertieren" wird der Wirksinn des Reglers an "stromlos geöffnete" bzw. "stromlos geschlossene" Ventile angepasst.

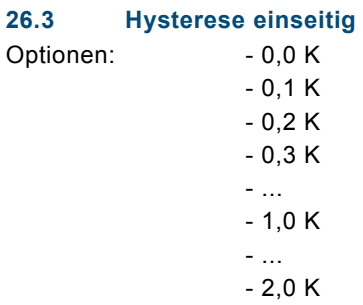

Mit den Parametern "Abstand der Zusatzstufe" und "Hysterese (einseitig)" wird bestimmt, wann die Zusatzstufe zuschaltet, und wann sie abschaltet. Ist z. B. für die Zusatzstufe Heizen der Sollwert bei 18 °C und die Hysterese bei 0,5 K (einseitig), dann schaltet die Zusatzstufe bei 18 °C ein und bei 18,5 °C wieder ab.

Beispiel für Zusatzstufe Kühlen: Ist für die Zusatzstufe der Sollwert bei 29 °C und die Hysterese bei 0,5 K (einseitig), dann schaltet die Zusatzstufe bei 29 °C ein und bei 28,5 °C wieder ab.

### **26.4 Zykluszeit zum Senden der Stellgröße (0 – inaktiv, min)**

Optionen: - 0 / 1 / 2 / ... / 60

Der Raumtemperaturregler kann die Stellgröße aussenden, auch wenn diese sich nicht ändert. Dies wird häufig benötigt, da ansonsten der verknüpfte Aktor davon ausgeht, dass kein Raumtemperaturregler mehr vorhanden ist. Dadurch aktiviert der Aktor seine eingestellte Zwangsstellung, die erst wieder bei Empfang einer neuen Stellgröße deaktiviert wird. Die Zykluszeit für automatisches Senden ist einstellbar, alternativ kann das zyklische Senden auch deaktiviert werden.

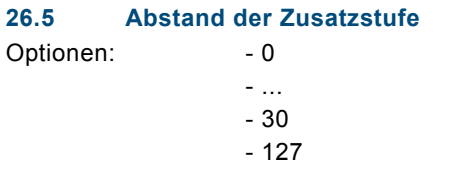

Hierüber wird der Sollwert für die Zusatzstufe Kühlen festgelegt. Der Sollwert bezieht sich auf den Basis-Sollwert Kühlen (Komfort-Temperatur Kühlen) der Grundstufe.

Beispiel: Der Basis-Sollwert Kühlen ist auf 26 °C eingestellt. Bei überschreiten von 29 °C soll eine zusätzliche Kühlung eingeschaltet werden, damit sich der Raum schnell wieder abkühlt. Der "Stufenabstand von der Grundstufe zur Zusatzstufe" ist in diesem Fall auf 3 K einzustellen.

## 27 Sollwert allgemein

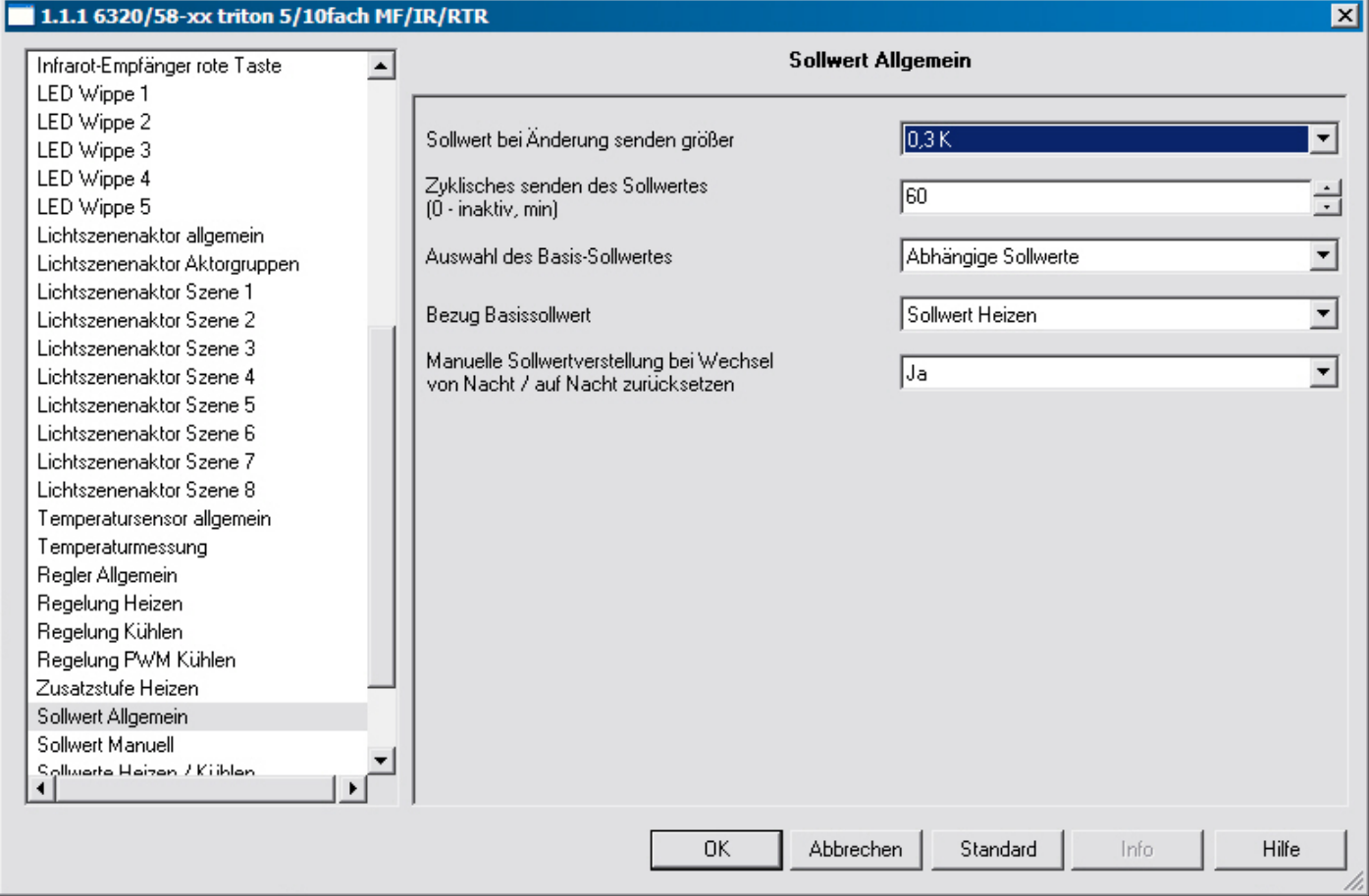

## **27.1 Sollwert bei Änderung senden größer**

Optionen: - inaktiv  $-0,1 K$  - 0,2 K - 0,3 K - 0,4 K - 0,5 K - ... - 1,0 K

Wird der Parameter auf eine Differenz eingestellt, sendet das zugehörige 2-Byte-Kommunikationsobjekt "Solltemperatur" seinen aktuellen Wert aus, sobald dieser sich um mehr als die angegebene Differenz ändert.

## **27.2 Zyklisches Senden des Sollwertes (0 – inaktiv, min)**

Optionen: - 0 / 1 / 2 / ... / 60

Wenn der Sollwert unabhängig von einer Änderung zyklisch ausgesendet werden soll, muss der Parameter "Sollwert zyklisch senden" auf eine Zeit eingestellt werden. Dies wird z. B. bei einer übergeordneten Kesselregelung notwendig, die innerhalb einer gewissen Zeit erwartet, die Soll- und Istwerte zu empfangen. Werden die Werte nicht empfangen, wird eine voreingestellte Vorlauftemperatur eingestellt, die sich aber nicht mehr am eigentlichen Bedarf orientiert.

## **27.3 Auswahl des Basis-Sollwertes**

Optionen: - Abhängige Sollwerte - Individuelle Sollwerte

Mit der "Auswahl des Basis-Sollwerts" wird festgelegt, ob der Raumtemperaturregler auf "Abhängige Sollwerte" oder auf "Individuelle Sollwerte" zurückgreift.

Abhängige Sollwerte bedeutet, dass eine Komfort-Temperatur (Basis-Sollwert) festgelegt wird, auf die sich andere Sollwerte beziehen, wie z. B. Temperatur bei Standby oder Nachabsenkung.

Beispiel: Die Standby-Temperatur ist 2 K niedriger eingestellt als die Komfort-Temperatur (Basis-Sollwert). Bei einer Komfort-Temperatur von 21 °C bedeutet dies eine Standby-Temperatur von 19 °C. Wird nun die Komfort-Temperatur über die manuelle Sollwertverschiebung auf 22 °C angehoben, ändert sich automatisch auch die Standby-Temperatur auf 20 °C. Mit der Einstellung "Individuelle Sollwerte" besitzt der Raumtemperaturregler für jeden Sollwert eine separate Temperatureinstellung, auf die der Raumtemperaturregler in der jeweiligen Betriebsart immer zurückgreift. Beispiel: Die Standby-Temperatur ist fest auf 19 °C eingestellt. Wird nun die Komfort-Temperatur von 21 °C auf 22 °C über die manuelle Sollwertverschiebung angehoben, ändert sich dadurch die Standby-Temperatur nicht.

## **27.4 Bezug Basissollwert**

Optionen: - Sollwert Heizen

- Sollwert Kühlen
- Mitte der Totzone

Wenn bei der Reglerfunktion "Heizen und Kühlen" und bei der Auswahl Basissollwert "abhängige Sollwerte" ausgewählt wurden, kann über diesen Parameter festgelegt werden, ob sich der Basis-Sollwert auf die Komfort-Temperatur für Heizen, Kühlen oder die mittlere Temperatur zwischen "Heizen und Kühlen" bezieht.

Voreingestellt ist "Sollwert Heizen", in Regionen in denen eher die Kühlfunktion im Vordergrund steht, ist es sinnvoll den Parameter auf "Sollwert Kühlen" zu ändern. Dies erleichtert evtl. die Einstellung des Raumtemperaturreglers bzgl. der Anhebung des Sollwerts Kühlen (Standby-Temperatur Kühlen und Nachtabsenkung Kühlen).

## **27.5 Manuelle Sollwertverstellung bei Wechsel von Nacht / auf Nacht zurücksetzen**

Optionen: - Ja

- Nein

Mit diesem Parameter kann bei "Ja" der Sollwertoffset bei Betriebsartenwechsel von Nacht / auf Nacht automatisch zurückgesetzt werden.

Wenn eine Manuelle Sollwertverstellung vorgenommen wurde, kann bei einem Wechsel der Betriebsart, z. B. bei Empfang eines Telegramms durch eine Zeitschaltuhr, die vorgenommene Erhöhung bzw. Absenkung des Sollwerts wieder zurückgenommen werden. D. h. sofern der Parameter auf "Ja" eingestellt ist, wird bei einem Betriebsartenwechsel der manuell verstellte Sollwert verworfen und wieder auf den in den Parametern voreingestellten Sollwert zurückgegriffen.

## 28 Sollwert manuell

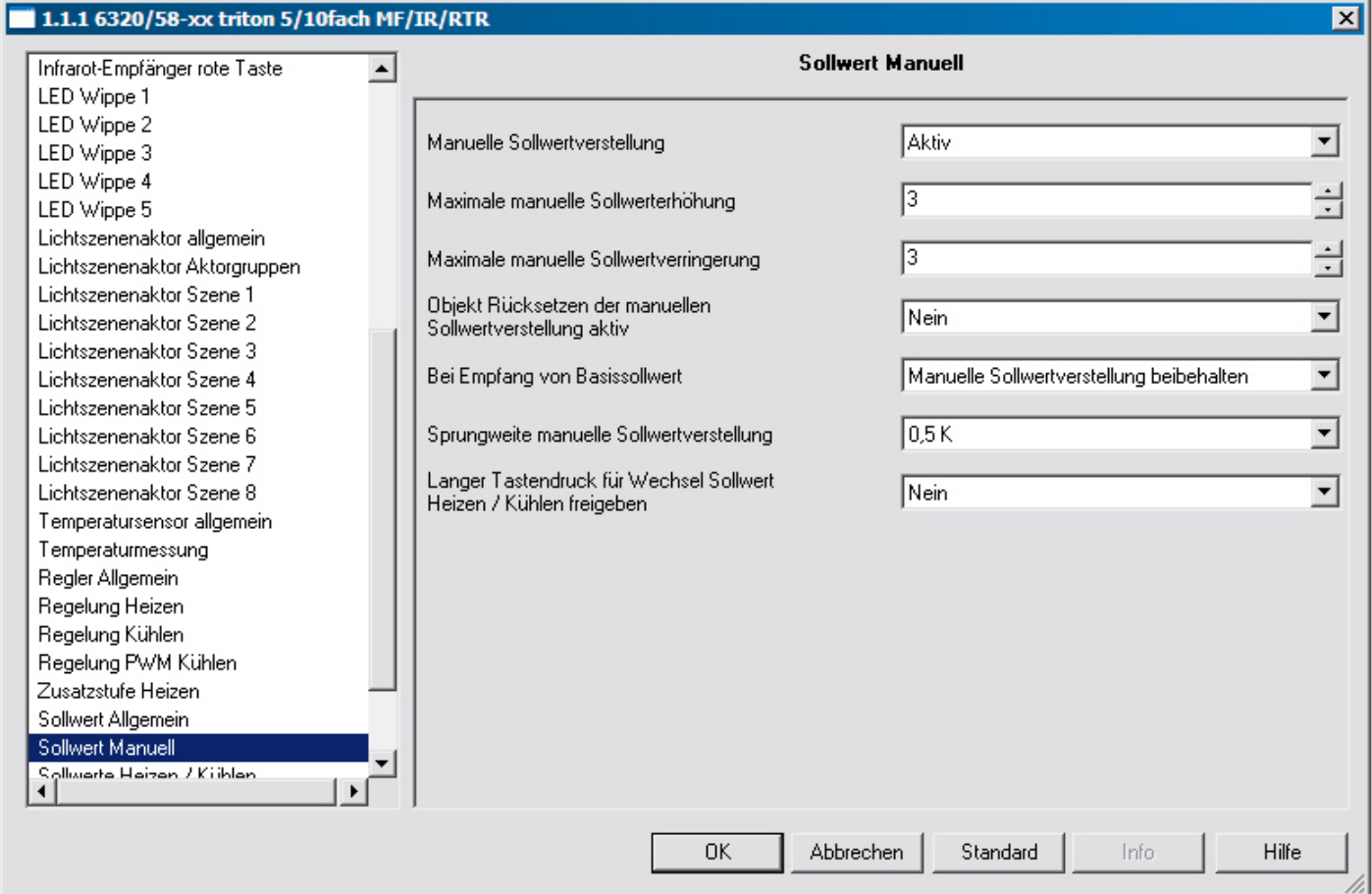

## **28.1 Manuelle Sollwertverstellung über Wippe 1**

Optionen: - Gesperrt

- Aktiv

Damit der Endanwender den bei der Inbetriebnahme eingestellten Sollwert verstellen kann, gibt es die Möglichkeit der Sollwertverschiebung. Über die Einstellungen "... manuelle Sollwerterhöhung/-verringerung" wird dabei vorgegeben, in wie weit der eingestellte Sollwert nach oben angehoben bzw. nach unten abgesenkt werden darf. Der Wert, der für die manuelle Sollwertvorgabe parametriert wird, ist ein Betrag, der um den Sollwert schwankt. Beispiel: Bei einer Komfort-Temperatur von 21 °C und einer manuellen Sollwertverschiebung von +/- 3 K, kann der Endanwender die Komfort-Temperatur von 18 °C bis 24 °C frei wählen.

## **28.2 Maximale manuelle Sollwerterhöhung**

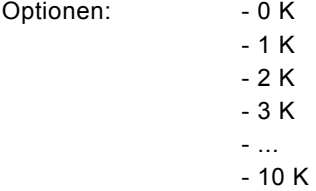

Wenn verhindert werden soll, dass über die manuelle Sollwertvorgabe eine zu starke Temperaturerhöhung eingestellt wird, kann der Bereich der manuellen Sollwertvorgabe über den Parameter "Maximale manuelle Sollwerterhöhung" nach oben eingeschränkt werden.

Beispiel: Bei einer Komfort-Temperatur Heizen von 21 °C und einer manuellen Sollwertverschiebung von +/- 3 K, kann der Endanwender die Komfort-Temperatur von 18 °C bis 24 °C frei wählen. Wenn die Komfort-Temperatur nach oben maximal den Wert 22 °C annehmen darf, kann dies über die Einstellung "1 K" am Parameter "Maximale Sollwerterhöhung" realisiert werden.

#### **28.3 Maximale manuelle Sollwertverringerung**

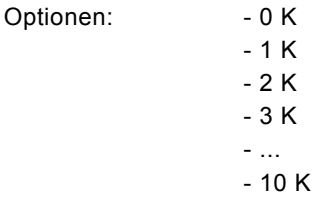

Wenn verhindert werden soll, dass über die manuelle Sollwertvorgabe eine zu starke Temperaturabsenkung eingestellt wird, kann der Bereich der manuellen Sollwertvorgabe über den Parameter "Maximale manuelle Sollwertverringerung" nach oben eingeschränkt werden.

Beispiel: Bei einer Komfort-Temperatur Kühlen von 26 °C und einer manuellen Sollwertverschiebung von +/- 3 K, kann der Endanwender die Komfort-Temperatur von 23 °C bis 29 °C frei wählen. Wenn die Komfort-Temperatur nach unten maximal den Wert 25 °C annehmen darf, kann dies über die Einstellung "1 K" am Parameter "Maximale Sollwertreduzierung" realisiert werden.

#### **28.4 Objekt Rücksetzen der manuellen Sollwertverstellung aktiv**

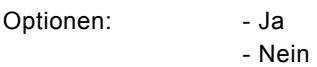

Mit diesem Parameter kann ein 1-Bit-Kommunikationsobjekt frei geschaltet werden, über das bei Empfang eines EIN-Telegramms die manuelle Sollwertverschiebung zurückgesetzt werden kann. Dies wird z. B. benötigt, wenn eine Zentralfunktion ausgelöst wird, die alle Raumtemperaturregler auf die Grundeinstellungen zurücksetzen soll. Sowohl bei "abhängigen" Sollwerten, als auch bei "individuellen" Sollwerten werden alle manuellen Sollwertverstellungen zurückgesetzt.

### **28.5 Bei Empfang von Basissollwert**

Optionen: - Manuelle Sollwertverstellung beibehalten

- Manuelle Sollwertverstellung zurücksetzen

Wenn nach einer manuellen Sollwertverstellung ein neuer Basissollwert über ein KNX-Telegramm am Raumtemperaturregler empfangen wird, kann der Raumtemperaturregler dadurch auch die manuelle Sollwertänderung wieder zurücksetzen. Wie sich der Raumtemperaturregler bei Empfang eines neuen Basissollwertes verhält wird über den entsprechenden Parameter eingestellt. Entweder wird die manuelle Sollwertvorgabe zurückgesetzt oder sie bleibt unverändert. Dies bezieht sich bei "abhängigen" Sollwerten auf alle Sollwerte, bei "individuellen" Sollwerten auf den Basissollwert der empfangen wurde, z. B. "Heizen Sollwert Komfortbetrieb".

## **28.6 Sprungweite manuelle Sollwertverstellung**

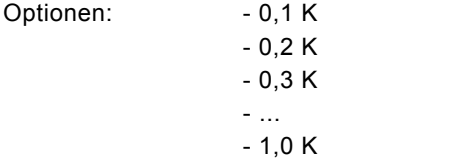

Der Anwender kann über die beiden Tasten, Erhöhung bzw. Absenkung, den voreingestellten Sollwert seinen eigenen Bedürfnissen anpassen. Über den Parameter "Sprungweite manuelle Sollwertverstellung" wird festgelegt, um wie viel Kelvin der voreingestellte Wert bei einer Tastenbetätigung herauf- bzw. herabgesenkt werden soll.

## **28.7 Langer Tastendruck für Wechsel Sollwert Heizen / Kühlen freigeben**

Optionen: - Ja - Nein

Wenn der Parameter auf "ja" eingestellt ist, kann der Anwender über einen langen Tastendruck (ca. 1 s) auf die Wippe 1 "Manuelle Sollwertverstellung" auf den Sollwert Heizen oder auf den Sollwert Kühlen umschalten. Das wird benötigt um unabhängige Sollwertverschiebungen Heizen bzw. Kühlen vorzunehmen.

## 29 Sollwert Heizen / Kühlen

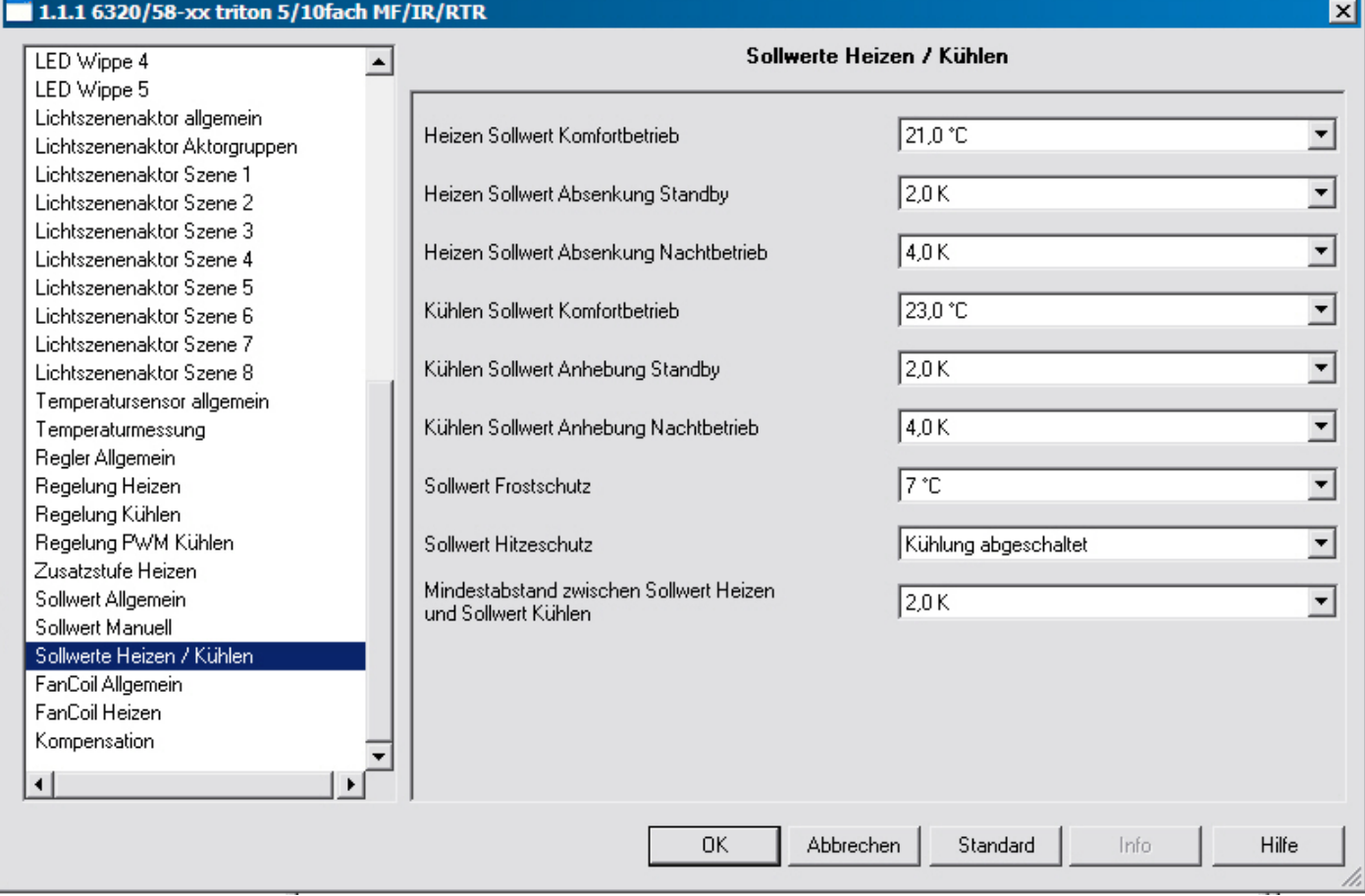

## **29.1 Heizen Sollwert Komfortbetrieb**

Optionen:

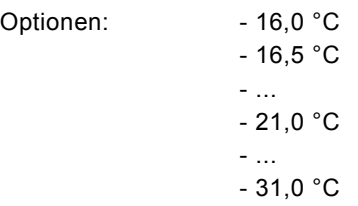

Der "Heizen Sollwert Komfortbetrieb" legt die Komforttemperatur für die Betriebsart Heizen fest. Dieser Parameter ist nur verfügbar, wenn die Reglerfunktionen "Heizen" oder "Heizen und Kühlen" benutzt werden, bei der Auswahl der Sollwerte "Abhängige Sollwerte" (Karteikarte "Sollwert Allgemein") ausgewählt und der Bezug des Basissollwertes auf "Basissollwert Heizen" eingestellt wurden.

## **29.2 Heizen Sollwert Absenkung Standby**  Optionen: - 0,5 K  $- 1.0 K$  - ... - 2,0 K

 - ... - 8,0 K

Über die Einstellung "Heizen Sollwert Absenkung Standby" wird festgelegt um wie viel Kelvin die Komforttemperatur während der Betriebsart Standby abgesenkt werden soll.

Dieser Parameter ist nur verfügbar, wenn der Parameter "Auswahl des Basis-Sollwertes" (Karteikarte "Sollwert Allgemein") auf "Abhängige Sollwerte" eingestellt ist.

## **29.3 Heizen Sollwert Absenkung Nachtbetrieb**

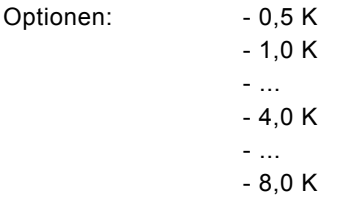

Über die Einstellung "Heizen Sollwert Absenkung Nachbetrieb" wird festgelegt um wie viel Kelvin die Komforttemperatur während des Nachtbetriebs abgesenkt werden soll.

Dieser Parameter ist nur verfügbar, wenn der Parameter "Auswahl des Basissollwerts" (Karteikarte "Sollwert Allgemein") auf "abhängige Sollwerte" eingestellt ist.

## **29.4 Heizen Sollwert Standbybetrieb**

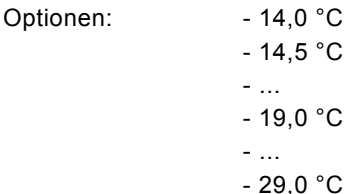

Der "Heizen Sollwert Standbybetrieb" legt die individuelle Standby-Temperatur für die Betriebsart Heizen fest. Der eingestellte Temperaturwert ist nicht abhängig vom eingestellten "Heizen Sollwert Komfortbetrieb". Dieser Parameter ist nur verfügbar, wenn der Parameter "Auswahl des Basissollwerts" (Karteikarte "Sollwert Allgemein") auf "Individuelle Sollwerte" eingestellt ist.

### **29.5 Heizen Sollwert Nachtbetrieb**

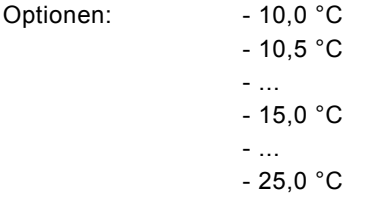

Der "Heizen Sollwert Nachtbetrieb" legt die individuelle Temperatur während des Nachtbetriebs für die Betriebsart Heizen fest. Der eingestellte Temperaturwert ist nicht abhängig vom eingestellten "Heizen Sollwert Komfortbetrieb". Dieser Parameter ist nur verfügbar, wenn der Parameter "Auswahl des Basissollwerts" (Karteikarte "Sollwert Allgemein") auf "individuelle Sollwerte" eingestellt ist.

### **29.6 Kühlen Sollwert Komfortbetrieb**

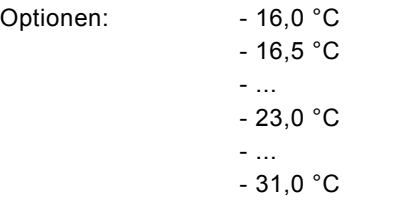

Optionen:

Der Kühlen Sollwert Komfortbetrieb legt die Komforttemperatur für die Betriebsart Kühlen fest. Dieser Parameter ist nur verfügbar, wenn die Reglerfunktionen "Kühlen" oder "Heizen und Kühlen" benutzt werden und bei der Auswahl der Sollwerte "Abhängige Sollwerte" (Karteikarte "Sollwert Allgemein") ausgewählt wurden.

## **29.7 Kühlen Sollwert Anhebung Standby**

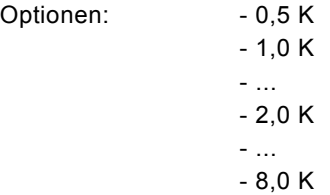

Über die Einstellung "Kühlen Sollwert Anhebung Standby" wird festgelegt um wie viel Kelvin die Komforttemperatur während der Betriebsart Standby angehoben werden soll.

Dieser Parameter ist nur verfügbar, wenn der Parameter "Auswahl des Basis-Sollwertes" (Karteikarte "Sollwert Allgemein") auf "Abhängige Sollwerte" eingestellt ist.

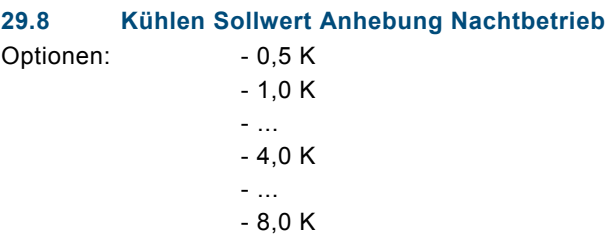

Über die Einstellung "Kühlen Sollwert Anhebung Nachtbetrieb" wird festgelegt um wie viel Kelvin die Komfort-Temperatur während des Nachtbetriebs angehoben werden soll.

Dieser Parameter ist nur verfügbar, wenn der Parameter "Auswahl des Basis-Sollwertes" (Karteikarte "Sollwert Allgemein") auf "abhängige Sollwerte" eingestellt ist.

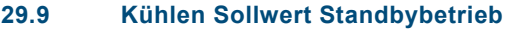

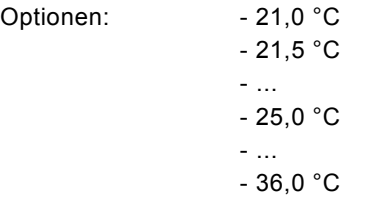

Der "Kühlen Sollwert Standbybetrieb" legt die individuelle Standby-Temperatur für die Betriebsart Kühlen fest. Der eingestellte Temperaturwert ist nicht abhängig vom eingestellten "Kühlen Sollwert Komfortbetrieb". Dieser Parameter ist nur verfügbar, wenn der Parameter "Auswahl des Basissollwerts" (Karteikarte "Sollwert Allgemein") auf "Individuelle Sollwerte" eingestellt ist.

## **29.10 Kühlen Sollwert Nachtbetrieb**  Optionen: - 23,0 °C

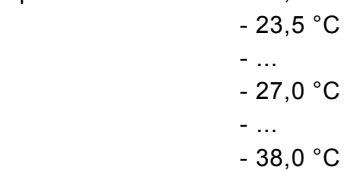

Der "Kühlen Sollwert Nachtbetrieb" legt die individuelle Temperatur während des Nachtbetriebs für die Betriebsart Kühlen fest. Der eingestellte Temperaturwert ist nicht abhängig vom eingestellten "Kühlen Sollwert Komfortbetrieb". Dieser Parameter ist nur verfügbar, wenn der Parameter "Auswahl des Basis-Sollwertes" (Karteikarte "Sollwert Allgemein") auf "Individuelle Sollwerte" eingestellt ist.

### **29.11 Mindestabstand zwischen Heizen / Kühlen**

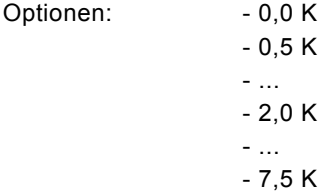

Die Komforttemperatur ist für den Kühlbetrieb über den "Mindestabstand zwischen Heizen und Kühlen" einstellbar. Auf diesen Wert beziehen sich auch die Sollwertanhebungen Kühlen für Standby und Nachtbetrieb.

Soll z. B. bei einer Komforttemperatur (Basis-Sollwert) von 21 °C im Komfortbetrieb bei 26 °C gekühlt werden, muss eine Totzone von 5 °K eingestellt werden. (Siehe auch Seite 95, Kapitel 4.4.3 Mindestabstand)

Dieser Parameter ist nur verfügbar, wenn der Parameter "Auswahl des Basis-Sollwertes" (Karteikarte "Sollwert Allgemein") auf "Abhängige Sollwerte" eingestellt ist.

#### **29.12 Sollwert Frostschutz**

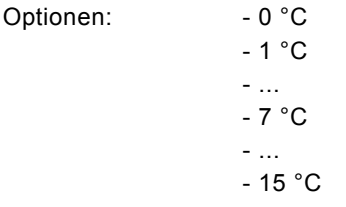

Über den Sollwert Frostschutz wird die Temperatur festgelegt, die während der Betriebsart Frostschutz nicht unterschritten werden darf. Unterschreitet die Isttemperatur den eingestellten Wert, wird der Raumtemperaturregler ein Stellgrößentelegramm auslösen, dass den zugehörigen Heizungsaktor veranlasst den Raum wieder aufzuwärmen, so dass keine Schäden am Heizungssystem durch eine frostbedingte Unterkühlung entstehen können.

## **29.13 Sollwert Hitzeschutz**

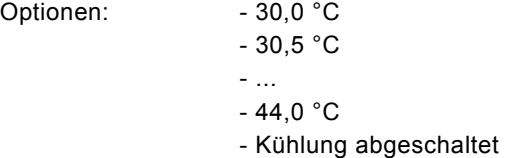

Über den Sollwert Hitzeschutz wird die Temperatur festgelegt, die während der Betriebsart Hitzeschutz nicht überschritten werden darf. Überschreitet die Isttemperatur den eingestellten Wert, wird der Raumtemperaturregler ein Stellgrößentelegramm auslösen, dass das zugehörige Kühlungsaggregat veranlasst den Raum wieder abzukühlen, so dass keine Schäden durch zu große Hitzeentwicklung entstehen können.

Dieser Parameter ist nur verfügbar, wenn die Reglerfunktionen "Kühlen" oder "Heizen und Kühlen" benutzt werden.

Hinweis:

Bei "Kühlung abgeschaltet" wird beim Sollwert eine 99,9 °C gesendet!

## 30 Fan Coil allgemein

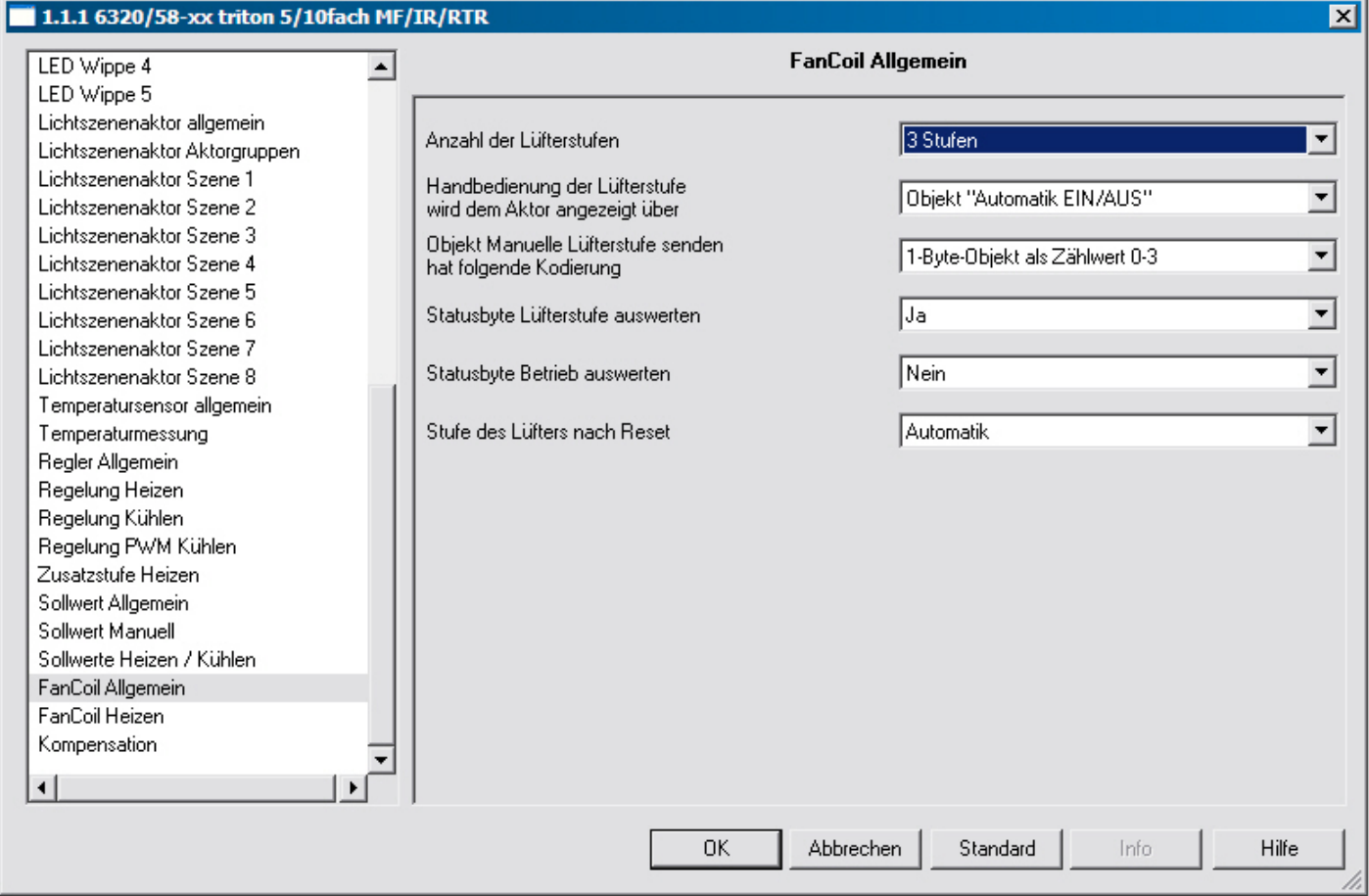

## **30.1 Anzahl der Lüfterstufen**

Optionen: - 1 Stufe

- 2 Stufen

- 3 Stufen

Über den Parameter "Anzahl der Lüftungsstufen" wird festgelegt, wie viele Lüfterstufen eines Fan Coil Aktors angesteuert werden sollen. Auswählbar sind eine, zwei, oder drei Stufen. Der Raumtemperaturregler stellt immer ein 1-Byte-Kommunikationsobjekt (siehe Objekt "Manuell Lüfterstufe senden" hat folgende Kodierung) und zusätzlich genau so viele 1-Bit-Kommunikationsobjekte zur Verfügung, wie Lüfterstufen ausgewählt wurden. Wichtig ist, dass die eingestellte Anzahl mit den tatsächlich vorhandenen Lüfterstufen korrespondieren muss. Die Ansteuerung eines Aktors erfolgt dann entweder über das 1-Byte-Kommunikationsobjekt oder alternativ über die 1-Bit-Kommunikationsobjekte.

## **30.2 Handbedienung der Lüfterstufe freigeben**

Optionen: - Ja - Nein

Mit diesem Parameter kann die manuelle Verstellung der Lüfterstufen über die Wippe 2 Taste rechts freigegeben oder unterbunden werden.

## **30.3 Handbedienung der Lüfterstufe wird dem Aktor angezeigt über**

Optionen: - Objekt "Automatik EIN/AUS" - Objekt "Manuell EIN/AUS"

Hier wird eingestellt, über welches Objekt die Information an den Aktor gesendet wird oder ob die Lüfterstufe gerade durch den Benutzer handbedient wird. Die Objekte unterscheiden sich lediglich durch die Kodierung: "Automatik EIN/AUS" = 1, wenn keine Handbedienung aktiv ist "Manuell EIN/AUS" = 1, wenn Handbedienung aktiv ist

## **30.4** Objekt "Manuelle Lüfterstufe senden" hat folgende Kodierung

- Optionen: 1-Byte-Objekt als Stetigwert 0-100%
	- 1-Byte-Objekt als Zählwert 0-3
	- 1 Bit Werte

Wenn der Anwender eine manuelle Lüfterstufenumschaltung vorgenommen hat, kann dies auf den KNX übermittelt werden. Über den Parameter "Manuelle Lüfterstufe senden hat folgende Kodierung" kann entweder ein 1-Byte Objekt oder drei 1 Bit Objekte freigeschaltet werden.

Über das 1-Byte Objekt kann entweder die ausgewählte Lüfterstufe als Zählwert von 0 bis 3 (0=keine manuelle Umschaltung) oder der Stetigwert von 0 bis 100 % ausgesendet werden. Die auszugebenden Stetigwerte werden über die Einstellungen in den Schwellwerten der jeweiligen Stufe festgelegt.

Mit der Auswahl 1-Bit Werte steht für jede Lüfterstufe ein 1-Bit-Kommunikationsobjekt zur Verfügung. Sofern die jeweilige Lüfterstufe manuell geschaltet wird, wird über das entsprechende Objekt ein EIN-Telegramm ausgesendet. Bei Rücknahme der manuellen Umschaltung wird ein AUS-Telegramm gesendet.

## **30.5 "Manuelle Lüfterstufe senden" auch in der Lüfterstufe Automatik verwenden**

Optionen: - Ja - Nein

Wenn diese Option auf "Ja" eingestellt wird, sendet das entsprechende Objekt die Lüfterstufe sowohl im Handbetrieb als auch im Automatikbetrieb.

#### **30.6 Statusbyte Lüfterstufe auswerten**

Optionen: - Ja

- Nein

Wird der Parameter auf "ja" eingestellt, dann kann der Raumtemperaturregler eine Stufen-Statusmeldung, die von einem Fan Coil Aktor empfangen wird entsprechend auswerten. Freigegeben wird hierüber ein 1-Byte-Kommunikationsobjekt, über das ausgewertet wird, welche Stufe der Fan Coil Aktor aktiviert hat.

Dieser Parameter ist nur verfügbar, wenn die Reglerfunktionen "Heizen" oder "Heizen und Kühlen" benutzt werden und der Regelungstyp Heizen auf "Fan Coil" eingestellt ist.

## **30.7 Statusbyte Betrieb auswerten**

Optionen: - Ja - Nein

Wird der Parameter auf "ja" eingestellt, dann kann der Raumtemperaturregler eine Betriebszustandsmeldung, die von einem Fan Coil Aktor empfangen wird entsprechend auswerten. Freigegeben wird hierüber ein 1-Bit-Kommunikationsobjekt, über das ausgewertet wird, ob sich der Fan Coil Aktor gerade in Betrieb befindet. Sofern eine Betriebsstörung erkannt wird, wird dies durch das Störungssymbol im Display angezeigt.

Dieser Parameter ist nur verfügbar, wenn die Reglerfunktionen "Heizen" oder "Heizen und Kühlen" benutzt werden und der Regelungstyp Heizen auf "Fan Coil" eingestellt ist.

## **30.8 Sendezykluszeit des Aktors in s (1...65.535)**

Optionen: - 1 / 2 / ... / 120 / ... / 65.535

Wenn das "Statusbyte Betrieb" Objekt aktiviert und mit dem entsprechenden Kommunikationsobjekt des Fan Coil Aktors verbunden ist, erwartet der Raumtemperaturregler ein zyklisches Aussenden des Betriebszustandes vom verknüpften Fan Coil Aktor. Erfolgt innerhalb der Überwachungszeit "Sendezykluszeit des Aktors in s" nicht mindestens einmal eine Meldung vom Aktor, geht der Raumtemperaturregler automatisch in die Störungsanzeige. Deshalb sollte die Zykluszeit des Aktors am sinnvollsten so eingestellt sein, dass mindestens zweimal während der "Sendezykluszeit des Aktors in s" ein Telegramm gesendet wird.

## **30.9 Stufe des Lüfters nach Reset**

Optionen: - Aus

 - Stufe 1 - Stufe 2 - Stufe 3 - Automatik

Damit nach einem Reset oder dem Ausschalten des Raumtemperaturreglers keine undefinierten Zustände entstehen, gibt es den Parameter "Stufe des Lüfters nach Reset und nach Off". Hierüber wird festgelegt ob der Lüfter die erste, zweite oder dritte Stufe aktiviert, ausschaltet oder auf Automatik-Betrieb wechselt.

Hinweis: Automatik-Betrieb bedeutet, dass der Fan Coil Aktor die Lüfterstufen aufgrund der empfangenden 1-Byte Stellgröße umschaltet.

## 31 Fan Coil Heizen

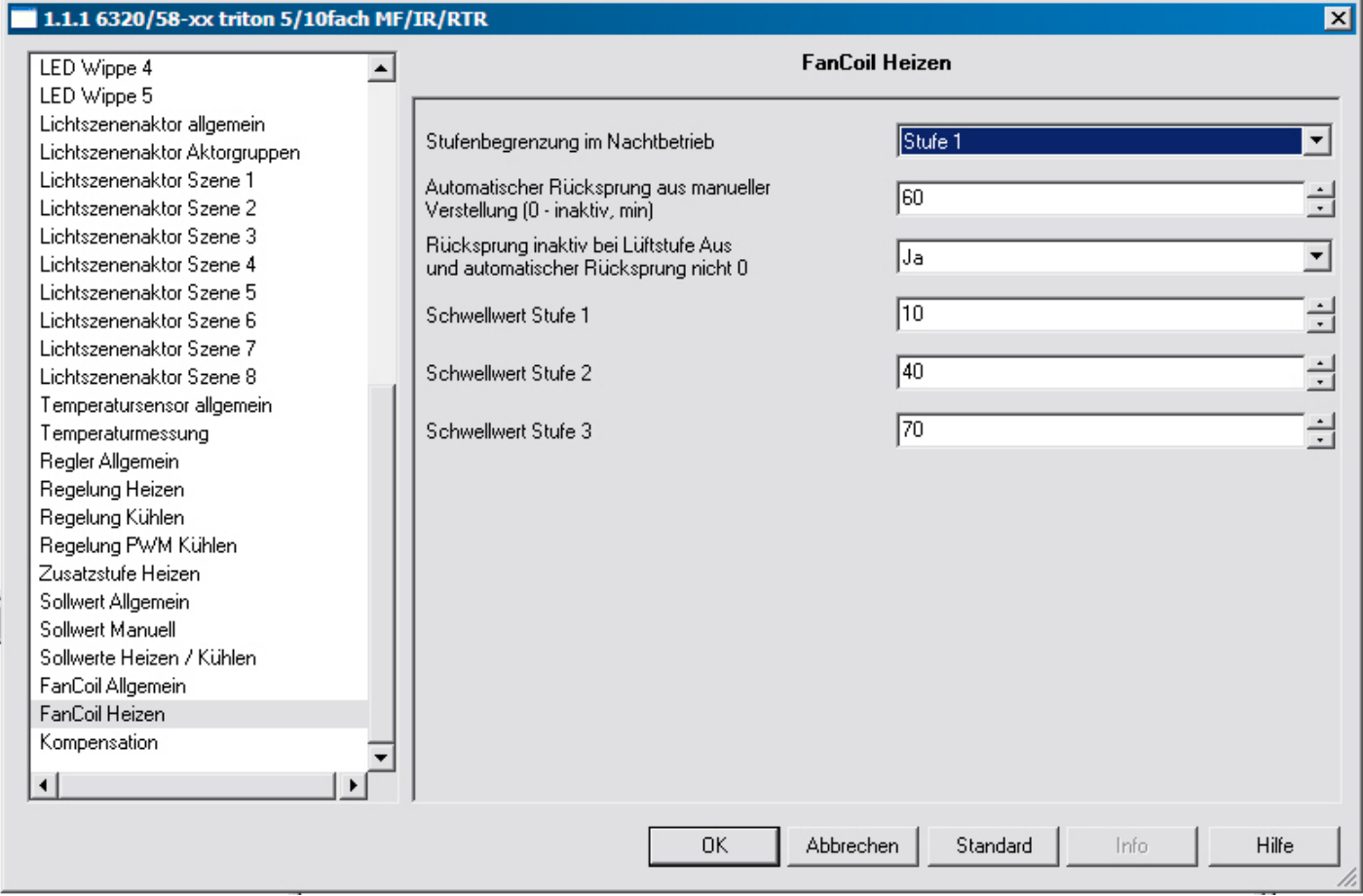

## **31.1 Stufenbegrenzung bei Nachtbetrieb**

Optionen: - keine Begrenzung

- Lüfter Aus
- Stufe 1
- Stufe 2

Wenn das Gerät z. B. in einem Hotelzimmer zum Einsatz kommt, ist es evtl. wünschenswert die Lüfterstufen aufgrund der Lärmbelastung während der Nacht zu begrenzen. Dazu dient der Parameter "Stufenbegrenzung bei Nachtbetrieb". D. h. wenn die "Stufe 1" eingestellt wird, dann wird immer wenn die Betriebsart "Nachtbetrieb" aktiv ist, sich maximal die erste Stufe des Lüfters einschalten. Und zwar auch dann, wenn die ausgesendete Stellgröße eine höhere Lüfterstufe erfordert.

### **31.2 Automatischer Rücksprung aus manueller Verstellung**

Optionen: - 0 / 1 / 2 / ... / 60

Wenn vom Anwender eine "Manuelle Stufenumschaltung" vorgenommen wurde, kann er diese durch eine erneute Vor-Ort-Bedienung des Raumtemperaturreglers zurücknehmen. Es gibt allerdings auch die Möglichkeit eine Zeit vorzugeben, nach deren Ablauf der Raumtemperaturregler die "manuelle Stufenumschaltung" zurücknimmt und wieder in den Modus der automatischen Stufenumschaltung wechselt.

Dieser Parameter ist nur verfügbar, wenn die Reglerfunktionen "Kühlen" oder "Heizen und Kühlen" benutzt werden und der Regelungstyp Kühlen auf "Fan Coil" eingestellt ist.

## **31.3 Rücksprung inaktiv bei Lüfterstufe Aus**

Optionen: - Ja - Nein

Sofern der Anwender eine manuelle Stufenumschaltung "ausschalten" vorgenommen hat, kann der Raumtemperaturregler auch so eingestellt werden, das er nach Ablauf der "manuellen Stufenumschaltzeit" nicht wieder zurück in die automatische Stufenumschaltung wechselt, sondern ausgeschaltet bleibt.

Dieser Parameter ist nur verfügbar, wenn die Reglerfunktionen "Kühlen" oder "Heizen und Kühlen" benutzt werden und der Regelungstyp Kühlen auf "Fan Coil" eingestellt ist.

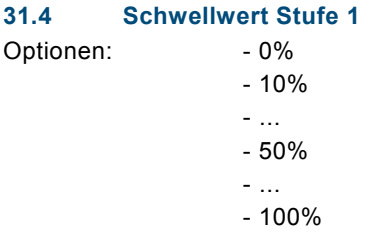

Der Schwellwert Stufe 1 legt fest, wie groß die Stellgröße sein muss, damit der Raumtemperaturregler die Lüfterstufe 1 einschaltet. Der Schwellwert lässt sich in prozentualen Schritten festlegen. Es sollte darauf geachtet werden, dass der Schwellwert Stufe 1 nicht größer als der Schwellwert Stufe 2 (sofern vorhanden) eingestellt wird.

Dieser Parameter ist nur verfügbar, wenn die Reglerfunktionen "Kühlen" oder "Heizen und Kühlen" benutzt werden, der Regelungstyp Kühlen auf "Fan Coil" eingestellt ist und die Anzahl der Lüfterstufen min. "1 Stufe" beträgt.

### **31.5 Schwellwert Stufe 2**

Optionen: - 0% - 10% - ...  $-40%$  - ... - 100%

Der Schwellwert Stufe 2 legt fest, wie groß die Stellgröße sein muss, damit der Raumtemperaturregler von Lüfterstufe 1 auf Lüfterstufe 2 schaltet. Der Schwellwert lässt sich in prozentualen Schritten festlegen. Es sollte darauf geachtet werden, dass der Schwellwert Stufe 2 nicht kleiner als der Schwellwert Stufe 1 und nicht größer als der Schwellwert Stufe 3 (sofern vorhanden) eingestellt wird.

Dieser Parameter ist nur verfügbar, wenn die Reglerfunktionen "Kühlen" oder "Heizen und Kühlen" benutzt werden, der Regelungstyp Kühlen auf "Fan Coil" eingestellt ist und die Anzahl der Lüfterstufen min. "2 Stufen" beträgt.

## **31.6 Schwellwert Stufe 3**

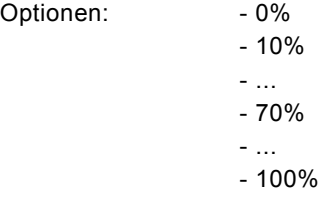

Der Schwellwert Stufe 3 legt fest, wie groß die Stellgröße sein muss, damit der Raumtemperaturregler von Lüfterstufe 2 auf Lüfterstufe 3 schaltet. Der Schwellwert lässt sich in prozentualen Schritten festlegen. Es sollte darauf geachtet werden, dass der Schwellwert Stufe 3 nicht kleiner als der Schwellwert Stufe 2, und nicht größer als der Schwellwert Stufe 4 (sofern vorhanden) eingestellt wird.

Dieser Parameter ist nur verfügbar, wenn die Reglerfunktionen "Kühlen" oder "Heizen und Kühlen" benutzt werden, der Regelungstyp Kühlen auf "Fan Coil" eingestellt ist und die Anzahl der Lüfterstufen min. "3 Stufen" beträgt.

## 32 Fan Coil Kühlen

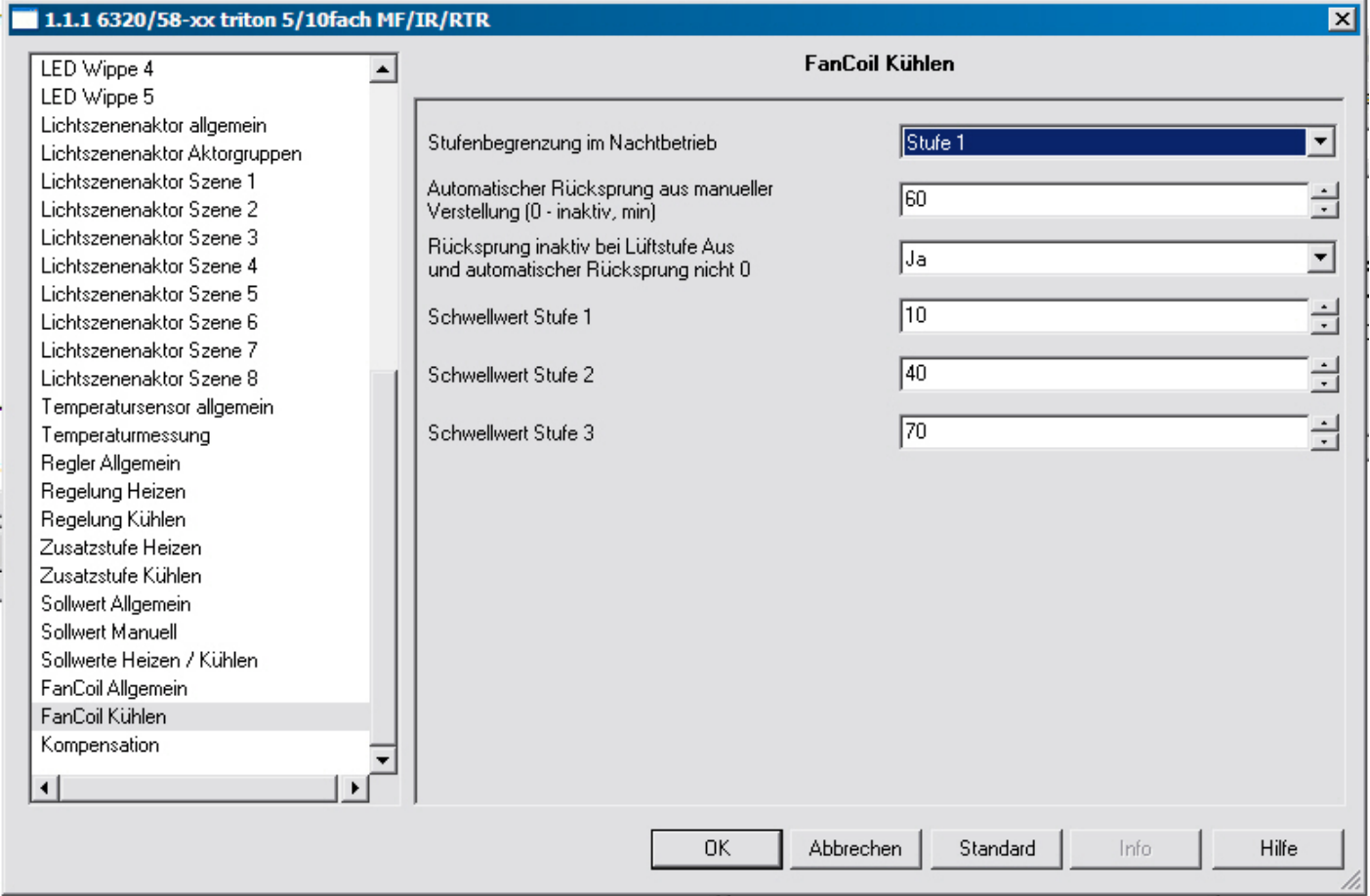

## **32.1 Stufenbegrenzung bei Nachtbetrieb**

- 
- Optionen: keine Begrenzung
	- Lüfter Aus
	- Stufe 1
	- Stufe 2

Wenn das Gerät z. B. in einem Hotelzimmer zum Einsatz kommt, ist es evtl. wünschenswert die Lüfterstufen aufgrund der Lärmbelastung während der Nacht zu begrenzen. Dazu dient der Parameter "Stufenbegrenzung bei Nachtbetrieb". D. h. wenn die "Stufe 1" eingestellt wird, dann wird immer wenn die Betriebsart "Nachtbetrieb" aktiv ist, sich maximal die erste Stufe des Lüfters einschalten. Und zwar auch dann, wenn die ausgesendete Stellgröße eine höhere Lüfterstufe erfordert.

## **32.2 Automatischer Rücksprung aus manueller Verstellung**

Optionen: - 0 / 1 / 2 / ... / 60

Wenn vom Anwender eine "Manuelle Stufenumschaltung" vorgenommen wurde, kann er diese durch eine erneute Vor-Ort-Bedienung des Raumtemperaturreglers zurücknehmen. Es gibt allerdings auch die Möglichkeit eine Zeit vorzugeben, nach deren Ablauf der Raumtemperaturregler die "manuelle Stufenumschaltung" zurücknimmt und wieder in den Modus der automatischen Stufenumschaltung wechselt.

Dieser Parameter ist nur verfügbar, wenn die Reglerfunktionen "Kühlen" oder "Heizen und Kühlen" benutzt werden und der Regelungstyp Kühlen auf "Fan Coil" eingestellt ist.

## **32.3 Rücksprung inaktiv bei Lüfterstufe Aus**

Optionen: - Ja - Nein

Sofern der Anwender eine manuelle Stufenumschaltung "ausschalten" vorgenommen hat, kann der Raumtemperaturregler auch so eingestellt werden, das er nach Ablauf der "manuellen Stufenumschaltzeit" nicht wieder zurück in die automatische Stufenumschaltung wechselt, sondern ausgeschaltet bleibt.

Dieser Parameter ist nur verfügbar, wenn die Reglerfunktionen "Kühlen" oder "Heizen und Kühlen" benutzt werden und der Regelungstyp Kühlen auf "Fan Coil" eingestellt ist.

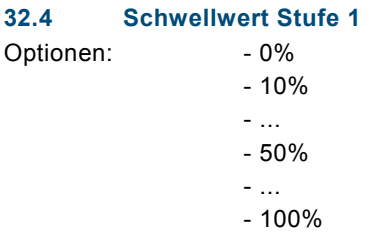

Der Schwellwert Stufe 1 legt fest, wie groß die Stellgröße sein muss, damit der Raumtemperaturregler die Lüfterstufe 1 einschaltet. Der Schwellwert lässt sich in prozentualen Schritten festlegen. Es sollte darauf geachtet werden, dass der Schwellwert Stufe 1 nicht größer als der Schwellwert Stufe 2 (sofern vorhanden) eingestellt wird.

Dieser Parameter ist nur verfügbar, wenn die Reglerfunktionen "Kühlen" oder "Heizen und Kühlen" benutzt werden, der Regelungstyp Kühlen auf "Fan Coil" eingestellt ist und die Anzahl der Lüfterstufen min. "1 Stufe" beträgt.

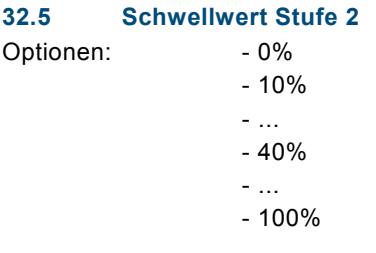

Der Schwellwert Stufe 2 legt fest, wie groß die Stellgröße sein muss, damit der Raumtemperaturregler von Lüfterstufe 1 auf Lüfterstufe 2 schaltet. Der Schwellwert lässt sich in prozentualen Schritten festlegen. Es sollte darauf geachtet werden, dass der Schwellwert Stufe 2 nicht kleiner als der Schwellwert Stufe 1 und nicht größer als der Schwellwert Stufe 3 (sofern vorhanden) eingestellt wird.

Dieser Parameter ist nur verfügbar, wenn die Reglerfunktionen "Kühlen" oder "Heizen und Kühlen" benutzt werden, der Regelungstyp Kühlen auf "Fan Coil" eingestellt ist und die Anzahl der Lüfterstufen min. "2 Stufen" beträgt.

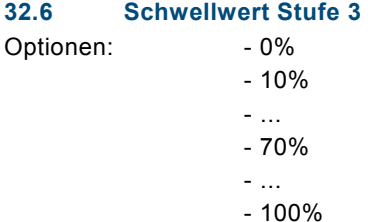

Der Schwellwert Stufe 3 legt fest, wie groß die Stellgröße sein muss, damit der Raumtemperaturregler von Lüfterstufe 2 auf Lüfterstufe 3 schaltet. Der Schwellwert lässt sich in prozentualen Schritten festlegen. Es sollte darauf geachtet werden, dass der Schwellwert Stufe 3 nicht kleiner als der Schwellwert Stufe 2, und nicht größer als der Schwellwert Stufe 4 (sofern vorhanden) eingestellt wird.

Dieser Parameter ist nur verfügbar, wenn die Reglerfunktionen "Kühlen" oder "Heizen und Kühlen" benutzt werden, der Regelungstyp Kühlen auf "Fan Coil" eingestellt ist und die Anzahl der Lüfterstufen min. "3 Stufen" beträgt.

## 33 Kompensation

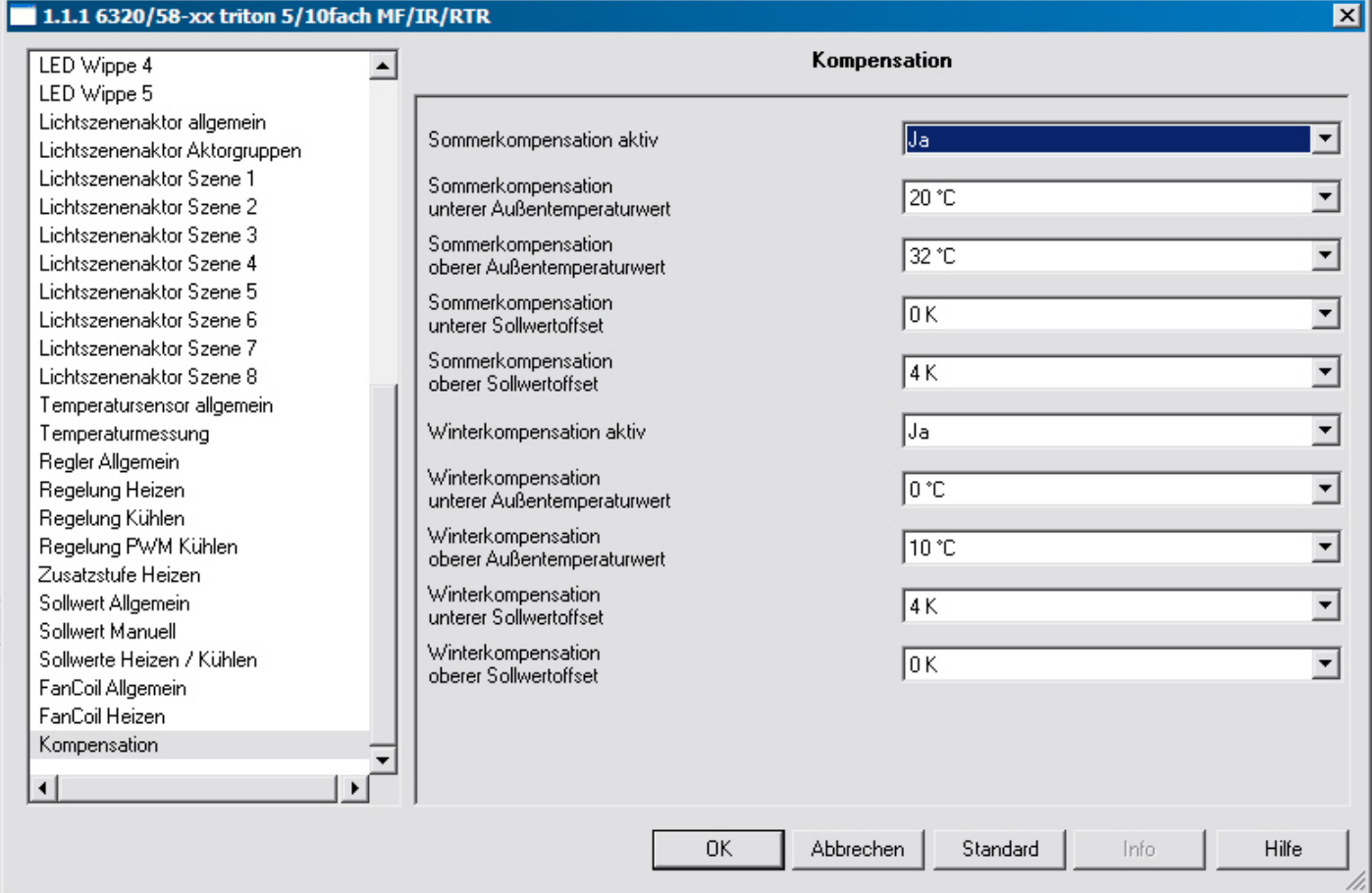

## **33.1 Sommerkompensation**

Optionen: - Ja

- Nein

Zur Energieeinsparung und um die Temperaturdifferenz beim Betreten eines klimatisierten Gebäudes in behaglichen Grenzen zu halten, sollte im Sommer eine Anhebung der Raumtemperatur in Abhängigkeit der Außentemperatur vorgenommen werden (Sommerkompensation).

Ein Anheben der Raumtemperatur bedeutet aber nicht, den Raum aufzuheizen, sondern die Raumtemperatur ohne Kühlung auf einen bestimmten eingestellten Wert ansteigen zu lassen. Somit wird vermieden, dass z. B. bei einer Außentemperatur von 35 °C eine vorhandene Klimaanlage weiterhin versucht die Raumtemperatur auf 24 °C zu senken. Diese Funktion kann allerdings nur bei einem vorhandenen Außentemperaturfühler zur Anwendung kommen. Sollte kein Außentemperatursensor vorhanden sein, ist der Parameter auf "nein" einzustellen.

Bei aktiver Kompensation wird CO im Display angezeigt.

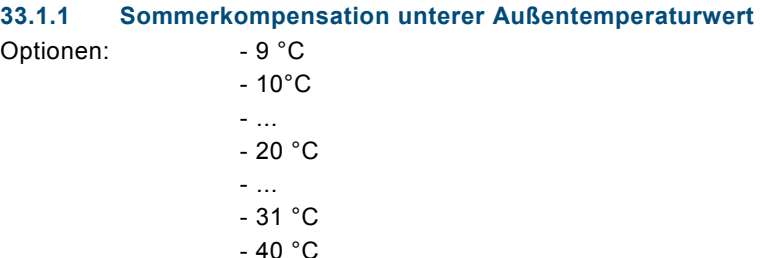

Hierüber wird der untere Außentemperaturwert festgelegt, ab der eine Kompensation, aufgrund einer zu hohen Außentemperatur, vorgenommen wird.

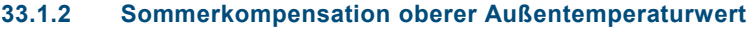

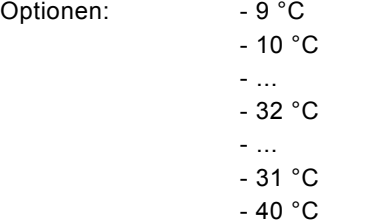

Hierüber wird der obere Außentemperaturwert festgelegt, bis zu welchem Wert eine Kompensation, aufgrund einer zu hohen Außentemperatur, vorgenommen wird.

#### **33.1.3 Sommerkompensation unterer Sollwertoffset**

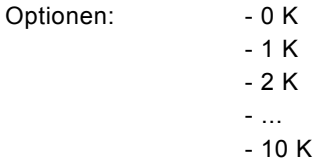

Über den "unteren Sollwertoffset" wird festgelegt, um wie viel Kelvin der Sollwert während der Sommerkompensation angehoben werden soll, wenn der "untere Außentemperaturwert" erreicht ist.

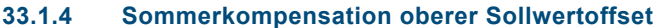

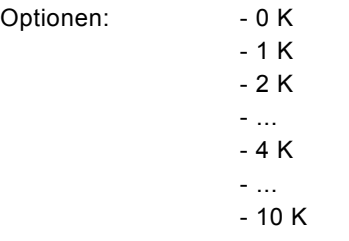

Über den "oberen Sollwertoffset" wird festgelegt, um wie viel Kelvin der Sollwert während der Sommerkompensation angehoben werden soll, wenn der "obere Außentemperaturwert" erreicht ist.

#### **33.2 Winterkompensation**

Optionen: - Ja - Nein

Zum Behaglichkeitsgewinn und um die Temperaturdifferenz beim Betreten eines Raumes mit großen Fensterflächen in behaglichen Grenzen zu halten, sollte im Winter eine Anhebung der Raumtemperatur in Abhängigkeit der Außentemperatur vorgenommen werden (Winterkompensation).

Diese Funktion kann allerdings nur bei einem vorhandenen Außentemperaturfühler zur Anwendung kommen. Sollte kein Außentemperatursensor vorhanden sein, ist der Parameter auf "NEIN" einzustellen. Bei aktiver Kompensation wird CO im Display angezeigt.

### **33.2.1 Winterkompensation unterer Außentemperaturwert**

Optionen: - -10 °C

 - ...  $-0$  °C - ...  $- 21 °C$ 

- -9°C

Hierüber wird der untere Außentemperaturwert festgelegt, bis zu welchem Temperaturwert die Sollwertkorrektur (Winterkompensation), aufgrund einer zu niedrigen Außentemperatur, vorgenommen wird.

## **33.2.2 Winterkompensation oberer Außentemperaturwert**

Optionen: - -10 °C - -9°C - ...  $-10 °C$  - ... - 21 °C

Hierüber wird der obere Außentemperaturwert festgelegt, ab wann die Sollwertkorrektur (Winterkompensation), aufgrund einer zu niedrigen Außentemperatur, vorgenommen wird.

## **33.2.3 Winterkompensation unterer Sollwertoffset**

Optionen: - 0 K  $-1 K$  $-2K$  - ... - 4 K - ... - 10 K

Über den "unteren Sollwertoffset" wird festgelegt, um wie viel Kelvin der Sollwert während der Winterkompensation angehoben werden soll, wenn der "untere Außentemperaturwert" erreicht ist.

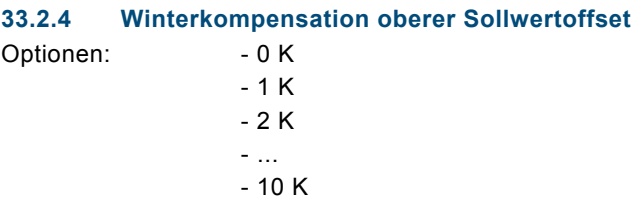

Über den "oberen Sollwertoffset" wird festgelegt, um wie viel Kelvin der Sollwert während der Winterkompensation angehoben werden soll, wenn der "obere Außentemperaturwert" erreicht ist.

## 34 Kommunikationsobjekte

## **34.1 Schalten, Wippe Gesamt**

Mit der Applikation "Schalten, Wippe Gesamt" wird bei einer Betätigung der rechten oder linken Seite der Wippe ein Schalttelegramm ausgesendet.

Die Applikation "Schalten, Wippe Gesamt" unterscheidet dabei, ob die Wippe auf der linken oder auf der rechten Seite betätigt wird.

## **Objekte Schalten, Wippe Gesamt**

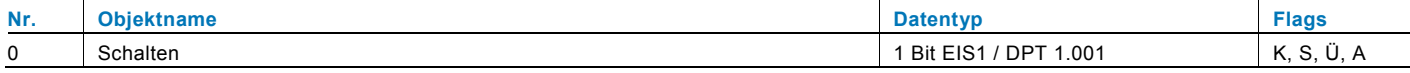

## **34.2 Schalten, Wippe Links / Rechts**

Mit der Applikation "Schalten, Wippe Links / Rechts" wird bei einer Betätigung und / oder beim Loslassen der Wippe ein Schalttelegramm ausgesendet. "Wippe Links / Rechts" unterscheidet nicht, ob die Wippe auf der linken oder auf der rechten Seite betätigt wird. Die Applikation stellt für die rechte und linke Seite der Wippe jeweils einen eigenen Satz an Parametern und Kommunikationsobjekten zur Verfügung.

Die Applikation ermöglicht es, über eine Wippenseite eine Schaltfunktion zu realisieren und die andere Wippenseite mit einer weiteren "tastenorientierten" Funktion zu belegen.

## **Objekte Schalten, Wippe Links / Rechts**

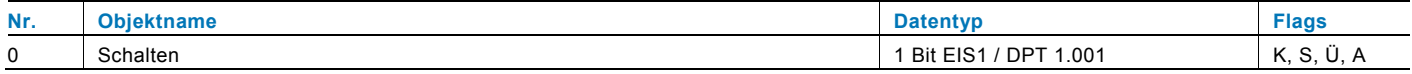

## **34.3 Dimmen, Wippe Gesamt**

Mit der Applikation "Dimmen, Wippe Gesamt" besitzt eine Wippe Kommunikationsobjekte zum Schalten und Dimmen. Dabei wird zwischen kurzen und langen Tastendruck unterschieden.

Die Applikation "Dimmen, Wippe Gesamt" unterscheidet, ob die Wippe auf der linken oder auf der rechten Seite betätigt wird. Ob bei einer Betätigung der linken oder rechte Seite ein- oder ausgeschaltet bzw. heller oder dunkler gedimmt wird, ist über den Parameter "Arbeitsweise der Wippe für ..." einstellbar.

### **Objekte Dimmen, Wippe Gesamt**

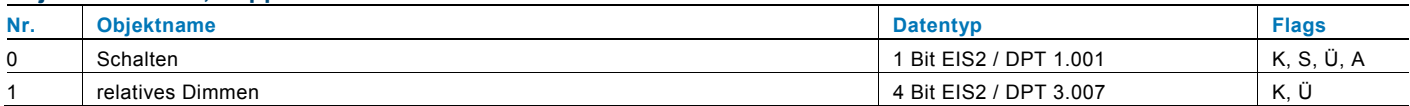

### **34.4 Dimmen, Wippe Links / Rechts**

Mit der Applikation "Dimmen, Wippe Links / Rechts" besitzt eine Wippe Kommunikationsobjekte zum Schalten und zum Dimmen. Dabei wird zwischen kurzem (Schalten) und langem (Dimmen) Tastendruck unterschieden.

Die Applikation "Dimmen, Wippe Links / Rechts" unterscheidet nicht, ob die Wippe auf der linken oder auf der rechten Seite betätigt wird. Die Applikation stellt für die rechte und linke Seite der Wippe jeweils einen eigenen Satz an Parametern und Kommunikationsobjekten zur Verfügung.

Die Applikation ermöglicht es, über eine Wippenseite eine Leuchte zu dimmen, und die andere Wippenseite mit einer weiteren "tastenorientierten" Funktion zu belegen.

### **Objekte Dimmen, Wippe Links / Rechts**

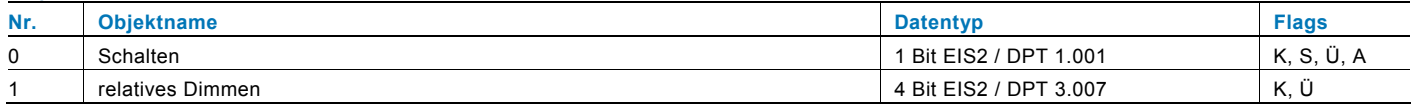

## **34.5 Jalousie, Wippe Gesamt**

Über die Applikation "Jalousie, Wippe Gesamt" können durch kurze bzw. lange Betätigungen der Wippe Jalousiefahrund/oder Lammellenverstellbefehle an verknüpfte Jalousieaktoren gesendet werden. Ein kurzer Tastendruck löst immer einen Lamellenverstell- bzw. Stopp-Befehl und ein langer Tastendruck immer einen Fahrbefehl aus.

Zur Steuerung merkt sich die Wippenseite, die mit der Applikation "Jalousie, Wippe Gesamt" belegt wird, immer die zuletzt ausgeführte Aktion. Beispiel: Wenn eine Jalousie heruntergefahren und über einen kurzen Tastendruck auf halber Höhe angehalten wurde, dann wird nach einem erneuten langen Tastendruck die Jalousie auffahren.

#### **Objekte Jalousie, Wippe Gesamt**

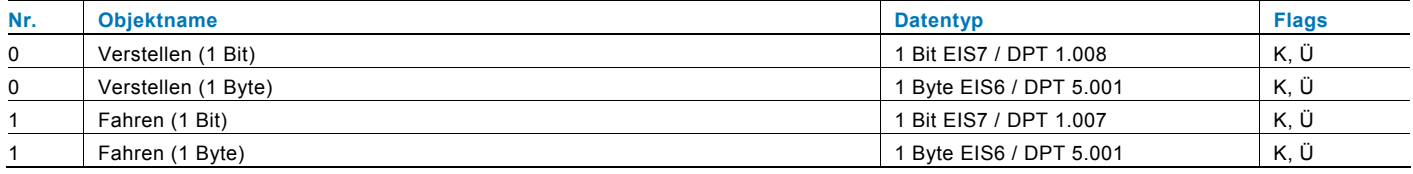

## **34.6 Jalousie, Wippe Links / Rechts**

Über die Applikation "Jalousie, Wippe Links / Rechts" können durch kurze bzw. lange Betätigungen der Wippe Jalousiefahrund / oder Lammellenverstellbefehle an verknüpfte Jalousieaktoren gesendet werden. Ein kurzer Tastendruck löst immer einen Fahrbefehl und ein langer Tastendruck immer einen Lamellenverstell- bzw. Stopp-Befehl aus.

Die Applikation "Jalousie, Wippe Links / Rechts" stellt für die rechte oder linke Seite der Wippe jeweils einen eigenen Satz an Parametern und Kommunikationsobjekten zur Verfügung. Dadurch ist es möglich, über eine Wippenseite eine Jalousie zu steuern, und die andere Wippenseite mit einer weiteren "Wippe Links / Rechts" Funktion zu belegen.

Zur Steuerung merkt sich die Wippenseite, die mit der Applikation "Jalousie, Wippe Links / Rechts" belegt wird, immer die zuletzt ausgeführte Aktion. Beispiel: Wenn eine Jalousie heruntergefahren und über einen langen Tastendruck auf halber Höhe angehalten wurde, dann wird ein erneuter kurzer Tastendruck die Jalousie auffahren.

#### **Objekte Jalousie, Wippe Links / Rechts**

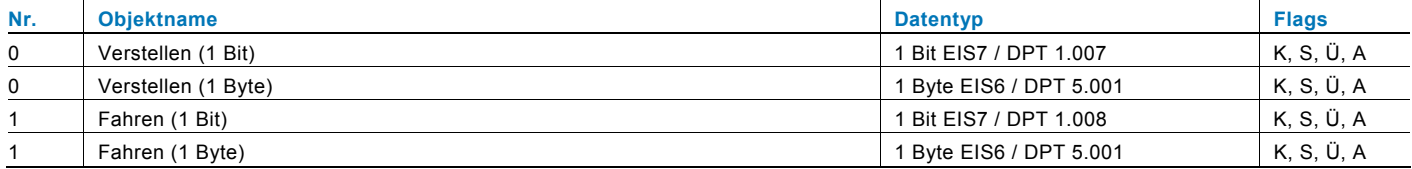

## **34.7 Wertsender, Wippe Gesamt**

Mit der Applikation "Wertsender, Wippe Gesamt" wird bei einer Betätigung der rechten oder linken Seite der Wippe ein Telegramm mit einem vordefinierten Wert ausgesendet.

Die Applikation "Wertsender, Wippe Gesamt" unterscheidet dabei, ob die Wippe auf der linken oder auf der rechten Seite betätigt wird.

### **Objekte Wertsender, Wippe Gesamt**

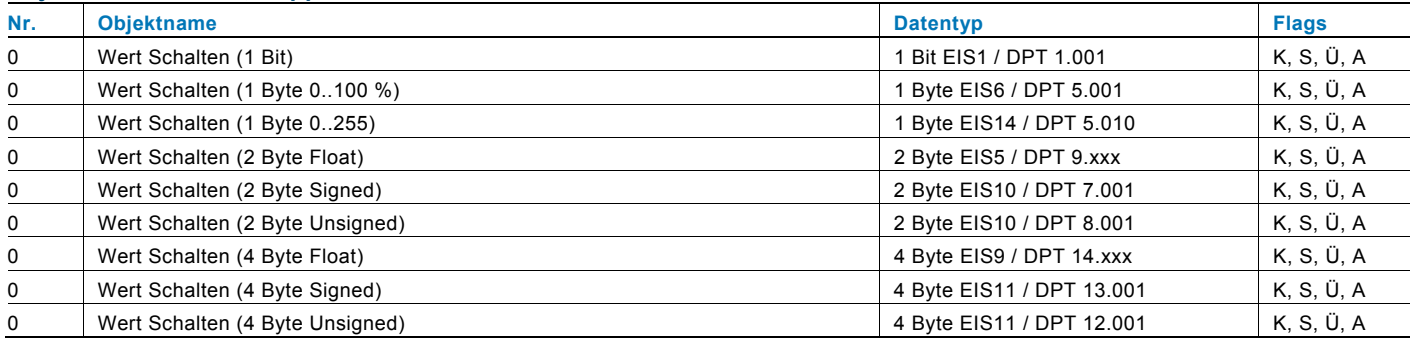

### **34.8 Wertsender, Wippe Links / Rechts**

Mit der Applikation "Wertsender, Wippe Links / Rechts" wird bei einer Betätigung und / oder beim Loslassen der Wippe ein Telegramm mit einem vordefinierten Wert ausgesendet.

Die Applikation "Wertsender, Wippe Links / Rechts" unterscheidet nicht, ob die Wippe auf der linken oder auf der rechten Seite betätigt wird. Die Applikation stellt für die rechte und linke Seite der Wippe jeweils einen eigenen Satz an Parametern und Kommunikationsobjekten zur Verfügung.

Die Applikation ermöglicht es, über eine Wippenseite eine Schaltfunktion zu realisieren, und die andere Wippenseite mit einer weiteren "tastenorientierten" Funktion zu belegen.

#### **Objekte Wertsender, Wippe Links / Rechts**

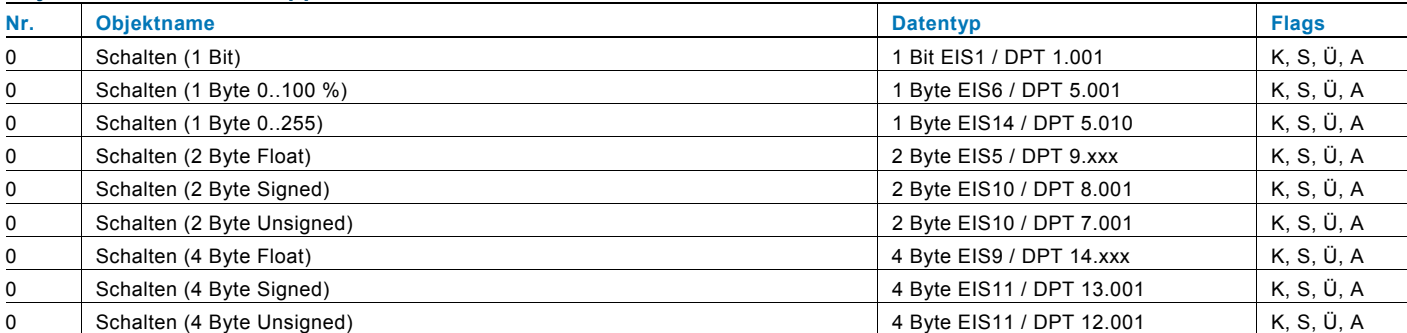

### **34.9 Wertsender, 2 Objekte, Wippe Links / Rechts**

Mit der Applikation "Wertsender, 2 Objekte, Wippe Links / Rechts" können bei einer Betätigung und / oder beim Loslassen der Wippe zwei Telegramme mit vordefinierten Werten von zwei unterschiedlichen Kommunikationsobjekten ausgesendet werden.

Die Applikation "Wertsender, 2 Objekte, Wippe Links / Rechts" stellt für die rechte und linke Seite der Wippe jeweils einen eigenen Satz an Parametern und Kommunikationsobjekten zur Verfügung.

Die Applikation ermöglicht es, über die Betätigung einer Wippenseite z. B. eine Schaltfunktion und einen Gleitkommawert auszusenden, und die andere Wippenseite mit einer weiteren "tastenorientierten" Funktion zu belegen.

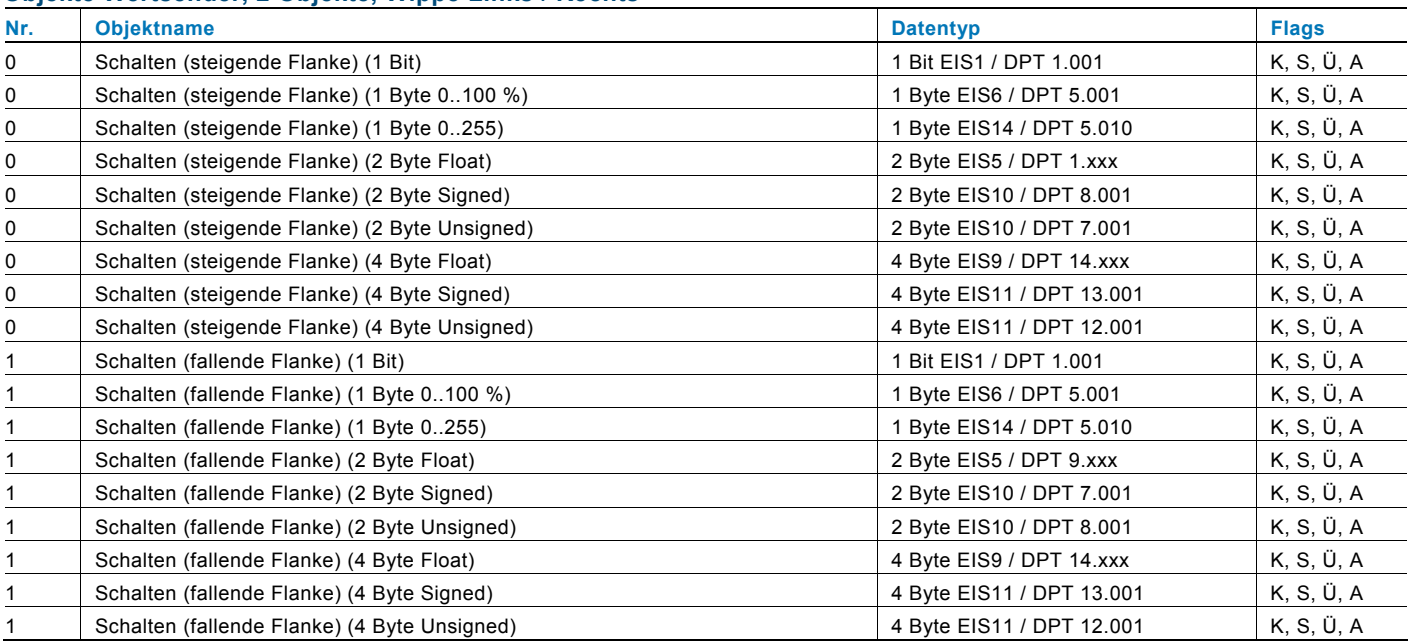

#### **Objekte Wertsender, 2 Objekte, Wippe Links / Rechts**

#### **34.10 Wertdimmsensor, Wippe Gesamt**

Mit der Applikation "Wertdimmsensor, Wippe Gesamt" ist es möglich, über eine Betätigung der Wippe 1-Byte-Werttelegramme zu versenden.

Jede Betätigung der linken oder rechten Seite der Wippe wird dabei einen 1-Byte-Wert (Prozentual oder Werte von 0 bis 255) erhöhen oder absenken. Der 1-Byte-Wert kann mit 1-Byte-Helligkeitswertobjekten von Dimmaktoren verknüpft werden. Somit kann über die Wippe ein Dimmaktor über Werttelegramme heller bzw. dunkler gedimmt werden.

### **Objekte Wertdimmsensor, Wippe Gesamt**

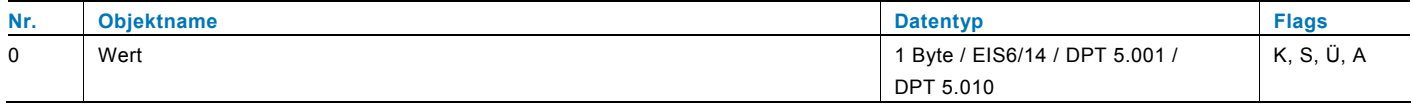
#### **34.11 Lichtszenennebenstelle mit Speicherfunktion**

Über die Applikation "Lichtszenennebenstelle mit Speicherfunktion" wird bei einer Betätigung der Wippe eine vordefinierte Lichtszenennummer aufgerufen.

Die Applikation "Lichtszenennebenstelle mit Speicherfunktion" stellt für die rechte oder linke Seite der Wippe jeweils einen eigenen Satz an Parametern und Kommunikationsobjekten zur Verfügung.

Die Applikation ermöglicht es, über eine Wippenseite eine Lichtszene aufzurufen und die andere Wippenseite mit einer weiteren "tastenorientierten" Funktion zu belegen.

Über einen langen Tastendruck hat der Anwender die Möglichkeit, einen Lichtszenen-Speicherungsbefehl auszulösen.

#### **Objekte Lichtszenennebenstelle mit Speicherfunktion**

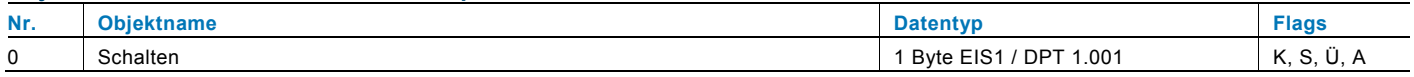

## **34.12 Stufenschalter, Wippe Gesamt**

Die Applikation "Stufenschalter, Wippe Gesamt" ermöglicht es, stufenweise zu Schalten. Das bedeutet, dass der Anwender bei jeder neuen Betätigung der rechten oder linken Seite der Wippe unterschiedliche Schaltvorgänge auslösen kann. Beispiel:

Erste Betätigung (rechte Wippenseite) schaltet Leuchte 1 ein.

Zweite Betätigung (rechte Wippenseite) schaltet Leuchte 1 aus und Leuchte 2 ein.

Dritte Betätigung (rechte Wippenseite) schaltet Leuchte 2 aus und Leuchte 3 ein.

Vierte Betätigung (linke Wippenseite) schaltet Leuchte 3 aus und Leuchte 2 ein.

Fünfte Betätigung (linke Wippenseite) schaltet Leuchte 2 aus und Leuchte 1 ein.

usw.

Die Applikation unterscheidet, ob die Wippe auf der linken oder rechten Seite betätigt wurde. Je nach Einstellung kann somit eine Stufe hoch bzw. eine Stufe herunter geschaltet werden.

Es können bis zu fünf Schaltstufen aktiviert werden.

#### **Objekte Stufenschalter, Wippe Gesamt**

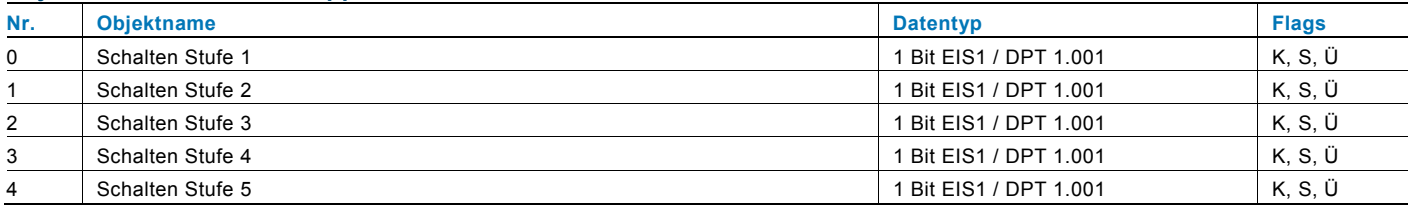

# KNX Technisches Handbuch Busch-triton

#### **34.13 Stufenschalter, Wippe Links / Rechts**

Die Applikation "Stufenschalter, Wippe Links / Rechts" ermöglicht es, stufenweise zu Schalten. Das bedeutet, dass der Anwender bei jeder neuen Betätigung der Wippe unterschiedliche Schaltvorgänge auslösen kann. Beispiel:

Erste Betätigung schaltet Leuchte 1 ein.

Zweite Betätigung schaltet Leuchte 1 aus und Leuchte 2 ein.

Dritte Betätigung schaltet Leuchte 2 aus und Leuchte 3 ein.

Vierte Betätigung schaltet Leuchte 3 aus und Leuchte 1 ein.

usw.

Es können bis zu fünf Schaltstufen aktiviert werden.

Die Applikation "Stufenschalter, tastenorientiert" stellt für die rechte oder linke Seite der Wippe jeweils einen eigenen Satz an Parametern und Kommunikationsobjekten zur Verfügung.

Die Applikation ermöglicht es, über eine Wippenseite Schaltfunktionen zu realisieren und die andere Wippenseite mit einer weiteren "tastenorientierten" Funktion zu belegen.

#### **Objekte Stufenschalter, Wippe Links / Rechts**

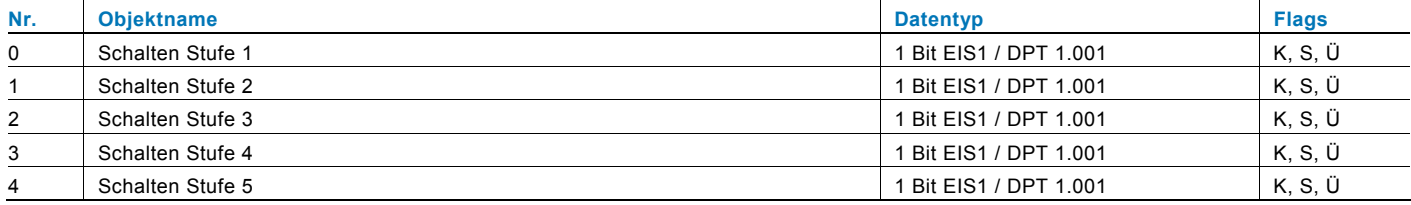

#### **34.14 Mehrfachbetätigung, Wippe Links / Rechts**

Mit der Applikation "Mehrfachbetätigung, Wippe Links / Rechts" kann zwischen einer einfachen, zweifachen, dreifachen, vierfachen oder fünffachen Wippenbetätigung unterschieden werden. Für jede Bedienung, einfach, zweifach, dreifach, vierfach oder fünffach können unterschiedliche Werte ausgesendet werden.

Die Applikation "Mehrfachbetätigung, Wippe Links / Rechts" stellt für die rechte oder linke Seite der Wippe jeweils einen eigenen Satz an Parametern und Kommunikationsobjekten zur Verfügung. Dadurch ist es möglich, über eine Wippenseite eine Mehrfachbedienung zu realisieren und die andere Wippenseite mit einer weiteren "tastenorientierten" Funktion zu belegen.

### **Objekte Mehrfachbetätigung, Wippe Links / Rechts**

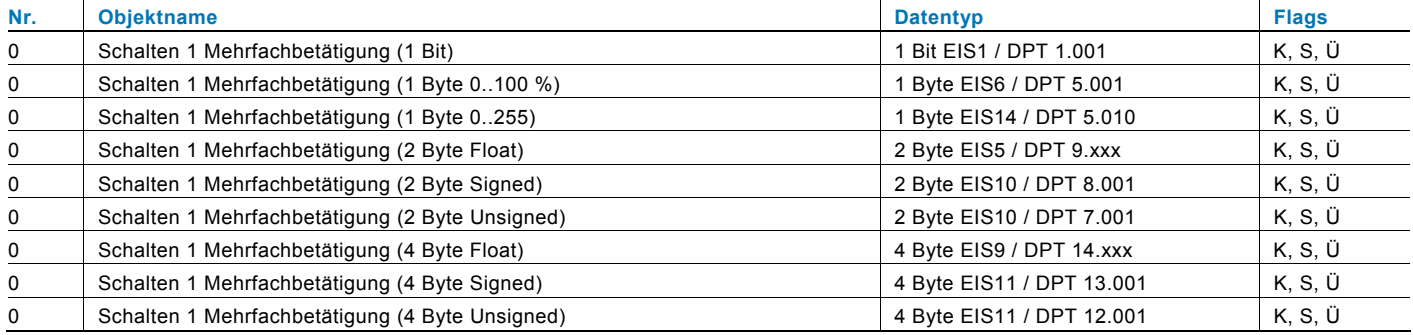

# **Objekte Mehrfachbetätigung Wippe Links / Rechts, Fortsetzung**

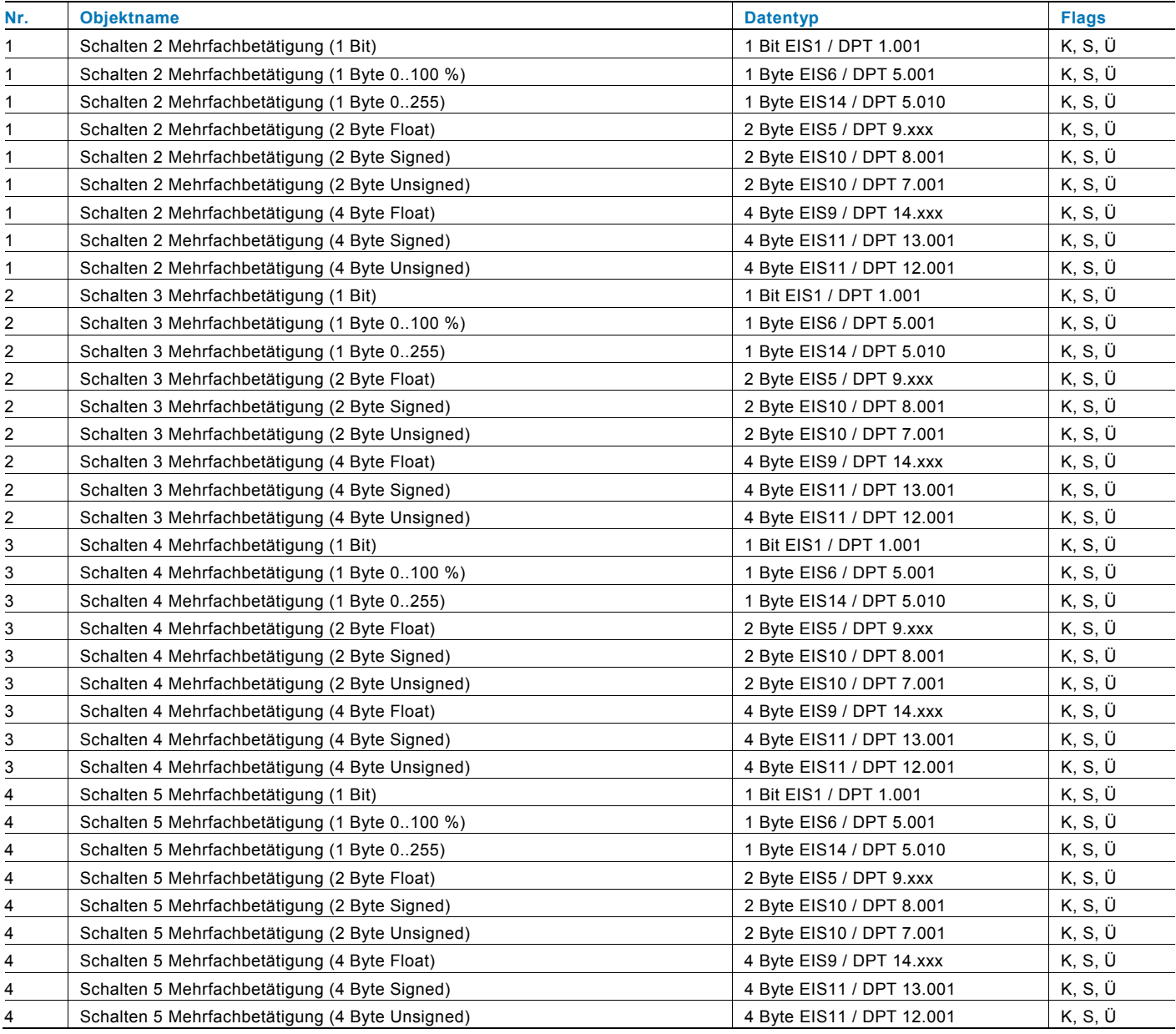

# KNX Technisches Handbuch Busch-triton

#### **34.15 Kurz-Lang-Bedienung, Wippe Links / Rechts**

Über die Applikation "Kurz-Lang-Bedienung, Wippe Links / Rechts" können, bei einer kurzen und / oder langen Betätigung der Wippe, unterschiedliche Werte ausgesendet werden.

Die Applikation "Kurz-Lang-Bedienung, Wippe Links / Rechts" unterscheidet nicht, ob die Wippe auf der linken oder auf der rechten Seite betätigt wird. Die Applikation stellt für die rechte und linke Seite der Wippe jeweils einen eigenen Satz an Parametern und Kommunikationsobjekten zur Verfügung.

Die Applikation ermöglicht es, über eine Wippenseite zwei separate Funktionen, die über einen kurzen bzw. langen Tastdruck aufgerufen werden, zur Verfügung zu stellen, und die andere Wippenseite mit einer weiteren "tastenorientierten" Funktion zu belegen.

#### **Objekte Kurz-Lang-Bedienung, Wippe Links / Rechts**

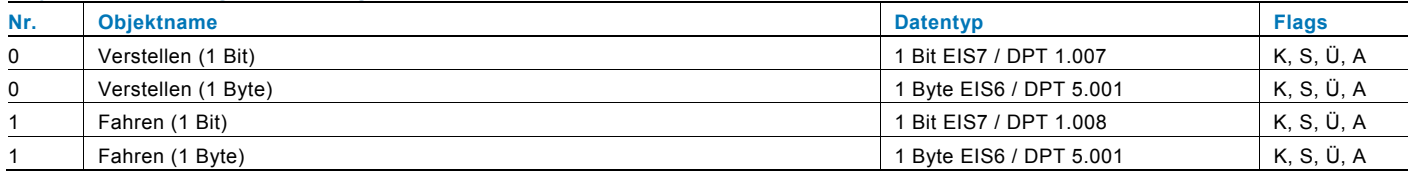

## **34.16 RTR-Betriebsart einstellen**

Mit der Applikation "RTR-Betriebsart einstellen" kann über die Betätigung einer Wippenseite eine Betriebsartenumschaltung bei verknüpften Raumtemperaturreglern vorgenommen werden.

Die Applikation bietet dafür je nach Einstellung des Parameters "Objekttyp für Ausgabe" entweder drei 1-Bit-Kommunikationsobjekte "Betriebsart Komfort", "Betriebsart Nacht" und "Betriebsart Frost" oder ein 1-Byte-Kommunikationsobjekt "Betriebsart" an.

Die Auswahl "1 Bit" dient zum Ansteuern von Raumtemperaturreglern, die 1-Bit-Kommunikationsobjekte zur Betriebsartenumschaltung besitzen. Die Auswahl "1 Byte" dient zum Ansteuern von Raumtemperaturreglern, die ein 1-Byte-Kommunikationsobjekt zur KNX Betriebsartenumschaltung besitzen. In diesem Fall bedeuten die Werte

- $0 =$  Auto
- $1 =$  Komfort
- $2 =$ Standby
- 3 = Nacht

4 = Frost- / Hitzeschutz

Über ein 1-Bit-Kommunikationsobjekt "Freigabe" kann die Funktion vorübergehend gesperrt werden.

#### **Objekte RTR-Betriebsart einstellen**

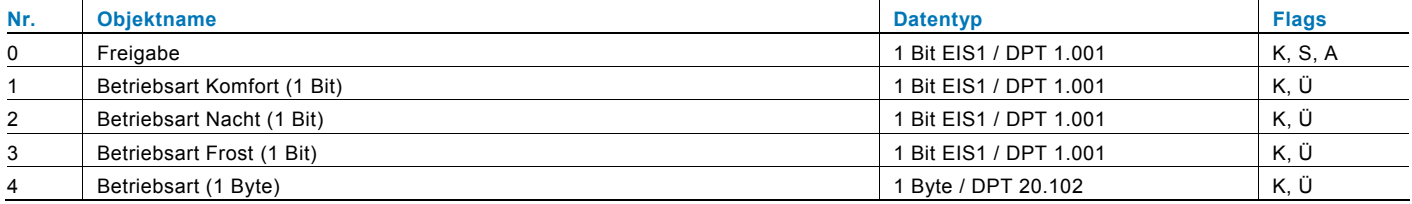

## **34.17 Allgemein**

## **Kommunikationsobjekt(e)**

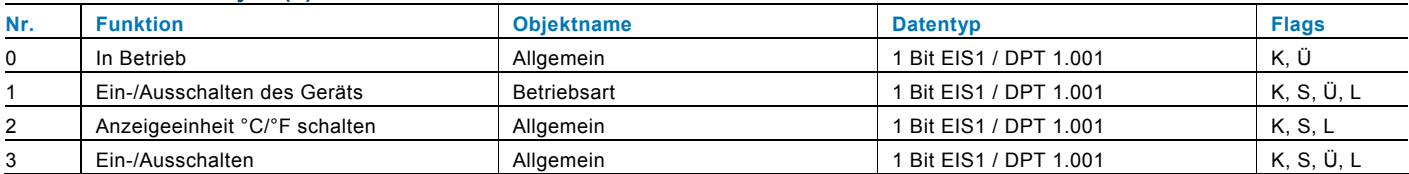

# **34.18 Regler allgemein**

# **Kommunikationsobjekt(e)**

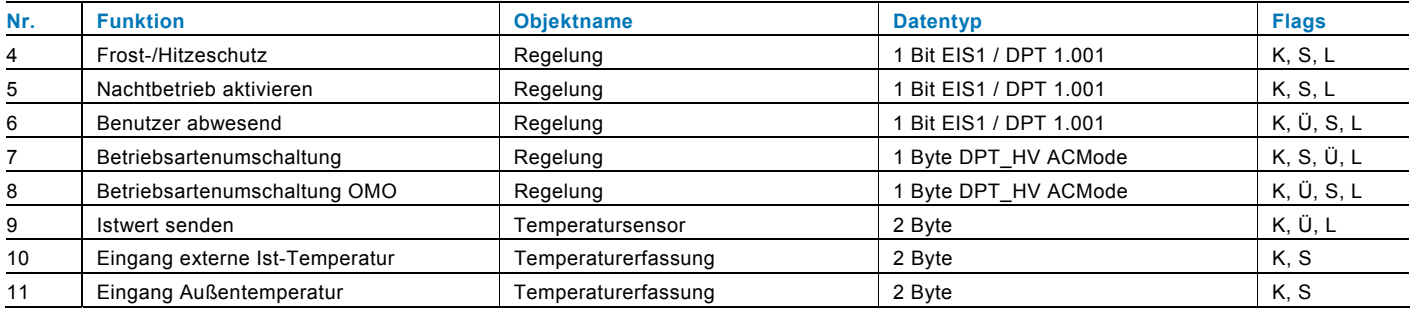

# **34.19 Sollwert allgemein**

# **Kommunikationsobjekt(e)**

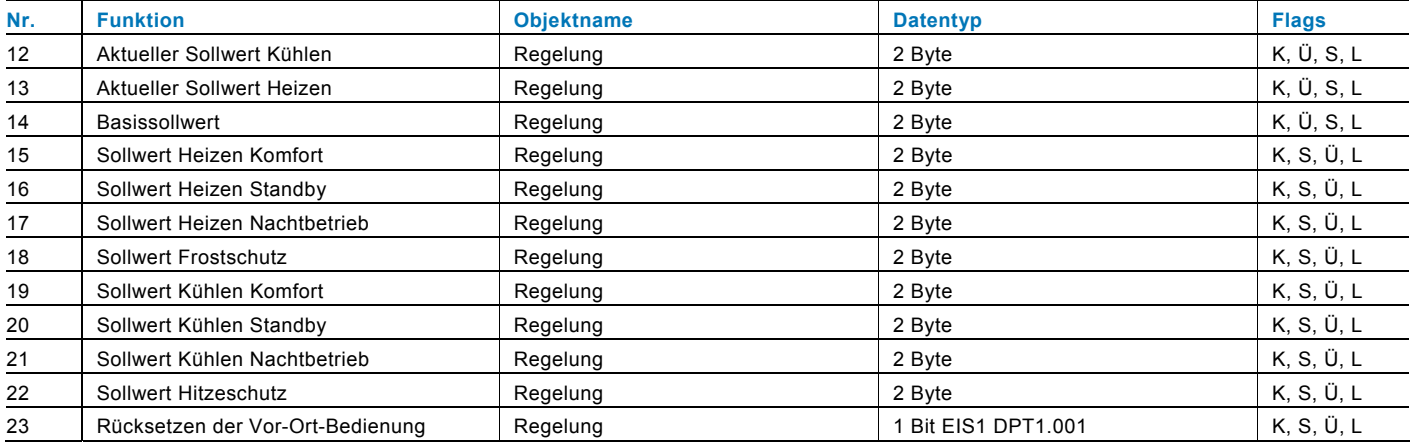

# KNX Technisches Handbuch Busch-triton

# **34.20 Stellgröße**

# **Kommunikationsobjekt(e)**

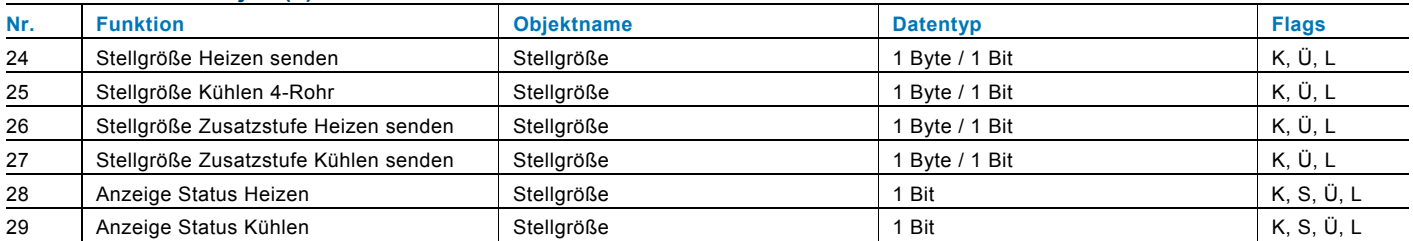

## **34.21 Heizen / Kühlen**

## **Kommunikationsobjekt(e)**

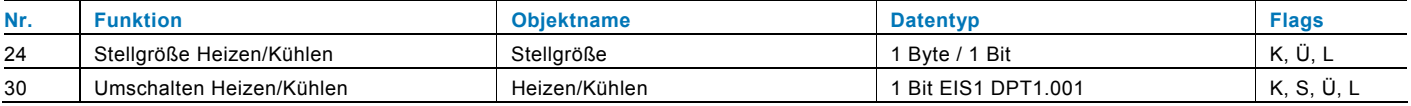

# **34.22 Fan Coil allgemein**

## **Kommunikationsobjekt(e)**

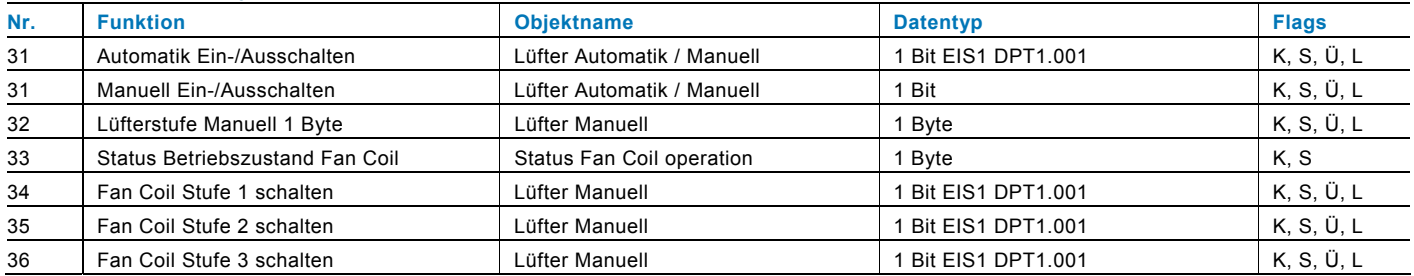

# **34.23 Überwachung**

## **Kommunikationsobjekt(e)**

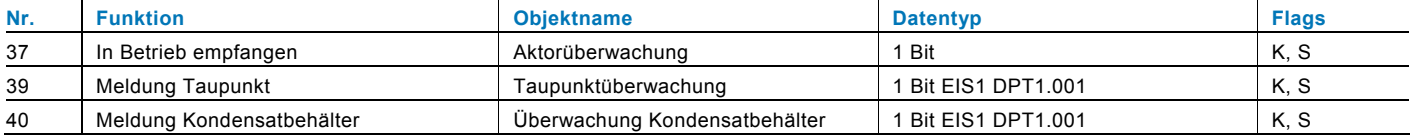

# **34.24 Alarm Temperatur**

#### **Kommunikationsobjekt(e)**

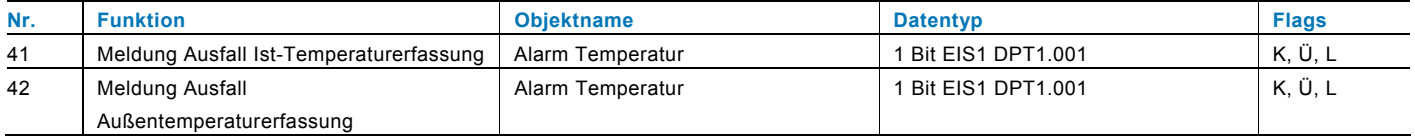

# **34.25 Statusbyte**

## **Kommunikationsobjekt(e)**

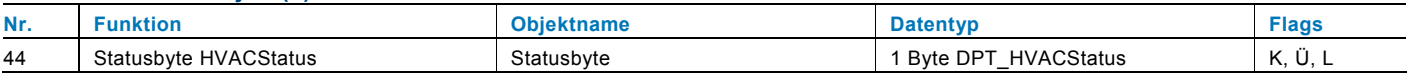

## **34.26 Kompensation**

# **Kommunikationsobjekt(e)**

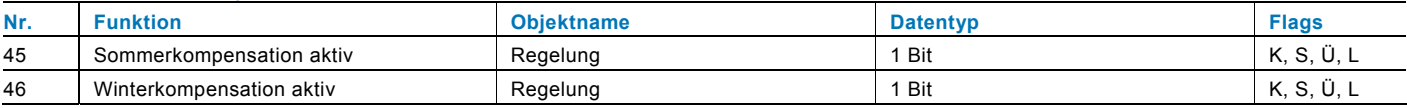

# **34.27 Lüfterstufe – Status**

# **Kommunikationsobjekt(e)**

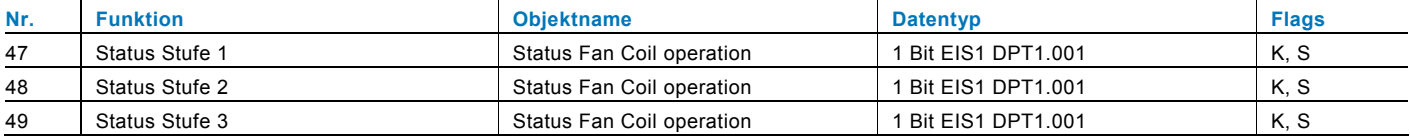

# Kontakt

# Ein Unternehmen der ABB-Gruppe

#### **Busch-Jaeger Elektro GmbH**  Postfach

58505 Lüdenscheid

Freisenbergstraße 2 58513 Lüdenscheid

# **www.BUSCH-JAEGER.de**

info.bje@de.abb.com

#### **Zentraler Vertriebsservice:**

Tel.: +49 180 5 669900 Fax: +49 180 5 669909

(0,14 ct/Minute)

### Hinweis

Technische Änderungen sowie Inhaltsänderungen dieses Dokuments behalten wir uns jederzeit ohne Vorankündigung vor. Bei Bestellungen gelten die vereinbarten detaillierten Angaben. ABB übernimmt keinerlei Verantwortung für eventuelle Fehler oder Unvollständigkeiten in diesem Dokument.

Wir behalten uns alle Rechte an diesem Dokument und den darin enthaltenen Themen und Abbildungen vor. Vervielfältigung, Bekanntgabe an Dritte oder Verwendung des Inhaltes, auch auszugsweise, ist ohne vorherige schriftliche Zustimmung durch ABB verboten.

Copyright© 2012 Busch-Jaeger Elektro GmbH Alle Rechte vorbehalten

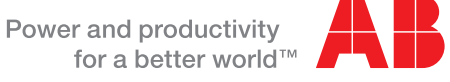